# **MFJ MULTI-MODE DATA CONTROLLER With Multi-Gray Level Modem**

m

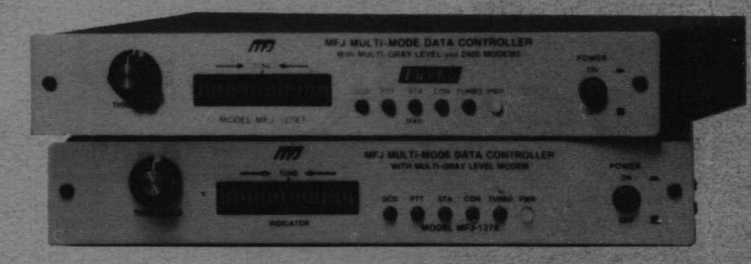

# **MODEL MFJ-1278/MFJ-1278T INSTRUCTION MANUAL**

# **CAUTION: Read All Instructions Before Operating Equipment**

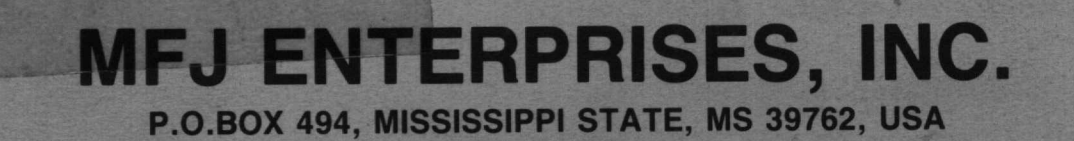

COPYRIGHT © 1990 MFJ ENTERPRISES, INC

MFJ ENTERPRISES, INC.

Model MFJ-1278

Multi-Mode Data Controller Revision 9

#### SYSTEM MANUAL

#### Third Edition 1990

(c) Copyright 1990, MFJ Enterprises, Inc.

### \*\*\*\*\*+\* Important Notice: Please Read \*\*+\*\*\*

This MFJ-1278 System Instruction Manual (Third Edition) is **for** MFJ-1278 with Revision 9 and later mother board.

If you have the MFJ-1278 with Revision 8 or earlier mother board and your MFJ-1278 has not been upgraded, please be aware that some features and information mentioned in this Instruction Manual may not apply to your MFJ-1278.

Pre-revision 9 MFJ-1278 owners may contact MFJ Enterprises, Inc. for upgrade information. Some new features may not be installable on certain board revisions.

#### TNC 2 SOFTWARE SOURCE CODE and TNC FIRMWARE Copyright (c) 1985 Systek

MFJ-1278 SOFTWARE SOURCE CODE and FIRMWARE Copyright (c) 1989 MFJ Enterprises, Inc.

All rights reserved.

Reproduction or translation of any part of this work beyond that permitted by Sections 107 or 108 of the 1976 United States Copyright Act (or its legal successor) without the express permission of the copyright owner is unlawful except as noted below. Requests for permission to copy or for further information should be addressed to MFJ Enterprises, Inc. P. O. Box 494, Mississippi State, MS 39762, USA.

The information contained in this document has been carefully checked and is believed to be entirely reliable. However, no responsibility is assumed for inaccuracies. MFJ Enterprises, Inc. reserves the right to make changes to any product to improve reliability, function or design without obligation to purchasers of previous equipment. MFJ Enterprises, Inc. does not assume any liability arising out of the application or use of any product or circuit described herein; neither does it convey any license under its patent rights to others.

11

## **TABLE OF CONTENTS**

## **CHAPTER** I **INTRODUCTION**

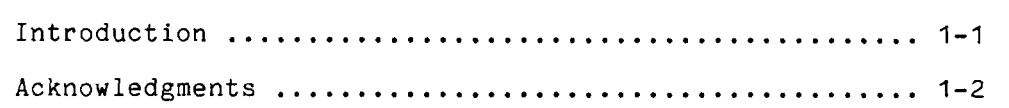

## **CHAPTER 2 COMPUTER INTERFACING**

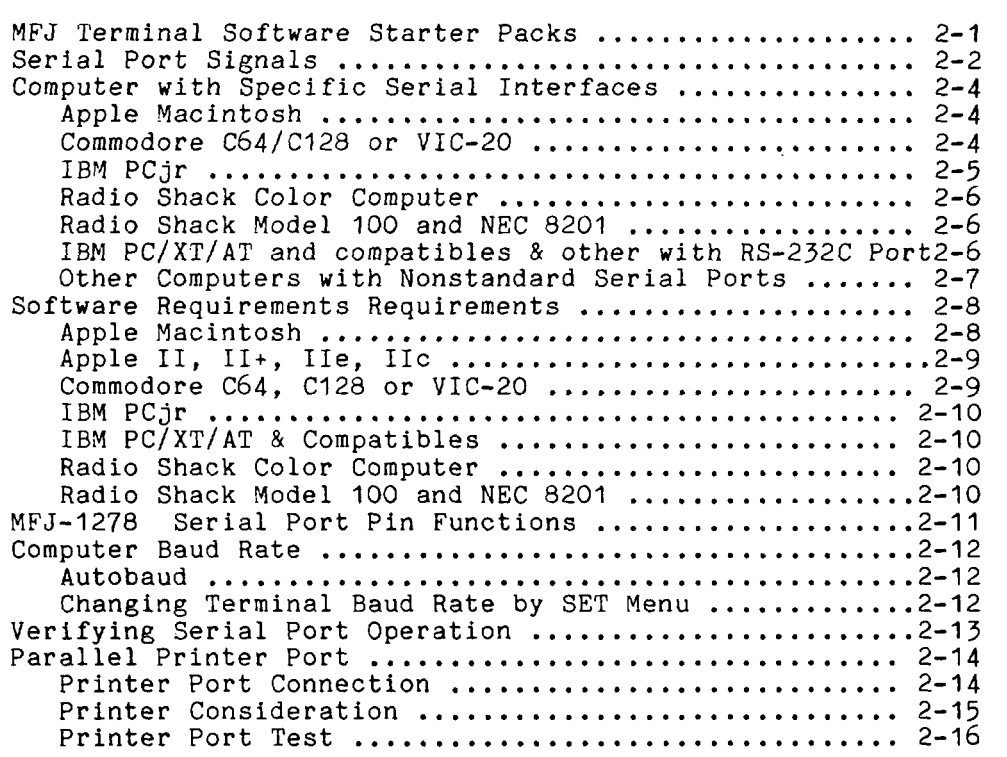

## **CHAPTER 3 RADIO INTERFACING**

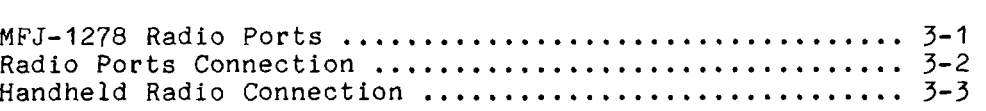

.

.

 $\mathcal{L}$ 

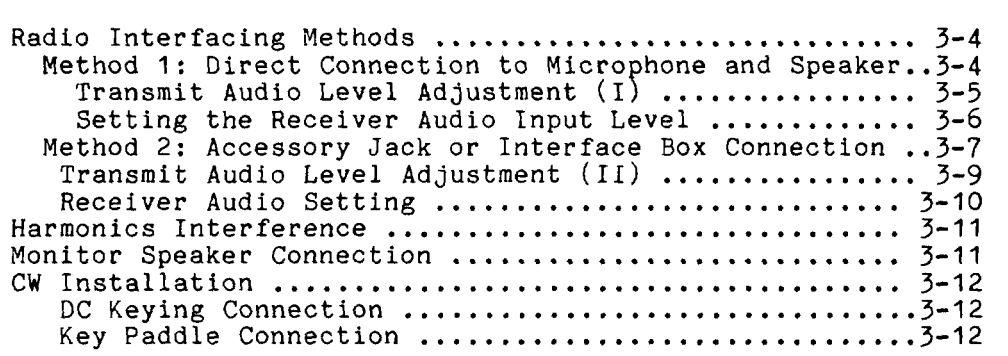

 $\sim$ 

 $\sim$   $-$ 

## **CHAPTER 4 BASIC OPERATION: ALL MODES**

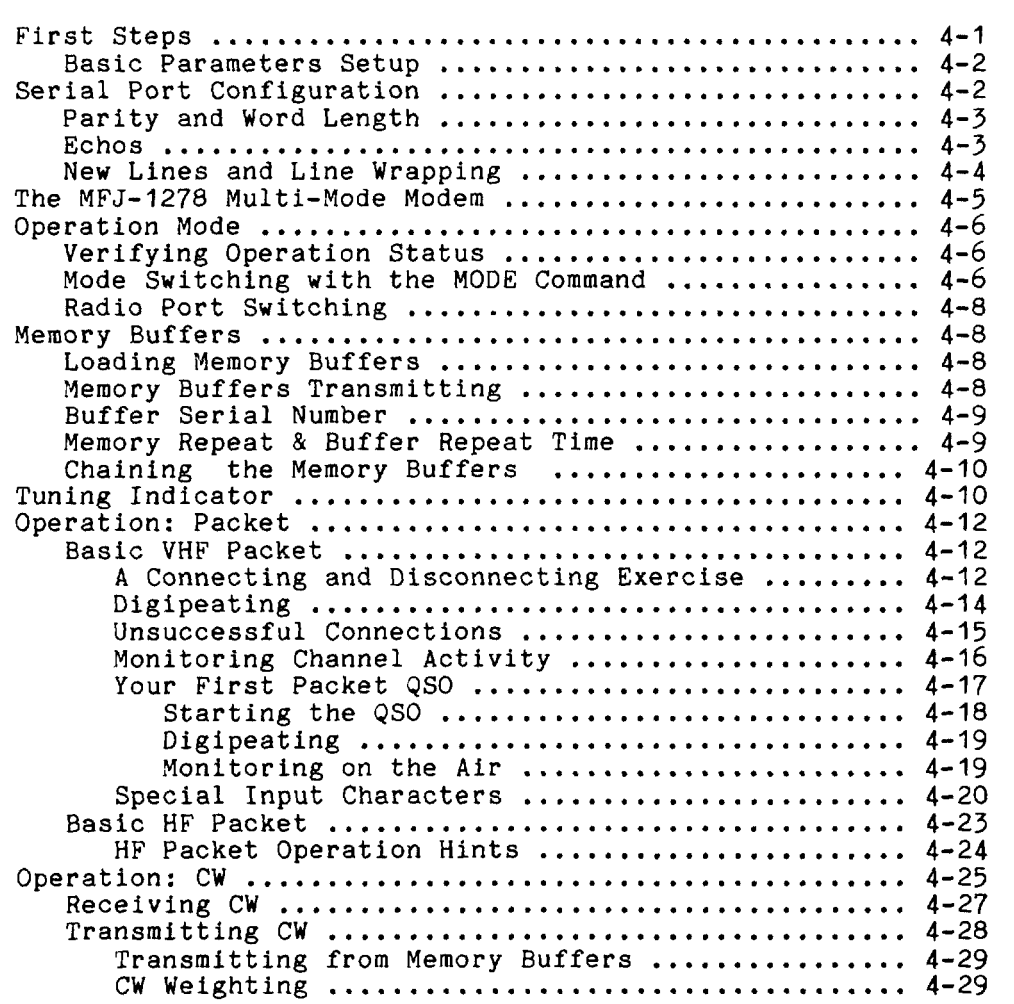

 $\mathcal{A}$ 

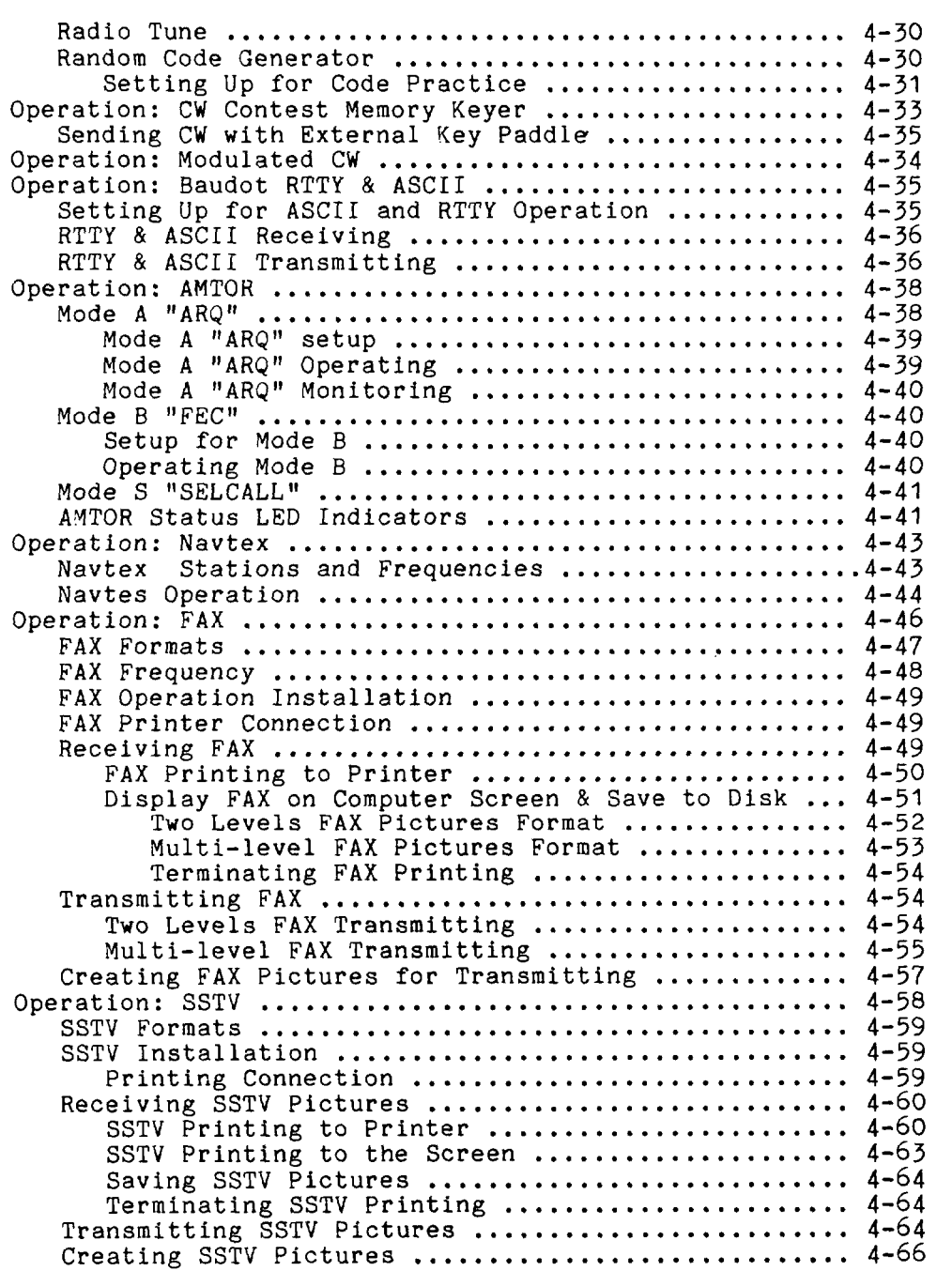

 $\langle \cdot, \cdot \rangle$  ,  $\langle \cdot, \cdot \rangle$ 

## CHAPTER 5 ADVANCED OPERATION: PACKET

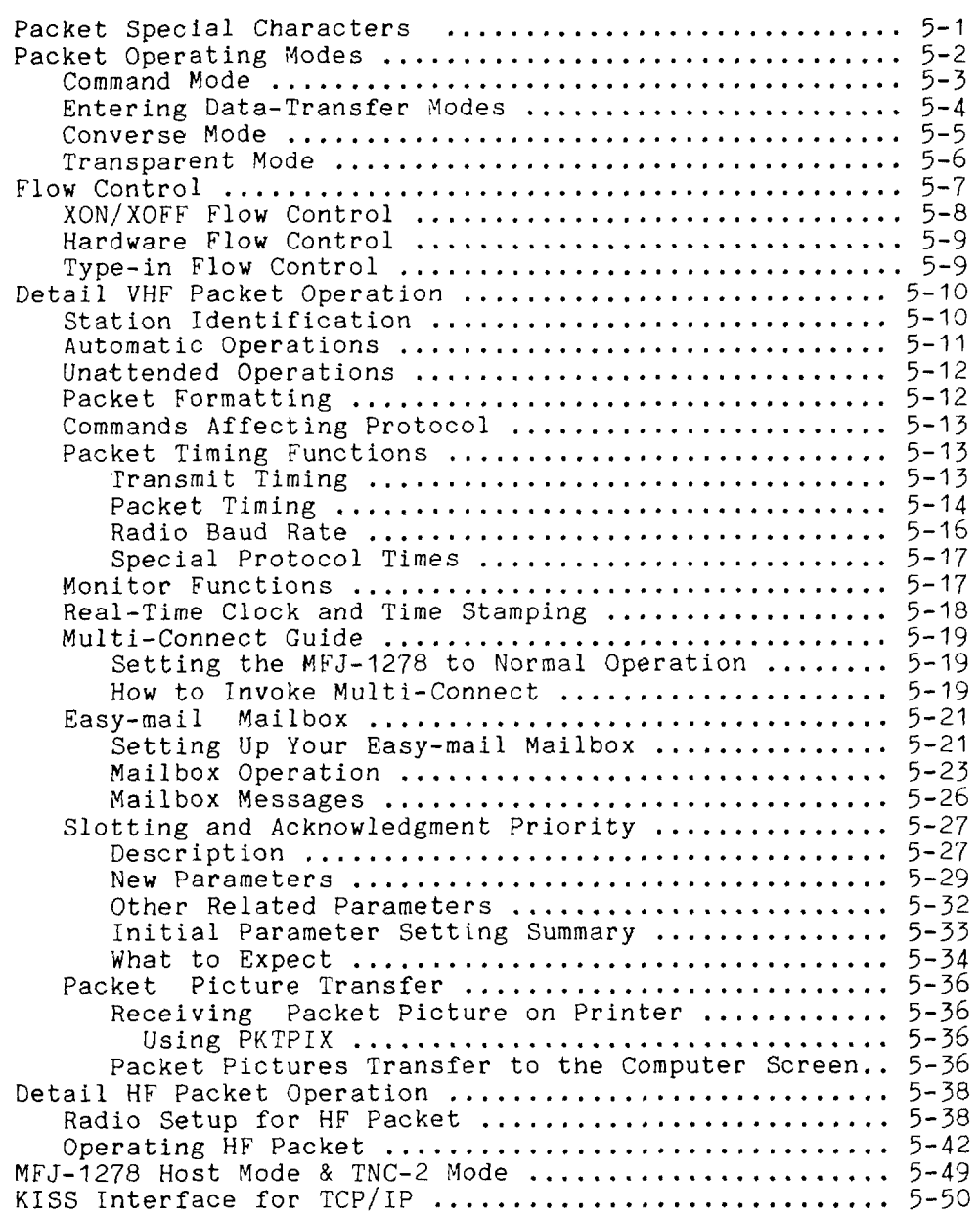

## **CHAPTER 6 OPERATION COMMANDS**

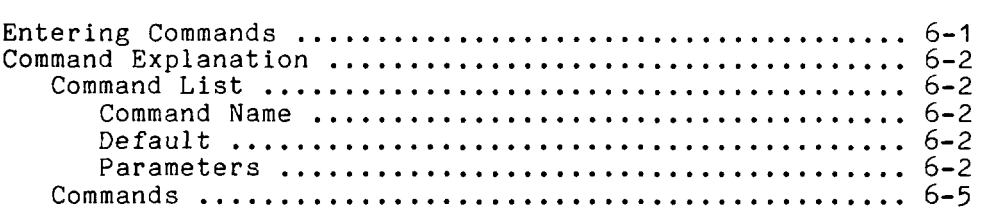

## **CHAPTER 7 MESSAGES**

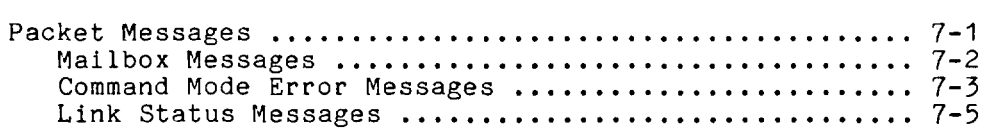

## **CHAPTER** *8* **HARDWARE**

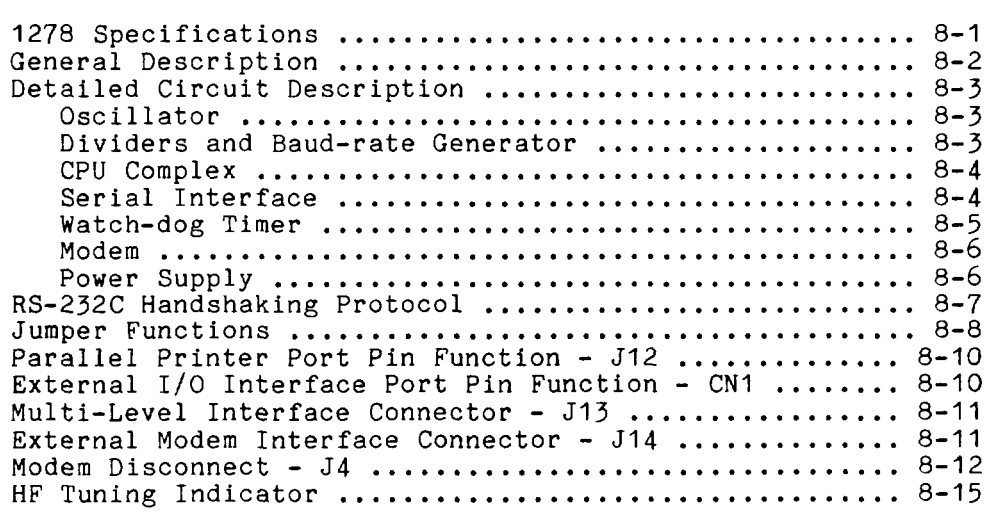

## **CHAPTER 9 TROUBLESHOOTING**

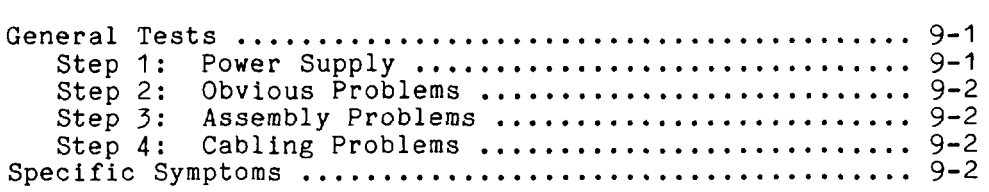

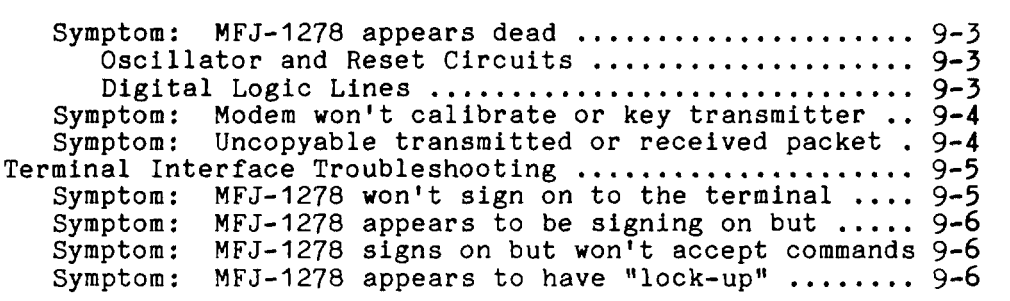

## CHAPTER **10** PACKET RADIO PROTOCOL

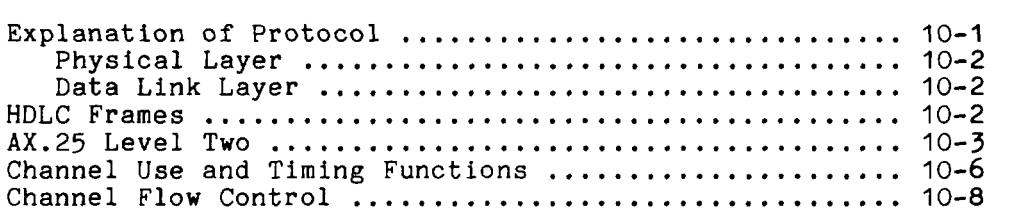

## APPENDIXES

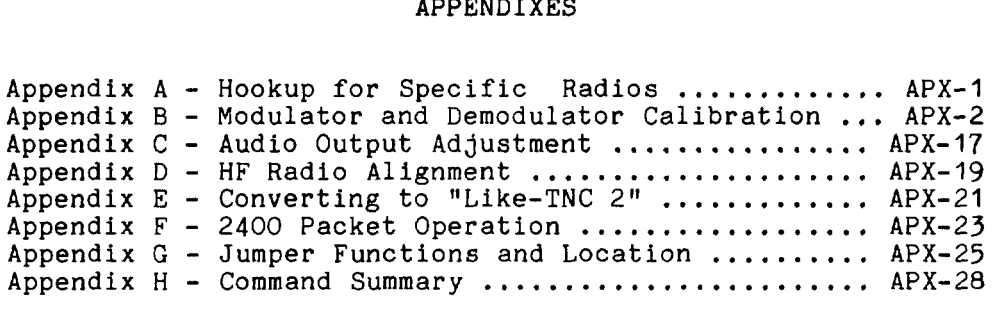

## FIGURES

 $\frac{1}{\sqrt{2}}$  ,  $\frac{1}{\sqrt{2}}$  ,  $\frac{1}{\sqrt{2}}$  ,  $\frac{1}{\sqrt{2}}$  ,  $\frac{1}{\sqrt{2}}$  ,  $\frac{1}{\sqrt{2}}$ 

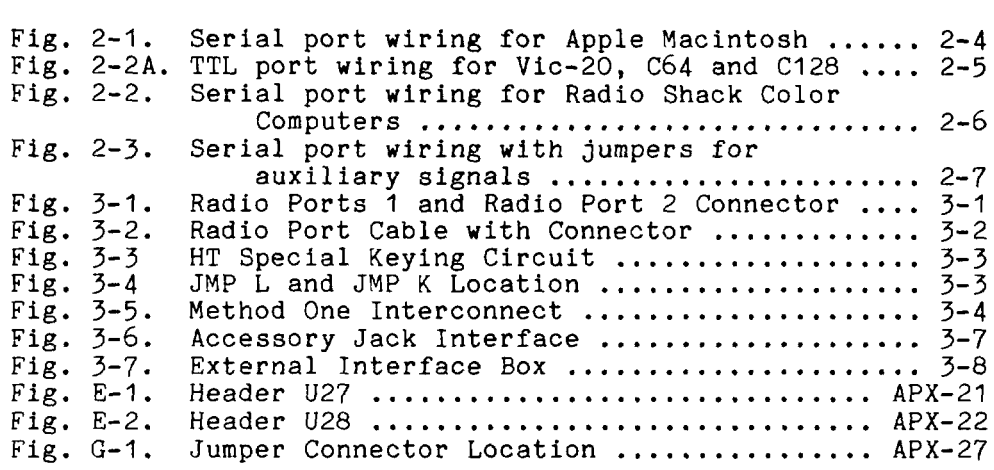

## **TABLES**

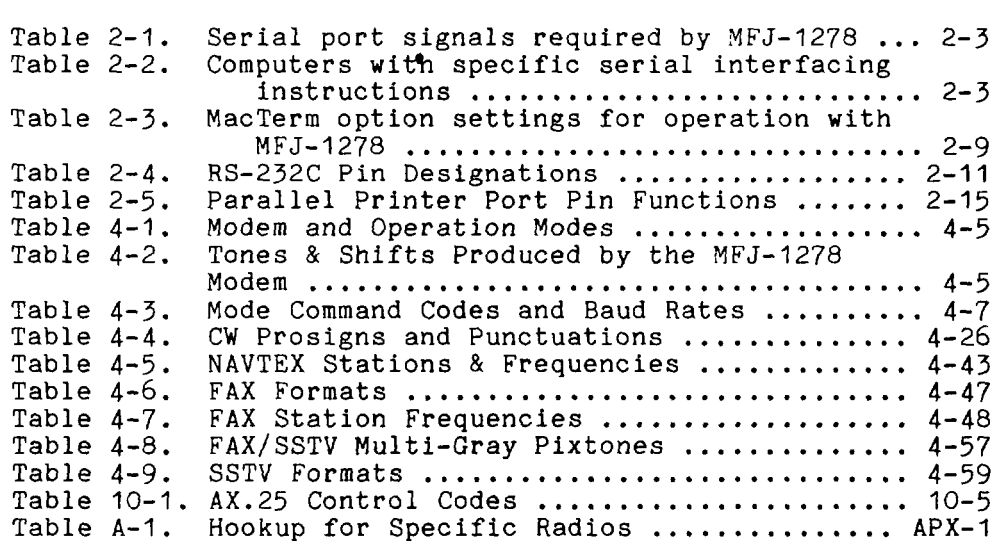

 $\sim 10^{-11}$ 

 $\mathcal{A}$ 

#### INTRODUCTION

Welcome to the exciting world of Amateur Digital Communications. By choosing the MFJ-1278, you have chosen the most versatile and powerful Multi-mode Data Controller manufactured for the Amateur Radio Service.

The MFJ-1278 interfaces your radio with any personal computer that has an RS-232 or TTL level Serial Port and a terminal program. While most communications programs will work, WFJ recommends the use of MFJ Starter Pack for those who have IBM or compatible, Macintosh or Commodore C64/128 computers. With an IBM or compatible computer, the MFJXFER terminal program gives you a new Packet Picture Transfer mode that lets you transmit and receive EGA and CGA pictures.

This compact versatile controller employs the genuine TAPR TNC 2 AX.25 protocol packet firmware plus many added features to receive and transmit VHF packet, HF packet, AMTOR, CW, ASCII, RTTY, Facsimile, and SSTV. The new SSTV multilevel board gives you the ability to receive and transmit multi-gray level FAX and SSTV pictures. In addition, MFJ-1278 lets you monitor the new and growing NAVTEX system. MFJ-12'78 also has a Contest Memory Keyer mode.

The MFJ-1278 also gives you the new Easy Mail Personal<br>Mailbox. This mailbox has soft-partitioned memory so This mailbox has soft-partitioned memory so messages are not limited to a certain number of characters.

You also get MFJ's 20-segment, 10 Hz Precision Tuning Indicator that makes tuning for HF Packet and other modes that require precise tuning easy. This unique tuning indicator also provides a uniform tuning method for all modes of operation, so you don't have to remember different tuning methods for different modes.

In addition, the advanced new DCD circuit in the MFJ-1278 has been optimized for HF packet. It can **be** adjusted to ignore background noise while still being able to respond to a valid data carrier. New "packet collision prevention'' features -- Prioritized Acknowledgments and Slottime are installed. This new technology helps prevent many packet collisions inherent in the current packet protocol.

A new IC socket type 1/0 Port lets you add peripherals such as the new MFJ Picture Perfect Digitizer -- even if the device is not designed specifically for your type computer.

You also get a Key Paddle jack so you can use your MFJ-1278 as an Iambic Keyer or Memory Keyer. Ten user-programmable memory buffers are provided for the contest memory keyer function. In addition you also get contest serial numbering **and** a random code generator.

**<sup>A</sup>**speaker jack lets you plug in a speaker and monitor transmit and receive audio and CW side tone as it is received and transmitted by your MFJ-1278. Speaker output also provides packet connect signal alarm.

**<sup>A</sup>**Centronics compatible parallel printer port (DB-25) lets **you** directly interface your printer to the MFJ-1278 for printing received text, Packet, FAX and SSTV pictures.

Dual Radio Ports for HF and VHF let you connect 2 radios at once in any combination. Independent transmit audio output adjustment is provided for each radio port.

**You** also get a Threshold control for optimizing your demodulator filter for different modes of operation.

The MFJ-1278T has a 2400 modem installed. If your MFJ-1278 does not have the 2400 modem installed, it can be purchased separately (MFJ-2400) and installed by the user. With the **2400** modem installed, your MFJ-1278 can operate 300, 1200 and 2400 packet. The only difference between the MFJ-1278 and the MFJ-1278T is that the MFJ-1278T has the 2400 modem installed.

Your MFJ-1278 package includes the following items:

- 1. One MFJ-1278 Multi-Mode Data Controller
- 2. One AC adapter Power Supply for 110V AC.
- **3.** Two Radio Port cables with 5-pin DIN male connectors.
- **4.** One 8-pin connector the TTL port.
- 5. One MFJ-1278 Instruction Manual.
- *6.* One MFJ-1278 Fast-Start Manual.

**ARCHITECT** 

#### **ACKNOWLEDGMENTS**

MFJ Enterprises, Inc. wishes to thank the following persons who contributed to the development of the MFJ-1278:

Howard Goldstein, N2WX, who wrote the firmware for the **MFJ-**1278.

Jim Criffith, **WA5RAX,** for his hours spent beta testing the MFJ-1278 and his suggestions for improving HF packet and RTTY modes.

Eric Gustafson, N7CL, who helped make the MFJ-1278 modem superior to all others. He also helped in documenting sections of this instruction manual: Modem calibration and HF Packet operation.

Lyle Johnson, WA7GXD, who helped us with the MFJ-1278 schematic .

Dan Morrison, **KV'IB,** whose suggestions helped make the MFJ-1278 CW and Contest Memory Keyer modes the best ever.

Buck Rogers, **K4ABT,** who has spent hours in beta testing all the new innovations and firmware for the MFJ-1278 and its supporting software.

Bob Slomka, **WD4MNT,** whose software innovations establish the packet picture standard and make operation of every digital mode in the MFJ-I278 more powerful and easier than ever.

**Also** to countless unnamed others for their various contributions to the development of the MFJ-1278.

Finally, to you, the user, for putting another MFJ-1278 on the air and furthering the cause of digital communication in ham radio. Our greatest thanks go to you!

### **COMPUTER INTERFACING**

You are now ready to attach your MFJ-1278 to your station computer or terminal. Throughout this manual we will use the term "computer" to refer to the computer or terminal you use to communicate with your MFJ-1278.

The MFJ-1278 communicates with your computer through **a**  serial port using signals corresponding to a standard called RS-232C. Why an RS-232C interface? Nearly every computer in production today either incorporates an RS-232C style serial port as **a** standard feature, or has one available as an optional accessory, either from the computer manufacturer **or** from a manufacturer of computer accessories. In addition to the RS-232C port, the MFJ-1278 has a builtin TTL port to allow interfacing with computers which need TTL signals such as the Commodore **C-64,** C-128 or the VIC-20.

In order to use the MFJ-1278 with your computer, the computer must have an RS-232C serial port, or a TTL serial port and a program to support the serial or TTL port. The program will typically be called a modem, iterminal emulator, or communications program.

Since there are so many computers on *the* market today, it **is**  impractical for this chapter to provide detailed instructions for each computer. Detailed information is given for some of the popular models available in the United States. Also provided is general computer interfacing Information.

#### **MFJ** Starter Packs

MFJ Enterprises, Inc. offers a Starter Pack for some of the most popular computers. These Starter Packs contain a terminal program and a cable for connecting the MFJ-1278 to your computer. The Starter Packs available are as follows: MFJ-1282: Commodore VIC-20, C64, C128 in 5-1/4" diskette. MFJ-1283: Commodore VIC-20, C64 in tape. MFJ-1284: IBM PC/XT/AT & clones in 5-1/4" diskette. MFJ-1284M: **IBM** PC/XT/AT & clones in 3-1/2" diskette. MFJ-1287: Apple Macintosh, in 3-1/2" diskette.

## Computer Interface with **MFJ** Starter Pack

If you are using one of the MFJ Starter Pack, you should use the cable provided to connect the MFJ-1278 and your computer. Follow the instruction manual provided with the Starter Pack to operate the terminal program and to connect the MFJ-1278 to your computer. After connecting the MFJ-1278 to your computer you can then proceed to the "Computer Baud Rate" section in this chapter to continue installing the MFJ-1278.

#### Computer Interface without **MFJ** Starter Pack

If you are not using one of the MFJ Starter Packs then you should follow the following instruction in this chapter **for**  computer interfacing.

#### Serial Port Signals

The serial port connector on **your** MFJ-1278 is on the **rear**  panel and is marked "SERIAL." There are several signals available at this connector. You won't need all of them **for**  standard normal operation. For some special applications, such as binary file transfer or some Bulletin Board operations, you may want to use more of them. In that **case,** see **MFJ-1278** Serial Port Pin Functions in this chapter. such as binary file transfer or some Bulletin Board<br>operations, you may want to use more of them. In that<br>case, see MFJ-1278 Serial Port Pin Functions in this<br>chapter.<br>The pins on the serial port connector of the MFJ-1278

The pins on the serial port connector of the MFJ-1278 that<br>must be connected are shown in Table 2-1. Note that the MFJ-1278 connects to **a** computer exactly as if the MFJ-1278 were a standard RS-232C modem. If you have successfully used your computer with a telephone modem, hook it up to the MFJ-1278 in the same way. Use whatever program you ordinarily **use** to communicate with the modem.

Table 2-1. Serial port signals required by MFJ-1278.

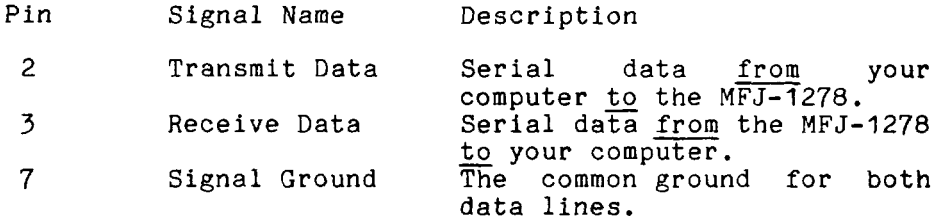

If your computer is listed in Table 2-2, refer to the specific information in the following sections to connect your MFJ-1278 to your computer.

Manufacturer Model

Table 2-2. Computers with specific serial interfacing instructions.

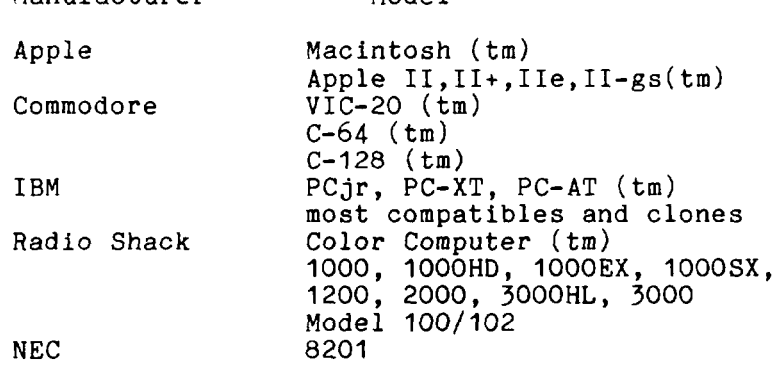

Many computers require a serial port adapter card. These cards incorporate the circuitry necessary to add an RS-232C port to the computer. Some popular models in this category are the Apple **I1** series, the **IBM** Personal Computer, **many**  Radio Shack computers, and the Sanyo MBC-55X series. If you have one of these computers with an "add-in" serial port, or If you have another computer we haven't mentioned, **you**  should skip to one of the sections on "other computers." If your computer has a 25-pin RS-232C serial port, refer to the section **on** Other Computers with 25-pin RS-232C **Ports.**  Otherwise refer to the section Other Computers with Nonstan-<br>dard Serial Ports. have one of these if you have ano<br>if you have ano<br>should skip to one<br>your computer has<br>section on Other<br>Otherwise refer to<br>dard Serial Ports.

Some computers have no serial port and no adapter **is** commercially available. Such computers are not suitable for use with the MFJ-1278.

Computer with Specific Serial Interfaces

#### Apple Macintosh

The Macintosh serial port is an RS-422 compatible port, but it will work fine with the RS-232C serial port on your MFJ-1278.

MFJ Enterprises, Inc. offers an optional Starter Pack for the Macintosh. It can be purchased from MFJ Enterprises, Inc. or any MFJ dealer. The Starter Pack includes an interface cable for connecting the MFJ-1278 to the Macintosh and a terminal program. The Starter Pack for Macintosh is MFJ-1287. If you wish to use your own cable, you will need a cable wired as shown in Fig. 2-1.

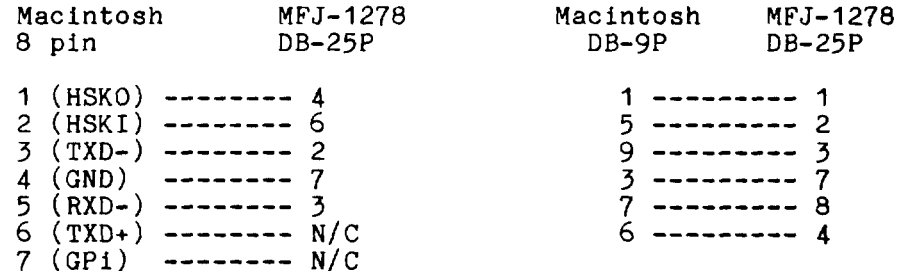

Fig. 2-1. Serial port wiring for Apple Macintosh.

Note that pin 1 of the DP-9P connector **is** not connected inside the Macintosh **or** the MFJ-1278. If you use a shielded serial cable, which we recommend, connect both pin Is to the shield and connect pin 1 of the MFJ-1278 serial connector to digital ground on the MFJ-1278 circuit board. **A** printed circuit board pad is provided for this purpose near pin 1 **of**  the serial connector.

#### Commodore C64, C128 **and** VIC-20

The MFJ-1278 has a built-in TTL-level port for interfacing with the Commodore C64, C128 or the VIC-20 computers. **You**  do not need a RS-232C converter to interface with the MFJ-1278.

An optional Starter Pack for the C-64, C-128 **or** the VIC-20 can be purchased from MFJ Enterprises, Inc. or **from any**  MFJ dealer. The Starter Pack includes an interface cable from the MFJ-1278 TTL port to the user **1/0** port on the Commodore computer. **A** terminal program is also included. To order, specify MFJ-1282 for software on disk or MFJ-1283 for software on tape.

If you wish to construct your own cable, the information is as follows:

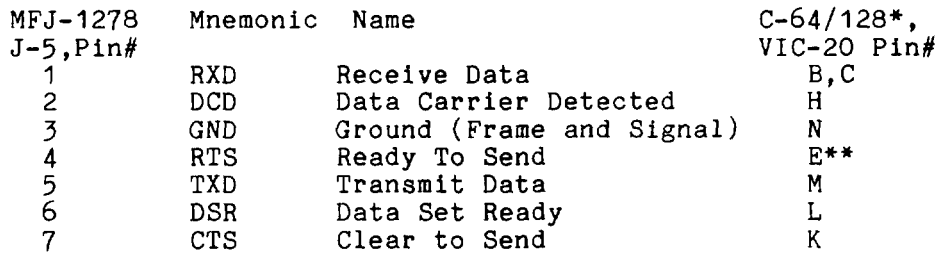

\*C-128 is used in the C-64 mode for these connections. ++Pin E is not needed when using terminal program referred to in this chapter for the Commodore computers.

Fig. **2-2A** TTL port wiring for VIC-20, C64 and C128

The pin connections for the TTL port (5-5) are numbered from left to right as you look at the back of the MFJ-1278. All of these connections are not necessarily used by your terminal program. The MFJ-1278 needs RXD, TXD and GND connected. Programs which utilize file transfer and printer connected. Programs which utilize file transfer and printer<br>routines will probably use RTS and CTS as well. Consult<br>your software documentation.<br>IBM PCjr your software documentation.

The PCjr uses standard RS-232C voltage levels for its serial interface; however, the connector used is non-standard and not readily available from electronic supply dealers. Pinout information for this connector is given in the IBM PCjr Technical Reference Manual.

IBM dealers sell the "IBM PCjr Adapter Cable for Serial Devices" for converting the connector on PCjr to a standard RS-232C terminal connector. This cable attaches directly between the MFJ-1278 and the PCjr. It is only about **<sup>3</sup>** inches long, however, so you may want to obtain a male-tofemale RS-232C extension cable, which should be readily available.

The Color Computer series (except for the Micro Color Computer) uses a 4-pin DIN-style connector for its serial interface. Wire a cable as shown in Fig. 2-2 to interface your MFJ-1278 to a Color Computer. **All** necessary parts should be available from Radio Shack dealers.<br>Color Computer DB-25P Color Computer

Fig. 2-2. Serial port wiring for Radio Shack Color Computers.  $4$ <br>  $2$ <br>  $-2$ <br>  $-3$ <br>  $-1$ <br>  $-2$ <br>  $-3$ <br>  $-2$ <br>  $-3$ <br>  $-3$ <br>

#### Radio Shack Model 100/102 and NEC 8201

These computers have built-in standard RS-232C serial ports that are compatible with the MFJ-1278. You will need a standard male-to-male RS-232C extension cable to connect the computer to the MFJ-1278. IBM PC/XT/AT and compatibles Computer<br>
IBM PC/XT/AT and compatibles Computer<br>
"Include other computers with 25-pin RS-232 Ports"

**If** your computer is a IBM PC/XT/AT or a compatible or clone, you should have a serial port with standard DB-25 pin connector. You may used a standard IBM PC/XT/AT **serial modem cable** with the correct gender on each end of the cable.

MFJ Enterprises, Inc. offers optional Starter Pack (MFJ-<br>1284) for the IBM PC/XT/AT or compatible computers. The 1284) for the IBM PC/XT/AT or compatible computers. Starter Pack is supplied with the computer connecting cable for connecting your MFJ-1278.

For other computers with a 25-pin RS-232C port, you should consult your computer manual or accessory manual to see which pins it uses to send and receive data on, as well as which pin is used for signal common. Follow the computer manufacturer's recommendations for connecting the serial port to a modem. You may also find the technical information in this section useful.

Your MFJ-1278 is configured as Data Communications Equipment (DCE), the technical term for an RS-232C modem. Most computers are configured as Data Terminal Equipment (DTE). If this is the case for your computer, you will probably be able to simply wire pin 2 of the MFJ-1278 connector to pin 2 of your computer's RS-232C port, pin 3 to pin 3 and pin 7 to pin 7. You can provide these connections with a standard 3 wire male-to-female or male-to-male RS-232C extension cable, depending on whether your computer has a DB25S or DB25P connector.

If your computer is configured as DCE, you will have to wire pin 2 of your MFJ-1278 to pin 3 of the computer connector, and pin 2 of the computer connector to pin 3 of your MFJ-1278. Pin 7 of the computer connector will still connect to pin 7 of your MFJ-1278 serial port. Some computers may require that pin 5 of the computer serial port connector be connected to an appropriate signal. Others may require connections for pin 8 and pin 20. You can use the computer's output' signals on pins **4**  and 6 as shown in Fig.  $2 - 3$ .

MFJ-1278 RS-232c Computer

2 ------------- 2  $3 - - - - - - - - - - 3$  $7 - - - - - - - - - - 7$ **4**   $|--5$ |--------- 6 *8*  **4** 

Fig. 2-3. Serial port wiring with jumpers for auxiliary signals.

Other Computers with Nonstandard Serial Ports

Computers with nonstandard serial ports must meet the following conditions.

First, the signal levels should be RS-232C compatible. The MFJ-1278 requires that the voltage levels sent from the computer be greater than about  $+\bar{3}$  volts in one state and less than about +1 volt in the other state.

\$econd, the polarity of the signals must conform to the RS-232C standard. This means that the low voltage state must correspond to a logical "1" and the high voltage state to a logical  $"0"$ .

Third, the computer must be able to correctly receive a signal which meets the RS-232C specification. The MFJ-1278 supplies signals that meet this specification.

÷

Make or buy a cable that provides the following connections. The computer serial port common pin must be tied to the MFJ-1278 serial port connector pin 7. The data line that sends data from the computer must be tied to the MFJ-1278 connector pin 2. The pin on which your computer receives data on must be tied to the MFJ-1278 connector pin  $3\overline{.}$ 

If your computer requires any other signals, you must arrange to provide them. The documentation provided with your computer or its accessory serial port should clarify any special requirements of your port.

#### Terminal Software Requirements

Any software package that enables your computer to act as an **ASCII** terminal with an ordinary telephone modem should work with your NIPJ-12'78. If you have **3.** program that you have used successfully with a telephone modem and that you are familiar with, use that program to communicate with your MFJ- 1278.

If you are using a terminal program provided by the MFJ Starter Pack, proceed to the "Computer Baud Rate" section in this chapter. Follow the instruction provided by the program.

Tf you are not using a KFJ terminal program, then proceed with the instruction for your type of computer.

Note: Some terminal programs (such as the Apple  $II+$  Super Serial Card) requires DCD to be asserted before they receive any characters. If this is the case, place a jumper across pin 1 and 2 of JMP 1. The DCD LED on the front panel will function normally indicating received packets.

### Apple Macintosh

MFJ Starter Pack for the Macintosh (MFJ-1287) includes a terminal program and a cable to connect the MFJ-1278 to the Macintosh. If you should want to use a terminal program such as MacTerm set the options according to Table 2-3.

Table 2-3. MacTerm option settings for operation with MFJ-1278

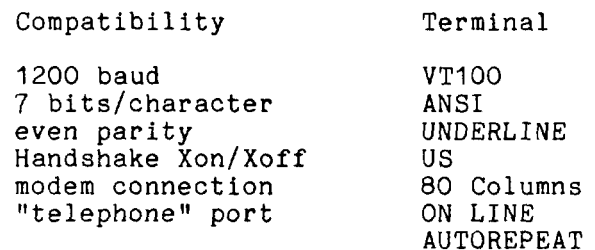

## Apple II, II+, IIe, IIc

For the Apple **I1** family of computers with Apple or thirdparty serial interface cards, you may use ASCII Express pro, Hayes Smartcom IIe and DataCapture 4.0 for the MFJ-1278. There are others which may be compatible with the MFJ-1278, but have not been tested.<br>Commodore C64, C128 and VIC-20 1278. There are others which may be compatible with the MFJ-1278, but have not been tested.

The optional Starter Pack for the C-64, C-128 and VIC-20 can be purchased from MFJ Enterprises, Inc. or from any MFJ dealer. Starter Pack includes an interface cable from the NFJ-1278 TTL port to the user 1/0 port on the commodore computer. A terminal program is also included. To order, specify MFJ-1282 for software on disk or MFJ-1283 for software on tape.

If you do not have the MFJ Starter Pack then you may use the BASIC communications program is given in the Programmer's Reference Guide published by Commodore. Use the program listing for "true ASCII," as these computers use a modified ASCII format internally. You will probably want to run your MFJ-1278 at 300 baud on the serial port with these computers.

NOTE: When using the above program, you must first use the "COMMODORE" key to shift to lower case before using this program. Also line 200 should read **For J=O to**   $64:TS(J)=J:NEXT.$ 

When making the connecting cable from TTL port of the MFJ-1278 to the 1/0 port of the Commodore computer you may use the wiring information given on page 2-3 in this chapter. However, do not use pin E connection for this program.

### IBM PCjr

The IBM PCjr has a built-in terminal program in the BASIC cartridge. Start this program by typing TERM. Refer to your PCjr BASIC manual for details on this program. For your PCJP BASIC manual for details on this program. For<br>best results with PCjr, do not run the MFJ-1278 serial port<br>faster than 1200 baud.<br><u>IBM PC/XT/AT and Compatibles</u> faster than 1200 baud.

The optional Starter Pack (NFJ-1284) for the IBM PC/XT/AT, the compatibles and clones can be purchased from MFJ Enterprises, Inc. or from any MFJ dealer. This Starter Pack includes a graphics terminal program, and a connecting cable for connecting the MFJ-1278 to your computer. MFJ-1284 program allows you to receive FAX or SSTV pictures and display on the screen. It will also store the pictures on disk for later viewing. You may also print any pictures stored on disk to an EPSON or IBM graphics compatible printers.

You may also use many commercial, "shareware" and publicdomain terminal programs for the IBM PC/XT/AT, compatible and clone computers. Special program written for packet radio and packet bulletin board service can also be used with the MFJ-1278. Note that these type of programs will not support printing of graphics to the computer screen. You may also use many commercial, "shareware<br>domain terminal programs for the IBM PC/XT/A<br>and clone computers. Special program writte<br>radio and packet bulletin board service can<br>with the MFJ-1278. Note that these type of<br>n

There are several terminal programs available for the Color Computer. You will probably want to use a commercial program (rather than writing your own) since the Color Computer has a "software UART" that is difficult to program in BASIC.

Some of the terminal programs available are COLORCOM 64, AUTOTERM and RICKEYTERM (for COCO 111). Others are WIZ and XTERM for 0s-9. gram (rather than writing your own) since the<br>has a "software UART" that is difficult to pro,<br>Some of the terminal programs available are<br>AUTOTERM and RICKEYTERM (for Coco III). Othe<br>XTERM for OS-9.<br>Radio Shack Model 100/1

These computers have built-in terminal programs in ROM. Consult your computer's documentation for instructions in their use.

### MFJ-1278 Serial Port Pin Functions

This section describes the pins used on the MFJ-1278 RS-232C serial port connector. It is intended for users with<br>special applications requiring hardware handshaking. This special applications requiring hardware handshaking. information should not be needed by most users.

### Table **2-4,** RS-232C Pin Designations

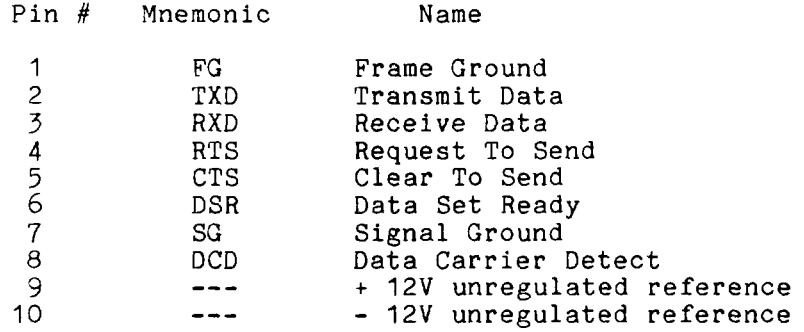

**Frame** Ground is provided for attachment to the chassis of MFJ-1278 and the chassis of the attached device (computer or terminal). This pin is brought out to a feedthrough on the MFJ-1278 PC board near pin 1 of the serial connector. It is not electrically connected anywhere else on the MFJ-1278 circuit board. Transmit Data is an input line to the MFJ-1278 on which the attached device sends data.

Receive Data is an output line from the MFJ-1278 on which the attached device receives data.

Request To Send is an input line to the MFJ-1278 which the attached device requesting clearance to transmit.

Clear To Send is an output from the MFJ-1278 signaling the attached device to send or refrain from sending data to the MFJ-1278. This line is used for hardware flow control.

Data Set Ready is an output from the MFJ-1278 telling the attached device that the MFJ-1278 is operational.

Signal Ground is the common, or return, path for all signals between the MFJ-1278 and the attached device.

**Data Carrier Detect** is an output from the MFJ-1278. **As**  normally configured, DCD reflects the status of the CON LED: It is true when an **AX.25** connection exists between your MFJ-1278 and another station; it is false when no connection exists. This configuration is useful when the MFJ-1278 is used with a telephone style Bulletin Board system, since the **AX.25** connection, analogous to a modem signal on the telephone, indicates the presence of a user. Shorting pin 1 and 2 of JMPI on the MFJ-1278 board will cause this output to always be true.

### **Computer Baud Rate**

#### Autobaud

The **AUTOBAUD** command routine installed in the MFJ-1278 is executed upon each power on of the MFJ-1278. **AUTOBAUD**  command is user selectable. **AUTOBAUD** is defaulted to ON. When AUTOBAUD is ON, MFJ-1278 will attempt to synchronize with the user's terminal baud rate. Upon power on MFJ-1278 will wait until it detects a carriage return from the keyboard. User should repeatedly strike the carriage return key on initial power up until the MFJ-1278 recognizes and sets its baud rate to match the terminal baud rate of your computer before signing on.

Once the MFJ-1278 has signed on, user may set **AUTOBAUD** OFF. If **AUTOBAUD** is set to OFF, NFJ-1278 will store the terminal baud rate which it signed on to last, so MFJ-1278 will sign on without you having to strike the return key. In setting **AUTOBAUD** to OFF, you should remember that if the terminal baud rate is changed, then MFJ-1278 will no longer be able to match the new baud rate. You must change the baud rate of your terminal program to match the baud rate you set for the MFJ-1278 or you may remove JMP 5 on the MFJ-1278 board to reset the battery back-up RAM. Once reset, the MFJ-1278 will restore all parameters to the default values. **AUTOBAUD**  will also be reset to ON. When MFJ-1278 is powered **on** after reset, it will attempt to match the new baud rate and sign on after receiving the striking of the return key by the user.

#### Changing Terminal Baud Rate

After the MFJ-1278 is signed on, you can change the MFJ-1278 terminal baud rate by using the **SET MENU.** To do this, type: SET, upon display of the CMD: command prompt. MFJ-1278 will display the SET MENU. **A** baud rate of 300, 1200, 2400, 4800 or 9600 can be selected from the SET menu.

If you change the terminal baud rate of the MFJ-1278, you

must also set the terminal program baud rate to match the MFJ-1278 baud rate. Otherwise, upon each sign-on thru the AUTOBAUD routine, the MFJ-1278 will change its terminal baud rate back to whatever the terminal baud rate is set to on your terminal program. We suggest that once you select a terminal baud rate which you wish to operate your MFJ-1278 on, you should set AUTOBAUD command to OFF. Once AUTOBAUD is turned OFF, the MFJ-1278 will automatically sign-on without you having to press the "Return" key. This is important if power outage occurs, the MFJ-12'78 will sign-on when power is on again. One important thing to remember is that if the AUTOBAUD is OFF. And terminal program baud rate does not match the MFJ-1278 computer baud rate, then and does not match the the ratio compact badd rate, then until you reset the MFJ-1278 or the terminal program baud rate. Once reset, the MFJ-12'78 will default AUTOBAUD to ON and it will sign on upon power up and with a few strikes of the return key. The MFJ-1278 can be reset by removing JYP *5*  on the main PC board of the XFJ-1278.

#### Verifying Serial Port Operation

Now that you have a terminal program and the hook-up cable for connecting the MFJ-1278 to your computer, you are ready to verify that MFJ-1278 will communicate with your computer.

1. Turn on your computer. Load and run the terminal program.

2. Set the parameter of the terminal program as follow:

- o word length: *8* bits
- o duplex: full
- *o* parity: none
- o stop bit: 1
- o baud rate: 390, 1200, 2400, 4900 or 9600

3. Turn on your MFJ-1278. Note that PWR, STA and CON LEDs will be lit.

4. If the MFJ-1278 terminal parameters match your terminal program parameter, the MFJ-1278 will sign on and the STA and CON LEDs will extinguish. If not, you will see an asterik (\*) or other meaningless characters on the screen at this time. This is because the NFJ-1278 has not been set to match the parameter of your terminal program. You will need to execute the AUTOBAUD routine.

5. Execute the AUTOBAUD routine by pressing the RETURN key few times in succession on your computer. The MFJ-1278 will execute the AUTOBAUD routine and set itself to the terminal program parameter. Your computer screen will display the sign-on message:

> $+$ . $+$ . $+$ bbRAM:LOAD WITH DEFAULTS MFJ ENTERPRISES, INC. MODEL **MFJ-1278 AX.25** LEVEL **2** VERSION **2.0**  RELEASE **XXXXX** (date) - 32K RAM CHECKSUM **XXX**  cmd :  $\mathbf{A}$

After sign-on the STA and CON on the MFJ-1278 will extinguish.

If the sign-on message fails to appear, you should check the connecting cable between and the computer and the MFJ-1278.

When you have successfully read the sign-on message from the MFJ-1278, type:

#### DISPLAY

followed by a carriage return. You should see a lengthy list of items on your screen. This verifies the ability of the MFJ-1278 to accept and respond to input from your computer. Your serial interface is now working.

### Printer Port Connection

The parallel printer port is located on the left side of the MFJ-1278. The printer port is configured for a Centronics compatible parallel port. **A** cable with male DB-25 on one end and a 36 pin Centronics male connector for the printer end should be used. You may use a standard IBM parallel printer cable instead of trying to wire your own. **A** Printer cable for connection from the MFJ-1278 printer port to a Centronics compatible printer is available from MFJ Enterprises, Inc. Model No. is MFJ-12.

If you are using a terminal program which supports graphic printing from the computer to the printer, then you should connect the printer to the computer printer port and not to the MFJ-1278 printer port.

If your terminal program does not support graphic printing to the computer screen and you want to print graphic: Packet, SSTV or FAX pictures, then you should connect the printer to the MFJ-1278 printer port. In this case the printer must be either EPSON or IBM graph'ic compatible in order to insure successful graphic receiving to the printer.

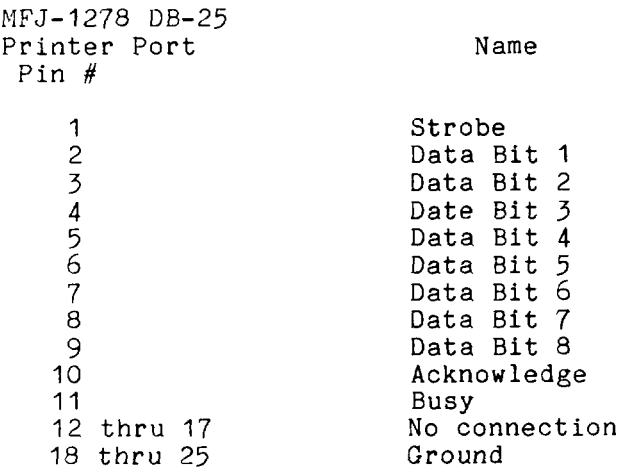

Table *2-5* Parallel Printer Port Pin Functions

#### Printer Consideration

The MFJ-1278 printer port will work with any printer that is compatible with EPSON, IBM graphics. Printers which are not EPSON or IBM graphics compatible may not be used to print FAX or SSTV pictures. The following are some of the EPSON or IBM graphics compatible printers which will allow the MFJ-1278 to print FAX and SSTV pictures.

o Canon PW-1156A o Citizen MPS-25 o Epson FX-80, FX-85, LQ-800, MXIII, RX-80, FX-86e o Printer Plus NLQ o Seikosha IOOOA, 1200AI o Star Micronics- Gemeni **IOX,** NX-10, NX-1000 o other printer: C. Itoh 8510P/NEC 8023A and compatible

If your printer is EPSON or IBM graphics compatible and is not listed, you may just try it to see if it will work. Some printers have both EPSON and IBM graphics mode. **If** your printer has both EPSON and IBM graphics mode, you should try both modes to see which mode give you the best results.

In addition to being able to print weather FAX, FAX and SSTV pictures, the printer connected to the MFJ-1278 printer port can also print incoming text in all modes as it is received<br>on the screen. This means that you can keep a log of all on the screen. This means that you can keep a log of all<br>vour QSOs. To print text to the printer. you will your *9SOs.* To print text to the printer, you will need to connect an IBM compatible parallel printer to the MFJ-1278 printer port. Printers without Epson compatible graphics will not be able to print Weather FAX, FAX or SSTV. need to-connect an<br>the MFJ-1278 printe<br>compatible graphics<br>FAX or SSTV.<br>Printer Port Test<br>After properly connect

may verify its compatibility as follows: After properly connecting your printer to the MFJ-1278, you

- 1. Turn on your computer. Load and run the terminal program.
- *2.*  Turn on the NFJ-1278. The MFJ-1278 should sign-on with the cmd: prompt sign.
- *3.*  Type: PRINTTES **<CR>**

If the printer is connected correctly and is<br>compatible, it will print a string of 223  $\begin{array}{ccc} \text{compatible}, & \text{it} & \text{will} \\ \text{characters}, & \text{Again} & \text{this} \end{array}$ Again this only shows that the printer connected can print text. It does not necessarily indicate that your printer can print graphics unless it is Epson or IBM graphics compatible.

- **4.**  If the printer is connected correctly and is compatible, then it should print a string of 223 characters. Printing will start with ASCII SPACE (value 32 decimal) and end with the value 255 decimal which is not an ASCII character but may be a graphics character.
- 5. Once the printer has completed the printing, the MFJ-1278 will return to cmd: prompt sign.

This completes the printer test. If the printer test was satisfactory, proceed to connect your radios to the MFJ-1278.

The above test is only valid if your printer is connected to the MFJ-1278 parallel port. This test can not be performed if the printer is connected to the computer.

### **RADIO INTERFACING**

Computer interfacing, covered in the previous chapter, is only half the interfacing task. The other half is connecting your MFJ-1278 to your radios.

#### **MFJ-1278 Radio Ports**

 $\bullet$ 

Interfacing the MFJ-1278 to your radios involves connecting the following signals at Radio Port 1 and Radio Port 2. The pin outs of Radio Port 1 and Radio Port 2 are shown in Fig.  $3 - 1$ .

- Fin 1 Microphone audio, from the MFJ-1278 to your transmitter.
- Pin 2 Ground, audio and PTT common.
- Fin 3 Fush-to-talk, to allow the MFJ-1278 to key your transmitter.
- Pin **4** Receive audio, from your receiver to the MFJ-1278.
- Pin 5 Squelch input (optional) to allow the MFJ-1278 to detect activity on a shared-mode channel.

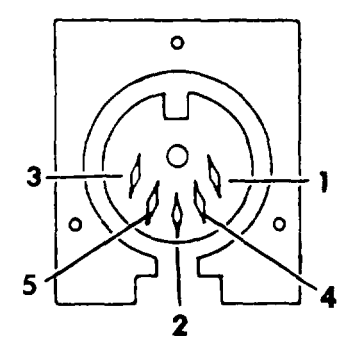

Fig.3-I Radio Port 1 and Radio Port 2 Connector

This chapter describes how to connect these signals between your 'IFJ-1278 and your radio and how to adjust the receive and transmit audio levels appropriately. The interconnection should be planned so as to minimize pickup of stray audio and RF noise by the lines. If possible, you should set up your station with monitor speaker and be able to operate on voice without disconnecting the MFJ-1278.

### **Radio** Ports Connection

The two radio ports on the MFJ-1278 allow both an FM radio and as HF radio to be connected at all times. You can also connect two HF radios or two VHF radios to the radio ports. Pin designation for Radio port 1 and Radio port 2 are the same. See Fig. 3-1. Switching of the radio ports on the MFJ-1278 is done by using the **RADio** command, We will discuss radio port switching in the next chapter.

Use Fig. 3-2 to wire a microphone connector (not provided) to the 5 pin DIN cable provided. You will need to wire two radio cables if two radios are to be hooked up to the MFJ-1278.

You may obtain the specific microphone connector pin designation for your radio from the your radio's manual. **Appendix A** at the end of this Instruction Manual lists pin assignments for some of the most popular radios. The assignments for some of the most popular radios. accuracy of this information is not guaranteed. You should verify this information with your radio manual.

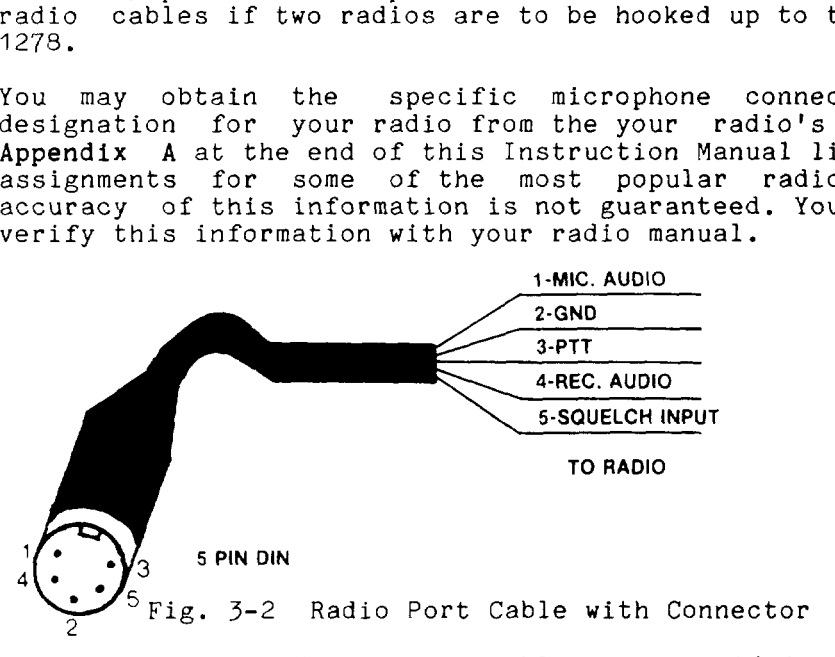

Two 5-pin male DIN connector cables are provided with the MFJ-1278 for wiring to the microphone connector for your radio.

**CHECK THIS CABLE WITH AN OHM METER TO IDENTIFY EACH WIRE**  BEFORE **WIRING IT** TO THE **MIC CONNECTOR THAT** FITS **YOUR RADIOS.** 

Handheld Radio Connection

Some HTs key the transmitter by drawing a small amount of current from the microphone input pin (see Fig. *3-3* below). Radios with this type of special keying circuit are ICOM-2AT (tm) and Yaesu FT-x09, FT-x3, FT-727 (tm) and others.

Appendix A at the end of this instruction manual provided pin designation for some of the radios. Also consult the instruction manual of your radio.

If your HT has this type of microphone input, you can wire<br>the microphone like the one shown in Fig. 3-3 or you can the microphone like the one shown in Fig.  $3-3$  or remove the cover of the MFJ-1278 and install a shorting jumper at JVP L for Radio Port 1 or JMP K for Radio Port 2. Installing JMP K or JMP L will eliminating the need of soldering "Cx" and "Rx" to the microphone cable. "Cx" and Rx" are installed on the MFJ-1278 mother board. Fig. 3-4 shows the location of JMP L and JMP K connectors. On the MFJ-1278 mother board, the **rlRxfl** resistor for Radio Port 1 is R140 and the "Rx" resistor for Radio Port 2 is R107. If you find the your radio still would not key properly after installing JMP L or JMP K, it may be necessary for you to change the value of R140 or R107 to a smaller value.

9e sure to remove JMP K or JMP L when connecting the MFJ-1278 to another type of radio.

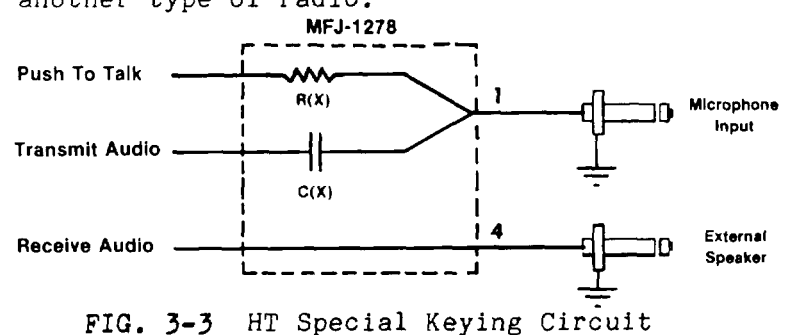

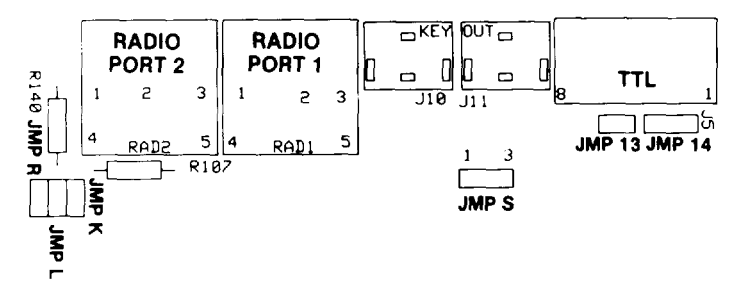

FIG. **3-4** MFJ-1278 JMP L and JMP K Location

Chapter **3** Page **3** 

#### RADIO INTERFACING METHODS

The YFJ-1278 was designed to allow hook-up without any modifications to the radio or any signal level balancing<br>devices in the cables. Two interfacing methods are devices in the cables. Two interfacing methods are presented.

#### Method 1: Direct Connection to Microphone and Speaker

For Method 1, shown in Fig. 3-5, the MFJ-1278's audio will be fed directly into the microphone connector or similarly connected auxiliary jack, and the output of the MFJ-1278 will be adjusted to give a proper modulation level. The receiver audio will be taken from an earphone plug or speaker jack and fed directly to the MFJ-1278. **A** monitor speaker can be connected to the SPEAKER jack of the MFJ-<br>1278. This allows you to monitor the channel. allows you to monitor the channel.

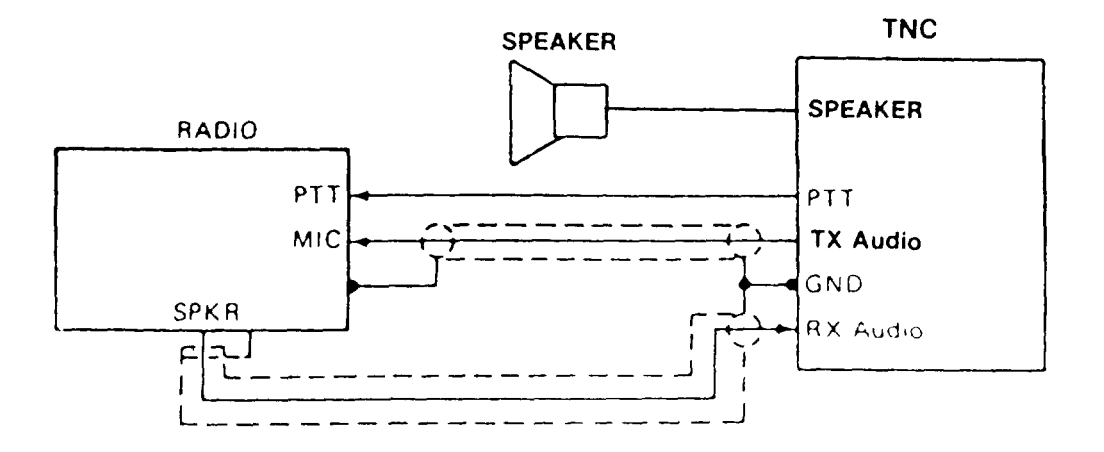

Fig. 3-5 Method One Interconnect.

The transmit audio levels for both radio ports are factory pre-set at 250 mV p-p to be compatible with the mic input of most radios. However, if the transmit audio is too low or distorted, adjustment may be needed. Use the following procedure to calibrate:

<u>Transmit Audio Level Adjustment for Method I Interface</u><br>1. Connect your MFJ-1278 and radio as shown in Fig.

- MFJ-1278 Instruction Manual and RADIO INTERE<br>Transmit Audio Level Adjustment for Method I Interface<br>1. Connect your MFJ-1278 and radio as shown in Fig. Connect your MFJ-1278 and radio as shown in Fig. *3-5.*  Turn on the MFJ-1278 and computer and start your terminal program. Connect the radio to a dummy load and listen to the transmission with another nearby radio.
- 2. Enter the modem calibration procedure by typing

### **CALIBRA**

and a carriage return. Press the **K** key on your keyboard to key the transmitter, then tap the space bar until the higher of the two tones is heard. Pressing the K key again will unkey the transmitter. After the transmitter has been keyed for a few seconds, it will be shut off automatically by the transmit watch-dog circuit. **As** you perform the adjustments below, you will have to periodically unkey then re-key the transmitter by typing the **K** key. If you wish to defeat the watch-dog timer, install a shorting jumper at JMP4.

- *3.*  With the MFJ-1278 keying the transmitter and transmitting the higher of the two tones, adjust the transmit audio level as follows. With a small screwdriver, adjust trimpot (R157 for radio 1 or R158 for radio *2)* while you listen to the monitoring receiver. Turn the adjustment on the trimpot clockwise (CW) until no increase in output level is heard at the monitoring receiver.
- 4. Rotate the adjustment on the trimpot counter-clockwise until the audio signal on the monitoring receiver is reduced by half of the maximum level. This can be estimated by ear or accurately by measuring the output voltage at the transmitting audio pin of the radio port with an oscilloscope or **A.C.** voltmeter.
- 5. Press the K key to return to receive mode and type **Q** to exit the calibration routine. Be sure to remove JMP4 if you placed it to defeat the watch-dog timer. You have now set your transmitter deviation to approximately the correct level.

If you notice a significant hum level in the monitored audio in Step 3, take measures to remove it. This may require shielded wire (recommended in any event) in your microphone audio circuit. If your transmitter has an adjustable microphone gain control, try reducing the sensitivity of the transmitter microphone circuit and increasing the signal level from the MFJ-1278 to minimize hum or other noise problems.

Setting the Receiver Audio Input Level

The modem in your MFJ-1278 is equipped with an advanced phase coherence type data carrier detector (DCD) with threshold control and a sensitive tuning indicator. These can be used in combination to set the correct receive audio level for the modem and to optimize the DCD characteristics for the various methods of operation.

With your radio in the receive mode, open the squelch control so that a steady hiss is heard on a speaker. Set<br>the volume control to the minimum volume position. The the volume control to the minimum volume position. tuning indicator on the MFJ-1278 should drift off to one side of the display and become stationary. It may drift enough to disappear off the end of the display. Slowly advance the audio output level with the volume control until the tuning indicator "springs to life" and dances around a point near the middle of the display. This is the absolute minimum audio level for marginal copy. Continue to advance the volume control until there is approximately twice as much audio present at the receiver output. This can be estimated by ear or measured with an oscilloscope or A.C. voltmeter. This will be near the correct amount of audio for NBFM operation. Levels higher than this **will** not degrade the modem performance as long as the receiver audio amplifier is capable of producing the chosen output level without distortion (clipping).

While still listening to unsquelched receiver noise, rotate the DCD threshold control on the front panel of your MFJ-1278 clockwise until the DCD LED just flickers with false data carrier indications. This control should be set to produce approximately a 10% duty cycle of false DCD activity when receiving unsquelched NBFM receiver noise.

The modem sensitivity to false DCD will be affected by the bandwidth of the audio coming out of the receiver. some receivers produce wideband audio which will NOT produce any false DCD activity regardless of the threshold control setting. In this case, set the DCD threshold control to its maximum clockwise rotation. Modem performance will not be affected.

## **Method 2: Acceseory Jack or Interface Box Connection**

**If** your **radio has an accessory jack with** PTT, **transmit**  audio, **and receive** audio **signals, the interface can be done through** this **jack (shown in Fig. 3-6).** 

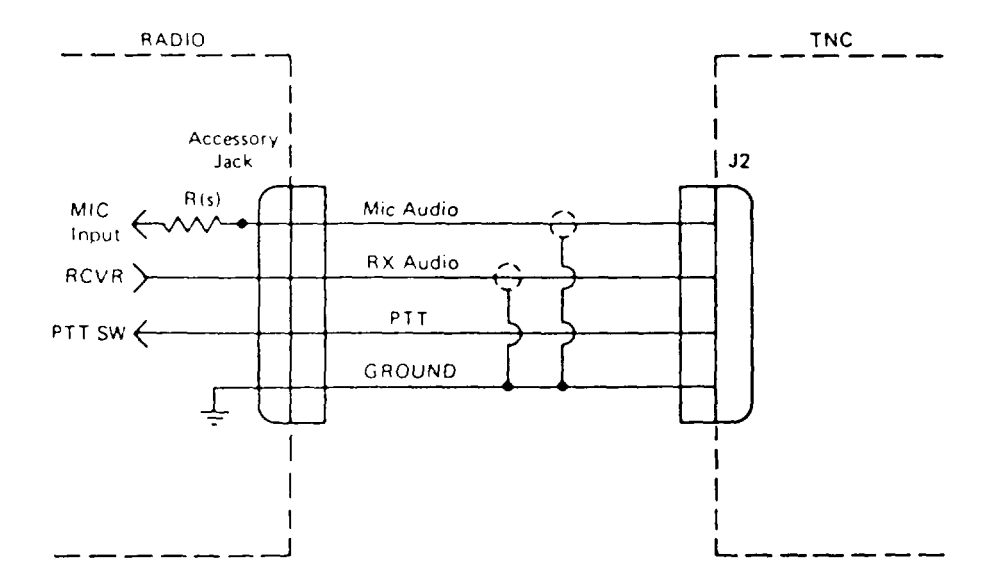

**Fig. 3-6 Accessory Jack Interface.** 

**Chapter 3 Page** 7
If your radio does not have an accessory jack and you don't wish to add a connector to your radio, you may construct a separate external interface box. This **box** will permit simultaneous connection of your MFJ-1278 and a microphone. **<sup>A</sup>** schematic of an external interface **box** is shown in Fig. 3-7.

An interface box similar to the one shown in Fig. 3-7 is available from MFJ Enterprises, Inc. Model No. is ME'J-1272.

Regardless of whether you use an accessory jack or an external interface box, you should use shielded wire for all signal-carrying leads. The connector types and pinouts will be determined by the connector jacks on your radio.

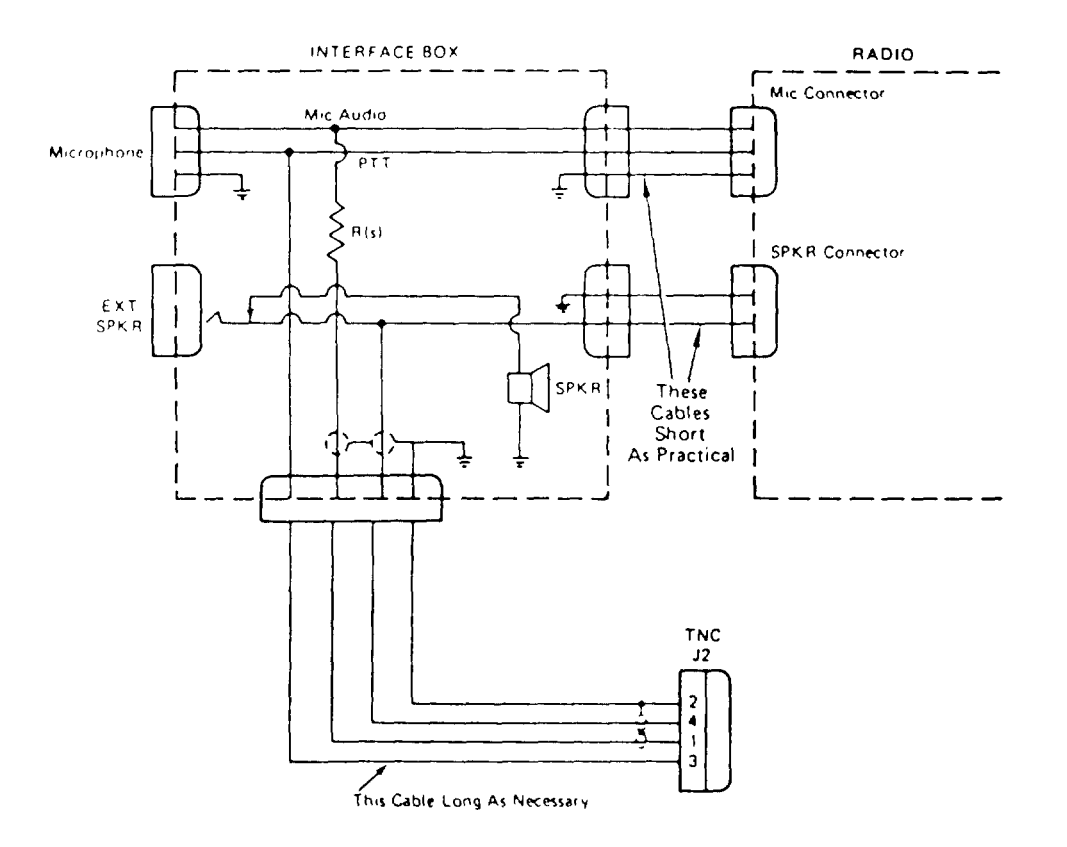

Fig. 3-7 External Interface Box

If you built the external interface box as in Fig.3-7, then follow this procedure to adjust  $R(s)$ .

- 1. Install JMP J on the MFJ-1278 PC board.
- 2. Temporarily solder a variable resistor in place of  $R(s)$ Fig. 3-7. The maximum value of this resistor must be determined by experiment, but 500K should handle most cases. Connect your MFJ-1278 to the radio. Connect the microphone to the radio, or to the interface box if one is being used. Connect the radio to a dummy load and listen to the transmission with another nearby radio. Adjust R(s) for proper modulation as follow:

Transmit Audio Level Adjustment for Interface Method II

1. Turn on the MFJ-1278 and computer and start your terminal program. Enter the modem calibration procedure by typing

**CALIBRA** 

Press the K key to key the transmitter, then tap the space bar until the higher of the two tones is heard. Pressing the **R** key again will unkey the transmitter. After the transmitter has been keyed for a few seconds, it will be shut off automatically by the transmit watchdog circuit. **As** you perform the adjustments below, you will have to periodically unkey then re-key the transmitter by typing the K key. If you wish to defeat the watch-dog timer, place a shorting jumper at JMP4.

- 2. With the MFJ-1278 keying the transmitter and transmitting the higher of the two tones, adjust the transmit audio level as follows.
- 3. Adjust R(s) the variable resistor installed for proper modulation level (typically between 3.0 and 4.5 **kHz**  deviatio. for Amateur FM). If FM test equipment is not available, adjust  $R(S)$  until the audio signal on the monitoring receiver **is** reduced by half of the maximum level. This can be estimated by ear or accurately determined by measuring the output voltage across the speaker with an oscilloscope or A.C. voltmeter. If there is not adequate audio level from the MFJ-1278 to make adjustment of R(s), then you can increase the output level of the MFJ-1278 by adjusting R157 for radio port 1 or R158 for radio port 2. The transmitting audio output of both radio ports is factory set at 250 mV p-p.
- **4.** Press the **K** key to return to receive mode and type *Q* to exit the calibration routine. You have now set your<br>transmitter deviation to approximately the correct deviation to approximately the correct level. Remove JMP4 if you placed it in Step **4.**
- 5. Carefully remove the variable resistor and measure its value. This is the proper value of **R(S)** for your particular radio.
- 6. Select the nearest standard value fixed resistor (1/4 watt is fine) and permanently install this resistor as R(S) in the interface circuit.
- 7. If you have access to FM test equipment, check to see that the modulation level is still within the limits of 3 to 4.5 **kHz** deviation. If it is not, make a final adjustment with the MFJ-1278 transmit audio level controls, R157 for Radio 1 or R158 of Radio 2.

Receiver Audio Setting

The modem in your MFJ-1278 is equipped with an advanced phase coherence type data carrier detector (DCD) with<br>threshold control and a sensitive tuning indicator. These threshold control and a sensitive tuning indicator. can be used in combination to set the correct receive audio level for the modem and to optimize the DCD characteristics for the various methods of operation.

With your radio in the receive mode, open the squelch control so that a steady hiss is heard on a speaker. Set<br>the volume control to the minimum volume position. The the volume control to the minimum volume position. tuning indicator on the MFJ-1278 should drift off to one side of the display and become stationary. It may drift<br>enough to disappear off the end of the display. Slowly enough to disappear off the end of the display. advance the audio output level with the volume control until the tuning indicator "springs to life" and dances around a point near the middle of the display. This is the absolute minimum audio level for marginal copy. Continue to advance the volume control until there **is** approximately twice as much audio present at the receiver output. This can be estimated by ear or measured with an oscilloscope or A.C. voltmeter. This will be near the correct amount of audio for NBFM operation. Levels higher than this will not degrade the modem performance solong as the receiver audio amplifier is capable of producing the chosen output level without distortion (clipping).

While still listening to unsquelched receiver noise, rotate the DCD threshold control on the front panel of your MFJ-1278 clockwise until the DCD LED just flickers with false data carrier indications. This control should be set **to** 

produce approximately a 10% duty cycle of false DCD activity when receiving unsquelched NBFM receiver noise.

The modem sensitivity to false **DCD** will be affected by the bandwidth of the audio coming out of the receiver. some receivers produce wideband audio which will NOT produce any false DCD activity regardless **of** the threshold control setting. In this case, set the DCD threshold control to its maximum clockwise rotation. Modem performance will not be affected.

#### IMPORTANT NOTE: Harmonic8 Interference

If you experience interference from one of the harmonics of the crystal oscillator in the MFJ-1278, trimmer capacitor, C47 (near the crystal) can be adjusted to move the frequency of the harmonic.

#### Monitor Speaker Connection

MFJ-1278 has a built audio amplifier to provide audio for an external monitor speaker. Monitor speaker such as the MFJ-280 can be can be connected to the SPEAKER jack on the MFJ-1278. Only one speaker is needed for RADIO 1 and RADIO 2. MFJ-1278 will automatically switch monitor speaker to the radio port in used.

If wiring of a speaker plug is necessary, use a 3.5 mm (1/8") mono or stereo plug for this connection. Wire the plug so that the tip of the plug is connected to the speaker and the sleeve is connected to ground. Note that only one speaker is needed for both radio ports. MFJ-1278 will automatically switch the speaker to the correct radio port in use.

The speaker jack on the MFJ-1278 is for monitoring of received and transmitted audio including CW side tone. It is also used to provide a signal to the operator when a packet connection is made. A small audio amplifier is built in the MFJ-1278 to drive the external speaker. Volume of the monitor speaker can be adjusted by R160 on the MFJ-1278 main board. If the internal amplifier of the MFJ-1278 does not provide adequate volume you may use an external audio amplifier.

You can disable received audio, transmitted audio or the packet connect tone from the speaker monitor jack by cutting<br>a trace between the pins of the following jumpers. See a trace between the pins of the following jumpers. Appendix G for the locations and functions of JMP jumpers.

JMP X : Transmitting Audio JMP Y : Receiving Audio JMP Z : Packet Connect Tone.

For example, if you like to have the packet connect tone but do not wish to hear the racket of packet, then you should disconnect JMP X to disable the transmitted audio and disconnect JMP Y for received audio.

#### **CW Installation**

Besides being able to send and receive CW by using your computer, the MFJ-1278 expands CW operating fun by allowing you to connect an iambic paddle to the **KEY** input jack of the MFJ-1278 so you can use the MFJ-1278 as a keyer to send CW. Connect the MFJ-1278 for CW operation as follow:

#### DC Keying Connection

Connect a two conductor shielded cable from the **GRID BLOCK**  or DIRECT jack of the MFJ-1278 to the keying input of your radio. The keying jacks of the MFJ-1278 accept a standard RCA phono plug. Solid state radios should use the **DIRECT**  keying output and tube type radios should used the **GRID BLOCK** keying output. If you are unsure of which output to use, try both outputs. The keyout outputs of the MFJ-1278 are protected. If the wrong output is used you will notice a constant key down effect on the transmitter.

#### Key Paddle Connection

The KEY paddle input jack of the MFJ-1278 accepts a **3.5mm**  (1/8") stereo plug. (Radio Shack Part No. 274-284). DO NOT USE **A** MONO plug, IT WILL SHORT OUT THE KEY INPUT. **A** two conductor fully shielded cable should be used. Wire the tip of the plug for the dash contact and the ring of the plug for the dot contact. **Be** sure to use the shield of the cable for the paddle ground contact.

#### GETTING STARTED

'This chapter will guide you through the basic operation on all the modes of the MFJ-1278. It contains the basic information required to operate Packet, RTTY, ASCII, CW, AMTOR, NAVTEX, FAX, SSTV and CW Memory Keyer.

#### First Steps

1. Make sure that your computer is connected to the RS-232C port or the TTL port on the MFJ-1278 according to Chapter 2.

2. Make sure that your radios are connected to the MFJ-1278 according to Chapter 3.

*3.* Turn on your computer. Load and run the terminal program.

**4.** Turn on the YFJ-1278. The MFJ-1278 will sign on with "cmd:" prompt sign. If the MFJ-1278 fails to sign-on, press the return key on your computer a few times in succession, the NFJ-1278 will sign-on as as follow:

> $+1$ . $+$ bbRAM:LOADED WITH DEFAULTS MFJ ENTERPRISES, INC. MODEL MFJ-1278 *AX.25* Level *2* Version 2.0 Release **XXXXX** (date) - **32K** RAM Checksum XXX cmd : **IA**

Note: The "|A" may display as a vertical-bar and any capital letter from "A" through "J".

The first five lines are the sign-on message, which you will normally see only when you power up the MFJ-1278. The Command Mode prompt cmd: will appear when the ME'J-1278 is in Command Mode and is ready to accept your instructions. Upon sign-on the MFJ-1278 is defaulted to the VHF packet mode. Before the MFJ-1278 can be fully operational, some of the basic parameters must be set.

#### Basic Parameters Setup

With the MFJ-1278 sign-on and default to the VHF packet mode, you are now ready to start setting up the parameters you will use. You may be satisfied with most of the defaults for now, but a few parameters will have to be changed! Let's try entering your call sign. Type:

> cmd:MYCALL **K5FLU**  MYCALL was NOCALL cmd :

Type the text, MYCALL K5FLU, following the command mode prompt. Of course, you should substitute your own call sign for **K5FLU.** Don't forget the <CR> at the end of the line. Your call sign will be used by the MFJ-1278 as its "address. The IYFJ-1278 responds by telling you the previous value of the MYCALL parameter, and gives you a new Command Mode prompt.

Now try typing just the command by itself:

cmd:MYCALL

MFJ-1278 will respond with:

MY CALL K5 FLU

You can see the current value of most parameters by typing the command that sets the parameter followed by just a **<CR>.**  This verifies that the MFJ-1278 accepted your call sign.

The next section describes the commands you will use to configure the MFJ-1278 for proper text display for your particular computer. You may not use these commands again unless you change computers or terminal programs.

#### **Serial** Port Configuration

This section describes the commands you will use to set up the MFJ-12'78 to work best with your computer.

#### Parity and Word Length

If you are using one of the optional starter packs by MFJ Enterprises, Inc. then you should follow the instructions given by the terminal program documentation with the starter pack. If you are not using the MFJ starter pack then you should use the following instructions to set the parity and word length for the MFJ-1278.

If messages from the MFJ-1278 appear garbled, with incorrectly displayed characters, you may need to change the MFJ-1278's serial port parity and word length. (We assume that you have set the baud rate correctly. See Chapter 2 if the baud rate needs to be changed.) The MFJ-1278's default value is 8 bits and no parity. If your computer receives 8 bits as data, you may have to set space parity, since text may otherwise be interpreted as graphics or other special characters. To set 8 bits, space parity, use the following combination:

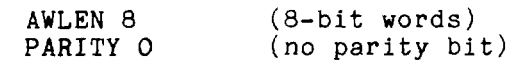

For wordlength of 7 bits, even parity, set

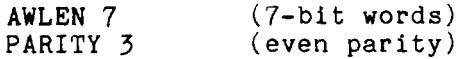

One of these combinations will satisfy most computers. You are more likely to require a different setting if you have a terminal rather than a computer, or if you have configured your terminal port for some special application.

If your computer requires odd parity, set PARITY 1. If your computer detects framing errors, try setting

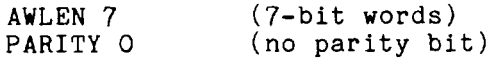

for shorter characters. For longer characters, set:

AWLEN 8 (8-bit words) PARITY 1 or PARITY **3** 

#### Echos

You may see two characters on your screen for every character you type, for example:

#### cmd : RREESSEETT

Your computer is echoing the characters you type, and the

MFJ-1278 is also echoing them. In this case, set duplex to FULL on your terminal to stop the terminal from echoing characters to your screen.

### New Lines and Line Wrapping

If everything displayed appears to be double-spaced, your computer is adding an extra linefeed (<LF>) whenever it displays a carriage return (<CR>). Set AUTOLF **OFF** to keep the MFJ-1278 from also adding an <LF>. If you change equipment you may have to set AUTOLF ON to restore the MFJ-1278's automatic linefeeds.

The screen-width parameter is set by default to 80, the width of many CRT displays. The MFJ-1278 will send an extra <CR> (or <CR> <LF> if AUTOLF is ON) when 80 characters have been displayed on a line. If your computer does not automatically break long lines, you will need to set the screen width to the width of your display. For example, for a computer using a TV set for a display, you would set SCREENLN **40.** If your computer **does** automatically break long lines, you should set SCREENLN 0 to disable this feature on the FIFJ-1278. Otherwise, you will get two <CR>s when the line wraps around.

**<sup>A</sup>**few computers will frequently lose the first characters of a line when several lines are typed in rapid succession, for example, in the sign-on message. You can give the computer more time between lines by setting NUCR ON (delay after  $\langle CR\rangle$ ), or NULF ON (delay after  $\langle LF\rangle$ ). The delay is adjusted by NULLS, which sets a number of character-times for the delay.

With the basic parameters set up which enable the MFJ-1278 to be able to communicate with your computer, we can now discuss some basic functions and features of the MFJ-1278.

MFJ-1278 Instruction Manual BASIC OPERATION: ALL MODES

The MFJ-1278 Multi-Mode Modem

The MFJ-1278 modem has five sets of pre-set modem components. These allows the MFJ-1278 to be used in its various modes of operation. These modes of operation include VHF Packet, HF Packet, AMTOR, VHF RTTY, HF RTTY, VHF ASCII, HF ASCII, CW, Modulated CW, CW Memory Keyer, FAX (including Weather FAX), SSTV with gray scales and monitoring of NAVTEX.

Each set of modem components is independently calibrated for each mode of operation. Modem re-calibration is not required for receiving or transmitting when switching among any of the modes listed.

The modes used with each modem are shown in Table 4-1. The tones and shifts produced by each modem are shown in Table **4-2.** 

Table **4-1:** MFJ-12'78 Nodem and Operation Modes <sup>I</sup>MODEM OPERATION MODES ........................................................... P | VHF Packet, 2 levels FAX H | HF Packet, HF Baudot RTTY, HF ASCII, AMTOR, NAVTEX V | VHF RITY, VHF ASCII C | CW, Memory Keyer, Modulated CW M | Multi-level FAX, Multi-level SSTV Table 4-2: Tones & Shifts Produced by the MFJ-1278 Modems. MODEM  $|Fu(Hz)$   $| FI(Hz)$   $| SHIFT(Hz)$ P | 2100 | 1300 | 800 H | 2310 | 2110 | 200

V | 29'75 | 2125 | 850 C I *850* I ---- **I** ---- I I M | 1550 thru 2250 in 50 Hz step 

Chapter **4** Page 5

#### **Operation Mode**

#### Verifying Operation Status

Upon power up, the HFJ-1278 is defaulted to VHF Packet mode and the radio baud rate is defaulted to 1200 baud. Radio port connection is defaulted to radio 1. You can verify the operating status of the YFJ-1278 at any time by using the command MODE after the display of the CMD: prompt. To check operation mode, type:

#### MODE <CR>

The MFJ-1278 will respond with modem status display lines followed with the cmd: prompt.

#### Node Switching With the MODE Command

Since the MFJ-1278 is a multi-mode controller, you will need to familialize yourself with the commands for changing from one operating mode to another.

The MFJ-1278 provides an easily used command to change the mode of operation. The MODE command allows you to enter any operation mode and select a desired radio baud rate and modem to be used. Table 4-3 lists the valid codes which can be used by the MODE command. The format for the MODE command is:

#### MODE xx,bbbb,m **<CR>**

Where xx is a 2 letter operation mode code as listed in Table 4-3, bbbb is the desired baud rate or speed, and m is the desired modem as listed in Table 4-1. If no modem is specified then MFJ-1278 will select the default modem for the selected mode using the modem as listed in Table **4-1.**  Most of the time, the defaults will be sufficient so the baud rate and modem need not be specified. So in order to specify HF RTTY operation at the default baud rate of 45 baud and using the default narrow shift modem, for example, you would type:

#### MODE HB **<CR>**

Any of the three parameters may be changed without affecting the other two. for example, to change the baud rate to 110 baud while using RTTY with the same modem, you would type:

**MODE HB,110** < **CR>** 

Similarly, to select the wide shift modem without changing either the operating mode or the baud rate you would type:

**MODE HB,IIO,V <CR>** 

If you select an invalid code or baud rate, MFJ-1278 will respond with an error message:

? **BAD**  cmd :

Note that with the error message, the MFJ-1278 has changed to default settings.

On CW, **YCW** and Memory Keyer operation modes, instead of selecting a baud rate you will select **CW** sending speed by entering a number from 5 thru 99. If you do not select a speed, the last selection will be used. The default value is 20 WPX.

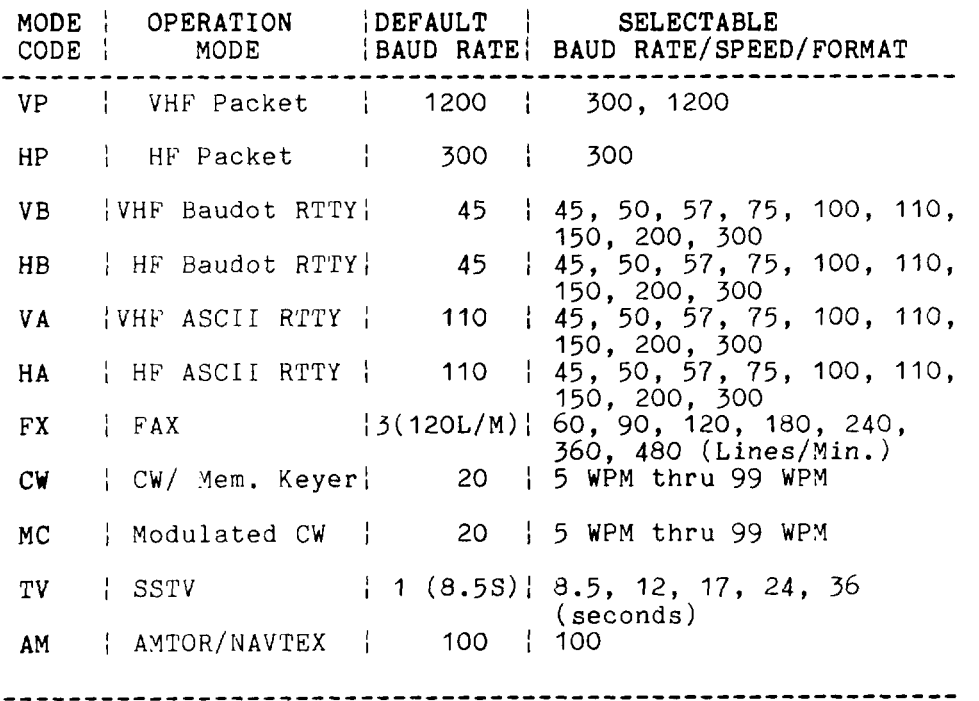

**Table 4-3: MODE** Command Codes and Baud Rates.

#### Radio Port Switching

MFJ-1278 provides two independent radio ports (Radio 1 and Radio 2). Upon power up MFJ-1278 will default to Radio port 1. Upon the cmd: command prompt, you can select radio port by typing "RAD 1" or "RAD 2" then press "Return".

MFJ-1278 will display a new operation status and end with cmd: prompt.

#### Memory Buffers

The MFJ-1278 gives you ten user programmable memory buffers. Memory buffer numbers are from  $\overline{0}$  thru 9. Memory buffers are accessible by the command BUF. Each memory buffer is capable of storing up to 120 characters. **All** ten memory buffers can be chained together in any order. Memory buffers can be used for RITY, ASCII, CW, MCW and Memory Keyer modes.

#### Loading the Memory Buffers

There are ten memory buffers provided by the MFJ-1278. Memory buffer 0 can be repeated. Time between repeats for memory buffer O is set by BUFTIME.

'To load the memory buffer, under the CYD: command prompt, type :

#### CMD: BUF# XXXXXXXXXXXXXXX......XXXXX <CR>

Where  $#$  is the memory buffer number, from O thru 3. XXXXXXXXX.... ..XXXX is the buffer message of up to 120 characters.

Note: Notice that there is NO space between "BUF" and "#" but remember to put a space between the buffer number and the buffer message.

#### Memory buffers Transmitting

Memory buffers can be transnitted by using the BUFKEY command. If BUFKEY is left with the default value of "9" (TAB key), user can transmit any buffer *(0-9)* by pressing the "TAB" key followed with a buffer number (0 thru 9). Once the buffer message is transmitted, MFJ-1278 will revert to receive mode. User do not have to type "CTRL-R" to go back to receive.

BUFKEY can only be used in the CW/MCW mode. It is not valid for RTTY or ASCII modes. For RTTY and ASCII modes you will press a "CTRL-T" and a buffer number to initiate a buffer transmit and you will press a "CTRL-R" to revert the MFJ-1278 to the receive mode.

If you are using the MFJ-1278 with MFJCOM, IBM terminal program, you must change the BUFKEY value of "TAB" (3) key to  $\mathbf{I} \setminus \mathbf{I}$  (\$5C) key.

# euffer Serial Number **I\_--** ------

If the memory buffer text includes a *tf* sign, the YFJ-12'78 will replace the # with a number each time that buffer is transmitted. The number is the current value of the serial number counter, SERIALNO. Once used, this serial number counter value is incremented by one up to a maximum of 65535, where the counter rolls over to zero.

If for any reason the serial number must be changed, you may return to the CMD: command prompt and enter the new serial number by typing:

CMD:SERIALNO ##### <CR>

Where  $\#$ #### is the desired serial number from 0 to 65535.

#### Memory Repeat and Buffer Repeat Time

The buffer O repeat time is set by using the command BUFTIME followed by a number from 0 to 65535 seconds. BUFTIME of 0 seconds represents no repeat after Buffer 0 is transmitted. BUFTIME is usable in CW, MCW and Memory Keyer modes. BUFTIME is not effective for memory buffers 1 thru 9.

 $\ddot{\phantom{1}}$ 

BUFTIME is the TOTAL time for one cycle of Buffer O message. This means that if your buffer message is 10 seconds long,<br>then you must set the BUFTIME longer than ten seconds. For then you must set the BUFTIME longer than ten seconds. example, if you want a 5 second delay between the end of the message and the beginning of message to be repeated, then add 5 seconds to the total message time. If your message is 19 seconds, then you must set BUFTIME for 15 seconds for a 5 second delay.

If your buffer *0* message is 10 seconds long, and you want Memory Buffer 0 to repeat every 5 seconds, under CMD: command prompt, type:

CYD:BUFTIME 15 <CR>

Memory buffer 0 will repeat every 5 seconds. To stop memory buffer 9 from repeating, set BUFTIME TO 0.

If BUFTIME is set to a nonzero value, the MFJ-1278 will automatically release the PTT line and revert to the receive mode between repeats. This allows you to monitor the frequency. If the MFJ-1278 is not interrupted during the pre-set delay time, it will continuously repeat until buffer *0* is interrupted. monitor the frequency. If<br>during the pre-set delay<br>repeat until buffer 0 is in<br><u>Chaining the Memory Buffers</u>

#### Chaining the Memory Buffers

**All** ten memory buffers may be chained together in any order while being transmitted. For example, you may transmit memory buffer 3, nenory buffer 2 and memory buffer 5 together in one transmission. To achieve this, you should program the message in memory buffers as follows:

From CYD: command prompt, type:

CMD: BUFO XXXXXXXXXXXX....XXXXX CTRL-T 2 <CR> CYD: BUF2 XXXXXXXXXXX....XXXXX CTRL-T 5 <CR> CMD:BUF5 XXXXXXXXXXX....XXXXX <CR>

Where XXXX is the desired text you wish to program into the memory buffers.

In the example shown above, whenever Buffer 0 is transmitted, the  $MFJ-1278$  will also transmit Buffer 2, then Suffer 5. If you want the YFJ-1278 to transmit Buffer 0. Buffer 2 and Buffer 5 repeatedly, then add a "CTRL-T O" to the end of the Buffer *5* content.

Vote: If RJFTTME is a non-zero value, MFJ-1278 will automatically release the PTT line and revert to the receive mode between repeats. This allows you to monitor the frequency. If the  $MFJ-12/8$  is not interrupted during the pre-set delay time, it will continuously repeat until buffer *3* is interrupted.

Tuning Indicator

Your MFJ-1278 is equipped with a tuning indicator which is sensitive, very accurate and extremely useful not only for tuning to signals for optimum reception but also for filter alignment and audio level indication.

The position of the tuning indicator LED is only meaningful for tuning a signal under the following conditions:

- 1. The station is transmitting data (both tones NOT just a single carrier).
- 2. The CCD LED is lit indicating that the signal is within the capture range of the PLL demodulator.
- 3. There is sufficient audio output from the receiver for proper operation of the demodulator.

Assuming that the conditions above are met, tuning in a station with the tuning indicator is quite simple. Just set the receiver frequency so that the tuning indicator LED is centered in the display. Actually there are 2 LEDs which represent the center of the display. Either or both may be used.

The use of the tuning indicator will be further discussed later in each mode of operation.

OPERATION: PACKET

#### VHF Packet

If you are not familiar with packet operation, then you can learn quite a bit about it with the YFJ-1278 without actually transmitting anything. For your first experiments, the MFJ-1278 will be "talking to itself," allowing you to bezone familiar with it before you go on the air.

If you are already familiar with the packet operation, then you may not want to perform this exercise. In this case go the other nodes of operation in this chapter.

Disconnect your radio from the MFJ-1278 and turn off the MFJ-12/8. Install the digital loopback jumper, JMP10. The analog loopback jumper, JMP7, should not be installed. connect your computer to the MFJ-1278 with your serial<br>cable Turn on the computer and start your terminal cable. Turn on the computer and start your terminal p r og r an,

#### A Connecting and Disconnecting Exercise

Packet radio 2SOs are started by a connect process, which sets up the "handshaking" between the two stations that insures error-free communications. 3SOs are terminated by a disconnect process, which leaves both stations free to start new 333s. Packet *3SOs* can al:o make use of disipeaters, other packet stations which can automatically relay packets from one station to the other over a specified route.

To see how this works, you can have the MFJ-1278 connect to itself. Since you have set the MFJ-1278 up for digital loop-back, it will receive all packets that it sends. Try the following:

> cmd: FULLDUP ON cmd:CONNECT K5FLU \*\*\* CONNECTED to K5FLU

replacing KSFLU with your own call sign. The MFJ-1279 generates packets initiating and confirming the connection. The packets aren't actually converted to audio signals and transmitted over the radio, but they are otherwise just like packets you will be transmitting later on.

The \*\*\* CONNECTED to message tells you that the connection was successful. You should also notice that the CON LED has lit up and that you do *not* see a new cmd: prompt on the next line. You are now in Converse Mode, ready to start talking. Try it. Type your message, endjng the line with a <CR>.

Hello, there.<br>
Hello, there.

The <CR> causes your message to be put into a packet, or "packetized," and transmitted. (We explain in the next chapter how you can use a different character to send packets.) The underlined text is a message that the MFJ-1278 received in a packet and displayed. Whenever you are in Converse Node anything you type will be assembled into a packet addressed to the station you are talking to and transmitted. If there isn't a QSO (connection) in progress, the packet will be sent to the address CQ.

In the example above, the **MFJ-1278** entered Converse Xode automatically after the connect took place. You can also command the YFJ-1278 to move back and forth between Command Mode and Converse Mode.

To return to Command Mode, you must enter a special character, Control-C (abbreviated <CTRL-C>), or else send a BREAL signal. "Control" characters are usually entered by holding down a special control key and then typing another key without releasing the control key. If your keyboard doesn't have a key marked CTRL or something similar, consult the documentation for your computer or terminal program to see how to enter control characters. A BREAK signal is a special transmission (not an ASCII character) which your computer may be able to produce.

NOTE: If <CTRL-C> will cause your computer to do something to interfere with packet operations, such as halting the terminal program, and you can't send BREAK signals, you will have to change the character that returns you to Command Mode. See the section on "Special Input Characters," below.

Now type a <CTRL-C>. The **NFJ-1278** doesn't echo the <CTRL-C>, but you should immediately see a Command Mode prompt. To return to Converse Mode, enter the command CONVERS:

> <CTRL-C> cmd:CONVERS Whatever I type in Converse Mode **is** transmitted. Whatever I type in Converse Mode is transmitted. cmd :  $\overline{CTRL-C}$

To terminate the QSO, you must end the connect by giving the DISCONNE command. The **MFJ-1278** will transmit packets terminating the conversation and notify you when the disconnect is complete:

#### cmd:DISCONNE \*\*\* **DISCONNECTED**

An actual QSO might be terminated by the other station, of course. In that case, you would see the \*++ DISCONNECTED message without having issued the command.

You have just performed the basic operations of any packet 4SO. You established a connection with the desired station to begin the qS0, sent and received some messages, and disconnected from the station at the end of the QSO.

#### Digipeatinq

You may wish to have a *QSO* with another packet station that is beyond your direct radio range. If a third packet station is on the air and both you and the station you want to talk to are in range of this third station, that station can relay your packets. You set up the packet routing when you initiate the connection. The MFJ-1278 will then automatically include the routing information in the packets it sends.

The diagram below shows an example situation in which digipeating is useful.

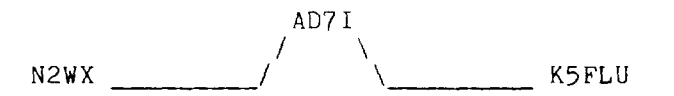

You are station K5FLU, and you want to have a packet QSO with **N2WX.** There is a mountain in the way and you are not in simplex range of each other. However there is a station located on the ridge, **AD71,** which is in range of both you and **NZWX.** 

You direct the MFJ-1278 to set up a connection to **N2WX** using **AD71** as an intermediate digipeater as follows:

#### cmd:CONNECT **N2WX** VIA AD71

You can specify a routing list of up to eight intermediate stations. For example, consider a modification of the example above:

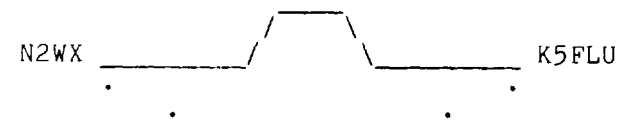

KV7D . . . NK6K

AD71 has turned off his station, but you can contact N2WX by going around the mountain through **NK6K** and KV7D. This time you issue the connect command like this:

#### cmd:CONNECT **N2WX** VIA NK6K, KV7D

You specify the digipeaters in the order you would encounter them going from your station to the station to which you wish to connect.

Your station can also act as a digipeater for other stations. This doesn't require any special actions on your part -- the MFJ-1278 will do everything automatically. If your station is digipeating, you may occasionally notice your transmitter keying during lulls in your own conversations.

#### IJnsuccessful Connections

Sometimes you will initiate a connect sequence that can't be completed. The station may not be on the air, or it may not be within range of your station. **You** may have even mistyped the other call sign, If the MFJ-1278 does not get a response to its first connect packet, it will try again. You can control the number of attempts the MFJ-1278 will make with the command RETRY. The default number of retry attempts is 10. If the MFJ-1278 doesn't get an answer after this number of transmissions, it will give up and display the message

> \*\*\* retry count exceeded \*\*\* DISCONNECTED

The retry count is also used once the QSO has started. Each transmission sent to the other station is "acknowledged," or ACKed by the other station, and vice versa. The ACK means that the packet was received and that the CRC checksum indicated that it was received without errors. This is the means by which packet radio can ensure error-free communications. Sometimes a packet won't be received correctly by the other station, either because of accidental interference from another packet station (a collision), or because of other channel noise. If the MFJ-1278 doesn't get an ACK soon enough, it retransmits the packet and increments the retry count. If the count set by RETRY is exceeded, the

MFJ-1278 will automatically disconnect and display the same message:

```
*** retry count exceeded<br>*** DISCONNECTED
```
The automatic disconnect feature keeps a MFJ-1278 from indefinitely retransmitting a packet and tying up the channel under hopeless conditions. For example, an intermediate digipeater might have been shut down, or the RF channel might have deteriorated to the point of being unusable. The other operator might have even turned off his station without disconnecting. If you are operating under special conditions, such as a marginal HF channel, you can set RETRY *0* to disable **all** automatic disconnects (the retry limit is never reached).

#### **Monitoring Channel Activity**

in addition to displaying messages from the station you are connected to, the MFJ-1278 can allow you to monitor other packet activity on the channel. You can "read the mail," displaying packets between other stations. The MFJ-1278 will also keep track of stations heard during a session. This section will describe some of the monitor functions.

Monitoring is enabled or disabled by the **MONITOR** command. You can try this out in digital loop-back mode while disconnected. Type:

> cmd:MONITOR ON cmd:CONVERS **This** is a test packet. KSFLU>CQ:This *is* a **test** packet.

Since you aren't connected to another station your packets are sent to the address " $CQ$ ," i.e., anyone. The packet you sent was "heard" by the MFJ-1278 and displayed, along with the sending station and the destination.

If you also want to see any intermediate digipeater stations being used, you can set MRPT ON. This feature would be useful if you later want to connect to one of the stations you are monitoring and will need a digipeater route in order to reach it. For example, you might see the following display :

#### WB6YMH>WDOETZ, KV7B: Hello, Bill!

This packet was sent from WB6YMH via KV7B to WDOETZ.

If there are several digipeaters, or if the message lines are long, the display may be difficult to read. You can put the address header on a separate line from the text by setting **HEADERLN** ON:

#### WB6YXH>WDOETZ,KV7& Hello, Bill!

Ordinarily, the YFJ-1278 will stop displaying monitored packets if you connect to another station, permitting you to converse without interruption. If you want to monitor activity while connected to a packet station, set MCON ON.

To display a list of stations heard since the last time your NFJ-1278 was powered up, type

> **cmd:MHEARD**  AD7 I WA7GXD N2WX NK6K  $KV7B*$

The last several stations whose packets were heard by your MFJ-1278 are displayed. The entry "KV7B\*" means that KV7B was heard digipeating a packet rather than sending one of his own. You can clear the "heard log" with the command **MHCLEAR.** 

You can see the settings of the monitor parameters described above, as well as several others, by typing DISPLAY MONITOR.

#### **Your First** Packet **QSO**

Although there are still a number of features you should be familiar with for comfortable packet operation, you are probably eager to get on the air and try out the MFJ-1278. Arrange to have another packet operator get on the air to help you get started. Make sure that your friend will be close enough to ensure solid copy, with no FM "popcorn" noise. It's best if you can get an experienced packet operator to help you get started. If you are both beginners, try to have both stations in the same room and operate on low power or into dummy loads.

Remove the digital loopback jumper, JMPIO. Connect your radio to the MFJ-1278. Turn on your computer, the MFJ-1278, and your radio. Be sure you have adjusted the MFJ-1278 and radio according to one of the methods described in Chapter<br>3. When the other station transmits, the DCD LED on the *3.* When the other station transmits, the DCD LED on the

XFJ-1278 should glow steadily for the duration of the transmission. You can work through the remainder of the examples in this chapter while you try out the MFJ-1278 on the air.

## Starting the QSO

You are ready to initiate a connect. For the sake of example, we will continue to use SSFLU in place of your call sign, and we will use WBOQRP for your friend's call. Make sure you are in Command Mode, and type

#### cmd:CONNECT WBOQRP

After a moment you should see the message

\*\*\* CONNECTED to WBO2RP

and you will be in Converse Mode. Your friend will see the message

\*\*\* CONNECTED to K5FLU

and he will also be in Converse Mode. You have begun your first QSO.

If you have trouble connecting, make sure your microphone drive level is set properly, as described in Chapter 3. It may be helpful to have an experienced packet operator listen to your transmissions and monitor with his TNC. You can also try the following procedure. Both you and your friend should set MONITOR ON, enter Converse Mode and send some packets. Each station should display packets sent by the other. If only one station is "hearing" properly, you can concentrate on the modulator and transmitter of that station and the demodulator and receiver of the other station. You can try experimenting with the TXDELAY timing parameter for the sending TNC. Set TXDELAY **64** for a long delay. If this solves the problem, you can back off to the smallest value that works consistently.

Exchange several messages to get a feel for this new mode. If you monitor the radio transmit indicators and listen to the speaker audio from the two rigs, you will have a better idea of what is happening. You radio will be inactive most of the time, even while you are actually typing. When you get to the end of a line and type a <CR>, your radio will be keyed briefly and your friend will hear a Mbrrrraaaapt' on his speaker. **As** your message is displayed on his computer, his radio will be keyed for an even shorter time and you will hear a "brraap" on your speaker. This is the ACK, or packet acknowledgment coming back. The HFJ-1278 takes note

that the packet was received correctly, but nothing is displayed on your screen.

#### Digipeating

Now that you are on the air, you and your friend can try out the MFJ-1278's digipeating capabilities. This is actually more interesting if you have at least three stations participating, but you can get the feel for it with two stat ions.

Return to Command Mode and disconnect from the other stat ion :

> $\langle$  CTRL-C $\rangle$ \*\*\* DISCONNECTED cmd:DISCONNE

*Now* issue the following command.

#### cmd:CONNECT **KSFLU** VIA WBOQRP

**As** before, substitute your call for KSFLU and your friend's call for WBOQRP. You are requesting a connect to yourself, as you did before in digital loop-back mode, but this time you are using a sort of RF loop-back. You transmit packets to your friend's TNC, which relays them back to you. When the connection is established you will see

\*\*\* CONNECTED to K5FLU VIA WBOQRP

and you will be in Converse Mode. Your friend won't see anything displayed on his computer and his TNC's state won't be affected at all by your *QSO.* In fact, your friend could issue this connect request,

#### cmd :CONNECT WBOQRP VIA KSFLU

and you can carry on two separate conversations completely independently. Monitor the radio transmit indicators and listen to the speaker audio. See if you can follow the packets and the acknowledgments back and forth.

#### Monitoring *on* the **Air**

This is a good time to try out the MFJ-1278's monitor functions. While you and your friend are separately connected, type

 $CTRL-C$ cmd:MONITOR ON cmd:MCON ON cmd:CONVERS

You will be able to see both your "conversation" and your friend's conversation. Also try HEADERLN ON and MHEARD.

#### Special **Input Characters**

The MFJ-1278 has a number of special characters that can be used to control its actions. Many of these special characters can be used to "edit" commands and packet text as they are entered. These features can all be customized to suit you and your computer. Most of the special input characters we will describe are active in both Command Mode and Converse Mode; the exceptions will be noted.

The character used to return to Command Mode from Converse Yode is by default a <CTRL-C>. (Sending a BREAK signal also works.) This character does nothing in Command Mode, *so* if you accidentally enter it twice you won't mess up the next command line. You can change the Command Mode entry character with the command COMMAND. This is one of several commands that set special character functions. You can choose any character for this function, by entering the ASCII character code for the key. For example, you can use a <C'I'RL-E> to enter Command Mode by setting

> cmd : COMMAND *<sup>5</sup>* was *\$03*

The MFJ-1278 displays the previous value in hex, and you can also enter character codes in hex if you prefer. All of the special characters described below can be changed in the same way as COMMAND.

We have already mentioned that you can erase mis-typed characters by typing the <BAC<SPACE> character. You can change this character with the command DELETE. If you set DELETE ON, you can erase characters by typing the <DELETE> character; setting DELETE OFF returns to using <BACKSPACE>. You will probably want to use the same key that your computer normally uses to rub out characters. <BACKSPACE> is more commonly used than <DELETE> by personal computers. If you aren't sure whether your rubout key produces <DELETE> or <BACLSPACE> characters, you can try both settings of the DELETE command and see which works.

When you rub out a mis-typed character, the MFJ-1278 will attempt to correct the screen display. This will work for most computers as well as display-type terminals. It won't

work for hardcopy-type terminals or possibly with a few computers. If your display doesn't look right after you rub out a character, try setting BKONDEL **OFF.** The MFJ-1278 will not try to correct the display but will indicate the rubout with a "\" character (<BACKSLASH>). You can restore display correction by setting BKONDEL ON.

If you make several mistakes in a line, or if you change your mind, you may want to cancel the whole line rather than rubbing out the characters one at a time. You can cancel the line by typing <CTRL-X>. The MFJ-1278 will display a  $\verb|$  followed by  $\verb|>.$  If you are in Command Mode, you will see a new prompt:

cmd:Hi, John, how **are** you?<CTRL-X>\ cmd:CONVERSE Hi, John, how are you? [You started typing text while in Command Mode.]

The cancel-line character can be changed to any ASCII character by the command CANLINE.

If you have changed your input by rubbing out and retyping characters, you may want to see a "fresh" copy of your input, especially if you have set BKONDEL **OFF.** The MFJ-1278 will retype the line you are entering when you type <CTRL- $R>$ :

#### cmd:CONNECT KB7\\\WA7<CTRL-R>\ [You mis-typed the call sign.] cmd: CONNECT WA7GXD

Here the user mis-typed the first three characters of the call sign and rubbed them out. The MFJ-1278 displayed " $\Upsilon$ " for each character rubbed out. The user then retyped the characters correctly and redisplayed the line, He finished typing the call sign on the new line. The redisplay-line character can be changed to any ASCII character by the command REDISPLA.

If the MFJ-1278 displays information faster than you can read it before it scrolls off the screen, you can halt the display by typing <CTRL-S>. To resume output from the MFJ-1278 to your computer, enter <CTRL-Q>. These characters can be changed to any ASCII character by the commands STOP and START, respectively.

You may occasionally want to include one of the special input characters in a packet. For example, to send several lines at once in the same packet, you would have to include <CR> in the packet at the end of each line, bypassing its

"send-packet" function except at the actual end of the packet. You can include any character in a packet including all special characters by prefixing it with the pass character, <CTRL-V>. For example,

#### I wasn't at the meeting.<CTRL-V><CR> **What** happened?

Ordinarily, this message would be sent as two packets. By prefixing the first <CR> with <CTRL-V>, the operator sends it all at once, but maintains the <CR> in the text. The pass character can be changed to any ASCII character by the command PASS.

**We** will discuss operation of packet in more detail in the next chapter. For now let us discuss the operation of other modes which the ME'J-1278 is capable of operation.

#### HF Packet Baeic Operation

The requirements for optimum performance with a typical HF or OSCAR 10 path are very different compared to local VHF FYI environment. Lower signal to noise ratios require lower baud rates, noise spikes and fades require shorter packet lengths, and a higher rate of false carrier detects lowers the total usable dynamic range in the audio input. The MFJ-1278 hardware and software are configured to improve throughput in these environments. The MFJ-1278s settings of MAXFRAME and PACLEN provide the possibility of several continuous frames of long data length. For HF operation at 300 baud, we recommend setting MAXFRAME to 1.

The NFJ-1278 detects a busy channel by monitoring the lockdetect signal from the demodulator. The presence of a lockdetect signal is indicated by the Data Carrier Detect (DCD) LED. Each time DCD goes off the MFJ-1278 will start a DWAIT interval which must elapse before the channel is considered to be available. On a noisy channel spurious lock-detect signals may be generated. For HF and OSCAR operation you should set DWAIT to 0. The random wait before retry transmissions can be disabled by setting TXDELAY 0 and using AXDELAY to set the required keyup delay. Of course, AXHANG should be 0 for this application.

If you are operating a full-duplex radio station (simultaneous transmit and receive) such as an OSCAR 10<br>station, you should set FULLDUP ON. The MFJ-1278 is station, you should set FULLDUP ON. The MFJ-1278 always electrically capable of full duplex operation, but this parameter causes the protocol to behave differently in acknowledging packets. In addition, the MFJ-1278 will ignore the state of the DCD line.

Although intuition tells you that lower baud rates will reduce the number of packet retries, there is usually a small range between "too fast" and "too slow." A slower packet takes longer to transmit and is therefore a larger target for fades and static crashes. The entire packet must be received correctly in order to be accepted. Data rates of 1200 baud have been used on both HF and through OSCAR 10.

HF activity may generally be found on 7.093 or 14.107 MHz. Use LSB or USB - it really doesn't matter (although most stations use LSB when referring to the suppressed carrier frequency).

Tune through a few packet signals. Tune slowly! You will find a point at which the display becomes bright. **As** you continue tuning, you will see the moving bar display slide across your tuning indicator. When one of the center LEDs

is illuminated, you are tuned in and you should be able to copy the packets.

Each bar on the tuning indicator represents about 10 Hz. Thus, if a packet comes through and you are **4** bars off, retune your transceiver 40 Hz in the indicated direction. The direction depends on the sideband you selected and the manner in which you have the tuning indicator oriented. One or two tries will quickly tell you which way to go! Bars to the left of center indicate you should tune higher, while the other side of center means to tune lower.

Yany BBS station forward traffic on HF at the above frequencies. Call CQ a couple KHz away from such channels. If you can't raise anyone, call CQ on one of the above frequencies, **but** QSY **immediately afte2 establishing contact!**  Be careful on 20 meters especially that you don't operate +/- 2KHz around 14.100 MHz (you will cause interference to propagation beacons and give packet a bad name. ..)

#### Other HF Operation Hints:

- 1. Try to keep all packets below 80 characters in length.
- 2. Set MAXFRAME to 1. This will minimize transmission time .
- 3. Avoid multiple connections and digipeated packet operation.
- *3. Qsy* away from the standard calling frequencies as soon as possible.
- 5. Set FRACK to a sensible long value.

More detail on HF packet operation is discussed in the next chapter in this instruction manual.

OPERATION: CW

The MFJ-1278 provides many unique features in the CW mode that are not found in other multi-mode controllers.

The MFJ-1278 can be used to directly key your CW transceiver for normal CW operation. The MFJ-1278 can accommodate either positive (direct) or negative (grid block) keying voltages. The MFJ-1278 can also be used for code practice on VHF FM radios in the modulated CW (MCW) mode. This mode holds the radio PTT line down and feeds keyed audio into the microphone input.

Morse code can be **sent** by using the computer keyboard **or** by using a key paddle connected to the "CW Key-In" of the MFJ-1278. When keying with the key paddle, the MFJ-1278 is transformed into a full fledged Memory Keyer. Ten memory buffers are provided in the MFJ-1278 to allow you to program your own messages. In addition to the buffer memory, MFJ-1278 provides automatic serial numbering. Dot/space weight ratio can be set by using the WEIGHT command. This is to allow compensation for leading *or* trailing edge delays in many transceiver keying circuits. The built **in** random code generator allows CW code practice. **A** TUNE command is also built in for radio tuning.

MFJ-1278 supports all Alpha and Numeric characters. It also will transmit and receive punctuations and major **prosigns** as listed in Table **4-4** below:

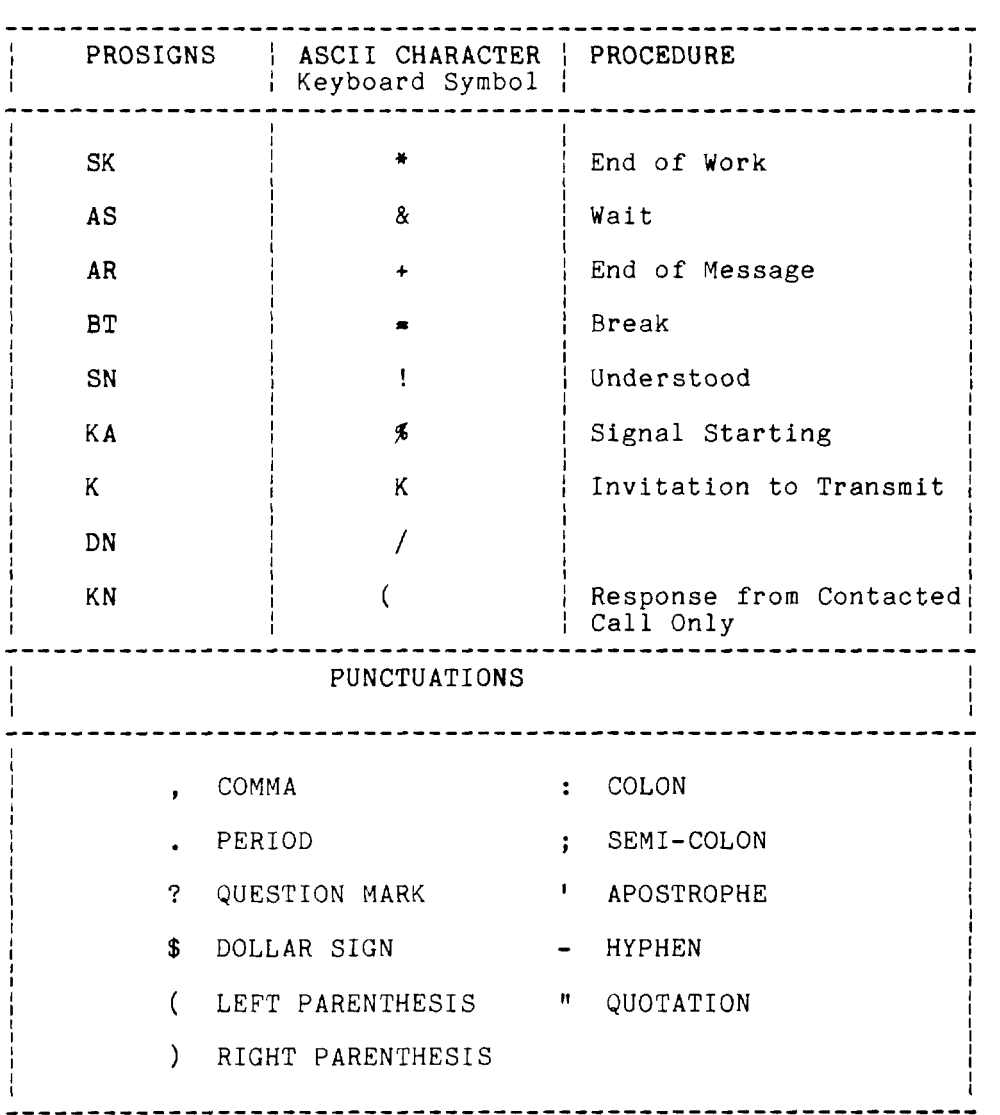

Table **4-4:** CW Prosigns and Punctuations

#### Receiving CW

The MFJ-1278 receives international Morse Code from 1 to 89 WPM.

From command mode, put the MFJ-1278 in the CW Mode by typing:

MODE CW.xx < CR>, where "xx" is the CW transmit speed.

The MFJ-1278 will respond with the mode status lines, and end with the command prompt. Note that if no transmit speed is selected, MFJ-1278 will default its CW transmit speed to 20 WPM.

Enter CONVERSE mode by typing:

K **<CR>** 

The MFJ-1278 is now ready to receive Morse code.

CW tuning is done with the aid of the tuning indicator and the DCD LED on the front panel of the  $MFJ-1278$ . Tune the DCD LED on the front panel of the  $MFJ-1278$ . your receiver to approximately center the tuning indicator<br>when there is a CW audio tone actually present. Note when there is a CW audio tone actually present. Note that between code elements (dots and dashes), the that between code elements (dots and dashes), the<br>tuning indicator will indicate randomly. Once the tuning indicator will indicate randomly. signal is approximately tuned in by the tuning indicator, further CAREFUL tuning should reveal a spot where the DCD LED flashes in synchronism with the incoming code. If the DCD LED does not light, then you must rotate the THRESHOLD control on the MFJ-1278 clockwise until the DCD LED flashes with the CW signal. If the DCD LED is lit, but is not flashing with the<br>signal, then you must rotate the THRESHOLD con then you must rotate the THRESHOLD control counter clockwise until the DCD LED flashes with the CW signal.

The demodulator is an extremely narrow filter. It is much narrower than the 500 Hz CW filter in your radio (if you have such a filter in the radio). This means that very careful tuning will be required for proper CW demodulation. You should attempt to tune for the center of the range where the DCD flashes with the incoming CW tone. Once tuned to that spot, the THRESHOLD control setting should be reduced (counter clockwise) to a point just above where the DCD LED<br>stops flashing with the incoming CW tone. This is a stops flashing with the incoming CW tone. critical adjustment and should be set based on your judgment of best copy. Once the optimum setting is found it can be pre-set and all remaining tuning done with the receiver frequency control.

Once the incoming signal is properly tuned, the AUTOTRAC feature of the MFJ-1278 will automatically LOCK and TRACK the speed of the signal. AUTOTRAC is defaulted to ON for the MFJ-1278. If the speed of the received signal changes greatly, the MFJ-1278 will automatically initiate a LOCK to the new speed and continue tracking the signal. Note that only a large change of speed will cause the MFJ-1278 to initiate a LOCK. The MFJ-1278 will simply track the speed if the change is small. If the CWSPEEDMatch is ON when a LOCK takes place , then the newly locked speed also becomes your new transmit speed. See CWSPEEDMatch command for further details.

If the AUTOTRAC is OFF, before the MFJ-1278 can copy the tuned-in CW signal, it must be locked to the speed of the received signal. Type a "Ctrl-U" to start the locking<br>process. The MFJ-1278 will respond with "locking...". The MFJ-1278 will respond with "locking...",<br>ed to copy the code. Once the speed has been and proceed to copy the code. Once the speed has It is the MFJ-1278 will respond with "Locking...xxwpm". "xx" is the speed of the received CW speed from 1 thru 89. You shouldn't have to re-lock unless the station you're listening to changes its CW sending speed.

#### Transmitting CW

The MFJ-1278 will transmit International Morse code from 5 to 99 WPM.

The CW transmitting speed defaults to 20 WPM. Transmit speed can be set by using the MSPeed command. If a speed of 15 WPM or less is selected, and FARnswor is ON, the MFJ-1278 uses 15 WPM characters but spaces the characters so that text is sent at the slower speed. To set the MFJ-1278 to 15 WPM, type:

MSPeed 15 <CR>

or

MODE CW.15 <CR>

Be sure the MFJ-1278 is in command mode when issuing the MSPeed or MODE command.

Since it is always a good idea to match your transmit CW speed to the person you are talking to, the **MFJ-1278**  provides another way to set the CW transmit by using<br>CWSPEEDM command. The CW speed matching feature c The CW speed matching feature causes your MFJ-1278 to adopt the speed of the received CW signal as it's transmit CW speed. This is the same CW speed that was last locked in through AUTOTrac or by the use of CW lock command, CONTROL-U.

The CWSEndch (nnn) command provides user more flexibility in contralling how CW/'4CW will be transmitted from keyboard or by using the key paddle. CWSEndch is only effective for CW and MCW modes.

To have more control over when pending transmit characters are sent, enter it as the new CWSEndch value. For example, setting nnn to \$02 will cause the MFJ-1278 to buffer CW characters for transmission until a CTRL-B (or CTRL-R which always transmits the buffer) character is typed.

If nnn is left at the default value of 255, the MFJ-1278 will transmit everything right away, without waiting for a space or CARRIAGE-RETURN. Note: If you are using a terminal program such as "PROCOMM" for IBM PC/XI/AT that buffers the transmit data, then a CARRIAGE-RETURN will be needed to transmit.

The YFJ-1278 employs full CW break-in in CW/MCW transmitting. llsers do not have to press Ctrl-R to force the MFJ-1278 to receive or to press Ctrl-T to force the MFJ-*1215* to transmit. YFJ-12'78 will always go back to receiving mode at the end of each transmission. CW break-in is effective for both CW and *'led* mode.

#### $Transmitting from Memory~Buffers$

The BUFKEY (nnn) command is installed to allow the user to program a single key to transmit a memory buffer. BUFKEY is defaulted to the "TAB" <mark>key (9). Wherever</mark> memory buffer<br>feature is used in CW or MCW m<mark>ode, user</mark> can transmit any buffer (0-9) by pressing the "TAB" key followed with a bilffer number *(3* thru 3). In CW/MCW mode, once the buffer message is transmitted, VFJ-1278 will revert to receive mode automatically without a "CTRL-R" been issued. In RTTY and ASCII modes a "CTRL-R" is needed at the end of the buffer transmission to revert back to receive. Also a "CTRL-T" must precede BUFKEY to transmit.

Note: If you are using MFJCOM terminal program, you will not be able to use the "TAB" key as the BUFKEY. Change BUFKEY to another key on the keyboard. See BUFKEY command in Chapter 6 for more detail. in Ch<br>
<u>CW</u> <u>We</u>

### CW Weighting

The MFJ-1278 allows you to increase or decrease the weight of code elements generated by the keyboard or key paddle. Weight is set by using the WEIGHT command. Default *3f* the weight factor is set for a dot to space ratio of 1:1. The value of weight is represented by a number The value of weight is represented by a number between 0 thru 255. The default weight ratio of 1:1 is

equal to a weight factor of 0 (WEIGHT *0).* Select a number from 1 to 127 to INCREASE the dot/space ratio. Select a number from 128 to 255 to DECREASE the dot/space ratio (weight). To change the weight, you would type:

#### WEIGHT ### <CR>

Where  $\#$ # is a number from 1 to 127 to increase weight, or from 128 to 255 to decrease weight.

#### Radio Tune

The YFJ-1278 lets you tune your radio with the TUNE command. TUNE command must be issued from command mode. The TUNE command can be used in any MFJ-1278 operating mode.

TUNE command activates the PTT line for 30 seconds. After 30 seconds MFJ-1278 will automatically return to command mode. To abort tuning before 30 seconds, press any key on the keyboard.

#### Random Code Generator

If you want to improve your CW proficiency, you will find the CW Random Code Generator helpful. The CW Random Code Generator can be invoked by using the RANDOMCW command. Pseudo random code can be generated by the MFJ-1278 in two formats. Normal CW and Farnsworth CW. The MFJ-1278 uses the setting of the FARnswor command to determine which format to send when RANDOMCW is turned on. To end CW random code generation, type:

#### CONTROL- C

to return to command mode and then type:

#### RANDOMCW OFF <CR>.

CW random code speed is set by using the MSPEED command described above.

Many find training for CW tests with a FARNSWORTH method of code generation more valuable. It teaches letter recognition at a speed fast enough to avoid the common learning "plateau". Some people have trouble passing the plateau as they increase their code speed because as the CW speed is increased, they must relearn the sound of the letters.

To select the Farnsworth method of random code

generation, set the FARNSWOR command to ON before entering the RANDOMCW mode. When FARNSWOR is ON the MFJ-1278 transmits CW characters generated by random code generator, keyboard and the contest keyer using 15 words per minute timing for code elements (dots and dashes) but increases the inter-character spaces to cause the text to be sent at the slower selected rate.

When FARNSWOR is turned OFF, all code elements are sent at the selected speed.

#### Setting Up the MFJ-1278 for Code Practice

You can monitor the random code sent by the MFJ-1278 without a radio connected. This can be done by attaching a small speaker to the "SPEAKER" jack in the back of the MFJ-1278.

Note: If a radio is connected and you do not wish to transmit the random code, the radio should be turned OFF. YFJ-1278 will key PT'T line and the keying output is active while RANDOMCW is ON.

Under the cmd: command prompt, type:

MODE  $MC. # # << R$   $\vee$   $# #$  is the desired code speed)

The MFJ-1278 will respond with the "Modem Status" display, verifying the operation mode, and cmd: prompt will appear. Next type:

RANDOMCW ON <CR>,

type :

 $K \left( C R \right)$ ,

then type:

Ctrl-T.  $\mathbf{k}$ 

> MFJ-1278 will generate 5 letter groups **and** display them on the computer screen. If you do not wish to see the characters as are sent, you can turn off your computer screen. You can then turn on the computer screen once you finish copying the code and compare the result.

To stop the random code sending, type:

Ctrl-R.

To start the random code again, type:
Ctrl-T.

To exit random code practice, type:

**Ctrl-C** 

MFJ-1278 will return to cmd: command prompt, Turn off random code by typing: RANDOMCW OFF <CR>.

## OPERATION: CW CONTEST MEMORY KEYER

For CW enthusiasts who like to use a key paddle to send CW, the MFJ-1278 provides an input for an iambic key paddle. See CW KEY PADDLE INSTALLATION in chapter *3* in this MFJ-1278 manual for installation of your iambic key paddle.

# Sending CW with External Key Paddle

Key paddle generated CW can be sent from 5 WPM to 99 WPY.

The key paddle transmission speed defaults to 20 WPM. Transmit speed can be set by using MSPEED. To set the MFJ-1278 to 15 WPM, you would type:

MSPEED 15 <CR>

Be sure you are in command mode when issuing the MSPEED command.

Since it is always a good idea to match your transmit CW speed to the person you are talking to, the MFJ-1278 provides another way to set the CW transmit speed, the CWSPEEDM command. The CW speed matching feature causes your YFJ-1278 to adopt the speed of the received CW at it's transmit speed. This is the same CW speed that was last locked in through AUTOTrac or the use of the CW lock command, CONTROL-U.

The CWSEndch (nnn) command provides user more flexibility in controlling how CW/MCW will be transmitted from the key paddle. CWSEndch is only effective for CW and MCW modes.

When sending CW with key paddle CWSEndch should be left at the default value of 255. MFJ-1278 will transmit everything right away. Once the CW transmission is completed, MFJ-1278 will revert to receive mode automatically.

Buffer transmission in the Memory Keyer Mode is the same as in the CW mode. Weighting can also be set by the WEIGHT command as described above in the CW mode section.

**OPERATION: MODULATED CW (MCW)** 

The MFJ-1278 allows the transmission of CW code practice over a VHF FM radio by means of Modulated CW **(MCW).**  When using Modulated CW, the MFJ-1278 will key the PTT line of the Radio port and send a keyed audio tone to the microphone input of your radio. Radio port I or 2 may be used for MCW operation.

You do not have to rewire the Radio cable when operating Modulated CW. You can use the same cable that you use for the other modes of operation.

To enter MCW mode type:

MODE **MC <CR>** 

The MFJ-1278 will respond with a mode status line, then the command prompt will display.

Operation of MCW is the same as in standard CW. Please refer to "CW OPERATION" for further details.

# **OPERATION: BAUDOT RTTY** & **ASCII**

The MFJ-1278 modems can be configured with the mode command to copy all shifts including 170, 425 and 850 Hz shift. The  $MFJ-1278$  will transmit and receive RTTY at speeds of 45, 50, 57, 75, 100, 110, 150, 200 and 300 baud. In ASCII mode, the MFJ-1278 will transceive at speeds of 45, 50, 57, 75, 100, 110, 150, 200 and 300 baud.

The MFJ-1278 transmits both wide shift for VHF RTTY/ASCII<br>and narrow shift for HF RTTY/ASCII. Wide shift VHF and narrow shift for HF RTTY/ASCII. RT'IY/ASCII is a standard 850 **Hz** shift with mark and space tones of 2125 Hz and 2975 Hz respectively. Narrow shift HF R'TTY/ASCII is 200 Hz shift with mark and space tones of 2110 Hz and 2310 Hz respectively.

In RTTY mode, the MFJ-1278 will receive and transmit both the American Western Union and the internationally recognized CCITT character set. In ASCII mode MFJ-1278 will transmit and receive 7 bit ASCII code.

The **RXINVERT** and **TXINVERT** commands allow the MFJ-1278 to transmit or receive RTTY/ASCII in the standard YARK for HIGH tone or in the inverted, MARK for LOW tone mode.

The MFJ-1278 also allows you to transmit from any one of the ten memory buffers when in one of the asynchronous modes. Memory buffer programming and use are the same as for CW operation.

#### **Setting Up** for **ASCII and RTTY Operation**

From command mode, you can set the MFJ-1278 into the desired RTTY or ASCII mode by using the MODE command. Type:

#### MODE ## **<CR>**

Where  $\#$  is the two letter code for the desired RTTY or ASCII mode.

Code designations for RTTY and ASCII modes are as follow:

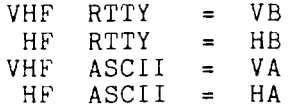

When no baud rate for RTTY or ASCII mode is specified, the MFJ-1278 will select the default rate of 45 baud for all RTTY and 110 baud for **ASCII** modes. You can select a desired speed by typing the baud rate after the two character code. For example, to enter 110 baud VHF Baudot RTTY, you would type:

MODE VB,110 <CR>

Note: The only baud rates that you can select are those the<br>MFJ-1278 is capable of receiving and transmitting. is capable of receiving and transmitting. Selecting an illegal baud rate will cause the MFJ-1278 to respond with an error message, such as:

bad?

In this case the MFJ-1278 will change to default settings and return to the command mode.

#### RTTY and ASCII Receiving

After properly setting the MFJ-1278 to the desired RTTY or ASCII mode, type "K" on the computer keyboard to enter CONVerse mode. The STA LED on the MFJ-1278 will light. MFJ-1278 is ready to receive RTTY or ASCII signals tuned in by your radio.

Set the volume of your radio for normal listening level and then tune the radio until you hear a desired signal to be decoded. Fine tune your receiver until the tuning indicator is centered, If the signal is tuned properly, the DCD LED will light and  $MFI-1278$  will start to decode the signals.

If the displayed text appears to be garbled, your receive speed may be incorrectly set or the receiving signal could be encrypted. If you suspect that the receiving signal is encrypted, you can use the RBITMASK command to match the inversion pattern of the signal.

If the speed of the receiving signal does not match the speed you set on the MFJ-1278, you can change speed by using the MODE command.

RTTY and ASCII Transmitting

While the MFJ-1278 is in RTTY or the ASCII mode and it is in command mode, you can initiate RTTY or ASCII transmission by typing:

K <CR> , then type:

CONTROL- T

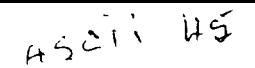

MFJ-1278 Instruction Manual BASIC OPERATION: ALL MODES

The MFJ-1278 is now ready to transmit. Type your message on the keyboard. The MFJ-1278 will transmit your message as it is received from your computer.

Messages stored in memory buffers 0 thru 9 can be transmitted when in RTTY or ASCII mode. To transmit from buffer, when already in transmit mode, type:

Ctrl-T then, type a number from 0 thru 9.

The MFJ-1278 will transmit the message stored in the buffer selected.

Note: If the MFJ-1278 is not in transmit mode (i.e. in receive mode), then in order to initiate transmission from a buffer, you must type CONTROL-T twice then enter a number for the buffer. You can tell if the MFJ-1278 is in transmit mode, by observing the PTT LED on the front panel. If PTT LED is lit, MFJ-1278 is in transmit mode.

Once transmission is completed, press CONTROL-R to return MFJ-1278 to receiving mode. Note that the PTT LED is extinguished and STA LED is lit when MFJ-1278 is in receiving mode.

For some terminal programs, the CONTROL-T and CONTROL-R keys may not be used as the transmit and receive switch characters for the MFJ-1278. If the CONTROL-T and CONTROL-R do not function in RTTY or ASCII mode, you will need to reassign the ASENDCHAR and the ARCVCHAR commands of the MFJ-1278 to other keys. See Chapter 6 of this manual for detail on the ASENDCHAR and ARCVCHAR commands.

Note: When operating RTTY or **ASCII** it is recommended that you operate at about 50% of full power. This is to prevent damage to the finals of your radio. Some modern radios allow operation of RTTY and ASCII at full power. You should consult the owner's manual of your radio to see what is the acceptable power level at which your radio should operate.

# OPERATION: AMTOR

**AMTOR** (AMateur Teletype Over Radio), an error correcting protocol suite, is fully supported by the MFJ-1278. Two modes are available with AMTOR. These are mode A and mode B.

From command mode, ANTOR mode is entered by typing:

MODE AM <CR>,

Note that the MFJ-1278 displays an "a-cmd:" once the AMTOR mode has been entered. This "a cmd:" command prompt lets you know that you are in AMTOR mode and only AMTOR commands are recognized by the MFJ-1278. To issue other non AMTOR commands you will have to return to the normal command mode ( "cmd : command prompt) by typing "CTRL-C" .

Operation of the Tuning Indicator in the AMTOR mode is the same as all other modes. Simply tune the signal so that the center LED segment of the Tuning Indicator is lit with each burst of AMTOR signal received.

**Mode** A **IIARQ"** 

Automatic request for re-transmission mode, known as "Mode A", is similar to packet radio in a number of ways.

The calling station must know exactly the ID of the called station in order for communications to occur.

The "ARQ" command causes a link attempt. This is similar to a packet CONNECT command.

This is a one-on-one protocol meaning that it is used for QSOs and is not appropriate for broadcast (see FEC and SELCALL for more on broadcasts).

ARQ Mode **A** introduces a few new terms. "Information Sending Station" (ISS) and "Information Receiving Station" (IRS). In ARQ, a station must be either the ISS or the IRS, and the station that is transmitting data is called the ISS.

One becomes an ISS either by issuing a successful AMTOR call (with the ARQ), or when the ISS relinquishes control of the link (through +?), or finally, if an IRS link CHANGE (see CHANGE) is requested.

Mode A "ARQ": Setup

First you should decide upon a selective call identifier and enter it as your MYSELCALL. A selective call is formed by taking the suffix of your callsign and adding to the front of it, the first letter of your callsign. If there are less than four characters, then add the first letter TWICE to the front of the call ID string.

Examples are:

## N2WX is NNWX WB2SPE is WSPE

AMTOR depends on everyone having a unique selective call. If you find there is already a station using the same call that you would use then you may need to base your ID upon the call district that you're in. Select a letter based upon the table below:

 $1=Q$   $2=N$   $3=E$   $4=R$   $5=T$   $6=Y$   $7=U$   $8=I$   $9=0$   $0=P$ 

Example :

N2WX becomes NWWX (using zone 2)

When MYSELCALL is *set* the MFJ-1278 is ready to receive and respond to AMTOR calls. When MYSELCALL is set t<br>respond to AMTOR calls.<br><u>Mode A "ARQ": Operating</u><br>To start the ARO call

To start the ARQ call, type "ARQ <selcall>" and a carriage return. The <selcall> must be four characters long. The MFJ-1278 CON and STA leds will light and your transmitter will start keying on and off repetitively. If the other station responds, you can start sending data (see below) or you can abort the call by typing QRT **or** R.

When CON or STA extinguishes, a link is established. You may now type CONVERSE or K to enter the data mode and start transmitting data. CON and STA will be lighting and extinguishing at various times depending on how much data you transmit and how good the link is.

When you are through transmitting, always use the AMTOR ending signal "+?". NEVER use a "K" (like 'over to you  $KK'$ ) since this will not relinquish the **ISS** function and the station you're working will be unable to transmit until the information sender sends a **"+?'I.** 

If you wish to end the contact, go back to AMTOR command mode with a CTRL-C and type **'IQRT".** 

While you are the current receiving station, you can't send any new data to the other station. Should you wish to break in for some reason before the other station sends  $"$ +?", and you want to become the transmitter, go to AMTOR command mode with CTRL-C and type CHANGE. This forces the remote ISS to revert to the IRS. Then you can start transmitting data.

If you encounter a loss of sync (rephasing) problem during "ARQ" mode, it could be caused by the CPU oscillator of the MFJ-1278 not being set properly. The CPU oscillator is factory set at  $4.\overline{9}1520$  MHz. If adjustment is necessary, remove the cover of the MFJ-1278 and adjust C47 on the mother board for proper CPU oscillator frequency. A frequency counter or oscilloscope is needed to make this adjustment.

# Mode A "ARQ": Monitoring

The LISTEN command is useful for monitoring other people's ARC) contacts. To use, tune in a mode **A** signal and type LISTEN. Both CON and STA will light until the station is synchronized, at which time the MFJ-1278 will start to receive.

Since ARQ monitoring is not error protected you may see occasional errors or garbage characters. This depends on how well or poorly you hear both sides of the QSO. The LISTEN mode is most useful for allowing amateurs to continue to self police their bands.

#### **Mode B "FEC":**

Mode *B* FEC is a "One transmitter, many receivers" mode. Unlike packet or ARQ, FEC does not have a one-on-one link setup, nor does it have a re-transmission feature.

# Mode B "FEC": Setup

Setup for mode *3* FEC is the same as ARQ, although a selective call is not required

# Mode B "FEC": Operating

To receive mode B FEC, tune in the FEC signal. When the MFJ-1278 detects the synchronization pattern either the CON or the STA LED will light (which depends on the exact point in the transmission that you tune to) and received data will begin to appear on the terminal.

lJse mode B FEC for calling (or finding other's) CQs, operating in round tables, and for transmitting bulletins to more than one station at a time. To transmit YODE <sup>B</sup> FEC type FEC and a carriage return. Your transmitter will key up. Now type CONVERSE or K to enter the data mode and you're on the air with FEC. Anything you type now will be broadcast.

When you're done transmitting, return to AMTOR command mode with CTRL-C and type R or QRT and a carriage return to release the transmitter. At this point again the MFJ-1278 will automatically attempt to synchronize to any mode B signal it hears.

# Mode S "SELCALL":

Mode S is exactly like Mode B, EXCEPT that the broadcasting station can select one or a group of stations to receive the transmission. By turning the AMTOR SRXALL command OFF to enable the ID matching, you specify that you'll only print messages from mode S broadcasts addressed to your MYSELCAL address .

# AMTOR Status LED Indicators

The CON and STA LEDs have special meanings in AMTOR modes.

STA=OFF CON=OFF

This is the standby mode. The MFJ-1278 is ready to respond b to mode A "ARQ" calls, print mode B "FEC", and (according to SRXALL and MYSELCAL) print mode S **'I** SEL C AL 'I **b r** o ad c a s t s .

STA=OFF CON=ON

This is the idle mode. If in a receive mode, the MFJ-1278 is receiving an AMTOR "idle" signal. The other station is still being received ok, though he is not transmitting any text.

In mode A this signal could also mean that a send-receive CHANGE is pending or that the sender is repeating a block.

STA=ON CON=OFF

This is the traffic mode. The MFJ-1278 is currently sending or receiving text.

STA=ON CON=ON

 $\mathcal{L}$ 

This is the phasing error mode. If in a mode **A** contact, this means that the YFJ-1278 is either trying to reestablish a link or is sending indication of a receive error.

If the MFJ-1278 is in mode L "LISTEN" then STA=ON CON=ON means the hunt for a synchronization to the signal is active.

# **OPERATION: NAVTEX**

Navtex is a new direct printing service operating on **518**  KHz.

NAVTEX stands for Navigational Telex. It broadcasts urgent weather, navigational and other information that is intended for ships.

#### Navtex Stations and Frequencies

Navtex Stations currently cover most coastal areas of Europe and the Eastern United States. West Coast Stations for the United States are in various phases of planning or construction, and will begin transmitting within a few years.

Currently operational Navtex stations in the United States include locations in Portsmouth, Virginia, Boston, Miami, and New Orleans. **A** station in Sydney, Nova Scotia can also be received in many parts of the United States.

Several Navtex stations are planned or already under construction on the West coast, including locations in San Francisco, Astoria, Oregon, Adak and Kodiak, Alaska, Long Beach, California and Honolulu.

The system is fully installed in Europe, and is well on its way to becoming an international standard for navigational informat ion.

**<sup>A</sup>**partial list of stations and their broadcasting time is listed in Table **4-5** below:

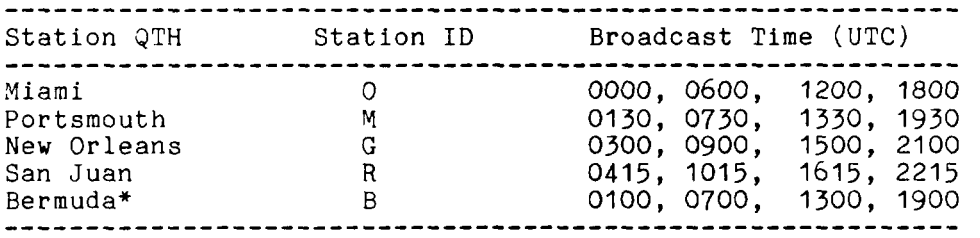

**Table 4-5** Navtex Station & Frequencies

+Bermuda station is not yet on line.

#### Navtex Operation

Navtex is part of the Mode B (FEC) AMTOR mode. Each Navtex transmission is prefaced by the characters ZCZC followed by a four character code of two letters that identify the station and type of message followed by a number code from<br>00 to 99 that identifies the particular message. This 00 to 99 that identifies the particular message. prevents your MFJ-1278 from receiving messages that have<br>already been received. In addition, you can use the MFJ-In addition, you can use the MFJ-1278 commands NAVMSG and NAVSTN to prevent your MFJ-1278 from receiving certain types of Navtex messages and/or certain Navtex stations you don't want to receive.

The first two characters consist of two letters (from A to Z). The first letters identify the station within a particular area. (Each receiving area is limited to 26 stations). The second letter identifies the type of message. Refer to the following explanation of the NAVMSG command for the different types of messages that are identified by this second letter.

The NAVMSG and NAVSTN commands allow you to choose both the types of messages you receive and the stations you receive. The other command that applies is the NAVTEX command.

To enter NAVTEX mode, you must first enter AMTOR mode **by**  typing :

MODE AM <CR>

then type:

NAVTEX ON <CR>

MFJ-1278 will display "n cmd:" Navtex command prompt indicating that it is ready to monitor any Navtex messages. Tune your radio to 518 KHz.

To receive NAVTEX, MFJ-1278 must first receive the ZCZC start message, followed by the four character preamble described above. If this is not received intact, the message will not be received. At the end of the message, NNNN will be received and the MFJ-1278 will stop receiving the Navtex message.

MFJ-1278 will remember the last 200 four character preambles received with less than l/8 of its characters received in error. MFJ-1278 will not reprint any of these messages when they are re-transmitted **from** that Navtex station. If you exit the "a-cmd:" command prompt, the preamble memory is erased.

Emergency messages are numbered 00 and will always be

printed regardless of whether they have already been received.

To prevent your MFJ-1278 from receiving certain Navtex stations, just type "NAVSTN XXXXXXXXXXXXX" where each X is the identifying letter of the station you want to receive. Your list of stations to receive may contain up to 26 letters, each representing a station.

For example, if you want to receive only stations **A,** C and P, then you type "NAVSTN ACP". Only signals from these three stations will be received by your MFJ-1278.

If you want to prevent certain stations from being received, leave then off the list. Then, those stations will not be received while others within the receiving area will.

You may also type "NAVSTN ALL" (the Default value) to receive all Navtex stations.

**NAVMSG** works like the NAVSTN command with the ALL parameter used to exclude all, or to specify the type of messages to receive.

The types of Navtex messages currently are:

- A: Navigational warnings
- B: Storm Warnings
- C: Reports of Ice
- D: Search/Rescue Information
- E: Weather forecasts
- F: Pilot Service Messages
- G: DECCA System
- **H:** LORAN-C
- I: Omega Systems
- J: SATNAV Systems

**i(** thru-Z are not in use at this time. They are reserved for future use.

To exit NAVTEX mode, type:

NAVTEX OFF

YFJ-1278 will return to **a-cmd:** command mode. Issuing another Control-C to enter the "cmd:" command prompt for non-amtor operation.

NAVTEX commands are explained in the COMMANDS chapter in this instruction manual.

# OPERATION: FAX

The MFJ-1278 provides an independent modem to transmit and receive FAX with multi-level of grays. FAX modes<br>supported by the MFJ-1278 are listed in Table 4-6. These supported by the MFJ-1278 are listed in Table  $4-6$ . include Weather FAX (FAXMODE *3)* and wire photographs (FAXMODE I). However, the built-in printer port of the **MFJ-**1278 will support 2 levels FAX. In order to support more than 2 levels in FAX, you must have the specific terminal program for your computer to support multi-gray levels.

FAX operation of the MFJ-1278 does not require any<br>special computer or software to receive FAX pictures on computer or software to receive FAX pictures on your Epson graphics compatible printer. However, to print a FAX picture to your computer screen 3r to save **?,AX** pictures to disk, you need software that allows these operations. YFJ Enterprises, Inc. offers terminal software for some computers to support this operation. This software allows you to print FAX pictures to screen in near real time and to save ?AX pictures to disk. FAX pictures saved on disk can be re-transmitted, sent to your printer, or recalled to screen at any time.

MFJ Terminal programs which support on screen 2-levels FAX operation are as follows:

- 1. MFJ-1284 for IBM PC/XT/AT and compatibles in 5- $1/4$ "disk.
- 2. MFJ-1284M. Same as above but in 3-1/2" disk.
- 3. MFJ-1287 for Apple Macintosh computer in 3-1/2" disk.
- 4. MFJ-1232 for Commodore  $C-64$  and  $C-123$  in  $5-1/4$ "disk.

# FAX Formats

The MFJ-12'78 lets you receive and transmit FAX. The modulator and demodulator of the MFJ-1278 are pre-set to allow FAX operation without any recalibration. The MFJ-1278 will support FAX formats listed in Table 4-6.

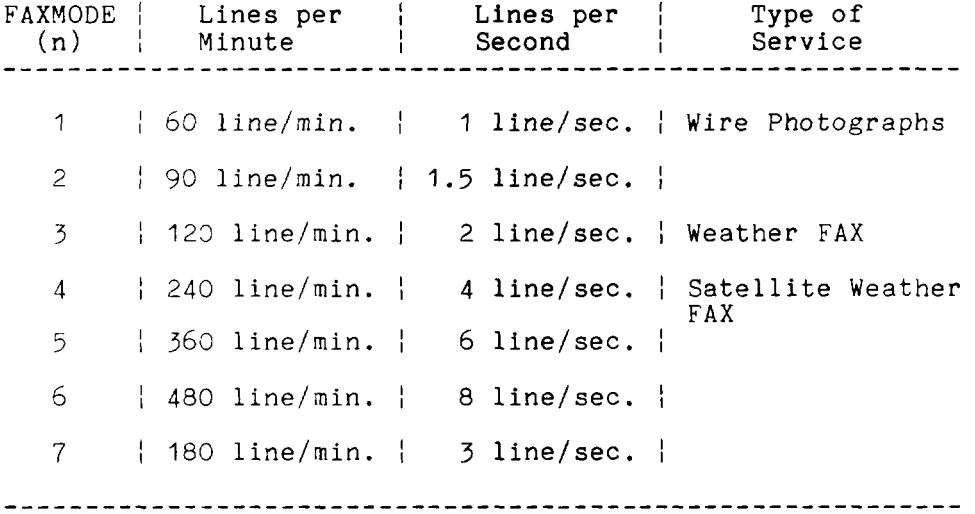

# Table 4-6: MFJ-1278 FAX Formats

You may change the format with the FAXMODE command. From command mode, type:

#### FAXMODE n <CR>

Where n is a number from 1 thru 7 as listed in the Table **4-**  5.

For example, if you want to change to FAX format 1 *(SO* lines per minute), type:

FAXMODE 1 **<CR>** 

The MFJ-1278 will be set to receive or transmit FAX format 1.

# FAX Frequency

FAX transmitting stations are usually found on the HF bands. Weather FAX stations are generally upper sideband. Some of these stations maintain a regular schedule. Table 4-7 lists the frequencies of some FAX stations.

Table **4-7:** FAX STATION FREQUENCIES

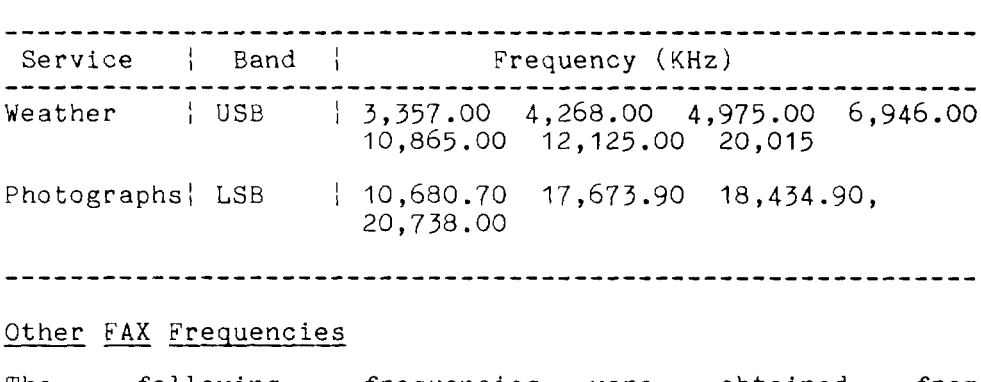

# Other FAX Frequencies

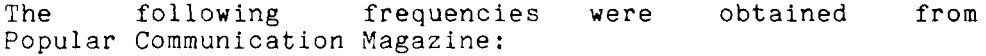

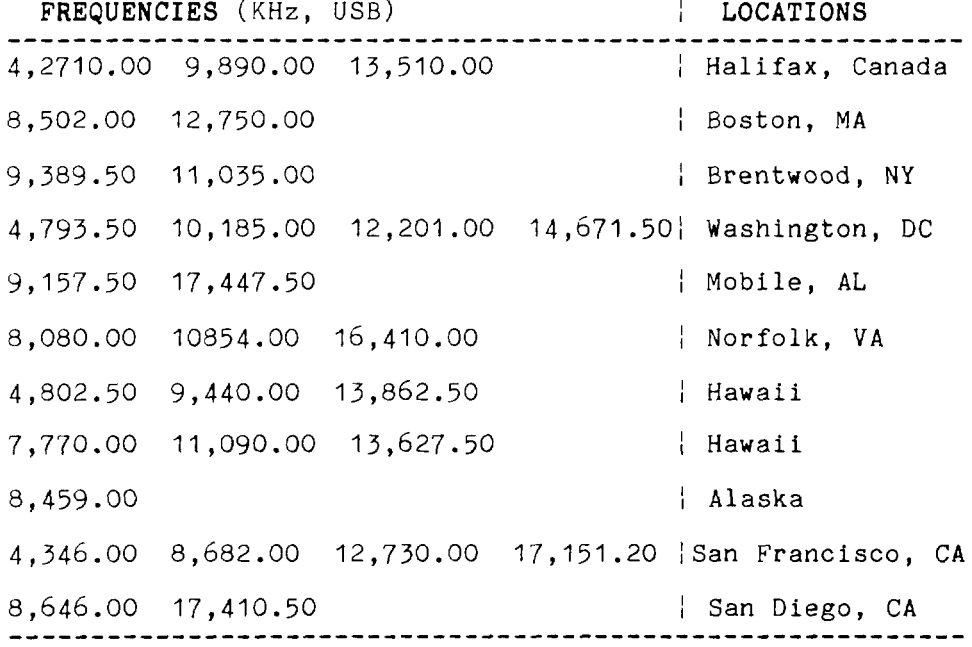

# FAX Operation Installation

Radio interface for FAX operation is the same as for other modes of operation. Radio connection of the MFJ-1278 to your radio is described in Chapter *3* of the MFJ-1278 manual.

# Printer Connection

If you have a terminal program which supports FAX printing to the computer screen, then you should attach your printer<br>to your computer printer port and not to the MFJ-1278. In to your computer printer port and not to the MFJ-1278. this case turn the PRINTGRA command OFF. If you intend to receive the FAX picture and send it to the printer that is attached to the MFJ-1278 parallel port then turn the PRINTGRA command ON.

To insure successful FAX pictures printed to your printer, you must make sure that your printer is properly set. Make sure that your printer is set to **"EPSON"** , "IBM" or compatible graphics mode. This is usually selected<br>DIP switches on the printer. Select "EPSON" graph: DIP switches on the printer. Select "EPSON" graphics<br>mode first. If "EPSON" graphics mode does not work. first. If "EPSON" graphics mode does not work, then you should set your printer to **"IBM1I** graphics mode and try again.

# Receiving FAX

From command mode, the MFJ-1278 can be set to FAX mode by typing:

MODE FX <CR>

Select the desired FAX mode by typing:

FAXMODE n  $\langle CR \rangle$ 

n is the FAX format as indicated by FAX Format Table **4-6.**  For HF weather FAX, select FAXMODE **3.** The default FAX mode for MFJ-1278 is FAXMODE *3* (120 lines per minute format). This is the format used by most weather FAX stations. For other FAX format use other n value as listed For other FAX format use other n value as listed in Table 4-6.

Set the PRINTGRA command to ON if you are printing the FAX picture to the printer attached to the MFJ-1278 parallel printer port. Set the PRINTGRA command to OFF if you are printing the FAX picture to the computer screen. Note that to print FAX picture to the computer screen requires a terminal program which will perform this function.

Set the audio output of your radio to normal volume. Tune your radio to a desired frequency. If you are not familiar with recognizing FAX signals, you may want to select one of the weather FAX frequencies listed above. Weather FAX is usually transmitted at 120 lines per minute. This is a horizontal scanning rate of 2 lines per second. So by listening to the scanning rate, you can determine what format you should set the MFJ-1278 on to receive the signal.

After tuning in the desired FAX frequency, set the THRESHOLD control to maximum clockwise rotation. Tune the radio so that the DCD LED remains lit. Now observe the TUNING **INDICATOR** of the MFJ-1270 while fine tuning your radio, You will notice that with each scan the tuning indicator will move toward the center. Tune the radio so that the tuning indicator is centered at the end of each FAX scan. tuning indicator is centered at the end of each FAX scan.<br>Once you achieve this, the FAX signal is tuned in and the<br>MFJ-1278 is ready to decode the FAX signal.<br>FAX Printing to Printer  $MFJ-1278$  is ready to decode the FAX signal.

This section applies if you have your "EPSON" or "IBM" graphics compatible printer attached to the parallel port of the  $MFJ-1278$ .

Most commands that affect FAX printing default to a value which will allow successful printing. However, before printing, make sure the commands EPSON and PRINTGRA are ON. Printing a **FAX** image directly to a printer will not function unless EPSON and PRINTGRA are ON.

After selecting the desired FAX mode, type K to leave command mode and enter the CONVERSE mode. Once in CONVERSE mode the MFJ-1278 is in standby-receive mode. This means that the MFJ-1278 is listening to the radio for the distinctive "tic-tic" that indicates the synchronization period at the beginning of a picture. If the MFJ-1278 hears the "tic-tic" well enough, it will establish **a** lock onto the signal and start printing to the printer. The printer will print upon each scan of the FAX picture.

The **MFJ-1278's** built-in LOCK detects the beginning of each picture before starting to print. This insures each want the printer to start to print in the middle of the picture, you may force a lock on the picture and the printer will begin to print upon the "force lock". To force a lock, you simply type the letter "L" while in the FAX standby-receive mode. picture will be printed from top to bottom. If you The LOCK detect feature on the MFJ-1278 is effective for FAXMODE *3.* For other FAXMODEs, you will want to force a LOCK at the beginning of the picture to insure proper printing.

If the FAX picture appears to be printed shifted to the right, you can type the "<" key to shift the picture to the left. Each repetition of the "<" key will shift the picture 1/10" to the left. To shift the picture to the right, use the **rr>rl** key. Each repetition of the **II>II** key will shift the picture to the right 1/10". For example, if you needed to shift the picture to the left 1 inch, you would press the "<" key ten times. The picture can be shifted to the right or left at any time during printing.

If your picture is elongated horizontally or vertically, you can correct this by setting the ASPECT ratio. ASPECT is used to establish a reasonable aspect ratio between horizontal and vertical presentation of FAX graphics. ASPECT ratio can be set between 2 thru 8, with 2 being the optimum aspect ratio for weather FAX. The default ASPECT ratio of the MFJ-1278 is 2. The ASPECT ratio can be set by using the command ASPECT followed by a number from 2 thru<br>8. If you find that your picture seems to be you find that your picture seems to elongated horizontally, you should decrease the value of aspect. If the picture is elongated vertical, y, you should increase the aspect value.

If you notice spaces in the printed picture, you should set GRAPHLF to OFF. The CRAPHLF command determines whether the MFJ-1278 will issue a line feed before the carriage return *on* every line *of* graphics. CRAPHLF defaults to OFF. For most printers GRAPHLF should be set to ON.

If the printed picture appears to be slanted to the left or to the right, this indicates that the master CPU clock on the MFJ-1278 may not be in frequency with the transmitting signal. To correct this problem, you will need to remove the cover of the MFJ-1278 and adjust the white capacitor trimmer, C47. This adjustment does not require any special equipment. Simply adjust **C47** 1/8 rotation at a time and let the printer print a few lines of the FAX picture. If the picture seems to be getting worse, rotate the trimmer in the opposite direction. Repeat this procedure until the picture is straight vertically.

# Display FAX Picture *on* Computer Screen & Save it to Disk

The MFJ-1278 firmware does not support printing to your computer screen or allow you to save FAX pictures in disk files. You need special software for your particular computer that provides these features.

For IBM PC/XT/AT or compatibles, Macintosh and Commodore C64/128 users, MFJ offers an optional Starter Pack which will allow you to receive SSTV/FAX in near real time to the screen. SSTV/FAX pictures can also be saved on disk with software supplied with the Starter Pack. Pictures saved on disk may be re-transmitted, recalled to print to the screen or sent to the printer at any time. Order MFJ-1284 for IBM PC/XT/AT or compatibles, MFJ-1287 for Macintosh computer and XFJ-1282 for Commodore C64/C129.

If you are using one of the above terminal program **you**  should first turn PRINTCRA OFF. Follow the instructions given in the software documentation to receive FAX pictures on the screen or to save the pictures to disk files.

For those who wish to write special software to handle FAX graphics and display it on screen, the following information may be useful for you.

When the PRINTGRA command of the MFJ-1278 is ON, FAX pictures received will be sent to the graphics printer attached to the YFJ-1278 printer port. If **PRINTGRA** is OFF, the MFJ-1278 will direct the picture graphics to your terminal thru the RS-232C port of the MFJ-1278. This FAX format thru the RS-232 port will be in either 2 levels (MULTIFAX OFF) or multi-level raw data format (MULTIFAX ON). The default is the 2 levels data format. To save to disk or display on your computer screen, the terminal program you used must be compatible with the multi-level raw data format or it must be compatible with the 2 levels "FAX frame" format:

Two Levels FAX Pictures Format

l'he FAX frame sent to the user's terminal contains carriage control information, graphics setup information and "nnn" columns of 6-row high dot graphics.

LF, CR, ESC x x, ESC x x x, << nnn character of graphics>>

Special note: in order to allow the FAX frames to pass through without special handling, each character in the frame is biased upward with the value \$30 (Hex), so only characters of ASCII value \$30 through \$7F are sent to the terminal.

**<sup>A</sup>**few side effects of the special handling:

1. FAX frames and pictures may be transmitted in PACKET or **ASCII** or logged to disk without concern for binary transfers.

2. The "x" values in the FAX header are not useful for determining the forinat of the FAX picture (since 2 bits of the *8* bit lengths are lost). This is not serious provided you are aware of which format a FAX picture was copied under.

The number of graphics characters, "nnn", following a FAX frame header, depends on the FAXMODE. See horizontal density under the FAX?iODE command for more information.

Yulti-level FAX Picture Raw Data Forinat

in FAX mode the YFJ-1278 can provide data thru the RS-232 port in raw data format. With special terminal software which can support this data format, you can display and save aulti-gray levels pictures. The number of gray levels which the raw date format provided thru the RS-232 port is determined by the command TVBREAK. Current TVBREAY is set to *8* levels of gray.

To invoke multi-level FAX receiving, under the cmd: prompt. type :

MULTIFAX ON <CR>

then, make sure that you are in the FAX mode by typing:

MODE FX < CR>

Type K to enter CONVERSE mode, then type L to start receiving raw FAX data. Note that with MULTIFAX turned On, you must type L to start receiving data. Unlike the 2 levels format which the MFJ-1278 firmware detects the beginning of a FAX picture and also signal the end of the FAX picture, in multi-level FAX the terminal program will establish synchronization and decide when to start and when to finish printing picture to the screen.

Uote that when MULTIFAX is turned ON, PRINTGRA command will be ignored. This means that in FAX mode and with MULTIFAX turned ON, MFJ-1278 will start to send raw data to the terminal regardless of the setting of PRINTGRA command.

For those who wishes to write program to support this multilevel raw data format, the following information will be useful to you:

Upon typing the L character, MFJ-1278 will start to send the raw-data stream. Terminal program should look for the distinctive sync pattern at this time to detect the

beginning of the picture. Raw-data stream will continue to be sent thru the RS-232 port until the end of picture pattern is detected or a "CTRL-C" is received. Therefore for multi-level FAX the terminal program is responsible for attaining synchronization to begin a picture and to detect the end-of-picture to stop printing.

Raw multi-level data are packed three pixels-per-byte and biased with +3OH (similar to the 2 level format in this respect). The leftmost 2-bit pixel, in bits 5 and 4  $("a")$ in the below example, come first in time with respect to "b" and "c" pixels.

Each pixel reflects the sampling of the received audio at a 366.56 us interval. Fvery data byte sf three pixels represents a 2.5 mS "snapshot" of the receiver.

There are three exceptions. If the actual data byte (before unbiasing) is "PI', **"ql',** or 'lrll, then the 1230 Hz SYNC tone is being received. "p" means it was received in the first time position, "g" the second, and "r" the third.

Example: Date byte decoded

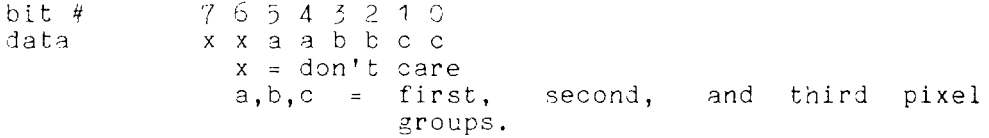

# Terninating FAX Printing

Printing of a FAX picture can be terminated at any time during the printing. You must type a "ESC", CTRL-C in order to terminate FAX printing. The MFJ-1278 will return to command mode, and printing will stop.

# Transmitting FAX

The MFJ-1278 is capable of transmitting 2 levels or multigray levels pictures in the FAX mode. The MFJ-1278 is c<br>gray levels picture<br>Two Levels FAX Tra

# Two Levels FAX Transmitting

in 2 levels FAX, pictures to be transmitted by the KFJ-1278 in FAX mode must be stored on disk and must be of the format required by the MFJ-12'79. How a file is recalled and transmitted will depend on the terminal program used. Refer to the instruction manual of your terminal program.

Enter the FAX mode by using the %ODE command. Type:

MODE FX <CR>

The MFJ-1279 defaults to FAXM3DE 3 (120 lines per ninute or 2 lines per second). Set MULrlFAX to OFF (default).

The :FAX format can be changed by using the FAXMODE command. The MFJ-1273 supports receive or transmit of all FAX formats listed in Table **4-5** in both transmit and receive.

In 2 levels FAX, pictures saved under one format may NOT be transmitted under a different format. For instance, you can NOT receive and save a FAX picture under FAX format 3, then re-transait it under FAX format 2 or another FAX format 4s listed in Table 4-5.

4fter entering the TAX node and selecting the desired FAX format to transmit, enter the CONVERSE mode by typing:

K

then, type:

CTRL-T.

The  $M/J-1279$  is now ready to transmit a picture and respond with: "Send PIX Now". In FAX transmit mode '4FJ-1278 will with: Senarita NOW: In that clansmit mode storagic will around 1,500 characters of .FAX graphics. 'Jser should follow the normal "File Upload" procedure yiven by the terninal program.

In 2 levels FAX, when the MFJ-1278 keys the transmitter it sends  $(5*$  (ASPECT+1)) rows of synchronization pulses before starting to transmit the picture.

The MFJ-1273 determines t'iat it is finished transmitting by looking at its input buffer: If the buffer is empty, the transmission is assumed complete, and the MFJ-1278 tnen sends an IDLE signal for approximately 15 to 18 seconds. This siznals the end of the transmission.

NOTE: If your computer does not transmit the data to the YFJ-1278 rapidly enough, partial picture transmission will result. Also if your computer does not support flow control, incorrect operation may result.

# Multi-level FAX Transmitting

The MFJ-1278 is capable of transmitting multi-gray levels pictures. To achieve this you must use a terminal program MFJ-1278 Instruction Manual BASIC OPERATION: ALL MODES

which supports the multi-level data format required by the MFJ-1278. Each level of gray is represented by a tone produced by the MFJ-12/8 modem. The 16 tones which can be produced by the MFJ-1278 FAX/SSTV modem (in Hz) are:

13131'3, 155C, IGDC, 1650, 1730, 1750, *1300,* 18150, 1900, 1950, *ZSQ;,* 2953, 3102, 2153, *3?:?0,* and 2250.

The tone being transmitted determines the shade of gray in the picture. The higher the tone the lighter the gray. 1510 Hz is for tne sync, 1550 Hz is black and *2350* Hz is The other tones determine the shades between the black and the white areas.

The command PIXTONES is used to set the multi-gray levels FAX and SSTV pictures being transmitted. The current PIX/ONES is set to 8 gray levels. PIXIONES defines the gray levels of the SSTV & FAX transmitted by the MFJ-1278. To achieve this you must use a terminal program which supports the multi-gray levels SSTV & FAX transmitting.

PIKTONES is defined as follows:

PIX<sup>T</sup>ONES aaa, bbb, ccc,ddd, eee, fff, ggg, hhh

where,

aaa is the value which determines the "white" area of the transmitted picture.

hhh is the value which determines the "black" area of the transmizted picture.

The values between aaa and hhh defines the gray areas of the transmitted pictures.

The default PIXTONES values are:

PIXTONES \$89,\$3A,\$38,\$98,\$88,\$B0,\$90,\$A0

Note that if 4 gray-levels of SSTV or FAX transmission, MFJ-1219 will automatically select only four of the PIXTONES values you have chosen. PIXIONES does not affect 2 levels FAX transmitting.

If the picture transmitted does not seem to have the right contrast, try and reset the PIXTONES values. The HEX values which represent the PIXIONES for the pictures to be transmitted is listed in Table 4-9 below.

In SSTV and MULTIFAX mode, MFJ-1278 automatically transmit the syne tone. Therefore, sync tone does not need to be selected for PIXTONES parameters.

 $\ddot{\phantom{a}}$ 

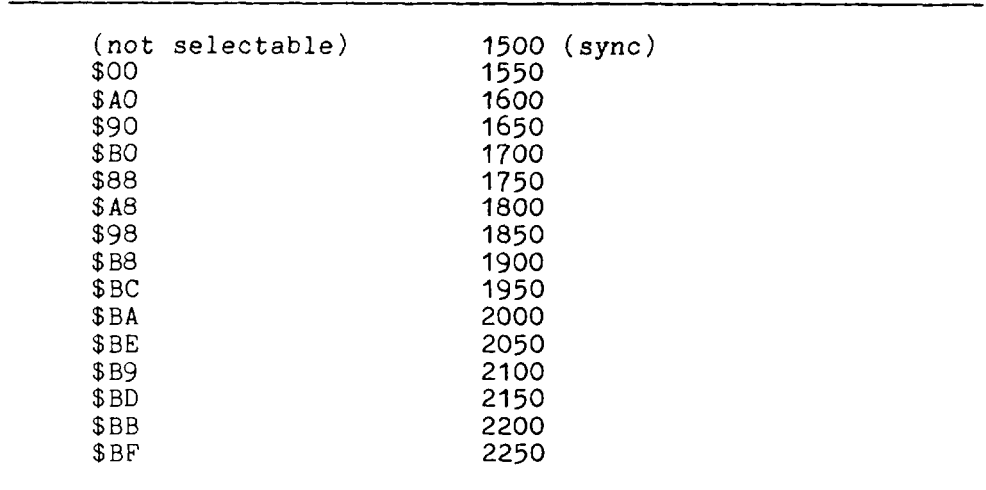

**Table 4-8:** FAX/SSTV Multi-Gray PIXTONES

PIXTONES Values (HEX) | FAX/SSTV Transmit Tones (Hz)

# Creating FAX Pictures *for* Transmitting

FAX pictures captured by the MFJ-1278 and saved **on** disk can be re-transmitted. However, it must be transmitted with the same format with which it was saved.

MFJ Starter Packs for the IBM PC/XT/AT or compatible computers can be used in conjunction with other graphics generating programs available to create your own drawings and graphics.

MFJ-1292 "Picture Perfect" Video Digitizer for the IBM and compatible computers allows you to digitized a picture with a Camcorder or video camera. The digitized picture is stored to disk and can be transmitted by the MFJ-1278 in any of the FAX formats.

Contact us or your MFJ dealer for more information concerning the MFJ-I292 Video Digitizer and other graphics generating programs for use with the MFJ-1278.

OPERATION: SLOW SCAN TELEVISION (SSTV)

The MFJ-1278 lets you receive black and white SSTV pictures with the built-in printer port in 4 levels of gray. Yowever, with additional software for your computer, it can receive and transmit multi-gray levels pictures above the 4 levels provided by the MFJ-1278 firmware. If you are using a standard terminal program vith does not support screen printing of SSTV pictures, you must attach a "EPSON" or  $\text{H}$ 1944 graphics compatible printer to the MFJ-1278's parallel port in order to allow printing of SSTV pictures.

If you are using the MFJ-1278's parallel printer port, then SSIV pictures with 4 levels of gray will be supported. Pictures received with more than 4 levels of gray will be printed on the printer with **4** levels of gray.

The MFJ-1278 will receive all SSTV formats listed in Table 4-9. It will receive color and black and white SSTV pictures and print black and white on any "EPSON" or "IBM" graphics compatible printer.

To use the SSTV mode of the MFJ-1278 a special computer and program are not required. However, if you intend to print pictures to screen or save to disk, you will need a program that allows this operation.

## SSTV Formats

MFJ-1278 provides a dedicated modem for SSTV operation. The modulator and demodulator frequencies of the MFJ-1278 are pre-set to allow SSTV operation **without** any recalibration. The MFJ-1278 supports all SSTV formats listed in Table 4-9.

# Table 4-9: MFJ-1278 SSTV Formats

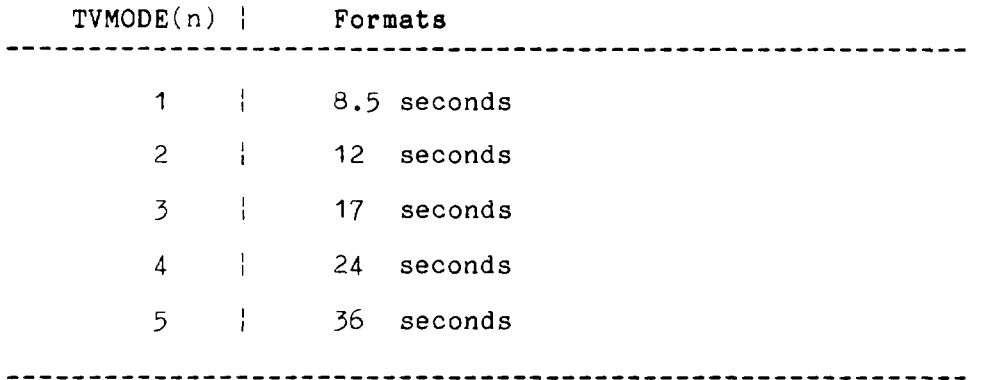

The SSTV format can be changed by using the TVMODE **(n)**  command. n is a number from 1 thru 5 as listed in the Table 4-9. For example, to set MFJ-1278 to 12 seconds SSTV format, you would type:

# TVMODE 2 **<CR>**

The MFJ-1278 would be set to receive or transmit SSTV in the 12 seconds format.

# SSTV Installation

Installation of MFJ-1278 for SSTV operation is the same as the other modes of operation. Installation of MFJ-1278 to your radio is described in Chapter *3* of this manual. Either Radio port can be used to connect to your radio for SSTV operat ion.

# Printer Connection

If you have a terminal program which supports SSTV picture printing to the computer screen, then you should attach your printer to your computer printer port and not to the **MFJ-**1278. In this case turn the **PRINTGRA** command OFF. IF you intend to receive the SSTV picture and send it to the printer that is attached to the MFJ-1278 parallel port, then you should turn PRINTGRA command ON.

To insure successful SSTV picture printing to your printer, you must make sure that your printer is properly set. Make sure that your printer is set to "EPSON", "IBM" or compatible graphics mode. This is usually selected by<br>DIP switches on the printer. Select "EPSON" graphics DIP switches on the printer. Select "EPSON" graphics<br>mode first. If "EPSON" graphics mode does not work. If "EPSON" graphics mode does not work, then you should set your printer to "IBM" graphics mode and try again.

# Receiving SSTV Pictures

From command mode, the MFJ-1278 can be set to SSTV mode by typing:

MODE TV **<CR>** 

Select the desired SSTV formats by using the TVMODE command. rype :

TVMODE n <CR>

n is the TV format 1 thru 5 as listed in SSTV Format Table 4-9. For example for *8.5* Second TV format, you will type: TVMODE 1.

I'he default SS'I'V mode for MF'J-1278 is TVMODE 1 (8.5 seconds format).

After tuning to the desired SSTV frequency, observe the TUNING INDICATOR of the YFJ-1278 while fine tuning the radio. You will notice that with each scan the tuning indicator will move toward the center. Tune the radio so that the 10th LED segment from left is lit at the end of each *SS'rV* line scan. Once you achieve this, the SSTV signal is tuned in. The DCD LED should light. If DCD LED on the MFJ-12'18 is not lit, rotate the THRESHOLD control until it is lit.

# SSTV Printing to Printer

At this point you will want to ensure that your printer is properly set. Yake sure that your printer to set to "EPSON GRAPHICS" or IBM graphic mode. This is usually selected by DIP switches on the printer. "IBM GRAPHICS" mode is not the same as "EPSON GRAPHIC" mode. If you are using an EPSON graphics printer, you should turn the IBM GRAPHICS mode off and set your printer to EPSON GRAPHICS mode.

Although most commands of the MFJ-1278 that affect SSTV printing are defaulted to allow successful printing, you should check these commands before printing any SSTV picture. You should insure that the commands EPSON and **PRINTGRA** are ON. The default values of these commands are<br>ON. SSTV printing to the printer will not function unless SSTV printing to the printer will not function unless these commands are turned on.

Note that PRINTGRA should be turned ON only if you are printing pictures through the MFJ-1278 printer port. If you are sending pictures to the computer screen with terminal program which is capable of performing this function, then PRINTGRA must be turn OFF.

After entering the SSTV mode and you have properly selected the correct TV format, type:

K

to leave command mode and enter the CONVERSE mode. Once in CONVERSE mode the MFJ-1278 is in standby-receive mode. This means that the MFJ-1278 is listening to the radio for the<br>synchronization signal at the beginning of each SSTV synchronization signal at the beginning of each picture. If the MFJ-1278 hears the synchronization signal well enough, it will establish a lock onto the signal. Once the signal is locked in MFJ-1278 will display a "!". A "!" indicates that a lock on the signal is established and MFJ-1278 begins to decode the signal. Once decoding **is**  completed, the printer attached to the MFJ-1278 will begin to print the captured SSTV picture.

The MFJ-1278 detects the beginning of each picture before starting to print. This insures each picture will be printed from top to bottom. If you want the printer to start to print in the middle of the picture, you may force printing to begin at any time by typing the letter " $L''$  while in the SSTV standby-receive mode.

If you notice spaces in the printed picture, you should set GRAPHLF to OFF. The CRAPHLF command determines whether the MFJ-1278 will issue a line feed before the carriage return<br>on each line of graphics. The default for GRAPHLF is OFF. The default for GRAPHLF is OFF. For most printers CRAPHLF should be turned ON.

If the picture printed appears to be distorted in large black areas, you should make sure that the command TVHSYNC is set to OFF. The default for TVHSYNC is OFF. For most SSTV receiving TVHSYNC should be turned OFF.

The **4** levels SSTV picture received by the MFJ-1278 thru the built-in parallel printer port can be adjusted for brightness and contrast by using the TVBREAK command. TVBREAK controls the brightness and contrast **of** the SSTV received on the MFJ-1278 printer port as well as when SSTV picture is printed to the screen. SSTV pictures sent to the MFJ-1278 printer port is set at **4** gray-levels. With terminal software which supports multi-gray levels SSTV you can receive SSTV pictures with up to *8* levels of gray.

TVBREAK command is arranged in the following format:

TVBREAK sss,aaa,bbb,ccc,ddd,eee,fff,ggg

where,

sss is the sync. The default value is \$42.

aaa is the black area, the default value is \$28.

ggg is the white area, the default value is \$30.

bbb thru fff are gray areas between the black area and the white area.

The default TVBREAK values are:

TVBREAK \$42,\$27,\$28,\$2A,\$2B,\$2D,\$2F,\$30

Note that the values for TVBREAK are in HEX. The smaller<br>values represent the darker shade of gray. \$30 is the values represent the darker shade of gray. lightest gray and \$27 is black. **All** other TVBREAX values in between \$27 and \$30 define the other gray levels of the picture being received. Sync is the first value at HEX \$42. Sync value can not be changed when resetting the TVEREAK values.

If the picture you are receiving does not seem to have the right contrast, reset the TVBREAK values.

Selection of TVBREAK values which is meaningful are as follows:

**\$25-\$26-\$27-\$28-\$29-\$2A-\$2B-\$2C-\$2D-\$2E-\$2F-\$30-\$31-\$32-\$33**  dlack< \_--\_\_-- - **Dark** Gray<--------- Light Gray<-------- White-<

Note that if you select to operate only **4** level SS'l'V such as printing to the MFJ-1278 printer port, the MFJ-1278 will automatically select 4 TVRREAY values from the eight TVBREAK values which you have selected.

# SSTV Printing to the Screen

The MFJ-1278 does not support printing graphics to the computer screen without specific terminal software designed for your particular computer. MFJ offers an optional Starter Pack which will allow you to receive SSTV in near real time to the screen. SSTV pictures can also be saved on disk with software supplied with the Starter Pack. Pictures saved on disk may be re-transmitted, recalled to print to the screen or sent to the printer at any time. For the terminal software which support this operation, contact MFJ Enter prises. Inc.

When using a terminal program which allows printing of SSTV pictures to the computer screen, the command PRINTCRA must be turned OFF. MFJ-1278 will send pictures to the computer screen through the RS-232 port instead of the built-in printer port.

For those who wish to write their own software to handle<br>SSTV printing to the computer screen, the following printing to the computer screen, the following information may be useful for you.

When the PRINTGRA is turned OFF, TVX is ON and MFJ-1278 will send free running raw data thru the RS-232 port. Note that this is not the **4** levels data which is used for printing to the printer port of the MFJ-1278. Raw data format is provided so that user can use special terminal program to achieve more than the 4 levels of gray provided by the MFJ-1278 firmware. This raw data graphic format is the same for SSTV mode and FAX mode.

IJpon hearing the sync tone for SSTV, raw-data stream is sent to the RS-232 port until a "CTRL-C" is received. For multi-<br>level SSTV and FAX modes, the terminal program is SSTV and FAX modes, the terminal program is responsible for attaining synchronization and end-of-picture detection of pictures.

Raw multi-level data are packed three pixels-per-byte and biased with **+3OH** (similar to the 2 level format in this respect). The leftmost 2-bit pixel, in bits 5 and 4 ("a") in the below example, come first in time with respect to "b" and "c" pixels.

Each pixel reflects the sampling of the received audio at a 866.66 US interval. Every data byte of three pixels represents a 2.5 mS "snapshot" of the receiver.

There are three exceptions. If the actual data byte (before unbiasing) is "p", "q", or "r", then the 1200 Hz SYNC tone distributing, is p, q, of i, then the 1200 Hz sinc tone time position, "q" the second, and "r" the third.

There are three exceptions. **If** the actual data byte (before unbiasing) is "p", "q", or "r", then the 1200 Hz SYNC tone is being received.  $\frac{1}{p}$  means it was received in the first time position, "q" the second, and "r" the third.

Example: Date byte decoded

bit # 76543210<br>data xxaabbcc x x a a b b c c  $x =$  don't care a,b,c = first, second, and third pixel groups.

# Saving SSTV Pictures

When the PRINTGRA command of the MFJ-1278 is ON, SSTV pictures received will be sent to the graphics printer attached to the printer port. **If** PRINTGRA is OFF, the MFJ-1278 will direct the picture graphics (in raw data format) to the user's terminal thru the RS-232C port of the MFJ-1278. **If** your terminal program allows you to save a file to disk, then you can save the picture on disk and re-transmit it later.

# Terminating SSTV Printing

Printing of an SSTV picture can be terminated at any time during the printing. User will type "ESC" then CTRL-C. Printing will stop and the MFJ-1278 will return to command mode.

# Transmitting SSTV Pictures

The MFJ-1278 is capable of transmitting multi-gray levels SSTV pictures. To achieve this you must use a terminal program which support the multi-level SSTV data format required by the MFJ-1278.

Each level of gray is represented by a tone produced by the MFJ-1278 modem. The 16 tones which can be produced by the MFJ-1278 FAX/SSTV modem (in **Hz)** are:

1500, 1550, 1600, 1650, 1700, 1750, 1800, 1850, 1900, 1950, 2000, 2050, 2100, 2150, 2200, and 2250.

The tone being transmitted determines the shade of gray in the picture. The higher the tone the lighter the gray. 1500 **Hz** is for the sync, 1550 **Hz** is black and 2250 Hz is

**I** 

**MFJ-1278** Instruction Manual BASIC OPERATION: **ALL** MODES

SSTV & FAX transmitting.

PIXTONES is defined as follows:

PIXTONES aaa,bbb,ccc,ddd,eee,fff,ggg,hhh

where,

aaa is the value which determines the "white" area of the transmitted picture.

hhh is the value which determines the "black" area of the transmitted picture.

The values between aaa and hhh defines the gray areas of the transmitted pictures.

The default PIXTONES values are:

PIXTONES \$B9,\$BA,\$B8,\$98,\$88,\$BO,\$90,\$AO

Note that if **4** gray-levels of SSTV or FAX transmission, MFJ-12'78 will automatically select only four of the PIXTONES values you have chosen.

If the picture transmitted does not seem to have the right contrast, try and rset the PIXTONES values. the HEX values which represent the PIXTONES for the pictures to be transmitted is listed in Table 4-8 in the "Nulti-level FAX Transmitting" section in this chapter.

Note that sync tone of 1500 Hz **is** automatically transmitted when MFJ-1278 enters SSTV transmitting. Sync tone can not be changed.

SSTV pictures received by the MFJ-1278 and stored on disk can be retransmitted under the same SS'IV format. How a file is recalled and transmitted will depend on the terminal program used. Refer to the instruction manual of your terminal program.

To enter the SSTV transmit mode, first Type:

MODE TV <CR>

Select the desired SSTV format with the TVMode command. If you are using a terminal program which support multi-level SSTV transmitting, you should follow the transmitting procedure given by the program manual.

After entering the SSTV mode, and selected the desired TV

Note that under multi-level SSTV, selection of TVMODE for transmitting is not required.

After entering the SSTV mode, enter the CONVERSE mode by typing :

K.

Then, switch to transmit mode by typing:

**CTRL-T.** 

Terminal program will sends raw data stream to the MFJ-1278 thru the RS-232 port. Transmit to receive switching is automatic and occurs when the data stream has been Note that TVMODE setting is NOT required for multi-level transmitting. Follow the normal "File Upload" procedure given by the terminal program.

**CAUTION:** If your terminal program is not fast enough to support 480 cps sustained then you will be unable to transmit multi-level SSTV or multi-level FAX transmitting.

# Creating SSTV Pictures for Transmitting

SSTV pictures captured by the MFJ-1278 and saved on disk can be re-transmitted. However, it must be transmitted with the same format with which it was saved.

In order to enjoy the exciting world of SSTV, you must have ways to create your own graphics. MFJ Starter Packs for the<br>IBM PC/XT/AT or compatible computers can be used in  $PC/XT/AT$  or compatible computers can be used in conjunction with other graphics generating programs available to create your own drawings and graphics.

MFJ-1292 "Picture Perfect1' Video Digitizer for the **IBM**  and compatible computers allows you to digitized a picture with a Camcorder or video camera. The digitized picture is stored to disk and can be transmitted by the MFJ-1278 in any of the SSTV formats.

Contact us or your MFJ dealer for more information concerning the MFJ-1292 Video Digitizer and other graphics generating programs for use with the MFJ-1278.

# **ADVANCED PACKET OPERATION**

This chapter describes some aspects of packet operation that you don't need to be concerped with for everyday conversational operation. You will want to consult this chapter if you are using your station for special applications such as a Packet Personal Mailbox, Bulletin Board, binary file transfers, Packet picture transfers or running a "host" program. This chapter also discuss use of the newly developed packet anti-collision feature. HF and OSCAR packet operation is also discuss in detail in this chapter.

We will use the term "computer" to refer to computers or<br>terminals. In the command examples, the MEJ-1278's prompts In the command examples, the MFJ-1278's prompts and other messages are shown in ordinary type, your responses are shown in bold face, and received packets are shown underlined. Commands and other special keywords are shown in upper case; other text entered to the MFJ-1278 is shown in upper and lower case.

# **Special Characters**

The MFJ-1278 recognizes a number of special characters for input editing, flow control, and other control functions. You can change any of these special characters to customize the MFJ-1278 to suit your applications, your computer, or your whim. Most of the characters are set by commands which specify the ASCII character code for the desired character. You can disable any special character feature by setting the character value to 0. Input editing characters may be disabled with no serious effects. You should use caution in disabling the flow-control or Command Mode entry characters. Also be careful not to set two special characters to the same value.

Special characters are normally set to various control characters. Control characters are entered by holding down **a**  special control key while typing another key. For example, control-C, or <CTRL-C> is entered by holding down the control key while typing C. If your computer doesn't have a special control key, you will have to consult your computer's documentation to see how to enter these characters. If you will have difficulty entering control characters, you can change the special characters to, for example, seldomused punctuation.
The action of each special character is described in detail under the entry in Chapter 6 for the command that sets that character.

You can enter the code for a character in either hex (base 16) or decimal notation. The MFJ-1278 displays character codes in hex. A number in hex notation **is** indicated by beginning the number with a \$. The "digits" of a hex number represent multiples of powers of 16. The values 10 through 15 are represented by the letters **A** through F, which may be upper or lower case. For example,

 $$1B = 1 \times 16 + 11 = 27.$ 

Tables of ASCII character codes are available in most computer manuals. A table of ASCII codes for control characters follows.

Table 5-1. ASCII Codes for Control Characters.

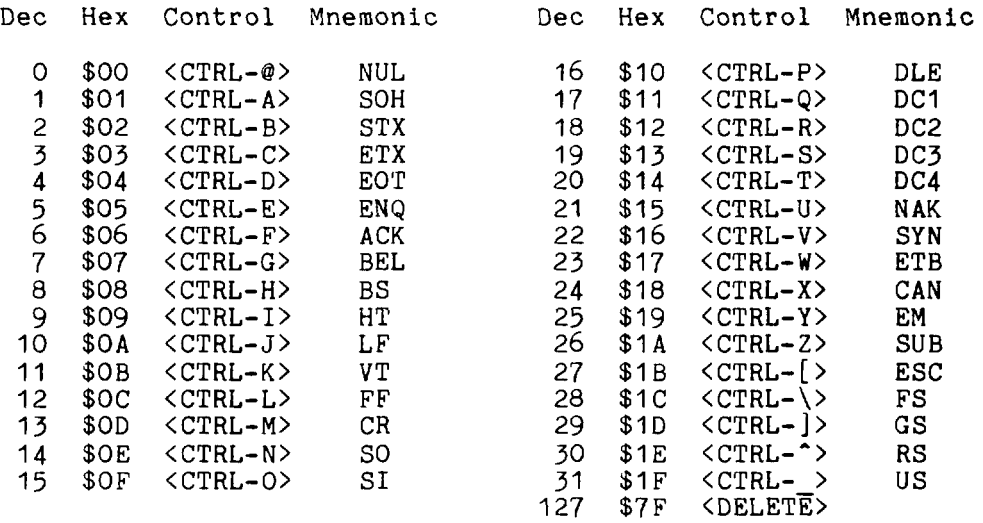

#### **Packet Operating Modes**

In Chapter 4 we discussed two of the packet operation modes, Command Mode and Converse Mode. Packet also can operate in the third mode, Transparent Mode which is a data-transfer mode like Converse Node but is intended primarily for computer data interchange rather than human conversation. We describe all three of these modes below.

#### Command **Mode**

Command Mode is used to enter commands which alter the MFJ-1278's operating parameters. The other modes are entered from Command Mode. When the MFJ-1278 is in Command Mode, the Command Mode prompt,

cmd :

is printed at the beginning of each input line. Note, however, that if the MFJ-1278 has received and displayed packets, the prompt may have scrolled off the screen.

The MFJ-1278 will be in Command Mode after a reset or powerup. After a power-off, power-on sequence, all operating parameters of the MFJ-1278 are re-initialized to the parameter stored in battery backed-up RAM (bbRAM) by the resident software. After the RESET command is issued **all**  operating parameters are reset to the default values stored in EPROM. The values of most parameters are stored in a permanent but easilg changed form in the bbRAM memory.

The following commands set special characters which are active in Command Mode. Refer to the discussions of these commands in Chapter 6 for details on the operation of the characters in Command Mode. Also see the section on special input characters in Chapter **4.** 

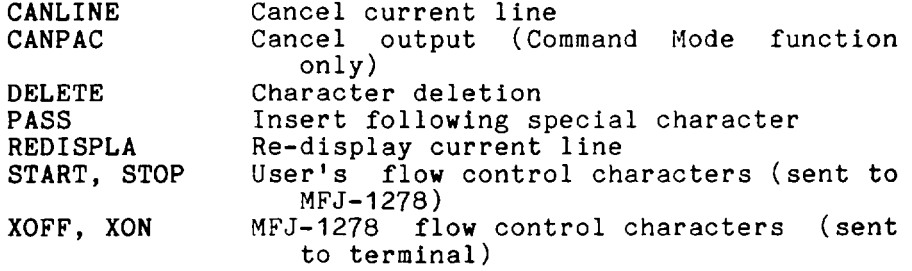

The following commands enable display features which are active in Command Mode. Refer to the discussions of these commands in Chapter 6 for details on the operation of these characters in Command Mode. Also see the section on terminal configuration in Chapter **4.** 

AUTOLF BKONDEL ECHO FLOW LCOK NUCR NULF NULLS SCREENLN Add <LF> after <CR> in data sent to Echo after character deletion Automatic echo of serial port input Type-in flow control Lower case translation Nulls after <CR> Nulls after <LF> Null count Automatic <CR> insertion terminal

#### Entering Data-Transfer Modes

There are several ways to enter a data-transfer mode from Command Mode. You can type the command CONVERS **or** K to enter Converse Mode or the command TRANS **or** T to enter Transparent Mode, and the MFJ-1278 will immediately enter the specified mode. The MFJ-1278 will automatically enter a data-transfer mode if you are in Command Mode when a connection is completed. You can specify the data-transfer mode for automatic entry with the command CONMODE:

#### cmd:CONMODE TRANS

will specify Transparent Mode, and

#### cmd:CONMODE CONVERS

will return to the default choice of Converse Mode.

The timing of the automatic entry into data-transfer mode depends on whether you or the other station initiated the connection. If you receive a connect request which your MFJ-1278 accepts, you will enter data-transfer mode when the MFJ-1278 sends the connect acknowledgment (ACK) and types the message \*\*\* CONNECTED TO  $\langle$ callsign>.

If you initiate the connection with the CONNECT command, you can control the timing of the mode change with the command NEWMODE. If NEWMODE is OFF, the mode will change when the connect ACK is received and the \*\*\* CONNECTED TO: <callsign> message is typed. If NEWMODE is ON, you will enter datatransfer mode immediately, without waiting for a successful connection. Any text sent to the MFJ-1278 at this point will be queued up in packets which will wait for a successful connection before being sent. If the connect attempt fails, you will **be** returned to Command Mode. You will also be returned automatically to Command Mode when either station disconnects and ends the QSO.

#### Converse **Mode**

The data mode used most often for ordinary *QSOs* is Converse In Converse Mode, the information you type is assembled by the MFJ-1278 into packets and transmitted over the radio. The send-packet character causes the input to be packetized for transmission. If you type a full packetlength of characters without typing the send-packet character, your input will be packetized and transmitted anyway.

The default send-packet character is <CR>, but you can specify any character with the command **SENDPAC.** You may also choose to have the send-packet character transmitted in the packet or not. If the send-packet character **is** <CR> it **is** natural to include it **in** the packet as part of the text as well as interpreting it as a command. This is accomplished by setting **CR** ON. If you use some other character to force packet transmission, you may want to set **CR** OFF and inhibit transmission of the send-packet character. If you set the send-packet character to something other than  $\langle CR\rangle$ , you can cancel packets of more than one line with the cancel-packet character, which is set with the command **CANPAC.** Single-line packets can be canceled with either the cancel-line character or the cancel-packet character.

To return to Command Mode from Converse Node you must type the Command Mode entry character, or send a BREAK signal over the serial port. A BREAK **is** not a regular ASCII character, but it can frequently be transmitted by typing a special key on the keyboard.

A BREAK signal is a continuous space (or *0)* signal on the serial port Transmit Data line lasting approximately 0.2 second. In fact, the timing of the signal is not very important, and most serial ports will recognize a BREAK if the space signal lasts significantly longer than the time required for a character transmission. Because of the simple nature of this signal, it **is** easily possible to generate a BREAK with circuitry external to the computer, thus guaranteeing entry to Command Mode in automatic station operation.

The following commands set special characters which are active in Converse Mode. Refer to the discussions of these commands for details on the operation of the characters in Converse Mode.

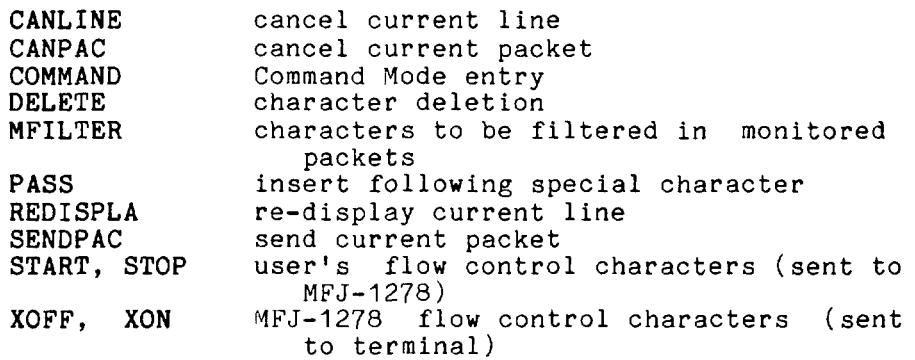

The following commands enable display features which are active in Converse Mode. Refer to the discussions of these commands for details on the operation of these characters in Converse Mode.

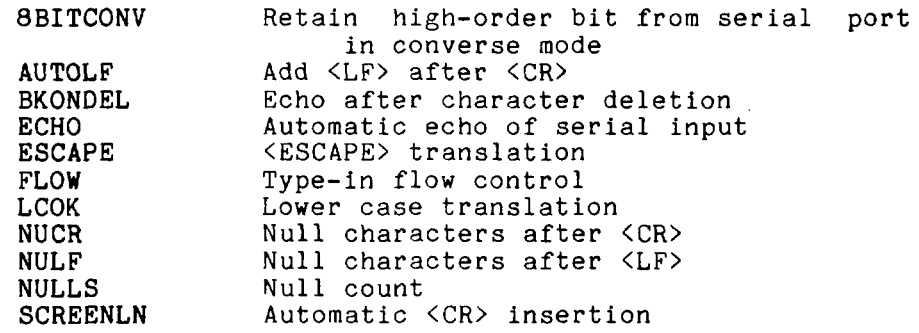

#### Transparent Mode

Packet radio is very well suited to the transfer of data between computers. In some cases Converse Mode will work well for computer data transfer. However, files such as a processor text file, may contain characters which conflict with special characters in Converse Mode. Some of these files may utilize all eight bits of each byte rather than the seven bits required by ASCII codes. If you transfer such files you will have to use Transparent Mode.

Transparent Mode is a data-transfer mode like Converse Mode. In this mode there are no special characters -- everything you type (or everything your computer sends to the MFJ-1278) is sent over the radio exactly as it was received by the MFJ-1278. There are no input editing features and there you type (or everything your computer sends to the MFJ-1278) is sent over the radio exactly as it was received by<br>the MFJ-1278. There are no input editing features and <u>there</u><br>is <u>no send-packet</u> character. Packets are sen is no send-packet character. Packets are sent at regular<br>time intervals or when a full packet of information is ready. The time interval at which data is packetized is set by the PACTIME command.

The display characteristics of the MFJ-1278 are also modified in Transparent Mode. Data is sent to the computer exactly as it is received over the radio, including all 8 bits of each byte received. Features such as auto-linefeed insertion and screen wrap are disabled, and echoing of input characters is disabled. The parameters that control these features in Command Mode and Converse Xode are not changed by entering Transparent Mode, and all display features are re-enabled when the MFJ-1278 is returned to Command Mode. Most of the link status messages that appear as the MFJ-1278 moves between disconnected and connected states are also disabled in Transparent Mode.

In order to permit the Command Mode entry character to be transmitted freely in Transparent Mode, the escape to Command Mode from Transparent Mode has been made a little more complicated. You can still return to Command mode by transmitting a BREAK signal, just as in Converse Mode. You can also utilize the Command Mode entry character in the following way.

You must wait for a time period after typing the last character to be sent. This time is set by the command **CMDTIME.**  Following this wait, you must type three Command Mode entry characters (default <CTRL-C>) within an interval **CMDTIME** of each other. After a final **CMDTIME** interval in which no characters are typed, you will see the

cmd :

prompt. If any characters are typed during this interval (even Command Mode entry characters) the escape will be aborted and all the Command Mode entry characters that have been typed will be sent as packet data. If you set **CMDTIME**  to zero you will not be able to escape from Transparent Mode using this second procedure.

#### **Flow Control**

Whenever data is transferred to computers (home computers or TNCS), there is a chance that the data will be received faster than the computer can handle it. Some programs try to deal with this by providing data buffers for storing incoming data until the program is ready for it. However, this merely postpones the problem, since there is a limited amount of room in any buffer. In order to prevent loss of data the computer must be able to make whatever is sending data stop sending, and later tell it to resume sending. If you are a home computer user, you are probably already familiar with one type of flow control, which allows you to stop the output from the computer while you read it and restart it when you are ready for more.

The **MFJ-1278's** input buffer may fill up in Command Mode if you try to type too long a command. In Converse Mode the buffer may fill up for any of several reasons: you may be using a faster serial port baud rate than the radio data rate; radio data transmission may have slowed down because of noise or other users on the channel; the person or computer at the other end may have stopped output from that **MFJ-1278.** The **MFJ-1278** will signal the computer to stop sending data when there is room remaining for about 80 characters in the buffer. When the buffer fills up entirely, data will be lost. When the buffer empties so that there is room for at least **270** characters, the **MFJ-1278**  will signal the computer to start sending data again.

**<sup>A</sup>**computer file transfer program may be unable to process data fast enough to keep up with output from the **MFJ-1278.**  In order to be sure of reading every character, a computer<br>must respond to interrupts from its I/O devices. Some must respond to interrupts from its I/O devices. simple programs may poll the input register for new data. If the polling is not done often enough, data may be lost.<br>Some computers disable interrupts during disk accesses. If Some computers disable interrupts during disk accesses. the program enters a routine which will not allow it to check for data or respond to it, it should signal the **MFJ-1278** to stop sending data.

There are two methods of providing flow control which are supported by the **MFJ-1278. XON/XOFF** flow control, sometimes called "software flow control," is accomplished by sending a special character (usually <CTRL-S>) to request that the output stop and another special character (usually <CTRL-Q>) to restart output. Hardware flow control may be used if both computers use the C,ear To Send (CTS) and Data Terminal Ready (DTR) lines of the RS-232C standard. Data is also halted if you press the space bar while in command mode. Press <CR> to resume.

Some commonly used terminal programs and file transfer programs for home computers do not implement flow control in software, and many serial ports do not support hardware flow control. Although the DTR and CTS lines appear at the con-Although the DTR and CTS lines appear at the connector, they may not be used on some computers unless the software reads the state of the CTS line. If you find that the **MFJ-1278** seems to lose data during file transfers, you should immediately suspect a flow control problem.

#### **XON/XOFF** Flow Control

If you are using a terminal (rather than a computer) or if your computer does not support DTR/CTS flow control, you should use **XON/XOFF** flow control, which is enabled by set-

ting XFLOW ON. The special flow control characters are set to <CTRL-S> and <CTRL-Q> by default, but they may be chan-<br>ged. The commands XON and XOFF set the characters which The commands XON and XOFF set the characters which will be sent to the terminal by the MFJ-1278, and the commands START and STOP set the characters to be sent to the MFJ-1278 by the terminal. Your computer may receive as many as **4** characters from the MFJ-1278 after sending a STOP character, since some characters may already be "in route" through serial 1/0 chips.

If you send a STOP *(START)* character to the MFJ-1278 when it is already stopped (started), the character will be ignored. If the STOP and START character are the same character, this character will "toggle" the output, turning it off if it is on, and on if it is off.

You can disable XON/XOFF flow control in one direction only by setting the appropriate flow control characters to 0. If you do this, the MFJ-1278 will automatically use CTS flow control to stop input from the terminal. XON/XOFF flow control is normally disabled in Transparent Mode, since all characters are treated as data. flow control, you may enable the XON and XOFF characters (the commands from the MFJ-1278 to the terminal) by setting TXFLOW ON and XFLOW ON. The START and STOP characters (the commands to the MFJ-1278 from the terminal) can be enabled in Transparent Mode by setting TRFLOW ON. Note that the mode is no longer truly transparent when these features are enabled.

#### Hardware Flow Control

Hardware flow control is less likely to depend on the pro-<br>gramming of a particular communications program. DTR and gramming of a particular communications program. CTS are normally used for flow control signals in Transparent Mode. The command XFLOW OFF enables hardware flow control in Converse Mode and Command Mode. Your computer may receive as many as 2 characters after it signals the MFJ-1278 to stop sending, since some characters may already be "in route" through serial I/O chips. Refer to Chapter 7, Hardware for details on the interface required for hardware flow control.

#### Type-in Flow Control

Type-in flow control, enabled with the command FLOW, is really a display feature. It can keep the MFJ-1278 from interrupting you with incoming packets when you are in the middle of typing a command line or an outgoing packet. **As**  soon as you type the first character of a line, the MFJ-1278 will put a "hold" on all output (except for echoing your

input). The "hold" remains in effect until you type a  $\langle CR \rangle$ to end the command line, or a send-packet character to mark the end of a packet, or until you erase or re-display the line you have started.

Some computers have difficulty simultaneously sending and receiving characters over the serial port. This is most commonly the case for computers with "software UARTs." Type-in flow control will improve the operation of such computers with the MFJ-1278.

#### Detail VHF Packet Operation

The previous chapter's discussion of "Basic Operation" contains enough information for most packet operation. This section describes a few other aspects of packet operation.

#### Station Identification

Your station identification (call sign) is set with the command MYCALL, as described in the previous chapter. If you will have more than one station on the air operating with the same call sign, they must **be** distinguished -- no two stations can have identical station identifications, or the packet protocol will fail. You can distinguish additional stations by setting the "secondary station ID", or SSID. This is a number from 0 to 15, appended to the call sign with a dash:

#### cmd:MYCALL W3IWI-3

If you don't specify the SSID extension, it will be 0, and the MFJ-1278 won't explicitly show **SSIDs** that are 0. If you want to connect to a station with a SSID other than 0, or use such a station as a digipeater, you must specify the SSID;

#### cmd: CONNECT AD7I-2

or

#### cmd:CONNECT WA7GXD VIA N7CL-5

The MFJ-1278 can send an automatic identification packet every *9-1/2* minutes when your station is operating as a digipeater. You can enable this feature with the command HID ON. An ID packet is displayed as follows by a monitoring station:

## W3IWI-3>ID:W3IWI/R

You can request a final identification as you take your station off the air with the command ID. The MFJ-1278 will

## **MFJ-1278 Inrtructlon Manual ADVANCED OPERATION: PACKET**

only send identification packets if it has been digipeating.

#### Automatic Operations

Normally, any packet station can be used by other stations for relaying, or digipeating, packets to a more remote destination. If you don't want your station digipeating packets, you can give the command DIGIPEAT OFF. Unless there are special circumstances, such as a station operating on emergency power, most packet operators set DIGIPEAT ON in the spirit of Amateur cooperation.

Your station will normally accept a connect request from another station if it isn't already connected. You can another station II it isn't already connected. Tou can<br>disable this capability by setting CONOK OFF. If you re-<br>ceive a connect request when CONOK is OFF, the MFJ-1278 will<br>display the message<br>\*\*\* <u>connect request: <callsi</u> ceive a connect request when CONOK is OFF, the MFJ-1278 will display the message

and send a "busy signal" rejection packet to the other station. If you receive a rejection packet from a station you try to connect to, your MFJ-1278 will display a "bu<br>If yo<br>connec<br>\*\*\* <u>Ca</u><br><u>\*\*\*</u> DIS If you<br>
connection<br>  $***$   $\frac{64}{1015}$ 

## +\*+ <callsign> busy \*\*\* DISCONNECTED

If you want to have a special message sent automatically to stations connecting to you, you can specify the message with the command CTEXT. This message can consist of any text string up to 120 characters, and you may include <CR>s by prefixing them with the pass character:

#### cmd:CTEXT Sorry, I **can't talk right** now.<CTRL-V><CR> **I'll be** on **the air again after 8** PM.<CTRL-V><CR> **Joe**

In order for this message to be sent to stations connecting to you, you must set CONOK ON so that t(e connection takes place (default), and enables the automatic message with CMSG ON.

If you want to leave your station on but inhibit transmitting, you can set XMITOK OFF. If you do this, you would normally set CONOK OFF *as* well.

You can have your station periodically send an automatic message by enabling "beacons." **A** beacon can be used to make general-interest announcements, provide packets for other stations to use to test their ability to receive, or an-<br>nounce the presence of a bulletin-board operation. The nounce the presence of a bulletin-board operation. beacon message is set with the command BTEXT, which works

the same way as the **CTEXT** command. You enable beacon transmission and set the frequency at which beacons are sent with the command **BEACON.** To transmit the beacon at 70-second intervals, for example, give the command

#### **cmd:BEACON EVERY** 1

The beacon function also has a transmit-after mode, enabled by using the keyword **AFTER** in place of **EVERY,** in which a beacon packet is only transmitted after activity is heard on<br>the channel. This feature might be used to leave an an-This feature might be used to leave an announcement for other packet users. If someone transmits on an otherwise idle channel, a beacon can be sent a short time later. No beacons are sent in this mode if there is a lot of packet activity on the channel, since the required period of quiet will not occur.

#### Unattended Operations

Individuals who want to leave their MFJ-1278 on overnight can monitor packets even with the terminal or computer off. Just type **CTRL-S** then turn the terminal or computer off. The next morning turn the computer on, then type **CTRL-Q.**  The MFJ-1278 will dump everything monitored during the night limited only by the amount of available RAM.

The MFJ-1278 can operate unattended for extended periods of time. If you would like to have the MFJ-1278 operate as a digipeater but not connect with a station, be sure to set **DIGIPEAT ON** and **CONOK OFF.** This is probably most useful when setting up a dedicated digipeater in a remote location.

#### **Packet Formatting**

The maximum length of a packet is determined by the command **PACLEN.** If you type more than the maximum number of characters without entering a send-packet character, the MFJ-1278 will transmit a maximum-length packet. In Transparent Mode, a packet will be sent if the maximum number of characters is entered before the delay conditions set by **PACTIME** force a packet to be sent. Some MFJ-1278s may not be able to accept packets longer than 128 characters.

If you have set the send-packet character to **<CR>,** you probably want the <CR> to be included in the packet for display at the other end. If you set the send-packet character to a special non-printing character, you probably want the character to be treated as a command only. The command **CR** controls whether the send-packet character is to be echoed and included in the packet.

You can add a <LF> after each **<CR>** included in your packets by setting **LFADD** ON. If the other station reports that lines are overprinted on his display, and he can't remedy the situation at his end, you can enable this function.

#### **Commands Affecting Protocol**

This section describes some of the commands that affect the operation of the packet protocol. Details of the protocol are given in Chapter 9.

The **MFJ-1278** implements AX.25 Level 2 protocol, a set of rules for formatting messages to other TNCs. The version of **AX.25** Level 2 protocol used by the **MFJ-1278** can be set to Version 2.0 with the command **AX25L2V2** ON, or to Version 1.0 with the command **AX25L2V2** OFF. Digipeating may not be successful if some **MFJ-1278s** are running Version 1.0 and some are running Version 2.0. In addition, the command **CHECK** controls a timing function that depends on the protocol version selected.

You can specify the "address" to be used for unconnected packets, as well as intermediate digipeaters with the **UNPROTO** command. The format is similar to that of the **CONNECT** command:

#### **cmd:UNPROTO QST VIA NK6K**

The default address for unconnected packets is **CQ.** 

The following functions may be useful for tracking down protocol problems. They are seldom useful for ordinary packet operations. The error-checking function of the protocol is disabled for monitored packets with the command **PASSALL.** If you set **PASSALL ON,** any "packet" will be displayed if it meets the following conditions: It must start with a flag sequence; and it must contain an integral number of 8-bit bytes. The **TRACE** command enables the display of the address and control fields of packets, as well as the text. The trace function displays all bytes in hex as well as ASCII equivalents.

#### **Packet Timing Functions**

#### Transmit Timing

Amateur radio equipment varies greatly in the time delays required in switching from receive to transmit and from transmit to receive. If the **MFJ-1278** starts sending data before the transmitter is operating or before the receiver has had time to switch from transmitting and lock up on the incoming signal, the packet will not be received properly, The delay between transmitter keyup and the beginning of data transmission is controlled by the command TXDELAY. During the time the MFJ-1278 is keying the transmitter but not sending data, it will transmit a synchronizing signal (flags).

If you are transmitting packets through an audio repeater, you may require a considerably greater keyup delay than is required for direct communications. Furthermore, the extra keyup delay is not required if the repeater has not had time to "drop" since the last transmission. The command AXDELAY allows you to specify an additional keyup delay to allow the repeater receiver and transmitter to lock up. The command AXHANG sets the time the MFJ-1278 will assume **is** required for the repeater to drop, If the MFJ-1278 has detected channel activity recently enough that the repeater transmitter should still be on, it will wait only the TXDELAY time before sending data, rather than adding an AXDELAY time as well.

The commands TXDELAY, AXDELAY, and AXHANG all set times in units of 10 ms. If AXDELAY is in effect the total keyup delay will be

 $Keyup$  delay = (TXDELAY + AXDELAY) \* 10

in milliseconds. If channel activity has been heard more recently than **AXHANG\*IO** ms ago, the keyup delay will only be

Keyup delay = TXDELAY\*IO

in milliseconds.

#### Packet Timing

The AX.25 protocol provides for re-transmitting packets if no acknowledgment is heard from the intended destination station within a certain period of time. A packet might not be acknowledged due to channel noise or "collision" with another packet transmission, and since there may be other stations on the channel, the receiving station may not be able to acknowledge the received packet immediately. The time lapse before the originating station re-transmits the packet is set by the command FRACK (frame acknowledge time).<br>The maximum number of re-transmissions before the maximum number of re-transmissions before originating station terminates the connection is set by the command RETRY. The maximum number of transmissions of a packet is RETRY+I, since the initial transmission does not count as a re-transmission. Setting RETRY to 0 specifies an infinite number of retries.

The frame-acknowledge time is automatically corrected for<br>the additional time required for digipeating. The time the additional time required for digipeating. interval before MFJ-1278 re-transmits an unacknowledged packet is

Retry interval = FRACK  $*$  (2\*n + 1)

in seconds, where n is the number of digipeaters in use for this connection.

Acknowledgments of digipeated packets are made from end *to*  end, and digipeaters do not acknowledge the packets they relay. If there are several intermediate relays, the chance of either the original packet or the acknowledgment to be<br>lost increases drastically. To reduce this problem, an lost increases drastically. To reduce this problem, automatic wait time can be imposed on any station not transmitting a digipeated packet. Stations waiting for a clear channel to transmit packets wait for this time interval after the channel clears before transmitting. This wait does not apply if the station will be transmitting one or more digipeated packets. This usually gives the digipeater a clear chance at the channel.

The wait time is set by the command DWAIT, which specifies 40 ms intervals. If no digipeating is being done by anyone in the local area, this parameter can be set to 0, but in any event it should be set to the same value by all members of a local packet group.

In order to avoid unnecessary packet retries, the MFJ-1278 implements a collision-avoidance strategy which applies to all packets except those being digipeated. On the second and subsequent transmissions of a particular packet, the MFJ-1278 waits an additional random time after detecting a clear channel before beginning transmission. This prevents<br>repeated collisions of transmissions by the same two repeated collisions of transmissions by the same stations. The random time is a multiple (0-15) of **the**  TXDELAY time.

The interval, in milliseconds, between the MFJ-1278 detecting carrier-drop and beginning to transmit is

Wait time =  $DWAIT * 10$ 

for the first transmission of a packet. For subsequent transmissions of the same packet the interval is

Wait time = DWAIT \* 10 + (  $r$  \* TXDELAY ) \* 10

where **r** is a random number from 0 to 15. Thus, if your MFJ-1278 is forced to re-transmit packets, you will occasionally hear a fairly long delay before transmission begins.

Multiple packets may be transmitted before waiting for an acknowledgment. This permits more efficient channel use<br>when large amounts of data-are being transferred. The when large amounts of data are being transferred. maximum number of packets which the MFJ-1278 will send before waiting for acknowledgment is specified by the command **MAXFRAME.** This does not mean that the MFJ-1278 will until several packets have been entered before transmitting. **MAXFRAME** in combination with the command **PACLEN,** which sets the maximum number of characters in a packet, determines how much information can be sent in a single transmission. The best combination for efficient data transfer is determined partly by the channel quality and partly by the rate at which the terminal can process data. For a 1200 baud terminal data rate, you should start with a combination that produces about 300 characters outstanding at one time. and partly by the<br>data. For a 1200<br>with a combinatio<br>outstanding at one<br>Radio Baud Rate<br>The radio data tran

The radio data transmission rate is software selectable for 300 baud and 1200 baud. External modem (if installed) can also be selected thru software command.

Note that there is *no* relationship between terminal baud rate and radio baud rate. In order to communicate with another packet station you must use the same radio baud<br>rates. The length of time required to send a given amount The length of time required to send a given amount<br>mation increases as the baud rate decreases. For of information increases as the baud rate decreases. example, it takes four times as long to send data at 300 baud as at 1200 baud. If you use slow radio baud rates, you should limit the length of transmissions by setting **MAXFRAME**  to 1 and choosing **PACLEN** so that the hardware watchdog timer does not disrupt your transmissions and channel traffic is broken up frequently.

The Bell-202 compatible modem is optimized for a 1200 baud radio data rate. The on-board modem is not useful at rates higher than 1200 baud. The MFJ-1278 can provide data signals up to 9600 baud, but an external modem is required for operation above 1200 baud. **A** optional 2400 bps **PSK** modem board is available from NFJ Enterprises, Inc. This 2400 bps PSK modem board can be installed inside the MFJ-1278. Radio data rate of 2400/9600 is selectable with software command by the MFJ-1278. When an external modem is installed and when it is in selected to operate the TURBO LED on the front panel of the MFJ-1278 will light. Contact WFJ Enterprises, Inc. for more detail. For installation of an external modem, see **APPENDIX F** in this manual for more detail.

#### Special Protocol Times

You can set up a connection time-out with the command CHECK, which specifies a time in multiples of 10-second intervals. This function prevents the MFJ-1278 from getting stuck in a connection when the other station disappears for longer than the specified time. The MFJ-1278 uses this time somewhat differently depending on the setting of **AX25L2V2.** 

The command **RESPTIME** sets a delay between the receipt of a packet and the transmission of the acknowledgment packet. This delay is used to prevent collisions between an acknow-<br>ledgment and another packet from the sending station. This ledgment and another packet from the sending station. is primarily necessary during file transfers; otherwise the delay is best set to 0. During file transfers the stations receivin the file should set **RESPTIME** to I0 **or** 12  $(\overline{\text{default}})$ .

The timing of packet transmission in Transparent Mode is<br>determined by the command PACTIME. You can choose the way determined by the command **PACTIME.** packet transmission is timed. If you are typing input to a remote computer it is usually best to have packets transmit-<br>ted at regular intervals. If your computer is operating a If your computer is operating a remote-host or bulletin board program you should send packets after an interval with no further input from the computer. You can enable the use of **PACTIME** in Converse Mode with the command **CPACTIME.** 

#### Monitor Functions

The **MFJ-1278's** protocol is designed for setting **up**  l'circuits" between two stations. However it can also operate in a mode more suitable for a "net" or "round-table" discussion with several participants, although reliable reception of all transmissions by every station cannot **be**  guaranteed. This is done by enabling the monitor functions. Most of the monitor functions are described in Chapter **4.** 

Monitoring is enabled by the command **MONITOR ON,** and separate monitor functions are individually enabled.

If connected packet QSOs are taking place on the frequency of your group conversation, you may wish to ignore all connected packets while your group operates in unconnected mode. The command MALL OFF causes the MFJ-1278 to ignore connected packets.

If you want to be able to monitor packet activity when your station is not connected, but have all monitoring automatically cease when you connect to someone, set **MCON** OFF.

If you want to monitor stations selectively, you can set up

a list of up to eight callsigns with the command **LCALLS.**  The callsigns in this list are regarded as "buddies,"  $i.e.,$ the only stations you want to listen to if **BUDLIST** is ON. Otherwise, the stations in the list will be ignored, and all other stations will be monitored.

You can operate a group conversation with some data integrity by having the stations connect in pairs and setting **MALL**  ON and **MCON** ON. This does not insure that every packet is received at every station, but it does insure that a packet involved in a collision will be retried. If you have an odd number of stations participating in this sort of conversation, one station can connect **t;o** himself via another station as digipeater.

**For** example, WBGYMH, WDOETZ, WAOTTW, WIBEL, and K9NC wish to carry on a group conversation. In order to make all the transmissions as reliable as possible, the following connections are made.

WB6YMH connects to WIBEL WAOTTW connects to **K9NC**  WDOETZ connects to WDOETZ via W1BEL

If each station specifies MCON ON and **MALL ON,** each station will see the packets sent by all the others.

Ordinarily, only text packets are displayed. If you want to see some of the protocol packets, you can set **MCOM** ON and connect, disconnect, disconnect acknowledgments, and DM (connect-request rejection) packets will be displayed. For example,

#### WB9FLW>N7CL <C> KV7B>N2WX <D>

indicate connect and disconnect packets. Disconnect acknowledgments are designated **<UA>,** and DM packets are **<DM>.** 

You can cause the MFJ-1278 to "filter" certain characters<br>from monitored packets with the command MFILTER. This from monitored packets with the command MFILTER. allows you to remove, for example, form-feeds, bell characters, or extra <LF>s that may be necessary to the stations involved in a connection, but which may interfere with your display. You can specify up to four characters by giving the ASCII character codes in hex or decimal.

#### **Real-Time Clock and Time Stamping**

You can enable the MFJ-1278's real-time clock by setting the date and time with the command **DAYTIME.** Once you have set the clock, you can request the time by entering **DAYTIME** with no parameters. The format of date and time display is controlled by the command DAYUSA. If the MFJ-1278 is powered off, DAYTIME will have to be reset.

Monitored packets can be time-stamped if DAYTIME has been<br>set. To enable this function set MSTAMP ON, You can also To enable this function, set MSTAMP ON. You can also time-stamp connect and disconnect messages with the command CONSTAMP ON.

#### Mult 1-Connect Guide

Multiple connection capability is a very powerful addition to the MFJ-1278 It is very useful for traffic net operation, multi-user bulletin boards, path checking and so forth.

Multiple connection operation is not the same as multi-way operation. With multiple connect, you may establish several point-to-point "links" with various stations. Multi-way, which is not available, would enable multiple stations to be simultaneously interconnected to each other, with each station seeing all data passed from any station in the group, error free.

Multiple connection operation is another step on the road to proper networking, and networking should eventually allow multi-way operation.

#### Settinq the MFJ-1278 **to** Normal Operation

The MFJ-1278 defaults the multi-connection-related commands to the following parameters:

CONPERM OFF<br>STREAMCALL OFF STREAMCALL OFF<br>STREAMDouBLe OFF STREAMDouBLe STREAMSWitch |<br>USERS 1 USERS 1

This sets up the MFJ-1278 to act just like a "normal" TNC does, that doesn't support multiple connections. The key to obtaining this traditional operation is to set USERS 1. does, the<br>obtainin<br><u>How to</u> I

#### How to Invoke Multi-Connect?

If USERS is not I, you are telling the MFJ-1278 to allow multiple connections to your stations from other stations. In addition, TRANSPARENT mode will operate differently, in that incoming data will be prefixed with the current STREAMSWitch character and identifier (such as "|A"). Thus, truly transparent operation is not possible with this

software release supporting multiple-connections.

The STREAMSWitch character, defaulted to " $|$ ", should be set to a character you won't normally use. Note that this character may be set to a hex value between \$0 and \$FF. This may allow you to use 8-bit characters (AWLEN 8) if your terminal or computer is capable of generating such "characters." This could help prevent confusion in interpreting incoming data from other stations if they happen to send data that includes your selected STREAMSWitch character.

Although not fool proof, enabling STREAMDBL may also help in sorting out STREAMSWitch characters included in the received data from a valid stream switch generated by the MFJ-1278.

STREAMCAll should be especially helpful when manually operating a station in which you allow multiple connections.

When in CONVERSE mode, you may switch streams by entering the STREAMSWitch character (default "I"), followed by **a**  stream identifier (I'A'' through f'J''), followed by the data you wish to send to the station on that stream. See the example in the description of STREAMCAll for an illustration of this.

If all this seems a bit confusing, don't worry, it is! The only way to really understand multiple connect operation is to try it! Tested and on-the-air, Once you have gained confidence in "normal" packet operation, try setting USERS *2*  and get a couple of friends to connect to you. Play with the commands (you can't hurt the MFJ-1278 by issuing commands to it!) and see their effects.

#### Easy-Mail Mailbox

The Easy-Mail mailbox feature is only valid for the VHF packet mode. The operation of the Easy-Mail mailbox is quite simple. Once the **MAILBOX** command of your MFJ-1278 is turned on, anyone who operates **AX.25** packet can access your mailbox by establishing a connection to your station by using the standard packet CONNECT command. Once the connection is made, he can send a message, obtain a list of the messages in your mailbox, read the messages or kill any messages addressed to him.

The Easy-Mail mailbox in the MFJ-1278 provides approximately 3,000 bytes of memory for message storage. Maximum number of message slots is 30.

With the **MAILBOX** turned ON, you can access the mailbox by typing the command, Sysop, all commands available to the remote users are available to you as the system operator.

When **MAILBOX** is ON, user should be aware of the following conditions:

1. MFJ-1278 continues to monitor the channel according to the setting of the MONITOR parameter when the mailbox is idle. However, once a user connects, or while the system operator is using the mailbox, the MFJ-1278 will not display monitored packets, regardless of the setting of MONITOR. This restriction does not apply to **TRACE** dumps.

2. MFJ-1278 answers as "busy" to incoming connect requests if the system operator is on-line when the mailbox is turned on.

*3.* MFJ-1278 mailbox messages are fully battery backed-up. Messages left in the mailbox will not be lost when the MFJ-12'78 is powered down. DAYTIME is not retained by the backup battery. User must re-enter correct time upon each power up. Nessages entered without DAYTIME will not be shown.

#### Set up your Easy-Mail Mailbox

The MFJ Easy-Mail mailbox is a single-user device. Therefore, before the MAILBOX is turned on you must set up the parameters as described in the following procedure. Make certain that there is no connection active on the MFJ-1278.

1. Under cmd: command prompt, type:

**CSTATUS** <CR>

Verify that all the streams are disconnected.

2. Type:

**USERS 1** <CR>.

*3.* Type:

 $|A \rangle$  <CR>, to force stream "A"

If you have changed the default **STREAMSWitch** character from \$7C then you will have to use that character instead of  $"\|$ **"**.

**Note:** For the Commodore C64/128 or VIC-20 computers which do not have the "|" key. You can use the " $\mathbf{f}$ " key to replace the " $\parallel$ " key. To do this you will type:

**STREAMSWitch 92** < CR>

**EA** <CR> to force stream **"A".** 

- **4.** If you want your message time and date stamped, set **DAYTIME** with the current information.
- 5. Type:

**MAILBOX ON** < **CR>** 

Your MFJ-1278 is now ready for mailbox operation. You can access your mailbox operation by typing:

SYSOP < CR>

MFJ-1278 will respond with:

Mailbox  $(B, H(\text{elp}), K, L, R, S)$ 

Now you are ready to operate your mailbox. The functions of (B, H(elp), K, L, R, S) are as follows:

**OK** -- Kill all messages addressed to you.

- o K ## -- Kill the message in slot nn. Remote users may only kill message addressed to them or originated by them. the local **SYSOP,**  originated by them. the<br>however, can kill all messages.
- 0 L -- List the slot number, originator, destination, and subject field of currently used slots.
- **OR** -- Read all of the messages addressed to you.
- $R$   $#$   $-$  Read the message in slot nn.  $\circ$
- $\Omega$ S call--Send a message to the callsign. "Call" must be a callsign valid under the same format as the MYCALL, CONNECT and other callsign commands.
- $\circ$ SP call--Send a personal message to the callsign. This is a private message. Only the person the message is addressed to or the system operator can read this message.
- $\circ$ B --Logout: Initiates a disconnect sequence from the mailbox.
- H(He1p)--Display the mailbox command list, with a brief  $\circ$ description of commands available to the user.

#### Mailbox Operation

- 1. Establish connection to the mailbox station.
- 2. If the connection station's mailbox is ON, then it will answer with the mailbox prompt:

Mailbox Ready Mailbox (B,H(elp) ,K,L, R, **S)** >

You may then type K to kill a message, L to list the messages, R to read the messages or S to send a message, B to logout and disconnect or H for the HELP menu.

31. To send a message:

Type :

S Callsign <CR>

or

- SP Callsign <CR>, if this is a private message.
- b. Mailbox responds with:

Title:

 $\sim$ 

- c. Enter message subject (title) at the cursor prompt then press the "RETURN" key.
- d. Mailbox responds with:

```
Send Msg; Control-Z to end: 
(Cursor)
```
message type: e. Enter message at cursor prompt. At the end of the

**Control-Z** <CR>

The message will be sent. The screen will blank and the cursor will be at the top of the page, with the mailbox commands.

f. Your message will be seen on the mailbox station screen. Mailbox will respond with the mailbox prompt:

Mailbox  $(B,H(\text{elp}),K,L,R,S)$  >

3ii. To kill a message: a. Type:

> K  $##$  <CR>,  $##$  is the slot number from 1 thru 30 to be killed.

b. mailbox will respond with:

Message # deleted; Mailbox  $(\overline{B}, H(\text{elp}), K, L, R, S)$ 

Note that remote may only kill the messages that are addressed to him. System operator can kill all messages. Message originator may also kill the message,

3iii. To list messages:

a. Type:

L <CR>

b. Mailbox will respond with a list of currently used slots in the following format:

Slot ##, To: , From: , Subject Mailbox  $(B,H(\text{elp}),K,L,R,S)$ 

3iv. To read messages:

a. Type:

**<sup>R</sup>**## <CR> ## is the slot number of the message **you**  wish to read.

**Chapter 5 Page 24** 

- b. Mailbox will respond with the message from the slot specified.
- c. If you wish to read all the messages addressed to you, then you will want to type: R without the slot number. The mailbox will respond with messages only addressed to you.
- **4.** If you wish to disconnect from the mailbox, then you can type :
	- B <CR>

to logout and disconnect from the mailbox.

If you access your MAILBOX by using the Sysop command, you must exit it by typing Control-C to return to command mode. This will allow remote users access to the MAILBOX.

*5.* Mail waiting is indicated by the flashing of the STA/MAIL LED on the front of the MFJ-1278.

The STA/MAIL LED of the MFJ-1278 serves two functions. It lights when unacknowledged packets are pending during a packet connection. If the MAILBOX is ON and you have mail waiting, the STA/MAIL LED will flash on and off if the MFJ-1278 is not connected to another packet stat ion.

The "mail-waiting" LED function can be disabled by using the MAILLED command. MAILLED is defaulted to ON. When MAILLED is OFF or when MFJ-1278 is in a connected state, STA/MAIL LED will not flash.

**MFJ-1278 Inetruction Manual ADVANCED OPERATION** : **PACKET** 

#### **Mailbox Messages**

#### **7 Not while mail server enabled**

This message cccurs when you are trying to access the mailbox when the system operator is using his mailbox. Also when SYSOP tries to initiate a connect while he is the SYSOP.

**You have mail!** 

Upon access to a mailbox, this message will appear if there are messages addressed to you.

#### **?EH**

This message occurs when a command issued is not understood by the mailbox. This could be out of range slot number, missing slot number where one is required, or bad command.

#### **Cannot, not yours**

This message occurs when a remote user attempts to kill a message which is not his, or he tries to read personal message by or for someone else.

## **?Mailbox full**

This message occurs when either all of the available slots (30) are full, or the actual message space (3000 bytes) is full. Messages must be killed to recover from this error.

#### **Not found**

This message occurs when one attempts to read or kill a nonexistent message from an empty slot.

#### **None found**

**<sup>A</sup>**parameterless Kill or Read command did not find any messages addressed to the user.

#### **No mail**

**<sup>A</sup>**parameterless read command did not find any mail addressed to user or due to mailbox being empty.

**Slotting and Acknowledgment Priority** 

The **SLOTTING AND ACKNOWLEDGMENT PRIORITY** feature is installed in the MFJ-1278 in an attempt to prevent or minimize packet collisions in a busy channel.

Use of the optional SLOTTING and ACKNOWLEDGMENT PRIORITY procedures now in the MFJ-1278 firmware significantly improve the reliability of packet radio connections on shared channels. The greatest improvement is yielded when all stations in a network are so equipped and configured with the appropriate, matching parameters.

SLOTTING improves channel efficiency by requiring each TNC to "flip" a many sided die whenever the channel goes from busy to not-busy. The result of the "flip" is the number of 10ms DEADTIME intervals the TNC waits before transmitting.

SLOTTING solves most of the problems that occur when there are two or more stations waiting to transmit when a third is already transmitting. Before slotting, the first two stations are definitely going to transmit at the same time, guaranteeing a collision. With slotting, the first station will probably choose a "slot" different from the second. If everyone is hearing everyone else, collisions are very unlikely.

In conjunction with slotting, the ACKNOWLEDGMENT PRIORITY feature helps improve channel utilization by assigning priority to acknowledgments (AX.25 frame types "S"), i.e. acknowledgments are never delayed by slotting.

The reason this works is because each TNC recognizes when another is transmitting. It also recognizes the destination of each packet it hears. If a TNC hears a packet not addressed to it, it can assume that somewhere another TNC will send an acknowledgment. Therefore, on hearing packets for others, a TNC will always wait at least one slot time in case the addressed TNC acknowledges. And it will never delay it's own acknowledgments.

#### Description

The idea behind the prioritized acknowledgment (ACK) protocol is quite simple. The idea is to give ACKs priority access to the channel so that time is not wasted retrying packets that have already been correctly copied but for whatever reason, the ACK is not received within the time limit defined by the FRACK timer.

 $\bullet$ 

**MFJ-1278 Instruction Manual ADVANCED OPERATION: PACKET** 

The present protocol does not handle a simplex LAN with hidden terminals as well as it possibly could. This is primarily because, the present protocol is more likely to synchronize collisions with acknowledgment packets than with any other type of packet.

To this collision synchronization mechanism the current version of AX.25 adds a propensity to cause ev%n ACKs which are not from hidden terminals (& therefore less susceptible to collision) to be delayed beyond even generous FRACK timer settings when the channel gets busy.

Once the FRACK timer times out, even if the ACK finally makes it through before the retry is sent, the original packet is retried anyway. This obviously wastes a lot of time which could be better used clearing the channel of some of the legitimate offered load.

It is this feature of the current AX.25 protocol that accounts for most of the abysmally poor performance of the currently popular NETROM and THENET nodes when they are used as omnidirectional single channel **(or** even multichannel if there is more than a single other node on each channel) systems. It should be noted that these node chips CAN handle point to point links to a single other node perfectly adequately.

The prioritized ACK protocol avoids the above problems by giving ACKs priority access to the channel. It does this in such a way that even ACKs coming from hidden terminals are protected from collision.

The current protocol gives a limited version of this priority access only *Po* digipeated frames. Although it will be possible to support digipeating in a compatible (with the new protocol) fashion, compatible digipeating support was not an objective that was addressed in this release.

Ack prioritization works with slotted channel access in the following way:

- 1. Response frames (ACKS) are always sent immediately with no time delays unrelated to hardware limitations Ultimately, not even DCD will be checked for sending an ACK. However, in this release DCD will still hold an ACK off the channel.
- 2. Stations queued up to access the channel but waiting for a channel busy condition (DCD true) to clear, will start a slotted access procedure only AFTER enough time a response frame to clear the channel transpired (weather or not the response frame is detectable by the queued up station).

3. Slot time windows are selected to be large enough that the local TNC will be able to unambiguously determine whether any other detectable station has selected any slot, preceding the slot selected by the local TNC.

This is to prevent two TNCs which have selected adjacent slots from colliding.

As you can see, under this protocol there will never be a condition where an ACK is delayed from being sent beyond the FRACK timer limitation. In fact, the FRACK timer becomes relatively meaningless in this context. However, in the current firmware release, The FRACK timer is still active and must be set to a value that is long enough to allow time for PACLEN + ACKWAIT to expire before FRACK does. This time will depend on the radio baud rate in use. The TNC knows that if it doesn't see the ACK immediately when expected, it is<br>never going to see it. See discussion of new never going to see it. parameters below for definition of ACKWAIT.

Enforcing a channel access delay for all stations on the channel for whom the packet that caused the queue was not intended (& who therefore aren't going to ACK it) allows even ACKs from hidden terminals to get back to the expecting station. This clears that traffic from the offered load list. If the packet was indeed copied and ACKed, further retrys of the same information will not be necessary.

# New Parameters co<br>in<br>New Par<br>Th

There are several new parameters that relate to this modification of the protocol. They are as follows:

#### ACKPRIOR ON OFF

This enables prioritized acknowledgments if turned on.

If ACKprior is turned off and SLots (see below) is set to 0, this modification of the AX.25 protocol is effectively disabled. The MFJ-1278 will behave like normal AX.25 protocol.

Prioritized acknowledgments and slotted channel access can be enabled or disabled independently of one another. So you could if you wished run normal AX.25 with slotted channel access or the new protocol without slotted channel access.

**DEADTIME** 0 - 250 (each increment represents <sup>10</sup> milliseconds)

This is the time between when a remote TNC has pressed PTT and when the local TNC can reasonably be expected to detect this fact.

This must be set to a value that accounts for the slowest acceptable station on the channel. It includes the time required for the remote station's radio to come on the air properly after assertion of PTT (TXDelay) and the time required for the local station's squelch (if used) and TNC DCD circuits to allow generation of a **"DCD** true" signal in the local TNC. Ideally, once the proper value for this timer is ascertained, all stations on the channel will use the same value.

Very preliminary testing done here on VHF indicates that measurements of the above delay times should be multiplied by 1.5 for use as the DEAdtime parameter. We had carefully measured the times for all stations participating in our<br>tests. This gave us a worst case delay total of 210 This gave us a worst case delay total of 210 milliseconds. When we ran the test, we were still getting about a 5 percent collision rate on the acknowledgements. We were required to increase the DEAdtime parameter to 30 (300 milliseconds) to completely eliminate collisions with ACKs.

The current default for this parameter is a ridiculously short 30 milliseconds. This represents only the worst case delay for the TNC's DCD circuit and completely ignores the radio delays.

A much more reasonable value for th)s timer on VHF NBFM 1200 baud AFSK is 300 milliseconds (DEAdtime 3et to *30).* This represents a relatively safe time for a radio that is usable for serious packet work.

Some HTs and every Azden PCS-2000s that I have ever seen are incapable of operating in a LAN which is using a *300*  millisecond setting for this parameter.

Most HF linear mode radios are MUCH faster than VHF FM radio. **A** reasonable setting for HF work is 120 milliseconds (DEAdtime set to 12). This should work fine with virtually any HF radio stable enough to consider using on HF packet.

ACKTIME 0 - 250 (also 10 millisecond increments)

This represents the time required to send a response frame (with no I field appended) at the baud rate being used on the radio port.

The current 100 millisecond default is close but should be adjusted for 1200 baud work to 130 milliseconds (ACKTime set to 13).

For 300 baud HF work this parameter should be set to 520 milliseconds (ACKTime set to 52).

SLOTS n  $0\le n\le 127$ 

This parameter determines how many sides are on the slot time dice. SLOTS represents an n+l sided dice the MFJ-1278 "throws" before transmitting. The SLOTS command allows any number of slots from 1 thru 127 to be defined.

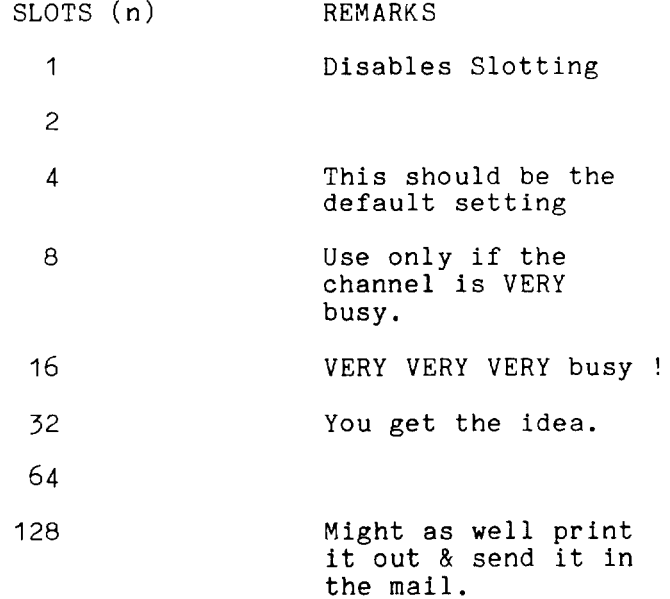

The value used on a particular channel should be agreed on by the channel users. Access to the channel will be equitably distributed among all users if everybody is using the same value for the SLotmask and DEAdtime parameters.

The idea is to pick a value large enough that the probability of two queued up stations picking the same value is relatively small. On the other hand, the value chosen should be small enough that most of the time, **ONE** of the queued up stations will have a significant probability of picking the first available slot. In this way, the channel is reliably arbitrated and at the same time the overhead required for the arbitration is minimized so that overall throughput on the channel is maintained.

The actual value used will depend on the average number of queued up stations there are **on** the channel during busy periods.

#### **ACKWAIT** (not directly user settable)

This timer actually consists of the sum of the 2 user settable parameters ACKTime and DEAdtime. It represents the time the queued up TNC will wait before transmitting if it has selected slot 0. This allows time **for** a completely inaudible (to this TNC) ACK to have been sent on the channel without molestation. It was split into two timers because it has two unrelated components. One is related only to the baud rate being used on the channel. The other is related<br>only to the absolute times the hardware requires to only to the absolute times the hardware requires transport carrier information from one station to another on the channel.

#### Other Related Parameters

Several of the existing TNC parameters will affect the operation of the modified protocol. Most of these are parameters in TNCs on the channel which AREN'T using the new channel access procedure. One, FRACK, must be set correctly in any TNC which IS using prioritized ACK protocol.

FRACK should be set to a value which allows time for the TNC to send its packet AND receive the ACK. This value will depend on the settings being used for PAClen and the radio<br>port baud rate. This is because, for some reason which I This is because, for some reason which I can't even begin to understand, the FRACK timer starts at<br>the BEGINNING of the packet rather than at the end. For the BEGINNING of the packet rather than at the end. this reason, it is probably best to set FRACK to its worst case value for whatever baud rate you are using on the radio port. This way you can make adjustments to PAClen without

having to worry about interaction with the setting of FRACK. The FRACK settings that should be used (at least initially for BETA testing) are as follows:

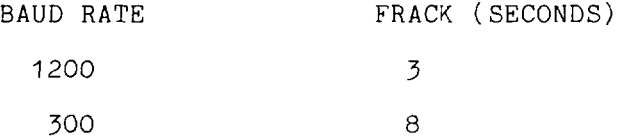

Note that these settings apply when everyone on the channel is running the new protocol. This assumes that all stations on the channel have both DWait and RESPtime set to 0.

If you are running the new protocol on a channel where some of the stations have long RESPtime delays, those stations will not be able to successfully communicate with you after connecting. If you wish to communicate with these stations you will have to set your FRACK timer to a number which is longer than the other stations RESPtime delay.

Both DWait and RESPtime are meaningless in the context of the new protocol. However, in this release both timers are still active and should be set to 0 when using the new protocol.

#### Initial Parameter Settings Summary

The settings for use at 1200 baud on a VHF FM channel are:

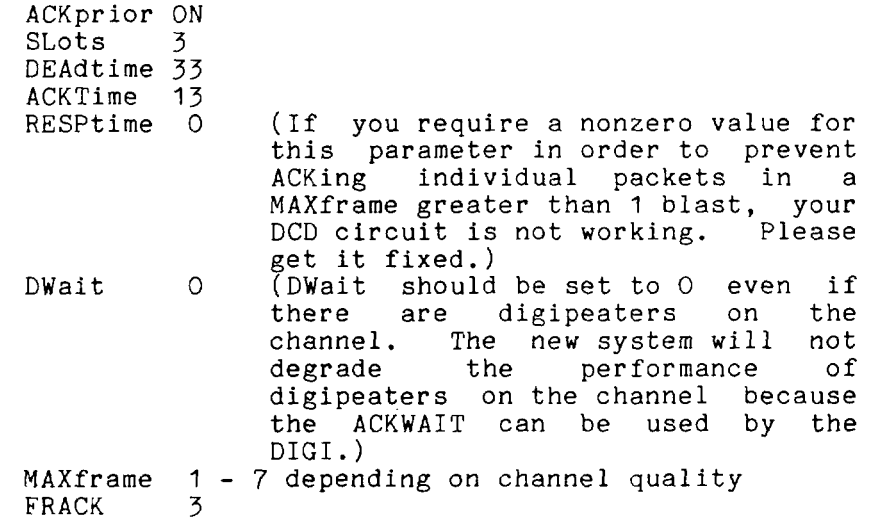

The settings to use for 300 baud work on a linear mode HF channel are:

> ACKprior ON SLots 3 DEAdtime 12 ACKTime 52<br>DWait 0 DWait 0 RESPtime 0 MAXframe 1 FRACK 8

#### What to Expect

This modification to the protocol is compatible with stations using the current protocol in the following respect. A station using the new protocol will not degrade the channel for users of the current protocol. So there is nothing wrong with firing up the new stuff on a channel where the majority of the users aren't yet using it. You will be able to communicate with users of the other system without difficulties.

However, if the users of the old channel access procedures have DWait and RESPtime set to 0, they will tend to hog the channel from users of the newer, more polite access system.

Therefore, for purposes of testing the effect of the new system on channel throughput, if there are stations on channel which are NOT using the new system, they should set their DWait value to one that is compatible with the new system users. **A** reasonable DWait setting for 1200 baud use would be 73. For 300 baud work, it would be 76.

While these settings seem extremely long, they will assure that the stations NOT using the new protocol always get a shot at slot  $#1$ . With these settings, the users of the NEW protocol will occasionally capture the channel.

Settings of 43 for 1200 baud and 64 for 300 baud could be used to assure that stations NOT using the new protocol always have a shot at slot #O. This will result in users of the new protocol almost never being able to capture the channel unless all traffic from users of the old protocol has been cleared. This should NOT be done unless ALL stations are using some type of slotted channel access procedure with compatible numbers of slots and compatible slot times.

Remember that the objective of the new channel access procedures is to increase aggregate throughput for the CHANNEL, not necessarily for an individual user (not even you!). It may seem to you at first when you get on a very busy channel where you are the only station that is using the new system, that you aren't getting to transmit very frequently. This is because you aren't getting to transmit very frequently. However, the OTHER users on the channel will see an incremental increase in the overall amount of data that the channel can pass per unit time because you are being such a nice guy. Remember that transmitting isn't necessarily communicating.

There is ONE benefit that you should be able to see even under the above circumstances. If you are communicating with another station who is also running the new system, the channel should appear more reliable to you even if quite slow. You should not be getting retried out waiting for his ACK to come back & have to keep reconnecting.

**As** a higher and higher percentage of the users on the channel begin using the new system, the performance of the channel should increase quite a bit. However, we all must remember that if a channel is mathematically capable of transferring (for example) 1000 characters per unit time, the very best it can possibly do (if CSMA is working right) is reliably pass about 620 characters per unit time. If it is offered more than this to handle, performance falls off sharply with increased offered load. Currently the typical AX.25 simplex channels observed on the HAN bands tend to hover around 10 to as high as 18 percent throughput. This is far below the 62 percent that is possible when the protocol is working right.

#### Packet Picture Transfer

The MFJ-1278 gives you the unique ability to transmit and receive Packet Pictures. Unlike the binary file transfer ability common to all packet controllers that lets you transmit and receive picture files, MFJ-1278 lets you transmit and receive actual packet pictures directly. can also transmit and receive FAX, SSTV and other graphics formats pictures with the MFJ-1278 in the VHF packet mode. Packet pictrues received are directed to and printed on the built-in printer port on the MFJ-1278. **Any** EPSON (tm) or IBM (tm) graphics compatible printer may be used. pictures can also be sent to the computer screen if special software, such as the MFJ-1284, is used.

#### Receiving Packet Pictures *on* Printer

Packet pictures data transmitted from the connecting packet station are received and data is sent directly to the printer attached to the MFJ-1278, without any intervening modification. Therefore, all data MUST use the same printer control codes that your printer uses. Typically EPSON format codes will be used.

The PKTPIX command provides a method for the MFJ-1278 to print packet pictures other graphics-format data transmitted by another station in the VHF packet mode. When you set PKTPIX, your MFJ-1278 becomes ready to print graphics data.

#### Using PKTPIX

Packet picture printing to the MFJ-1278 printer port requires you to first establish a packet connection with the station who is going to send the picture. Note that you won't be able to call up PKTPIX until the connection is made. You must have the printer powered and selected before MFJ-1278 will let you use the PKTPIX command.

Once these conditions are met, all data received over the packet link are sent directly to the printer. You can exit PKTPIX by using the escape-to-cmd: mode sequence for TRANSPARENT connections. Use CTRL-C three times (default), or asynchronous BREAK.

#### Packet pictures transfer to the computer screen

Packet pictures can also be received and displayed on the computer screen in real time. To achieve this special terminal program must be used. The MFJ Starter Pack for IBM

and compatibles (MFJ-1284) includes a program (MFJXFER) that allows you to transmit and receive CGA or EGA pictures in real time and display them on the screen. MFJXFER can transfer binary files in additional to picture files. It also allow you to set up your personal packet pictures bulletin board. Graphics that you create with certain "paint" software, such as QSL cards, drawings and pictures can be saved and transmitted to the connecting packet station with MFJXFER. Also, pictures created with digitizers, such as the MFJ-1292 "Picture Perfect" Video digitizer, can be transmitted and received using XFJXFER. Digitized pictures may also be "enhanced" with drawing or "paint" software.
# **Detail HF Packet Operation**

### Radio Setup for HF Packet Operation

Setting up your Radio interface will follow exactly the same procedure as for VHF NBFM operation with the exception that you will probably not need to set the modem output level. This is because linear mode radios typically have a transmit audio level control on the front panel and an indicator which tells you when you have set the level correctly. You will adjust the audio level just as you would for SSB operation.

If you are using the auxiliary audio input connector (other than microphone input), you **MAY** need to adjust the transmit audio level from the MFJ-1278 modulator. This is because many auxiliary audio inputs are intended for phone patch<br>audio. These levels are typically much higher than audio. These levels are typically much higher than<br>microphone levels. If you do adjust the output level of If you do adjust the output level of the MFJ-1278 to a relatively high value for this type of application, do not operate the MFJ-1278 with a VHF NBFM radio unless you take steps to assure that the audio level for the FM radio will not produce excessive deviation. If both radios are to remain connected to the MFJ-1278, you can set the audio level for each radio independently by using the audio output level adjustments, R157 & R158, on the left side of the MFJ-1278 with a small screw driver,

The modem center frequency used by the MFJ-1278 for all of the narrow shift AFSK modes including HF packet operation is 2200 Hz (2110 and 2310 Hz tones). Most frequencies for packet operations in the HF established using a modem center frequency of 1700 Hz (1600 and 1800 Hz tones) in lower sideband mode. This *is* a 520 Hz offset (2220-1700) between the two modem standards. So a listed frequency of 7093, for example, will cause you to have a frequency display on your radio of 520 Hz PLUS the listed frequency (IF you are also using lower sideband mode). Thus you should find the 7093 KHz packet activity centered around 7093.52 KHz.

Your tuning indicator, when properly centered, is easily capable *of* 10 Hz alignment accuracy. It should be used as the tuning reference on any individual signal regardless of the frequency indicated on the radio dial.

NOTE: The signal actually transmitted by your SSB transceiver ( F(emission) ) when using the MFJ-1278 for AFSK HF packet operation using lower sideband will cover a band of frequencies approximately 400 Hz wide and centered at the transmitter indicated carrier frequency (F(ind)) minus the modem center frequency (Fc).

*So* you would use:

 $F(\text{emission}) = [F(\text{ind}) - Fc]$ 

to determine the actual operating frequency for band edge or netting purposes. Remember to consider that you will be occupying a few hundred Hz on either side of F(emission).

NOTE: Regardless of the type of modem, whether or not the modem has audio filtering built in, 300 baud AFSK modem performance on a High Frequency linear mode (SSB as opposed to NBFM) radio channel will NOT be optimum UNLESS a filter of approximately 500 Hz bandwidth is used in the radio IF strip.

There are two reasons why this is the case. First, for the filtering to be fully effective, it has to precede the first hard limiter in the system. This limiter is typically located in the first stage of the demodulator. Second, no filter at audio can prevent an off channel interfering signal from capturing the receiver AGC system and causing wide variation in the level of the audio presented to the demodulator. All demodulators are affected by audio level variations.

If a narrow (approximately 500 **Hz)** filter is to be used in the radio for HF packet and RTTY operation (and this is STRONGLY recommended), it may be necessary to use a tone pair centered on the radio's filter rather than the "standard" 2110/2310 or 1600/1800 Hz pair. If the radio lacks IF shift capability, this will almost certainly be necessary. If this is the case, it will be necessary to determine the center frequency of the audio spectrum output from the receiver when the narrow filter is selected and the radio is in the LSB mode.

Most radios which provide for direct FSK RTTY operation use the radio's narrow CW filter if one is installed. The Kenwood TS-820 is one example. Packet operation using direct FSK is a viable mode but extreme caution should be exercised to make sure TX and RX frequencies are identical and that the transmitted frequency pair is centered in the radio's 500 **Hz** filter passband. Once the required modem center frequency for the particula2 radio's FSK mode has been determined, the modem alignment procedure presented in the trouble shooting / calibration section of the owners manual may (should) be used to align the modem for this<br>mode. Since there is no standardization among the various Since there is no standardization among the various radio manufacturers in this regard, a method for making the determination of transmitter FSK output frequencies and their relation to the LSB carrier oscillator and center of the 500 Hz filter is NOT presented here. Contact the manufacturer of the radio to obtain this information.

Radios which have provision for an auxiliary "narrow **SSB"**  filter can have the 500 Hz bandwidth filter installed instead of the approximately 1.8 KHz wide "narrow" SSB filter. This will allow direct selection of the narrow filter for AFSK work when in SSB mode. If the filter is also desired for CW operation and you don't want to invest in 2 identical fi,ters, it is usually a relati6ely simple modification to cause the radio to also select this filter when in CW mode. In the TS-430, for example, this requires moving one end of one diode on the IF board. 'The 270 **Hz**  filter can then be installed in the "normal" narrow <mark>CW</mark> filter position making two bandwidths of narrow filter available for CW operation with all filters selectable from the front panel.

Some of the newer HF radios (and many older ones) allow selection of filter independent of mode. the TS-440 by Kenwood is an example of a recent design with this feature. For these radios it is a simple matter to select the required mode and the optimum filter independently of one another.

If the HF radio is to be dedicated to packet use, the 500 **Hz**  filter can be installed in place of the SSB filter. This is possible on ANY radio designed for SSB and CW use.

It is important to use lower sideband rather than upper sideband if you are going to use a CW filter in the radio for packet operations. The reason for this is simple. The filter designed for CW operation is usually centered<br>approximately 900 Hz away from the upper sideband 300 Hz away from the upper suppressed carrier. This is the carrier oscillator which is normally used as the BFO on CW. This means that if the two carrier oscillators are 3 KHz apart, the CW filter center will be near 2200 Hz below the lower sideband carrier. This is the reason 2220 Hz was selected for the center frequency of the modem.

If you are going to use a narrow filter, and serious HF operation is NOT recommended without one, it will be necessary to take steps to be certain that the filter passband is centered over the modem center frequency. If your radio has IF shift, this is a simple matter. The tuning indicator and DCD LED are used to give you an indication of filter centering. The following discussion assumes that your radio has provision for IF shift.

To center your radio passband over the modem, use the

following procedure:

- **1.**  Set your radio for maximum RF gain.
- 2. Set the radio for lower sideband operation.
- **3.**  Make sure the MFJ-1278 is in HF Packet mode and that the HF Packet modem has been selected.
- **4.**  Set the audio output level so that the tuning indicator is responding to the background noise coming through the filter. This can be verified by observing whether or not the tuning indicator "follows" the noise as the IF shift control is rotated.
- 5. Tune to a frequency which has ABSOLUTELY NO signals in the passband. It is very important that only noise is coming through the filter. If you have access to a RX noise bridge, an alternative is to use the bridge as a noise source for the receiver. No antenna is required in this case.
- 6. Adjust the IF shift control on the radio so that the tuning indicator on the MFJ-1278 is centered in its display area.
- 7. Adjust the DCD threshold control on the front panel of the MFJ-1278 so that the DCD LED is flickering with false DCD indications. Make the adjustment so<br>that the DCD duty cycle is more than 10 but less DCD duty cycle is more than 10 but less than 50 percent.
- 8. Carefully adjust the IF shift control on the radio to produce maximum DCD activity. This is the optimum point for the filter center frequency. Note the position of the IF shift control for future reference. This is the position you will want to use for all of the narrowband FSK modes.

If your radio has no provision for IF shift, you will have to determine the center frequency of the audio which is passe\$ through the filter and realign the modem to the center frequency of the filtered audio. If you are lucky, this may turn out not to be necessary. The tuning indicator and DCD LED can be used to give you an indication when the modem is aligned with the filter similar to the indications described above. If the tuning indicator hovers around the center of the display when the modem is listening to noise being passed through the narrow filter as described above, realignment of the modem is unnecessary.

If you have determined that it is necessary to realign the

If you have determined that it is necessary to realign the modem center frequency to the radio filter center frequency, You should refer to Appendix D at the end of this instruction manual for the alignment procedure.

### HF Packet Operation

Much has been said and written about the relative merits of HF versus VHF packet operation. HF packet operation is made to appear more difficult than VHF NBFM packet operation by several factors. Some of these are:

- 1. HF propagation is much more time variable and is more prone to produce intersymbol errors than is propagation.
- 2. On the "published HF packet frequencies" many more stations are trying to use a single channel simultaneously than is the usual case on VHF.
- *3.*  Due to the wide area propagation characteristic of HF radio waves (sometimes nonreciprocal) with relatively dead "skipped" zones, the carrier sense multiple access (CSMA) feature of packet radio is a less than perfect arbitrator for time sharing the channel between users.
- **4.**  Many of the commercially available Terminal Node Controllers (TNC) for use on HF packet. have data carrier detect (DCD) circuits which are of limited use or no use at all on a HF packet channel. This further degrades the effectiveness of CSMA.

The DCD circuit in the MFJ-1278 has been optimized for the HF packet mode. It can be adjusted to ignore background noise while still being able to promptly respond to a valid data carrier. It has a "hang time" feature that prevents DCD dropouts when short multipath hits occur or collisions put phase discontinuities in the received data carrier. Thus, most multipath conditions will not cause the MFJ-1278 to begin transmitting before the other station is in a listening mode. The DCD hang time also prevents the MFJ-1278 from "piling on" a collision between 2 other stations on the channel. The DCD circuit in the MFJ-1278 is NOT affected by the fact that there is a large amplitude difference between different signals on the same channel. So it will not allow you to collide with a relatively weak station which is transmitting immediately after a relatively strong station has finished.

indicator at all and many others have an indicator that is only marginally useful. Unlike VHF FM operation, frequency error between transmitter and receiver cause frequency errors in the modem tones. This is the reason that a good tuning indicator is absolutely essential for HF packet operation. The tuning indicator makes it possible for the operator to reduce the modem *to* modem frequency error to near zero. Reliable HF packet operation requires tuning errors of  $+\$  - 30 Hz or less.

6. Many of the stations currently operating HF packet do not have their radio bandwidth matched to the characteristics of a *300* baud 200 Hz shift FSK signal. This causes a severe degradation in modem performance resulting in unnecessarily increased numbers of retries and drastic reduction in data throughput for the SHARED channel.

Serious HF packet operation should not be considered without a 500 Hz filter in the receiver IF. An audio filter is NOT an acceptable substitute.

"Squeezing" the edges of SSB filters together with so called variable bandwidth tuning (VBT or PBT) to produce a 500 Hz bandpass is difficult to properly align and results in operation near the edges of the filters where the phase response and group delay characteristics are particularly poor. So while this offers some marginal improvement over wide filters, it is not a good substitute for a real 500 Hz filter.

In spite of the above factors, HF packet communications can be a reliable and enjoyable mode. The trick is to operate in a manner that allows you to avoid the problems mentioned<br>above. Your purchase of an MFJ-1278 has already helped you above, Your purchase of an MFJ-1278 has already helped you the DCD and tuning indicator difficulties. Configuring your radio bandwidth to match the spectral characteristics of the HF packet FSK signal will allow you to avoid the modem performance degradation that results from excessive radio bandwidth. However, you will still be affected by other station's problems in these areas when operating on a crowded packet channel.

'If you do have your radio configured for the proper bandwidth, you will notice that many stations you connect to will seem to not be able to copy you as well as you copy them. Don't worry, your transmitter output isn't low, you are just observing the difference between a good demodulator behind the correct radio bandwidth and any kind of demodulator behind a radio which has far too much bandwidth for the mode.

The actual mechanics of operating the MFJ-1278 in the **HF**  packet mode are the same as for the VHF packet mode. The main differences that will be apparent to you will be the slower baud rates, the higher incidence of propagation related effects and QRM, and the requirement for accurate tuning. It will take some practice before you can rapidly acquire another station's signal and initiate a contact.

The MFJ-1278 has a "threshold" adjustment for the DCD circuit. It will be necessary for you to set this adjustment correctly for the mode of operation and the bandwidth of the radio being used.

The adjustment is very easy to perform. Simply tune the radio to a channel which has only noise (no signals whatsoever), then adjust the threshold control so that the DCD LED just flickers occasionally. Set it so that the DCD duty cycle is between 10 and 20 percent. DO NOT set the threshold control so that the DCD LED never comes on even when receiving a signal!

If your radio has a bandwidth which is wide compared to the packet signal spectrum, the DCD LED may not flicker at ANY setting of the threshold control when monitoring only noise. In this case, set the threshold control to its maximum clockwise rotation. The data carrier detector will function normally when monitoring a signal in this case.

Tuning in a signal is relatively easy to do once you get the hang of it. You must wait until the other station is sending a packet, and then tune the transceiver so that the tuning indicator LED is centered. If the DCD LED is not lit, the tuning indicator information is NOT valid.

Each bar on the tuning indicator represents about 10 Hz. Thus, if a packet comes through and you are **4** bars off, **re**tune your transceiver 40 **Hz** in the indicated direction. The direction depends on the sideband you selected and the manner in which you have the tuning indicator oriented. One or two tries will quickly tell you which way to go! Bars to the left of center indicate you should tune higher, while the other side of center means to tune lower.

Once you have the other station tuned in, you may initiate a connect request just as you would on VHF.

Many BBS stations forward traffic on HF at the above frequencies. Call CQ a couple KHz away from such channels. If you can't raise anyone, call CQ on one of the above frequencies, but QSY immediately after establishing contact! Be careful on 20 meters especially that you don't operate propagation beacons and give packet a bad name...)

Calling CQ on HF is a bit different than on VHF. One technique which has proven effective when NOT operating on one of the congested calling frequencies is to do the following:

- *1.*  Find a clear frequency and monitor it for long enough to make sure it really is clear.
- 2. Set "UNProto" to CQ if it isn't already. This is the default field for this parameter.
- *3.*  Command the **MFJ-1278** into converse mode by typing either:

K <CR>

or

**CONV** <CR>

**4.**  Rapidly type a string of **15** to 20 carriage returns <CR>. This will cause the **MFJ-1278** to send a continuous string of unconnected information **(UI)** frames. Since this will be a relatively long burst of packet transmission, the potential receiving station will have plenty of time to tune your signal in. To a receiving station this will appear on his screen as:

YOURCALL > CQ: YOURCALL > CQ: YOURCALL > CQ: YOURCALL > CQ: YOURCALL > CQ:  $\bullet$  $\bullet$  $\mathbf{r}$ One for each carriage return you typed. Even a station which has no tuning indicator can

eventually get you tuned in using this type of signal as he can tune around and watch his screen to see where printing is effective.

If you are meeting a friend on a schedule, you just set the **"UNProto"** field to "HISCALL" and do the same thing.

the "UNProto" field to "HISCALL" and do the same thing. When your friend finds you, this will appear on his screen as:

YOURCALL > HISCALL: YOURCALL > HISCALL: YOURCALL > HISCALL:

 $\ddot{\phantom{a}}$ 

For as many <CR>s as you typed. Your friend will have little trouble finding you and tuning you in for the *QSO.* 

*5.* After the MFJ-1278 finishes sending the string of CQ packets, listen for 5 to 10 seconds to allow a station to attempt to connect with you. If you don't get any nibbles, send another string of CQ packets.

CQ on one of the calling frequencies do the following: The above method of calling CQ is NOT appropriate for use on one of the crowded calling frequencies. There, everyone is already tuned more or less to the same frequency. To call

- 1. Find the "center" of the channel by tuning the radio so that the tuning indicator is centered on most of the signals.
- 2. Make sure your "UNProto" field is set to CQ.
- *3.*  Enter converse mode.
- **4.**  Occasionally strike a <CR> (2 a minute or so if DCD lets your packets clear the channel that fast) and wait for the MFJ-1278 to get an opportunity to squeeze the packet into the activity on the channel. Allow some time after your packet has been sent for someone to attempt a connect with you and then send another CQ packet by typing a <CR>.
- *5.*  If (when) someone connects, immediately negotiate a QSY to a clear channel. Then call him on the new frequenc as outlined above (in the clear channel CQ procedure) for a scheduled contact.

Please use care in selecting the QSO frequency so as to avoid unnecessary interference to other amateur services. As in all amateur communication modes, it is polite to listen before you transmit!

Monitoring a propagation beacon frequency will not necessarily be sufficient to reveal this activity to you. It is best to make a note of which INDICATED frequencies you should avoid so that your radiated packet spectrum (from F(emission) above) will not get within several hundred Hz of a propagation beacon.

HF packet operation is fundamentally different than other modes of operation in 1 major respect. If you are on a clear channel, talking to only 1 other station, there will be long periods of silence. People using other modes and tuning around looking for a clear frequency to use may be fooled by the silence. Don't assume that an interfering station who shows up considerably after you have begun using the frequency is interfering on purpose, he may honestly not have been aware of your QSO in progress. For this reason, it is a good idea to keep the flow of the conversation going so that the lapses aren't too long. It can also be advantageous to have more than one packet QSO on the channel but if more than a very few get on the same channel, the throughput falls off very fast as the likelihood that all stations are properly configured and have working DCD circuits is small.

Here are a few simple suggestions for operating HF packet which should help to get you started.

- 1. Do NOT try to hold a QSO on **one** of the calling frequencies. Use the calling frequency only to establish contact and then MOVE OFF TO **A** CLEAR FREQUENCY to carry on the QSO. Remember to be aware of the frequencies your station is actually transmitting so you can avoid interference to other services such as propagation beacons etc.
- *2.*  Configure your station so that you can hear the activity on the channel. This will allow you to easily avoid interfering with other stations and also to quickly diagnose the problem when throughput suddenly falls off for some reason (usually propagation or interference).
- *3.*  If possible, use the highest frequency band possible to communicate with any specific station. The closer you are to the maximum usable frequency (MUF) the less intersymbol interference you will have from multipath effects. If you have a schedule with another station, arrange your times and frequencies accordingly.
- **4.**  Set the following parameters off unless you have some
- DIGIPEAT (off . . . there is NO reason good enough to enable this function on HF)
	- $DWAIT = 0 (off)$
	- AX25V2 (off)
	- $CHECK = 0 (off)$
	- $CMSG$  (off)
	- RETRY =  $0$  (try forever . . but NOT if unattended operation. This allows YOU to be the one to decide when or whether to give up rather than the MFJ-1278. Typically you know more than the MFJ-1278 does about whether the other station is still trying or is likely to recover from the latest fade.)
	- MAXFRAME = 1 (multiple frames off)
	- RESPTIME = 0 (some stations may have trouble copying your ACKnowledgements (ACKs) when you respond this fast. This is due to the fact that some radios pump up the AGC voltage during transmit and if the AGC time constant is long, they are essentially deaf for a while after transmitting. You will want to experiment with this value. In general, you will want to use the minimum usable amount.)
- 5. Set FRACK to at least 8. 10 or 12 may be better on a very busy channel.
- 6. Restrict your use of beacon transmissions as much as possible. If you MUST use a beacon, keep it short and keep the repetition rate as low as possible. More than once a minute is definitely too frequent. once or twice in 10 minutes is more polite. Do not allow your beacons to continue if you are not in attendance. Nobody wants to connect to you just to be ignored.
- 7. If your radio allows you to select the AGC time constant (fast or slow AGC), set it to the fastest setting available to you.

If you cannot select fast AGC, it may be advantageous under some circumstances to partially defeat the AGC function by reducing RF gain and increasing **AF** gain. The demodulator in the MFJ-1278 is extremely insensitive to absolute audio level. It will function properly with

input levels from the low hundreds of millivolts up to many tens of volts. Thus, the variation in audio level produced by partially defeating the AGC system will not degrade the modem's ability to copy. The limiting factor on the high end is usually the ability of the receiver output stage to produce the voltage without clipping. The limiting factor on the low end is the hundred millivolts or so required to exceed the MFJ-1278's digital system noise seen at the demodulator input.

### MFJ-1278 HOST MODE & TNC-2 **MODE**

One unique feature offered by the MFJ-1278 is that it can be switched into host mode to run programs such as TCP/IP, or<br>it can be converted into a "like-TNC 2" controller. Once MFJ-1278 is converted, it can run any firmware written for the TNC 2, such as *NET/ROM* (tm), THE NET (tm) and other firmwares for the TNC 2 & clones. The procedure to convert the MFJ-1278 into a "like-TNC 2" is described in **Appendix E**  in the instruction manual.

KISS Interface for TCP/IP

The KISS interface is installed in firmware of the MFJ-1278. Additional modification or replacement of firmware is not necessary.

KISS enables the MFJ-1278 to act as a modem for a host computer. Turning KISS on allows the MFJ-1278 to run programs such as TCP/IP and other programs which use the Serial Link Interface Protocal (SLIP).

Before enabling KISS, make sure radio baud rate and terminal baud rate are set to the desired values. The terminal baud rate that's determined at sign on is the same that will be used for KISS.

Once the operating parameters have been selected, set KISS ON and then issue a RESTART command. The **CON** and STA LEDs will blink on and off three times to indicate that the MFJ-1278 has entered the KISS mode. Now you may call up a TCP/IP, or another host program that can use KISS or "SLIP".

If you are using the TCP/IP program and wish to switch to the AX.25 mode of operation, you can issue the command: param ax0 *255,* then press "RETURN". This command must be issued under TCP/IP "net>" prompt and in lower case letters.

Once the MFJ-1278 receives the "param ax0 255" command, it turns *KISS* off and will revert back to ordinary **AX.25** mode of operation. When the YFJ-1278 is powered on again, it will sign on to the AX.25 operation mode.

For details of operation the TCP/IP user should consult documentation provided with the TCP/IP program.

### OPERATION COMMANDS

This chapter serves as a complete reference to all **MFJ-1278**  commands. Commands are used to control the many variable values which affect the **MFJ-1278's** operation, as well as causing it to perform specific actions, such as connecting to another station to start a QSO. You can enter a command to the **MFJ-1278** whenever you see the command-mode prompt:

cmd :

You will change parameters and issue instructions to the **MFJ-1278** by typing commands composed of English-like words or word abbreviations, which are called keywords, and variables which are numbers or strings of characters chosen by the user. You will probably never change some of these parameters; however, one of **MFJ's** goals is to allow each user maximum flexibility to adapt the **MFJ-1278** to his environment.

#### Entering Commands

You may use either upper case (capital letters) or lower case (small letters) when you enter commands. In order to have the **MFJ-1278** accept a command line, you must finish the line with a <CR>, or carriage return character. This won't be mentioned explicitly in the examples below. Before you type the final <CR> of your command, you can correct typing mistakes or cancel the line completely. See Chapter **4** for a discussion of input line editing.

This chapter will use UPPER CASE for commands and lower case for explanatory text. In examples showing input typed by the user together with the responses of the **MFJ-1278,** the user's input will be shown in bold face.

Whenever the **MFJ-1278** accepts a command which changes a value, it will display the previous value. **For** example, if YOU type

XFLOW OFF

you might see the display

XFLOW was ON

This reminds you of what you have done, and indicates that the value has been successfully changed.

# **MFJ-1278 Instruction Manual COMMANDS**

If you type something the **MFJ-1278** can't understand you will get an error message. If you type an unrecognized command, you will see the message ?EH. If you get a command name correct, but the arguments are wrong, you will see the message ?BAD. **A** complete list of error messages appears at the end of this chapter. **For** example,

cmd:ASDFASDF | This isn't a command. ? EH cmd:BEACON E | | A parameter was left out. ?BAD

# **Command List**

The commands are listed alphabetically, and each command entry contains several sections, as follows.

#### COMMAND NAME

The boldface command name at the top of the entry is the word you will type in order to have the **MFJ-1278** execute this command. The command name is printed with some letters underlined. These letters form the minimum abbreviation that you may use and still have the **MFJ-1278** understand your command. Of course, you may type out the entire command word, or any abbreviation longer than the minimum abbreviation, if you like.

For example, the command MYCALL may be specified by simply typing MY. The abbreviation M is not sufficient (and will be interpreted as a different command), but MY, MYC, MYCA, MYCAL or MYCALL are all acceptable.

If the command requires parameters, they will be indicated after the command name.

#### Default

For commands that set values, the MFJ-1278 assumes a "most often used" or default condition. The defaults are the values stored in EPROM which are loaded into RAM when the system is first powered up, or when you give the RESET command. Immediate commands perform actions rather than setting values, and don't have defaults.

### Parameters

There are several types of parameters. Some parameters can have one of only two values, such as <u>ON</u> and OFF or EVERY and AFTER. If a parameter must be one of two values, the AFTER. If a parameter must be one of two values, the choices are shown separated by a vertical bar. You may use YES instead of ON and NO instead of OFF.

# **Chapter 6 Page 2**

A parameter designated as n is a numeric value. These values may be entered as ordinary decimal numbers, or as hexadecimal, or "hex", numbers by preceding the number with a \$ symbol. When the MFJ-1278 shows some of these numeric parameters (those which set special characters), they will be given in hex. The "digits" of a hex number represent powers of 16, analogous to the powers of 10 represented by a decimal number. The numbers 10 through 15 are denoted by the hex digits A through F. For example,

 $$1B = 1*16 + 11 = 27$  $$120 = 1*16*16 + 2*16 + 0 = 288$ 

A parameter designated as text, such as the argument to **CTEXT,** may be entered in upper or lower case, and may include numbers, spaces, and punctuation. The text is accepted exactly as typed by the user.

Several commands require callsigns as parameters. While these parameters are normally Amateur call signs, they may actually be any collection of numbers and at least one letter up to six characters; they are **used** to identify stations sending and receiving packets. **A** calleign may additionally include sub-station ID (SSID), which is a decimal number from 0 to 15 used to distinguish two or more stations on the air with the same Amateur call (such as a base station and a repeater). The call sign and SSID are entered and displayed as call-n, e.g., KOPFX-3. If the SSID is not entered, it is set to 0, and SSIDs of 0 are not displayed by the MFJ-1278.

Some commands have parameters which are actually lists of items. For example, you may specify as many as eight callsigns to be selectively monitored with the command **LCALLS.**  The second and later items in the list are optional, and you may separate the list items with blank spaces or with commas.

These examples may help you to understand the explanations above.

# - **BEACON EVERYIAFTER** <sup>n</sup>

means that the command **BEACON** requires an argument which must be either **EVERY** or **AFTER** (abbreviated to **E** or *A),* and an argument n which the user may choose from a range of values. An acceptable command might be **BEACON E** 2.

- **CONNECT** call1 **[VIA** callZ[,call3 ..., call911

means that the command **CONNECT** requires a callsign argument call?. You may optionally include the keyword **VIA,** followed by a list of one to eight callsigns, call2 through ca119.

The callsigns in the list, if included, must be separated by commas (as shown), or by blank spaces. An acceptable command might be C **N2WX** V AD71 **WB9FLW.** 

You can see the current value of the command's arguments by typing the command name by itself, without any arguments. For example,

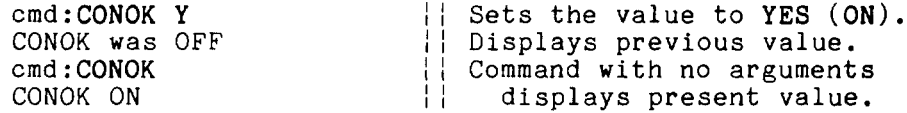

A special command, **DISPLAY,** allows you to see the values of all parameters or groups of related parameters.

Remarks

This section describes the command's action and the meaning of each argument. Examples may be included of situations in which the command might be used.

8BITCONV ON OFF Mode: Packet Default: OFF

Parameters:

ON The high-order bit is not stripped in Converse Mode.

OFF The high-order bit is stripped in Converse Mode.

This command enables transmission of 8-bit data in Converse Mode. If 8BITCONV is OFF, the high-order bit (bit 7) of characters received from the terminal is removed before the characters are transmitted in a packet. The standard ASCII character set requires only 7 bits, and the final bit is used as a parity bit or ignored. Setting bit 7 in text characters transmitted over the air may cause confusion at the other end.

If you need to transmit 8-bit data, but don't want all the features of Transparent Mode, you should set 8BITCONV ON and AWLEN *8.* This may be desirable, for example, if you are using a special non-ASCII character set.

Bit 7 is always removed in Command Mode, since commands require only the standard 7-bit ASCII character set.

Mode: FAX/SSTV Default: OFF SLEVELS ON OFF

Parameters:

- ON The MFJ-12'78 will transmit and receive FAX and SSTV in 8 gray levels
- and SSTV in **4** gray levels OFF The MFJ-1278 will transmit and receive FAX

In FAX and SSTV modes, if 8LEVELS is also ON, MFJ-1278 will receive and transmit FAX and SSTV data in 8 levels of gray. 8LEVELS is effective only when MUL'TIFAX and TVX are turned ON. If MULTIFAX and TVX are set to OFF, MFJ-12'78 is set to transmit and receive 2 levels of FAX and **4** levels of SSTV regardless of the setting of 8LEVELS (ON or OFF). *8* gray levels data are not supported by the built-in printer ports of the MFJ-1278. Special terminal program must be used to decode and display multi-level FAX and SSTV.

When BLEVELS is set to OFF, MFJ-1278 will receive and transmit FAX and SSTV data in **4** levels of gray. YFJ-1278 built-in printer port will support **4** level SSTV and 2 level FAX printing.

To send FAX and SSTV printing to the MFJ-1278 printer port, simply set PRINTGRA to ON. See PRINTGRA command for more information.

AALT ON OFF Mode: AMTOR Default: OFF

AALT controls whether the alternate SELCALL set by the ALTCALL command (below) is used in mode A ARQ.

ACKPRIORITY ON OFF Mode: Packet Default: ON

ACKPRIORITY permits an acknowledging TNC to transmit without regard to the slotting delay. Turning ACKPRIORiyty ON to enable prioritized acknowledgement.

If ACKprior is turned off and SLots (see SLots) is set to 0, the modified AX.25 protocol is effectively disabled. The MFJ-1278 will behave like normal AX.25 protocol.

Prioritized acknowledgments and slotted channel access can be enabled or disabled independently of one another. So you could if you wished run normal AX.25 with slotted channel access or the new protocol without slotted channel access. Prioritized acknowledgments and slotted channel access can<br>be enabled or disabled independently of one another. So you<br>could if you wished run normal AX.25 with slotted channel<br>access or the new protocol without slotted ch

Parameters:

nnnn 0 - 250, in 10 ms intervals.

The ACKTIME parameter controls a delay that occurs whenever any packets have been received by the MFJ-1278 that are not addressed to the MFJ-1278.

ACKTIME should be calculated by the radio channel baud rate, and by the keyup and keydown (TXDELAY and fixed timer, in and by the keyap and keyabwn (IADEEAT and IIxed timet, In acknowledging TNC on the channel to keyup, send it's acknowledgement, and release the PTT. This represents the time required to send a response frame (with no I field appended) at the baud rate being used on the radio port.

The current 100 millisecond default is close but should be adjusted for 1200 baud work to 130 milliseconds (ACKTime set to 13).

For 300 baud HF work this parameter should be set to 520 milliseconds (ACKTime set to 52).

- **ALOCKCHAR** nn Mode: CW/MCW Default: \$15 **(^U)** 

This command controls which character is used to force the MFJ-1278 to lock its CW receive speed to the incoming signal. See CW operating instructions for more detail information when using **alockchar.** 

ALTCALL "ssss" Mode: AMTOR Default: blank

Parameter:

*ssss* A set of four letter SELCALL for mode A amtor

**ALTCALL** is used to set up an alternate SELCALL that the MFJ-1278 responds to in mode **A.** *llssssfl* is a four letter SELCALL.

ANSBSTR "cccc" Mode: AMTOR Default: blank

**ANSBSTR** will enable the MFJ-1278's response to a "Who Are You?" WRU mode A AMTOR signal. The text "cccc" may be up to 15 characters.

The response to the WRU in a mode **A** ARQ contact is the automatic transmission of the ANSBSTR text.

- **ARCVCHAR** nn Mode: RTTY/ASCII/CW Default: \$12 **('R)** 

**ARCVCHAR** specifies the character used in RTTY/ASCII/CW modes to return to receive mode after transmitting

ARQ "ssss" Mode: AMTOR Default: (command)

The **ARQ** command initiates a mode A I'ARQ" connection. "ssssl' is the SELCAL of the station you wish to connect with.

When ARQ is first issued, the MFJ-1278 begins to key **the**  transmitter in attempt to establish the link. Both CON and STA LEDs immediately light to indicate the 'phasing' condition.

If the remote station answers, the STA LED extinguishes but CON remains lit. An IDLE (ready) state is indicated by this combination. The MFJ-1278 is now ready to accept text for transmission. Type K or CONV to get into text transmit mode.

- **ASENDCHA** nn Mode: RTTY/ASCII/CW Default: \$14 **(^TI** 

**ASENDCHA** specifies the character that initiates transmit while in RTTY/ASCII/CW. Note that other events, particularly in CW mode, may cause entry to the transmit state.

**MFJ-1278 Instruction Manual<br>
<b>ASPECT** n n = 2 thru 8 Mode: FAX Default: 2

**ASPECT** is used to establish a reasonable aspect ratio between horizontal and vertical presentation of FAX graphics. It is necessary to have an ASPECT control because the vertical density a dot matrix printer can represent is much less than the representable horizontal density.

The ASPECT setting is a ratio of printed: non-printed **rows**  of FAX graphics. The default of 2 means that for every 1 printed FAX row, two rows are discarded. This is the optimum aspect ratio for HF weather FAX.

If your pictures seem to be elongated horizontally, you should decrease the value of aspect. The reverse (vertical elongation) is corrected by an increased aspect value.

# **AUTOBAUD ON:OFF** Mode: All

Default: ON

When AUTOBAUD is ON, the MFJ-1278 will attempt to synchronize with the user's terminal baud rate. When powered up, the MFJ-1278 will wait until it detects a carriage return from the keyboard. You should repeatedly strike the carriage return key on initial power up until the MFJ-1278 recognizes and sets its baud rate to match the terminal baud rate of your computer before signing on.

Once the MFJ-1278 has signed on, you may turn AUTOBAUD **OFF.**  If AUTOBAUD is turned OFF, the MFJ-1278 will store the terminal baud rate which it signed on to last. Therefore, each time the MFJ-1278 is powered up, it will sign on without executing the autobaud routine. You should remember that if you turn AUTOBAUD OFF, if the terminal baud rate is changed, the MFJ-1278 will no longer be able to automatically reset to the new baud rate. AUTOBAUD must be turned ON, before the MFJ-1278 will automatically seek a new terminal baud rate.

If you must force the MFJ-1278 to autobaud after AUTOBAUD has been turned off and the terminal baud rate no longer matches the MFJ-1278 serial port baud rate, you will need to remove JMP 5 on the MFJ-1278 circuit board and remove power from the MFJ-1278 for several tens of seconds to reset the RAM which stores the non volatile operating parameters. Once reset in this manner, the MFJ-1278 will restore all parameters to the default values. AUTOBAUD will now be at its default of ON. The next time the MFJ-1278 is powered up after such a reset, it will attempt to match<br>the snew baud rate and sign on after detecting several new baud rate and sign on after detecting several carriage returns input to the serial port.

AUTOLF <u>ONfOF</u>F Mode: Packet Default: ON

Parameters:

- ON **A** linefeed character **(<LF>)** is sent to the terminal after each carriage return character **(<CR>).**
- **OFF A <LF>** is not sent to the terminal after each  $\langle$ CR $\rangle$ .

AUTOLF controls the display of carriage return characters received in packets as well as echoing those that are typed in.

If the **MFJ-1278's** sign-on message lines appear to be typed over each other, you should set AUTOLF ON. If the **MFJ-1278's** sign-on message appears to be double-spaced, you should set AUTOLF OFF. If the **MFJ-1278's** sign-on message appears to be single-spaced, you have AUTOLF set correctly.

This command only affects what is displayed, not the data sent in packets. If you want to add linefeed characters to outgoing packets, use the command LFADD.

AUTOTRAC ON:OFF Mode: CW Default:ON

When AUTOTrac is set ON, the **MFJ-1278** attempts to continuously track the CW speed changes of a station that is being received.

When the last reception speed greatly differs from the speed being now, the **MFJ-1278** will automatically initiate a LOCK just as if you had requested one with "Control-U". If CWSPEEDMatch is on when this automatic locking takes place, then the newly locked speed also becomes your new transmit speed.

Small received speed changes do not cause your transmit speed to change.

AUTOTrac feature is useful for listening while roaming the bauds or for net operation.

- **AWLEN n** Mode: **All** 

Default: 8

Parameters:

<sup>n</sup>*7* - 8, specifying the number of data bits per word.

This value defines the word length used by the serial **I0**  terminal port.

For most packet operations, including conversation, bulletin board operation, and transmission of ASCII files, you should set **AWLEN** 7. If 8 bit words are transmitted to the MFJ-1278 in Command Mode or Converse Mode, the eighth bit is normally removed, leaving a standard ASCII character, regardless of the setting of **AWLEN.** 

To transmit and receive packets retaining all 8 data bits of each character, as you need to do if you send executable files or other special data, you should use Transparent **Mode**  and set **AWLEN 8.** Alternatively, you can use Converse Mode and set **AWLEN 8** and **BBITCONV ON** (however, the data you then send must handle the Converse Mode special characters with the **PASS** prefix).

- **AX25L2V2 ONlOFF** Mode: Packet Default: ON

Parameters:

- ON The MFJ-1278 will use AX.25 Level 2 Version 2.0 protocol.
- **1 .O** protocol. OFF The MFJ-1278 will use AX.25 Level 2 Version

Some implementations of the earlier version of AX.25 protocol (e.g., TAPR's TNC 1) won't properly digipeat version 2.0 AX.25 packets. This command exists to provide compatibility with these other TNCs until their software has been updated.

During the protocol transition period, you should set **AX25L2V2 OFF.** 

After your local area TNCs are updated to the newer protocol version, you should set **AX25L2V2** ON.

When **AX25L2V2** is ON, the MFJ-1278 answers L2 UI frames with P and C set with either: RR if connected (regardless of rcvr flow control state), or **DM** if not connected.

If retry limit is exceeded, or the MFJ-1278 receives a "disconnected" response to a poll, the connection is ended.

Default: 0

Parameters:

n 0 - 180, specifying the voice repeater keyup delay in 10 ms intervals.

**AXDELAY** specifies a period of time the MFJ-1278 is to wait, in addition to the normal delay set by **TXDELAY,** after keying the transmitter and before data is sent. This feature will be used by groups using a standard "voice" repeater to extend the range of the local area network. Repeaters with slow mechanical relays, split sites, or other circuits which delay transmission for some time after the RF carrier is present require some amount of time to get RF on the air.

If you are using a repeater that hasn't been used for packet operations before, you will have to experiment to find the best value for n. If other packet stations have been using the repeater, check with them for the proper setting. Note that this command acts in conjunction with **AXHANC.** 

Note that the TAPR TNC *3* and other TNCs using the same version 3.x firmware interpret n in 120 ms intervals. The value set by AXDELAY on NFJ-1278 will thus be 12 times the value used by a TNC 1 user to give the same delay time.

Default: 0

Parameters:

n 0 - 20, specifying the voice repeater hang time in 100 ms intervals.

This value can be used to increase channel efficiency when an audio repeater with a hang time greater than 100 ms is used. For a repeater with a long hang time, it is not necessary to wait for the repeater keyup delay after keying the transmitter if the repeater is still transmitting. If the TNC has heard a packet sent within the hang period, it will not add the repeater keyup delay **(AXDELAY)** to the keyup time.

If you are using a repeater that hasn't been used for packet operations before, you will have to experiment to find the best value for n. If other packet stations have been using the repeater, check with them for the proper setting.

Note that the TAPR TNC 1 and other TNCs using the same version 3.x firmware interpret n in 120 ms intervals. The value you set on MFJ-1278 for **AXHANG** will thus be 6/5 the value used by a TNC 1 user for the same hang time (when converting, round down to the nearest integer).

**BBSMSGS ON OFF Mode: Packet Default: OFF** 

This command controls how the MFJ-1278 displays certain<br>
messages in command and CONVERSE modes. The messages<br>
affected are described below:<br>
<u>MESSAGE EFFECT WHEN BBSMSGS ON</u><br>
\*\*\*CONNECTED to xxxx -A newline is added just messages in command and CONVERSE modes. The messages affected are described below:

#### \*\*\*CONNECTED to  $xxxx$  -A newline is added just before"\*\*\*" \*\*\*DISCONNECTED - **It II III II**  \*\*\*retry limit exceeded- **II II**   $***xxxx$  Busy  $-$ \*\*\*FRMR sent  $\mathbf{H}$  . **II**  \*\*\*FRMR rcvd  $\mathcal{L} = \mathcal{L}$ *Committee States* **II**

\*\*\*Connect request:xxxx-This message is omitted.

The **BBSMSGS** command is primarily useful for host operation. Primarily with WORLI and like bulletin board systems that require link status messages to begin in the first output column.

The connect request message is omitted during BBSMSGS mode. This should be most useful for preventing corruption of messages when forwarding with small frames.

BEACON EVERY | AFTER n Mode: Packet Default: EVERY 0

Parameters:

EVERY Send beacon at regular intervals.

- AFTER Send beacon once after the specified time interval with no packet activity.
- n 0 250, specifying beacon timing in 10 seeond intervals. A value of 0 disables the beacon.

This command enables beacon sending and causes the first beacon frame to be transmitted. **A** beacon frame consists of the text specified by **BTEXT** in a packet addressed to "BEACON" and sent via the digipeat addresses specified by the UNPROTO command, if any.

If the keyword EVERY is specified, a beacon packet is sent every **n\*10** seconds. This mode might be used to transmit packets for testing purposes.

If AFTER is specified, a beacon is sent only after n\*10 seconds have passed with no packet activity. In this case, the beacon is sent only once until further activity is detected. This mode can be used to send announcements or test messages only when packet stations are on the air. If you choose n properly you can avoid cluttering a busy channel with unnecessary transmissions.

Beacon frames from other TNCs can be monitored by setting **MONITOR** ON.

NOTE: BEACONS will not be sent if BTEXT is null.

- BKONDEL **;OFF** :lode : Packet Default: ON

Parameters:

- ON The sequence <BACKSPACE> <SPACE> <BACKSPACE> is echoed when a character is deleted from the input line.
- OFF The  $\triangle$ BACKSLASH> character  $(\setminus)$  is echoed when a character is deleted.

This command determines the way the display is updated to reflect a character deletion in Command Mode or Converse Mode.

The <BACKSPACE> <SPACE> <BACKSPACE> sequence will properly update the screen of a video display. If you have a video display terminal or computer, you should set BKONDEL ON.

The <BACKSPACE> <SPACE> <BACKSPACE> sequence on a printing terminal would result in overtyped text. If you have **a**  paper-output display, or if your terminal does not respond to the <BACKSPACE> character (<CTRL-H>), you should set BKONDEL OFF. The MFJ-1278 will type a  $\angle$ BACKSLASH> for each character you delete. You can display the corrected input line by typing the redisplay-line character, which is set **by**  the command REDISPLA.

ext **DELA**<br> **Default: IITEXT text Packet Default: II** 

Parameters:

text Any combination of characters and spaces, up to a maximum length of 120 characters.

BTEXT specifies the content of the data portion of a beacon packet. The default **text** is an empty string, i.e., no message. Beacon packets are discussed in more detail under the **BEACON** command.

NOTE: BEACONS will not be sent if BTEXT is null.

You can send multiple-line messages in your beacon by including carriage return (<CR>) characters in the text. **The**  <CR> character can be included by preceding it with the pass character. The pass character is set by the **PASS** command. If you enter a text string longer than 120 characters, an error message will appear and the command will be ignored.

For example, a Bulletin Board program might set the beacon **text** to a message like this, updating the **text** after each connection:

Mailbox on line. Messages for WBgFLW, AD71, K9NG.

To clear the BTEXT **text** without issuing the RESET command, use a % or & character as the first character in the text.

BUDLIST ON OFF Mode: Packet Default: OFF

Parameters:

- ON Ignore frames from stations which are not in the LCALLS list.
- OFF Ignore frame from stations which are **in** the LCALLS list.

BUDLIST works in conjunction with the command LCALLS, which sets up a callsign list. These commands determine which packets will be displayed when you have set MONITOR ON. BUDLIST specifies whether the callsigns in the list are the ones you want to ignore or, alternatively, are the only ones you want to listen to.

**If** you want to listen only for packets from a limited list, you should enter this list with LCALLS and set BUDLIST ON. You can use this feature, for example, to have your TNC "keep an ear out" for a particular station while you converse with someone else.

If you want to ignore packets from a limited list, you should list the callsigns to ignore in LCALLS and set BUDLIST OFF. For example, if there is a bulletin board on frequency, you can ignore it while monitoring other conversations.

BUFn  $n = 0$  thru 9 Mode:  $CW/RTTY/ASCII$  Default: empty

You may load up to ten buffers for use in CW/RFTY/ASCII modes. Maximum buffer text for each buffer is 120 characters. Vote that when loading buffer text, there is no space between the word "BUF" and the buffer number selected.

Buffers may be transmitted by setting up for the appropriate mode, and typing the "ASENDCHAR" character (Ctrl-T). This causes the  $XFJ-1278$  to enter transmit mode. Another ASENDCHAR  $(Ctr1-T)$  causes the MFJ-1278 to wait for a buffer number. At this point, enter a digit zero through nine and the buffer will be sent.

4 special case occurs when the character **Ird"** (pound sign) occurs in the buffer text. In this case, the MFJ-1273 replaces the *"4"* with the current value of the SERI4LNO counter. Once used, this value is incremented by one up to a maximum of 65535, where the counter rolls over to zero.

Also see: BUFTIME and SERIALNO commands.

BUFKEY nnn Mode: CW/RTTY/ASCII Default: 9

BUFKEY allows user to transmit memory buffers without having to type "Ctrl-T". Default of BUFKEY nnn is the "TAB" key then follow by a memory buffer number  $(0-\overline{9})$ . For example, to transmit memory buffer 0, press the "TAB" key then type the "0" key. YFJ-1278 will transmit the content of memory buffer 0 then revert to receive at the end of the buffer transmission. BUFKEY is useful for CW, XCW, RT'TY or ASCII. (9). To transmit a buffer, user will press the "TAB" key BUFTIME n n= 0 thru 65535 Mode: CW Default: 0

When a nonzero **BUFTIME** is specified, the MFJ-1278 will transmit Buffer 0 at a repetition rate specified by BUFTIME. BUFTIME is effective only in CW mode. If the transmitter is not keyed, the buffer timer will key it, send the buffer, then release it. This is useful for beaconing, calling CQ, etc. BUFTIME can be turned off by setting it to 0.

**BWNL ON OFF Mode: AMTOR Default: OFF** 

**BWNL** controls whether the MFJ-1278 in mode B FEC waits for you to send a newline character ( **<CR>** before it starts transmitting the data.

**If** BWNL is OFF then every character you transmit in mode B will be sent as soon as possible.

If it is ON, the MFJ-1278 will buffer the entire line sending it only when you have completed it and struck the RETURN key, allowing you to fix typing mistakes before transmission.

**MFJ-1278 Instruction Manual<br>
CALIRA Mode: All** 

**CALIBRA** is an immediate command, and is used to transfer control to the modem calibration routine. Calibration may be performed at any time without altering the current link state.

Briefly, the commands available in the calibration routine are :

- <SPACE> Switch the transmit audio to the other tone. Alternate between the two transmit tones at a rate determined by the radio baud rate.
	- K Toggle PTT line on/off.
	- Q Quit calibration routine.

**CALSET n** Mode: All Default: NONE

Parameters:

n 0 - *55535,* specifying the count setting **for**  use by the calibration routine.

The number to be specified by **CALSET** is determined by the frequency f to be calibrated as follows.

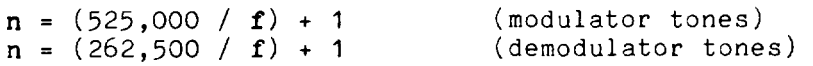

Round **n** to the nearest integer. To calibrate the modem tones, you will set n for the desired frequency using **CALSET.**
CANLINE n Mode: Packet Default: \$18 <CTRL-X>

Parameters:

n 0 - \$7F, specifying an ASCII character code.

This command is used to change the cancel-line input editing command character. The parameter n is the ASCII code for the character you want to type in order to cancel an input line. You can enter the code in either hex or decimal.

For example, to change the cancel-line character to <CTRL-U>, you would set CANLINE \$15 or CANLINE **21.** 

If you cancel an input line in Command Mode, the line will be terminated with a <BACKSLASH> character, and you will see a new **cmd:** prompt. If you cancel a line in Converse Mode, you will see only the <BACKSLASH> and a new line. You can cancel only the line you are currently typing. Once a <CR> has been entered, you can not cancel an input line using the cancel-line character. Note that if your send-packet character is not <CR>, the cancel-line character will cancel only the last line of a multi-line packet. To cancel the entire packet, use the CANPAC character.

Line cancellation, like all other input editing features, is disabled in Transparent Mode.

MFJ-1278 Instruction Manual<br>
CANPAC n Mode: Packet Default: \$19 <CTRL-Y>

Parameters:

n 0 - \$7F, specifying an ASCII character code.

CANPAC is used to change the cancel-packet input editing command character. The parameter n is the ASCII code for the character you want to type in order to cancel an input packet. You can enter the code in either hex or decimal.

If you cancel a packet in Converse Mode, the line will be terminated with a <BACKSLASH> character and a new line. You can only cancel the packet that is currently being entered. Once you have typed the send-packet character, or waited PACTIME (if CPACTIME enabled), the packet can not be canceled even if it has not been transmitted.

Packet cancellation, like other input editing features, is disabled in Transparent Node.

Cancel Display Output

The cancel-packet character also functions to cancel display output in Command Mode. If you are in Command Mode and type the cancel-packet character, any characters that would be typed on the screen (except echoed characters) are "thrown away" by the MFJ-1278. Typing the cancel-output character a second time restores normal output. To see how this works, try typing DISPLAY, then type a <CTRL-Y>. The command list display will stop. You won't see any response from the MFJ-1278 to commands. Now type another <CTRL-Y>, and type **DISPLAY** again to see that the display is back to normal.

You can use the cancel-display feature if you inadvertently do something that causes the NFJ-1278 to generate large amounts of output to the terminal, such as giving the DISPLAY command or setting **TRACE** ON. If you are in Converse Mode or Transparent Mode and want to cancel display output, you must exit to Command Mode and then type the cancelpacket character.

ediate on the Charlon of the Charlon Charlon Charlon Charlon Charlon Charlon Charlon Charlon Charlon Charlon Charlon Charlon Charlon Charlon Charlon Charlon Charlon Charlon Charlon Charlon Charlon Charlon Charlon Charlon C

Parameters:

ON Connect bell enabled

OFF Connect bell disabled

This command is used to control whether an ASCII \$07 (BELL) character is sent as part of the connected message.

When set ON, the bell character immediately procedes the asterisk portion of the connected message, e.g.:

<BELL>\*\*\* Connected to: <callsign>

When CBELL is ON a tone will also be heard on the external speaker. *A* speaker must be connected to the SPEAXER jack in the rear panel of the  $MFJ-1278$ .

<u>CC</u>ITT <u>ON|OFF</u> Mode: RTTY Default: ON

The CCITT parameter selects either an internationally recognized character set (CCITT) or the "U.S. TTY" standard. The latter is used by many older, surplus mechanical teletypes that have been taken out of commercial service and placed into amateur use. This parameter is only significant when in Baudot RTTY mode.

While the standards are nearly identical, stations in in the Ilnited States are advised that the FCC requires (part 96.59(a)) stations in Baudot RTTY service utilize International Telegraph Alphabet Number 2 (ITA No. 2) as specified by the International Telegraph and Telephone Consultative Committee (CCI'r'r).

Note that when CCITT is ON, Baudot RTTY codes received but not assigned in the ITA No. 2 standard are printed as they would have been had the "U.S. TTY" standard been selected.

MFJ-1278 Instruction Manual COMMANDS - CHECK n Mode: Packet Default: 30

Parameters:

 $n = 3 - 250$ , specifying the check time in 10 second intervals. A value of 0 disables this feature.

This command sets a connection timeout. Tf a link connection exists between the YFJ-1278 and another station, and the other station "disappears," your MFJ-1278 could remain in the connected state indefinitely, refusing connections from other stations. This might happen *if* propagation changes unexpectedly or an intermediate digipeater station is turned off. In order to prevent this sort of lockup, the VFJ-I278 will try to clean up the link if the specified time elapses without any packets being heard from the other TNC. The operation of this feature depends on the setting of AX25L2V2.

If AX25L2V2 is ON, the MFJ-12'78 will send a "check packet" to verify the presence of the other station if no packets have been heard from it for n\*10 seconds. This frame contains no information, but is interpreted by the receiving station's TNC as an inquiry as to whether it is still connected. If the receiving TNC is still connected, it sends an appropriate response packet. If the TNC initiating the inquiry does not hear a response after RETRY+1 attempts, it commences a disconnect sequence, as if the DISCONNE command had been given.

If AX25L2V2 is OFF and the other station has not been heard for n\*10 seconds, the MFJ-1278 will not attempt an inquiry. but will send a disconnect packet, just as if you had typed the command DISCONNE.

### CHECKV1 ON OFF Mode: Packet Default: OFF

The CHECKVI parameter enables the automatic idle-linkdisconnect feature for AX.25 Level 2 Version 1 connections. The idle time before disconnecting will be equivalent to the AX.25 CHEC< parameter (see CHECK command).

CHANGE Mode: AMTOR Default: (command)

The CHANGE command causes your station to switch from being the mode A "ARQ" receiver to being the transmitter. CHANGE forces the direction of the link to switch without using the **Il+?lr** over signal. It is valid only during a mode **<sup>A</sup>** connection when you are the receiver.

COMMANDS

Parameters:

n 0 - 65535, specifying the correction factor to be applied to the real-time clock routine.

**<sup>A</sup>**value of *"0"* is a special case and means no correction factor will be applied. If the value of CLKADJ is non-zero, then the correction factor is calculated as:

1 relative clock speed in **16** = 100 - ( 9.16667 **it** ----- <sup>1</sup> n

The real-time clock routine is used to keep track of year, month, day, hour, minute and second as specified in the **DAYTIME** command. It should be noted that the real-time clock is not intended to be your ham-shack reference clock, but is useful for approximate time stamping information.

CONPERM ON|OFF Mode: Packet Default: OFF

Parameters:

- ON The current connection on the current stream will not be allowed to enter the disconnected state.
- OFF The current stream may be connected to and disconnected from other stations.

This command, when switched ON, forces the NFJ-1278 to always maintain the current connection, even when frames to the other station exceed **RETRY** attempts to get an acknowledgment. **RESTART** and power off/on cycling will not affect this connected state.

This command only takes effect when a connection is established. It functions on a stream-by-stream basis when multiple connections are allowed.

It is useful for certain networking applications, meteor scatter and other noisy, less-reliable links, while still allowing connections on other streams to operate normally (automatic disconnect based on **RETRY,** etc.).

- **CMDTIME <sup>n</sup>** Mode: Packet Default: 1

Parameters:

n *<sup>0</sup>*- 250, specifying Transparent Mode timeout value in 1 second intervals, If **n** is zero, the only exit from Transparent Mode is to send a BREAK signal or interrupt power to the MFJ-1278.

This command sets the Transparent Mode timeout value. In order to allow escape to Command Mode from Transparent Mode while permitting any character to be sent as data, a guard time of n seconds is set up.

The same Command Node entry character used for exit from Converse Mode is used to exit Transparent Mode, but the procedure is different. (The Command Mode entry character is set by COMMAND.) Three Command Mode entry characters must be entered less than **n** seconds apart, with no intervening characters, after a delay of **n** seconds since the last characters were typed. After a final delay of **n** seconds, the XFJ-1278 will exit Transparent Mode and enter Command Mode. You should then see the prompt

cmd :

The diagram below illustrates this timing.

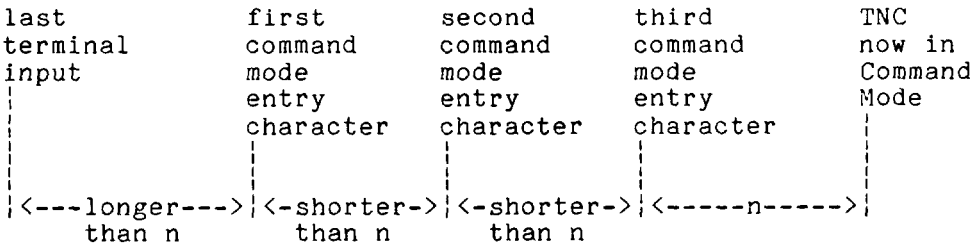

COMMANDS

Default: OFF

Parameters:

OV **A** text message is sent as the first packet after a connection is established.

OFF The text message is not sent.

CMSC enables automatic sending of the message set by CTEXT whenever your MFJ-1278 accepts a connect request from another TNC.

For example, if you have left your station running even though you don't want to operate just now, you might want to set CMSG ON to let people know that you can't talk when they connect to your MFJ-1278. When you are ready to operate, you would set CMSG OFF. connect to your MFJ-1278. When you are ready to operate,<br>you would set CMSG OFF.<br>CMSGDISC ON:OFF Mode: Packet Default: OFF<br>Parameters:

Par ameters:

- ON Automatic disconnect enabled
- OFF Automatic disconnect disabled

This command controls whether the MFJ-1278 will initiate a disconnect sequence after it is connected to,

If CMSG is OFF, or CTEXT has no connected text, the MFJ-12'78 initiates a disconnect immediately upon receiving information or acknowledgement frames from the other station.

**If** CMSG is **ON** end CTEXT contains some text information, the MFJ-1278 initiates a disconnect after the packet containing connect text (CTEXT) is acknowledged.

This command may be usef51 to bulletin board operators or others with a need to send a short message, confirm its receipt, and disconnect.

NOTE: Use this command with care - If you find you're able to receive connects, yet never get data, it's possible CMSGDisc has been left on. It's also possible is that RS-232 DCD is holding the terminal off -- see Chapter 5 for details on hardware flow control.

Parameters:

n 3 - \$7F, specifying an ASCII character code.

This command is used to change the Command Mode entry character. You can enter the code in either hex or decimal.

Command Mode is entered from Converse Mode when this character is typed. If you type the Command Node entry character while you are already in Command Mode, nothing will happen. To see how this works, enter Converse Mode by typing CONVERS. Anything you type will become packet data. Now type a <CTRL-C>. You will see the Command Mode prompt, indicating successful exit to Command Node. The display might look like this:

cmd:CONVERS **Hello World! I'm on the air on packet radio!**  [enter <CTRL-C>] cmd :

See the entry under **CMDTIME** or the discussion of Transparent Mode in Chapter 5 for information on how the Command Mode entry character is used for escape from Transparent Node.

**CONMODE CONVERS!TRANS** Mode: Packet Default: CONVERS

Parameters:

- CONVERS Sets automatic entry to Converse Node when a connection is established.
- TRANS Sets automatic entry to Transparent Mode when a connection is established.

**CONMODE** controls which mode the i4FJ-12'78 will be placed in after a connection. The connection may result either from a connect request received over the air or a connect initiated by a **CONNECT** command that **you** issue. For most operations, you would set **CONMODE** to **CONVERS.** However, if you are using Transparent Mode for a bulletin board program, for example, you would set **CONMODE** to **TRANS** so that the correct mode will be entered when your bulletin board receives a connect request.

If you initiate a connection with the **CONNECT** command, the timing of the entry into Converse or Transparent Yode is determined by **NEWMODE.** 

If the KFJ-12'78 is already in Converse or Transparent Node when the connection is completed, the mode will not be changed. **If** you have typed part of a command line when the connection is completed, the mode change will not take place until you complete the command or cancel the line. This prevents the last part of your command from inadvertently being sent as a packet.

**CONNECT call1 [VIA call2[,call3...,call9]] Mode: Packet** 

Parameters:

 $\mathbf{L}$ 

- calll Callsign of TNC to be connected to.
- call2 Optional callsign of MFJ-1278 to be digipeated through. As many as eight digipeat addresses can be specified.

The part of the command line in brackets, VIA ca112[, call3 ..., call91 is optional. The double-bracketed text, ,ca113...,ca119, is also optional, but would only be used if VIA call2 is present. The brackets are not typed.

Each callsign may include an optional sub-station ID specified as -n immediately following the callsign. The digipeat fields are specified in the order in which you want them to relay the packets to the destination, calll.

**CONNECT** is an immediate command. It initiates a connect request to MFJ-1278 call1, optionally through digipeaters. If NEWMODE is ON, the MFJ-1278 will immediately enter Converse Mode or Transparent Mode, as specified by the command CONMODE. If NEWMODE is OFF, the MFJ-12'78 will enter Converse Mode or Transparent Mode when the connection is successfully completed.

An error message is returned if the HFJ-1278 is in a connected state, or is already attempting to connect or disconnect. If no response to the connect request occurs after the number of attempts specified by RETRY, the command is aborted and a message is typed. The MFJ-1278 returns to Command Mode if NEWMODE is ON. If NEWMODE is OFF, the mode does not change, i.e. the MFJ-12'78 remains in Command Node.

For example, to connect to WA7GXD using NOADI-1 (who is near your QTH) and MDOETZ (who is near SXD's QTH) as digipeaters, you would type

CONNECT WA7GXD VIA NOADI-1,WDOETZ

Packets coming back from WA7GXD access the digipeaters in the opposite order. Thus, packets from WA7GXD will first be repeated by WDOETZ, then by NOADI-1.

**COMMANDS** 

Ť.

Default: ON

Parameters:

- ON Connect requests from other TNCs will be accepted.
- OFF Connect requests from other TNCs will be rejected.

This command determines the action taken by the MFJ-1278 when a connect request for it is received though the radio. If CONOK is ON, the request will be acknowledged, the standard connect message will be typed and either Converse or Transparent Mode will be entered, depending on the setting of CONMODE.

If CONOK is **OFF** and the MFJ-12'78 is not in Transparent Mode, the TNC will notify you of the connect attempt with the following message.

connect request: <call>

The **callsign** of the station trying to connect will replace **<call>.** 

**All** connect requests from stations with totally blank callsigns are rejected with a busy response.

The MFJ-1278 will also issue a **DM** packet, or "busy signal" to the requesting station. The user may then issue his own connect command. If the YFJ-12'78 receives a DM packet in response to a connect request, it will type the message

\*\*\* <call> station busy

with the **callsign** of the station that sent the DH packet in place of **<call>.** 

For example, if you want to leave your station running as a digipeater you might set CONOK OFF until you are ready for a conversation. If you get a connect request in the meantime, you can change your mind. Stations attempting to connect to your YFJ-1278 will be able to see that the station is up but not available for connection (it might still be useful as a digipeater).

Parameters:

I

- ON Connect and disconnect status messages are time stamped.
- OFF Connect status messages are not time stamped.

This command enables time stamping of +\*\* **CONNECTED** status messages. The date and time information is then available for use by Bulletin Board programs or other computer applications. The date and time must be set initially by the **DAYTIME** command before time stamping will occur. The date format is determined by the **DAYUSA** command.

For example, if **CONSTAMP** is ON, **DAYUSA** is **ON,** and the date and time have been set, a connect message might appear as follows.

\*\*\* CONNECTED to N2WX [05/28/85 16:28:31]

- **CONVERS** Mode: All

**CONVERS** is an immediate command, and will cause the MFJ-1278 to exit from Command Mode into Converse Mode. Any link connections are not affected. Once in Converse Mode, everything you type is packetized and transmitted over the radio. Typing the Command Mode entry character returns the MFJ-1278 to Command Mode. See the discussions of Converse Mode in Chapter **4** and Chapter 5.

**CONVERSE Mode: AMTOR** Default: (command)

Switches from AMTOR command mode ( "a cmd:" prompt) to the text transmission mode, IJse CONVERSE after a connection or FEC/SELCALL broadcast is begun to start exchanging data.

CPACTIME ON OFF Mode: Packet Default: OFF

Parameters:

ON Packet timeout is used in Converse Node.

OFF Packet timeout is not used in Converse Mode.

This command enables the periodic automatic sending of packets in Converse Mode. This feature may be used for computer communications, such as Bulletin Board operation, when the full Transparent Mode features are not desired.

If **CPACTIME** is ON, characters are packetized and transmitted periodically as they are in Transparent Mode, but local editing and display features of Converse Mode are enabled, and software flow control may be used. For a discussion of how periodic packetizing works, see the command PACTIME, which controls the rate and mode of packet assembly.

You should set CR OFF in this mode, since otherwise the send-packet character will be inserted in the data being packetized even though it was not typed. In order to include <CR> characters in transmitted packets, set SENDPAC to a normally unused character (e.g., <CTRL-P>), at which point the TNC will treat <CR> as an ordinary character.

You can set CPACTIME ON for a mode of operation similar to full break-in CW, in which your text is transmitted soon after you type it, but in short bursts of a few characters, and the other station may break in at will. Some operators find it easier to carry on a conversation in this mode, since it eliminates the delays while long packets are being typed.

CR ON OFF Mode: Packet Default: ON

Parameters:

- ON The send-packet character, normally <CR>, is appended to all packets sent in Converse Node.
- OFF The send-packet character is not appended to packets.

When CR is ON, all packets sent in Converse Mode will include, as the last character of the packet, the send-packet character which forces the packet to be sent. If CR is **OFF,**  the send-packet character is interpreted solely as a command to the MFJ-1278, not as data to be included in the packet, and furthermore, it will not be echoed to the terminal.

Setting CR ON and SENDPAC \$OD results in a natural conversation mode. Each line is sent when a  $\langle CR \rangle$  is entered, and arrives at its destination with a <CR> at the end of the line. If the station at the other end reports overprinting of lines on his display, you can set LFADD ON, or the other station can set AUTOLF **ON.** 

CTEXT text **Mode: Packet** Parameters: **CTEXT text**<br>Parameters: **Mode: Packet** Packet Default: ""

text Any combination of characters and spaces, up to a maximum length of 120 characters.

CTEXT specifies the text of the packet to be sent after a connection is made, if CMSG is ON. The default text is an empty string, i.e., no message.

You can send multiple-line messages by including carriage return (<CR>) characters in the text. The <CR> character can be included by using the pass character immediately preceding it (see the PASS command). If you enter a **text**  string longer than 120 characters, an error message will appear and the command will be ignored.

For example, you might set your CTEXT message to

I'm not here right now, but you may leave a message.

To clear the CTEXT **text** without issuing **a** RESET command, use a % or & as the first character in the message.

You cannot connect to yourself and see your CTEXT. CMSG only takes effect if you are connected to by another TNC. You cannot connect to yourself and :<br>only takes effect if you are connecte<br>CSTATUS Mode: Packet

CSTATUS is an immediate command which shows the stream identifier and link state of all ten streams (links), the current input and output streams, and whether or not each stream is "permanent" (see CONPERM).

An example of a display resulting from issuing a CSTATUS command is:

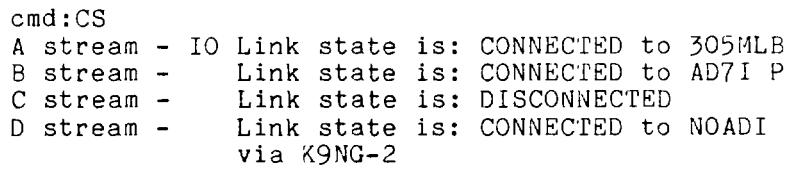

...

I stream - Link state is: CONNECT in progress J stream - Link state is: CONNECTED to KV7B via NK6K-I

The example above shows the A stream is assigned both the input and output streams, The R stream is connected to AD71 "permanently." All other streams' states are shown as they might normally appear with multiple connections.

CWCALL "ssss" Mode: AMTOR Default: blank

Where *"ssss"* are 15 characters sent as CW when you issue the ID character. The "ssss" text is sent following the QRA The character: The 1999 sext is sent for<br>("The name of my station is \_\_\_\_\_\_") signal.

COMMANDS

CWSENDCH nnn Mode: CW

Default:000

This controls when the MFJ-1278 transmits the pending text in the CW buffer. It is only effective for CW and MCW modes.

If this is left at the default of 000, the characters to be transmitted are left buffered and unsent until such time as either a SPACE, CARRIAGE-RETURN, or other control character is sent.

To have more control over when pending transmit characters are sent, enter it as the new CWSEndch value. For example, setting CWSEndch to \$02 will cause the MFJ-1278 to buffer CW characters for transmission until a CTRL-B (or CTRL-R which always transmits the buffer) character is typed.

To enable immediate transmission, enter CWSEndch 255. This tells the MFJ-1278 to send everything right away, without delaying for a space or CARRIAGE-RETURN like CWSEndch 000 would.

CWSPEEDM ON OFF Mode: CW Default: OFF

When the CWSPEEDM command is ON, the MFJ-1278 will adopt the CW speed that was last locked in through the CW "Lock" command as its transmit speed.

When CWSPEEDM is 3FF, the i4FJ-1278 transmit speed will be the speed set by the user with the MSPEED command.

The default value of CWSPEEDM is OFF.

COMMANDS

DAYTIME date&time Mode: Packet

No default

Parameters:

date&time Current date and time to set.

This command allows you to set the current date and time for the MFJ-1278. The format for entering the date&time is

### yymmddhhmm

where yy is the last two digits of the year, mm is the twodigit month code  $(01-12)$ , dd is date  $(01-31)$ , hh is the hour (00-231, and mm is the minutes after the hour *(00-59).* All these codes must be exactly two digits, so that numbers from 0 to 9 must be entered with leading zeros. The MFJ-1278 does not check thoroughly for the correct number of days in a month, so you should use some judgment when you set the date.

The date&time parameter is used by the commands CONSTAMP and MSTAMP to "time stamp" received and monitored messages. Entries in the "heard" (displayed by MHEARD) are also time stamped if date&time has been set. The MFJ-1278's time is updated continuously as long as it is powered up. You must reset the date and time each time you turn on the MFJ-1278. If you don't do this, the commands CONSTAMP and MSTAMP will not enable time stamping.

If you type DAYTIME without a parameter, the MFJ-1278 will display the current date and time. The format of the display is dd-mm-yy hh:mm if DAYUSA is **OFF,** and mm/dd/yy hh:mm if DAYUSA is ON. The format for entering date&time is not affected. For example,

cmd:DAYTIME 8402291530

sets the date and time to February 29, 1984 at *3:30* **PY.** The display of the date and time, with DAYUSA ON would be:

cmd:DAYTIME 02/29/84 15:30:26 DAYUSA **ONlOFF** Mode: Packet Default: ON

Parameters:

ON Date is displayed in the format mm/dd/yy.

OFF Date is displayed in the format dd-mm-yy.

This command determines the format for the **MFJ-1278's**  display of the date. If DAYUSA is ON, the standard U.S. format is used; if DAYUSA is OFF, the standard European format is used. This command affects the format of the date display used in "time stamps" as well as the display when DAYTIME is entered without parameters. The format for entering the time using DAYTIME is not affected.

For example, if DAYUSA is ON, then July 2, **1984** at 9:28:44 A*M* would be displayed as

cmd:DAYTIME **07/02/84 9:28:44** 

If DAYUSA is **OFF** the same date and time would appear as

cmd:DAYTIME 02-07-84 9:28:44

Default: 33 (330 ms)

Parameter:

nnn 0 thru 250 in **10ms** 

The DEADTIME parameter selects the basic time interval used **by** the slotting procedures. A delay of length = (random multiple of DEADTIME) will be applied to the all outgoing packets that are not acknowledgmented.

DEADTIME must be set to a value that accounts for the slowest acceptable station on the channel. It includes the time required for the remote station's radio to come on the air properly after assertion of PTT (TXDelay) and the time required for the local station's squelch (if used) and TNC DCD circuits to allow generation of a "DCD true" signal in the local TNC. Ideally, once the proper value for this timer is ascertained, all stations on the channel will use the same value.

The current default for this parameter is a short 30 milliseconds. This represents only the worst case delay for the TNC's DCD circuit and completely ignores the radio delays.

Most HF linear mode radios are MUCH faster than VHF FM radio. A reasonable setting for HF work is 120 milliseconds (DEAdtime set to 12). This should work fine with virtually any HF radio stable enough to consider using on HF packet.

DELAY "nn" Mode: AMTOR Default: 20 (msec)

The DELAY command establishes the interval that the MFJ-1278 delays between keying the transmitter and transmitting AMTOR.

AMTOR mode A ARQ demands a transceiver that switches from receive to transmit, and back to receive, quickly. Some rigs are faster than others. When you install the MFJ-1278 for the first time on a particular radio, it's a good idea to experiment with various DELAY times, working towards the minimum delay.

Note that if you're completely unable to work anyone in MODE A, but you can work people in modes B and S, it is possible that you are not using enough DELAY. Try increasing it until MODE A works reliably.

DELCHR n Mode: CW/RTTY/ASCII Default: Ctrl-X

The DELCHR command is effective for erasing the contents of the CW/RTTY/ASCII buffers during transmission. The DELCHR default is a "Control-X".

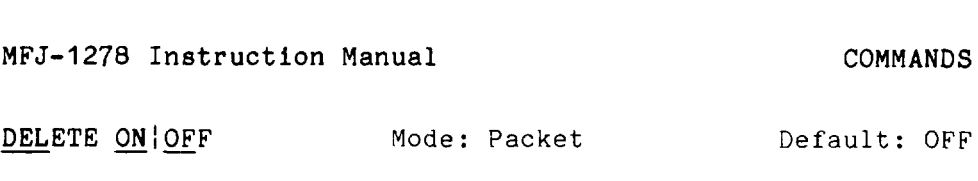

Parameters:

- ON The delete character input editing character is <DELETE> (\$7F).
- is <BACKSPACE> (\$08). OFF The delete character input editing character

This command is used to change the input editing command for character deletion. When this character is typed, the last character from the input line is deleted. How the TNC indicates the deletion is controlled by the BKONDEL command.

You can not use this character to delete past the beginning of a line, although you can delete <CR> characters that have been entered in the text with the pass character.

To see a corrected display of the current line after you have deleted characters, type the redisplay-line character, which is set by the **REDISPLA** command.

# DIDDLE ON OFF Mode: ASCII/RTTY Default: ON

During ASCII/RTTY transmit, the MFJ-1278 sends a nonprinting synchronization character, DIDDLE, whenever the transmitter is keyed but not sending anything else.

The DIDDLE characters for ASCII and RTTY are NUL and LTRS, respectively.

Diddling while the transmitter is keyed makes it much easier for persons receiving to tune and remain tuned to your transmitted signal.

Some stations running mechanical teletype equipment may ask you not to "Diddle" while you are talking to them since it may cause their older equipment to make a lot of noise (but do nothing). It should be noted that NO damage can occur should mechanical teletypes receive "Diddles", and it is not considered bad practice to leave it 9N unless asked otherwise by the other station in the *2SO.* 

DIGIPEAT ON OFF Mode: Packet

Default: ON

Parameters:

ON The MFJ-1278 will digipeat packets if requested.

OFF The MFJ-1278 will not digipeat packets.

When this parameter is ON, any packet received that has your TNC's **callsign** (including SSID) in the digipeat list of its address field will be retransmitted. Each station included in the digipeat list relays the packet in its turn, marking the packet so that it will not accidentally relay it twice (unless so requested), and so that the stations will relay the packet in the correct order. Digipeating takes place concurrently with other 'IFJ-1278 operations and does not interfere with normal operation of a packet station.

In the spirit of cooperation typical of Amateur operation, you will probably want to set DIGIPEAT **ON** most of the time. However, you might want to disable digipeating if you're not home, or if your transmit relay makes enough noise to wake you up at night.

The command HID enables automatic transmission of identification packets if your station is acting as a digipeater.

DISCONNE Mode: Packet

DISCONNE is an immediate command. It will initiate a disconnect request with the currently connected station. **<sup>A</sup>** successful disconnect results in the display of:

\* \* \* **D I** *S CO* N **N** E C'r ED

Other commands may be entered while the disconnect is taking place, although connects are disallowed until the disconnect is completed. If the retry count is exceeded while waiting for the other side to acknowledge, the MFJ-1278 moves to the disconnected state. If a disconnect command is entered while the MFJ-1278 is disconnecting, the retry count is immediately set to the maximum number. In either case, the disconnect message is

\*\*\* retry count exceeded \*\*\* DISCONNECTED

Disconnect messages are not displayed when the MFJ-1278 is in Transparent Mode.

DISPLAY [class] Mode: All

Parameters:

class Optional parameter-class identifier, one of the following: ASYNC display asynchronous port parameters

ASYNC display asynchronous port p<br>CHARACTE display special characters CHARACTE display special charac<br>ID display ID parameters<br>IIM display limb parameters ID display ID parameters<br>CINK display link parameters LINK display link parameters<br>MONITOR display monitor parameters MONITOR display monitor parameters<br>TIMING display timing parameters  $\overline{\text{S}}$  MING display timing parameters<br> $\overline{\text{S}}$  display a group of parameters such parameters and parameters which affect the printing of graphics to the printer and to the computer screen. as memory buffer contents, cw HEALTH display 25 counters\*

\*The twenty five counters in the **MFJ-1278** are 16 bits wide, and are ALWAYS initialized to 0000 on power up or "RESTART".

- o- ASYFRERR: This is a health counter reflecting the number of hardware-detected asynchronous framing **errors.** Framing errors are not fatal. They merely indicate that the terminal attached to your MFJ-1278 is not configured correctly with regard to AWL EN / PAR I 'r Y .
- *o-* ASYQOVER: Records the number of times receivedconnected packets have been rejected due to insufficient space in the buffer holding the data going to the terminal. No actual data loss occurs, provided the connection remains intact. ASYQOVER counts can be avoided by increasing the speed of the attached RS-232 terminal and/or printer. (SEE also SENTRNR)
- o- ASYRXOVR: Increases when the software does not service the asynchronous receiver in time. Indicates data from the user to the MFJ-1278 is being dropped. This error counter should never become nonzero under supported data rates.
- *o-* BBFAILED: Counts number of times bbRAk checksum was in error.
- *0-* DIGISEM1 : Each frame digipeated by the MFJ-1278 causes the counter to increase.
- *0-* HOVRERR: Increases when HDLC receiver is not serviced rapidly enough and data is lost. This counter should never increment at any supported data rate.
- *0-* HLlrlDRERR: Increases when the HDLC transmitter is not serviced rapidly enough and frames are aborted. 'This counter should never be non-zero at any supported data rate.
- *0-* RCVDF RVR: Increases when Frame reject frames are received from a connected station.
- *0-* RCVDIFRA: Increases for each reception of an I frame from a connectee.
- *3-* RCV'IREJ: Increases for each reception of an REJezt frame from a connectee.
- *3-* RCVCRNR: Counts the number of  $AX.25$  L2 receivernot-ready frames received since power-up and during connections. The count may be useful in gauging system throughput.
- Fach received SAR'', frame addressed to o- RCVDSARM: the MFJ-1278 causes this counter to be increased by one.
- o- PXARORT: RXARORI is a count of the number of<br>hardware-detected HDLC abort events. A hardware-detected HDLC abort events. **<sup>A</sup>** large number of counts is perfectly normal and should not cause concern.
- *0-* R>ICOI:'!!7: Increases when any frame is received with good CRC (or any CRC if HGARBAGE is turned on).
- *3-* PXFRRORS: Increments each time a received frame is thrown out due to it being too short, suffering overrun(s), or it having a bad CRC. Latter occurs only when CRC checking is enabled (i.e. HGARBAGE is OFF). This counter will often increment in the presence of noise.
- *0-* RXLENERR: RXLFNFRR counts the number of too-short<br>frames received. The counts are of frames received. diagnostic use only and here again, nonzero counts are not a matter of concern.
- *0-* RXRESYNC: RXRESYNC is a diagnostic health counter recording the number of receiver resynchronizations handled internally to the NFJ-1278. Non-zero counts indicate the attached radio may be either turned off or squelched, Note that in almost every situation your radio must to have its squelch fully opened!
- *0-* SENTFRMR: Increments each time a Frame reject frame is transmitted.
- *0-* SENI'IFRA: Increases by one each time an I frame is sent.
- *0-* SENTREJ: 'dhenever a REJect frame is transmitted, this eounter is incremented.
- *0-* SENTRNR: 'This health counter tracks the number of times your MFJ-1278 has had to send<br>Receiver-Not-Beady (RNR) frames. Non-Receiver-Not-Ready (RNR) frames. zero counts may be an indication that the RS-232 terminal or baud rate is too slow.
- *0-* TXCOUN'r: Incremented whenever a frame is correctly transmitted.
- *0-* TXQOVFLW: Counts how many times frames were disconnected because the outgoing frame queue was too small.
- *0-* TXT!UIO: This register may accumulate counts as the MFJ-1278 successfully recovers from HDLC transmitter timeouts. This is not a useful command for the majority of the users. Default is 0.

The counters just described, and the setting of HEALLED are displayed in response to the health inquiry.

**DISPLAY** is an immediate command, and with no **class** parameter will cause all control parameters and their current values to be displayed. Sub-groups of related parameters can be displayed by specifying the optional parameter-class. Individual parameters can be displayed by entering the parameter name with no options.

MFJ-1278 Instruction Manual COMMANDS

DISPLAY Mode: AMTOR Default: (command)

To display all of the current AMTOR parameters, type **DISPLAY**  at the "a cmd:" prompt.

**DWAIT n Mode: Packet Default: 33** 

Parameters:

n 0 - 250, specifying default wait time in **10**  ms intervals.

This value is used to avoid collisions with digipeated packets. The **MFJ-1278** will wait the default wait time after last hearing data on the channel before it begins its own keyup sequence, unless the **MFJ-1278** is waiting to transmit digipeated packets. This value should be agreed on by members of a local area when digipeaters are used in the area. The best value will be determined by experimentation, but will be a function of the keyup time (TXDELAY) of the digipeater stations.

This feature is intended to help alleviate the drastic reduction of throughput that occurs on a channel when digipeated packets suffer collisions. It is necessary because digipeated packets are not retried by the digipeater, but must be restarted by the originating station. If all stations specify a default wait time, and the right value of n is chosen, the digipeater will capture the frequency every time it has data to send, since digipeated packets are sent without this delay.

The DWAIT timer is defeated (superseded) when the command ACKPRIORITY is ON.

## **EASIN** ON OFF Mode: AMTOR Default: OFF

**EASIN** controls whether the MFJ-1278 echos text that you have sent it for transmission at the instant it is sent. Normally the MFJ-1278 is configured to echo as you type, this is the default (OFF) state of this parameter.

Setting **EASIN** ON is useful for monitoring channel quality. becoing EXSIN ON is useful for monitoring channel quartey.<br>If you type a few characters and they quickly echo, it usually means the link is quite good. On the other hand if it is taking a long time before the characters echo then the link is not that good.

**ECHO ON OFF Mode: AMTOR Default: ON** <u>EC</u>HO ON <u>OFF</u>

In the "a\_cmd:" amtor command, ECHO sets whether the MFJ. 1278 transmits back to you everything that you type. **ECHO**  works independently of EASIN.

**MFJ-1278 Instruction Manual COMMANDS** 

- **ECHO** ONiOFF Yode: **All** Default: ON

Parameters:

- ON Characters received from the computer or terminal are echoed by the MFJ-1278.
- OFF Characters are not echoed.

This command controls local echoing by the MFJ-1278 when it is in Command or Converse Mode. Local echoing is disabled in Transparent Mode.

If you don't see your input on the display, you should set **ECHO** ON. If you see two copies of every character you type, you should set **ECHO OFF.** If you see the characters you type displayed correctly, you have **ECHO** set correctly.

**EPSON** 

i

**ON** | OFF Mode: All **Default: ON** 

This parameter specifies whether there is an EPSON (tm) compatible or C. Itoh 8510-P printer attached to the printer port. If the printer connected to the MFJ-1278 is not an EPSON or C.I'l'oh 8510-P you should set **EPSON** t3 OFF.

# - **ERUS** -- **ON** *I* **OFF** Mode: AzlTOR Default: ON

AYTOR monitoring is protected to some extent from errors, but not fully. If **ERUS** is ON, at times when the MFJ-1278 is receiving and detects the reception of errors, the ASCII underscore character (  $\overline{\phantom{a}}$  ) is output to the terminal.

Receive errors are likely in mode "L", which is the mode A monitoring mode if you can't hear both sides of the contact very well. Less likely, reception errors can occur while receiving mode B or S. 'They are extremely unlikely (although still possible) in mode **A** because this mode is more protected from receive errors.

ender and the set of the set of the Section of the Section of the Section of the Section of the Section of the Default: OFF of the Section of the Section of the Section of the Section of the Section of the Section of the S

Parameters:

- ON The <ESCAPE> character **(\$10)** is output as "\$'' (\$24).
- OFF The <ESCAPE> character is output as <ESCAPE>  $(31B)$ .

This command specifies the character which will be output when an <ESCAPE> character is to be sent to the terminal. The <ESCAPE> translation is disabled in Transparent Mode.

This command is provided because some terminals, and computer programs that emulate such terminals, interpret the <ESCAPE> character as a special command pre&ix. Such terminals may alter their displays depending on the characters following the <ESCAPE>. If you have such a terminal, you can protect yourself from unexpected text sequences and from other packeteers by setting **ESCAPE** ON.

See also the **MFILTER** command, which allows general character stripping (rather than character translation) in monitored packets.

# **FARNSWOR ONLOFF** Mode: CW Default: ON

Many find training for CW tests with a FARNSWORTH method of code generation more valuable because it teaches letter recognition at a speed fast enough to avoid the common learning "plateau". Some people have trouble passing this plateau as they increase their code speed.

When **FARNSWOR** is ON the MFJ-1278 transmits CW characters from keyboard or the Memory Keyer using 15 WPM equivalent letters and elements.

Setting FARNSWOR to OFF causes CW text to be sent at normal timing at the selected speed.

FAXEOP ON OFF Mode: FAX Default: ON

When FAXEOP is ON, the MFJ-1278 detects the end-of-picture for received FAX by looking for a long period of idle tone. Setting it 3FF disables all FAX end-of-picture detect, and the user must manually terminate reception by returning to command mode.

FAXMODE n  $n = 1$  thru 7 Mode: FAX Default: 3

The FAXMODE command of the MFJ-1278 specifies the FAX format, in terms of speed. FAXMODE (n) and speed are shown in the Table below.

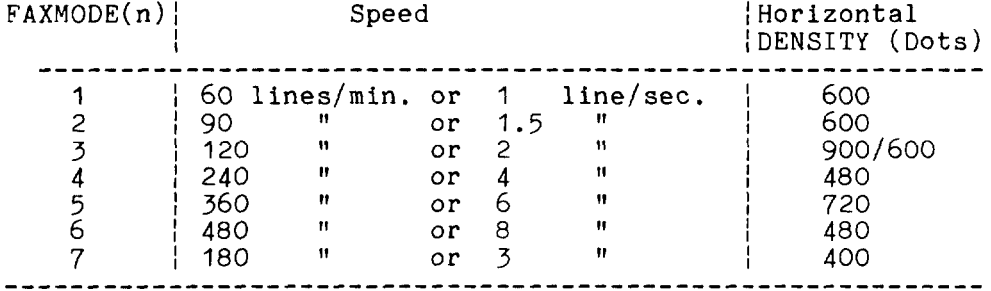

FAXMODE is effective only when operating 2 levels FAX format, i.e. when MULTIFAX command is OFF. When MULTIFAX is ON FAXMODE is irrelevant.

FAXNEG ON | OFF Mode: FAX Default: OFF

Setting FAXNEC ON causes the MFJ-1278 to print the white areas of FAX pictures black, and black areas, white.

FAXREV ON OFF Mode: FAX Default: OFF

When FAXREV is turned ON. The MFJ-1278 will invert all received FAX data including synchronization bars. It is analogous to RXINVERT as used **by** RTTY/ASCII modes.

FEC Mode: AMTOR Default: (command)

**FEC** immediately causes the MFJ-1278 to start broadcasting with the AMTOR mode B forward error correcting  $(FEC)$ protocol.

When FEC is issued the MFJ-1278 keys the transmitter and is immediately ready to accept text to transmit. Type K or **CONV** to enter the text transmit mode. When you're done transmitting, enter **CTL-C** and type R to release the transmitter and return the MFJ-1278 to standby/receive.

FIRMRNR ON OFF Mode: Packet Default: OFF

FIRMRNR controls the handling of busy states by the MFJ-1278. Setting FIRMRNR ON improves channel efficiency, but is incompatible with earlier TNC-2 releases. The incompatibility is a result of vague protocol specificat ions.

FIRMRNR should be always be set ON when conversing with network nodes, for example, NET/ROM. In other cases, it is recommended that FIRMRNR be left OFF unless you can be assured the other TNC you are connected to supports FIRMRNR.

FLOW ON OFF Mode: Packet

Default: ON

Par ameters:

3N Type-in flow control is active.

OFF Type-in flow control is disabled.

When type-in flow control is enabled, any character entered from the terminal will halt output to the terminal until: (1) a packet is forced (in Converse Mode); (2) a line is completed (in Command Xode); *(3)* the packet length is exceeded; or  $(3)$  the terminal output buffer fills Canceling the current command or packet or typing the redisplay-line character will also cause output to resume. Type-in flow control is not used in Transparent Mode.

Setting FLOW ON will keep received data from interfering with data entry. If you (and the person you are talking to) wait for a packet from the other end before starting to respond, you can set FLOW OFF. Some 8ulletin Board programs may work best with **FLOW OFF.** Some computers with "software iJAHTs'' may be unable to send and receive data at the same time; users of such computers should set FLOW ON.

FRACK n . Mode: Packet . Default: 3

Parameters:

n 1 - 15, specifying frame acknowledgment timeout in I second intervals.

4fter transmitting a packet requiring acknowledgment, the YFJ-1278 will wait for the frame acknowledgment timeout before incrementing the retry counter and sending the frame again. If the packet address includes relay requests, the time between retries will be adjusted to

Retry interval =  $n * (2 * m + 1)$ 

where m is the number of intermediate relay stations.

When a retried packet is sent, a random wait time is added to any other wait times in use. This is to avoid lockups in which two TNCs repeatedly send packets which collide with each other.

- FULLDUP **ON OFF** Mode: Packet

Default: OFF

Parameters:

- ON Full duplex mode is enabled.
- OFF Full duplex mode is disabled.

When full duplex mode is disabled, the MFJ-1278 makes use of the Data Carrier Detect signal from the modem to avoid collisions, and acknowledges multiple packets in a single transmission with a single acknowledgment. When full duplex mode is enabled, the MFJ-1278 ignores the DCD signal and acknowledges packets individually. The latter mode is useful for full-duplex radio operation, such as through OSCAR 10. It should not be used unless both your station and the station you are communicating with are full-duplex stations.

You may find full-duplex mode useful for some testing operations, such as analog- or digital-loopback tests.

FULLDUP should be ON during analog and digital loopback tests.

GRAPHLF ON OFF Mode: FAX/SSTV Default: OFF

For FAX and SSTV receive modes, the GRAPHLF setting determines whether the MFJ-1278 will issue a line feed (ASCII value 10 decimal) character before the carriage return on every line of graphics.

For most printers, GRAPHLF should be set to ON. Set CRAPHLF to OFF if you notice spaces in the printed pictures.
**HEADERLN ON|OFF** Mode: Packet

Default: OFF

Parameters:

- ON 'The header for a monitored packet is printed on a separate line from the packet text.
- OFF The header and packet text of monitored packets are printed on the same line.

This command affects the display format for monitored packets. If **HEADERLN** is **OFF,** the address information is displayed with the packet:

YV7D>N2WX: Go ahead and transfer the file,

If **HEADERLN** is ON, the address information is displayed, followed by the packet text on a separate line:

N2WX>KV7D : Sorry, I'm not quite ready yet.

If you have set **MRPT** ON **or** enabled **MSTAMP,** you may wish to set **HEADERLN ON,** as the packet header quickly becomes long enough to fill a screen when these functions are active.

HEALLED ON<sup>1</sup>OFF Mode: Packet Default: OFF

Parameters:

- ON The MFJ-1278 will "dither" the CON and STA LEDs.
- OFF The MFJ-1278 will control the CON and STA LEDs in normal fashion.

This command allows the user to redefine the functions of the two CPU controllable LEDs (i.e. the STAtus and CONnect LEDs).

When **HEALLED** is set **ON,** the two LEDs flash in a seeming random fashion. **At** a glance, the user may make a judgment on whether the software has crashed, since the LEDs will probably not flash if the software fails catastrophically.

With **HEALLED** set OFF, the LEDs function as before.

Parameters:

ON Enables HDLC identification by a digipeater.

OFF Disables HDLC identification.

This command is used to enable or disable the sending of identification packets by the MFJ-1278. If HID is OFF, the MFJ-1278 will never send an identification packet. If HID is ON, the MFJ-1278 will send an identification packet every 9.5 minutes <u>if the station is digipeating packets</u>. The ID command allows the operator to send a final identification  $\,$ packet if the station is being taken off the air.

An identification consists of an unsequenced I frame whose data field is your station identification. The identification packet is addressed to the "CQ" address set by the UNPROTO command. Your station identification is your callsign as set by **MYCALL**, with "/R" appended.

ID **ID** Mode: AMTOR Default: (command)

When issued under the "a cmd:" amtor command, the ID command causes a keyed modulated CW identification of your station to be sent immediately. The identification sent consists of the letters QRA followed by the callsign entered in CWCALL (see CWCALL)

- ID ,.:ode: Packet

ID is an immediate command. It will send a special identification packet. ID can be used to force a final identification packet to be sent as a digipeater station is being taken off the air. The identification packet will be sent only if the digipeater has transmitted since the last autonatic identification.

An identification consists of an unsequenced I frame whose data field is your station identification. The identification packet is addressed to the "CQ" address set by the UNPROTO command. Your statisn identification is your callsign as set by MYCALL, with "/R" appended.

K<u>ISS</u> ON<sup>|</sup>OFF Mode: Packet Default: OFF

The KISS interface is installed in firmware of the MFJ-1278. KISS enables the EH-1273 to act as a modem for a host computer. Turning .4ISS on allows the 19J-1278 to run pro $gra$ ms such as  $\mathrm{TCP}/\mathrm{IP}$  and other programs which use the Serial Link Tnterface Protocol (SLIP).

Before enabling (ISS, make sure radio baud rate and terminal baud rate are set to the desired values. The terminal's baud rate that's determined at sign on is the same that will be used for KISS.

ON and then issue a RESTARI command. 'the CON and SiA LEDs will blink on and off three times to indicate that the MFJ-1278 has entered the {ISS mode. Now you may call up a TCP/IP, or another host program that can use KISS or "SLIP". *f-* unce the operating parameters have been selected, set *41SS* 

If you are using the ICP/IP program and wish to switch to the AX.25 mode of operation, you can issue the command: param ax0 255, then press "RE<sub>4</sub>URN". This command must be issued under TCP/IP "net>" prompt and in lower case letters.

Once the MFJ-1278 receives the "param ax0 255" command, it turns KISS off and will revert back to ordinary AX.25 mode of operation. When the MFJ-1278 is powered on again, it will sign on to the AX.25 operation mode.

**MFJ-1278** Instruction Manual COMMANDS

LCALLS call1[,call2,..,call8] Mode: Packet Default: ""

Parameters:

call Callsign list. Up to *8* calls, separated by commas.

Each callsign may include an optional sub-station ID specified as **-n** immediately following the call. This command works in conjunction with BUDLIST and allows selective monitoring of other packet stations. These two commands determine which packets will be displayed when you have set MONITOR ON. BUDLIST specifies whether the callsigns in the list are the ones you want to ignore or, alternatively, are the only ones you want to listen to,

If you want to listen only for packets from a limited list, you should enter your selected list with LCALLS and set BUDLIST ON.

If you want to ignore packets from a limited list, you should list the callsigns to ignore in LCALLS and set BUDLIST OFF.

**ff\$lf** and **ll&ff** may now be used to clear the LCALLS list.

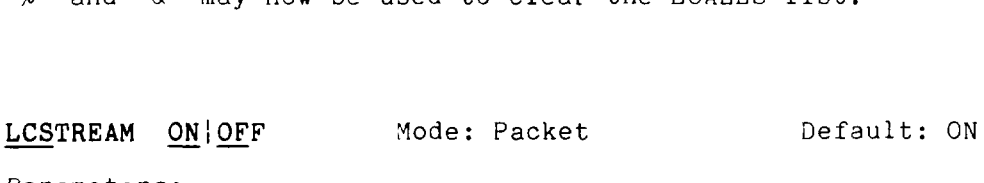

Parameters:

- 0 **v** The MFJ-1278 will translate the character immediately following the STREAMSWITCH character to upper case before processing it.
- OFF The MFJ-1278 will process the character immediately following the STREAYSWITCH character as it is entered.

When operating multi-connect, the user must enter a stream identifier (default **A** through J) after the STREAMSWITCH character (default  $\vert$ ) to select a new logical stream to send data. Normally, the stream identifier must be in upper case, or an error message will result.

When LCSTREAM is ON, the character immediately following the streamswitch character is converted to upper case before being acted upon. Thus, the case (upper or lower) becomes insignificant. Use of LCSTREAM is useful if you are typing in lower case and don't want to be bothered with remembering to switch to upper case when changing streams.

LCOK ON<sup>i</sup>OFF Mode: Packet **Default: ON** 

Parameters:

- ON ithe MFJ-1278 will send lower case characters to the computer or terminal.
- OFF The MFJ-1278 will translate lower case characters to upper case.

If LCOK is **OFF,** lower case characters will be translated to upper case before being output to the terminal. This case translation is disabled in Transparent Mode. Input characters and echoes are not case translated.

If your computer or terminal does not accept lower case characters it may react badly if the  $MFJ-1278$  sends such characters to it. This command allows you to translate all lower case characters received in packets, as well as messages from the MFJ-1278, to upper case.

Since echoes of the characters you type are not translated to upper case, you can use this command to make your display easier to read when you are conversing in connected mode. If you and the other station's operator set LCOK **OFF,** you can each type your own messages in lower case and see incoming packets displayed in upper case. It will then be easy to distinguish incoming and outgoing lines.

LFADD ON OFF **Plot** Mode: ASCII/Packet Default: OFF

When **LFADD** is ON and the **ASCII** or Packet mode is selected, 1278 will append an ASCII line feed character, \$OA, to the transmission immediately after a carriage return is sent.

LFADD should usually be switched OFF as the vast majority of TNCs (including the MFJ-1278) are configured to automatically go to a new line whenever a carriage return is printed .

Also see: AUTOLF parameter

# **LFADDALT ON OFF** Mode: RTTY **Default: ON**

**LFADDALT** is very similar to the LFADD command above. However this command applies ONLY to Baudot RTTY mode.

Baudot RTTY operation almost always requires that a line feed be sent along with a carriage return. When LFADDALT<br>is ON the MFJ-1278 will automatically insert the Baudot ON the MFJ-1278 will automatically insert the Baudot line feed whenever the user sends a carriage return.

There is one case where line feeds should not be automatically transmitted, that is when sending complex radio teletype pictures.

Also see: AUTOLF parameter

**MFJ-1278 Instruction Manual<br>
<u>LFI</u>GNORE <u>ON|OFF</u> Mode: Packet** 

Default: OFF

Parameters:

ON MFJ-1278 will ignore  $\langle LF \rangle$  characters.

OFF MFJ-1278 will respond to <LF> characters.

This command controls whether MFJ-1278 responds to **ASCII**  Lind Feed (<LF> **00A)** characters or ignores them in command and converse modes.

When turned on, line feeds are totally ignored except in transparent mode.

LISTEN Mode: AMTOR Default: (command)

LISTEN is used to begin monitoring someone else's mode **<sup>A</sup>** connection. You'll need to enter LISTEN to tell the MFJ-1278 to start synchronizing to the desired signal.

LISTENing to mode **A** connections can be irritating if conditions are poor because there is no error correction afforded to stations which are not active participants in the *qS0.* (also see ER1IS)

# MAILBOX **ON** I **OFF** Mode: Packet Default: OFF

When MAILBOX command is set to ON the mailbox functions are active. Note that the MAILBOX is a single-user device; therefore, if you wish to use the MAILBOX it is necessary for you to set USER 1 and select stream A. Note that these are the default settings and selections, respectively.

If you wish to have messages time and date stamped, make sure that DAYTIME is set with the correct time or else each message entered without D4YTIME will not be shown.

The mailbox has the following basic commands:

- **<sup>13</sup>**K -- Kill all messages addressed to you.
- *<sup>0</sup>*i( ## -- !{ill the message in slot nn. Remote users may only kill message addressed to then or originated by them. the local SYSJP, however, can kill all messages.
- OL -- List the slot number, originator, destination, and subject field of currently used slots.
- OR -- Read all of the messages addressed to you.
- $\circ$  R  $#$   $-$  Read the message in slot nn.
- o S **call** -- Send a message to the callsign. "Call" must be a callsign valid under the same format as<br>the MYCALL, CONNECT and other callsign MYCALL, CONNECT and other callsign commands.
- **o** SP call -- Send a personal message to the callsign. This is a private message which can only be read by the originating station, the station addressed and the mailbox SYSOP.
- oB -- Logout: Initiates a disconnect sequence from the mailbox.
- <sup>o</sup>**H(e1p)** -- Displays the mailbox command list, with a brief description of commands, available to the user.

MAILLED ON OFF Mode: Packet Default: ON

When MAILLED is ON, the MFJ-1278's STA LED will flash on and off while not connected to indicate the presence of mail in the MFJ-1278's mailbox. The STA LED reverts to its normal function, lit when unacknowledged packets are pending, if the MFJ-1278 is in a CONNECTED state, or if MAILLED is OFF.

MALL ON<sup>1</sup>OFF Mode: Packet Default: ON

Parameters:

- ON Monitored packets include both "connected" packets and "unconnected" packets.
- OFF Monitored packets include only "unconnected" packets .

This command determines the class of packets which are monitored. If MALL is OFF, only otherwise eligible packets (as determined by the BUDLIST and LCALLS commands) sent by other TNCs in the unconnected mode are displayed. This is the normal manner of operation when this MFJ-1278 is being used to talk to a group of TNCs all of which are unconnected.

If MALL is ON, all otherwise eligible frames are displayed, including those sent between two other connected TNCs. This mode may be enabled for diagnostic purposes or for "reading the mail."

# MATCH ON OFF Mode: AMTOR Default: ON

MATCH is used for selectively monitoring portions of mode B FEC transmissions. If MATCH is ON, the MFJ-1278 will not start printing a mode B signal until the string set in MBEGIN is matched. Likewise, the search for the terminating string in the MEND parameter begins when the MFJ-1278 starts printing, When this ending string is matched the TNC stops printing and goes back to waiting until the next MBEGIN sequence is received. matched the TNC stops printing and goes back to waiting<br>until the next MBEGIN sequence is received.<br><u>MAX</u>FRAME n Mode: Packet Default: 4

Parameters:

I

<sup>n</sup>**7** - 7, signifying a number of packets.

MAXFRAME sets an upper limit on the number of unacknowledged packets which the MFJ-1278 can have outstanding at any one time, This is also the maximum number of contiguous packets which can be sent during any given transmission. If some but not all of the outstanding packets are acknowledged, a smaller number may be transmitted the next time, or new frames may be included in the retransmission, so that the total unacknowledged does not exceed n.

If you perform file transfers, you should experiment with MAXFRAME and PACLEN. If the link is good, there is an optimum relationship between the parameters set by these commands so that the maximum number of characters outstanding does not exceed the packet receive buffer space of the MFJ-1278 receiving the data.

MBEGIN cccc Mode: AMTOR Default: <<>>

The MBEGIN parameter, which can be up to 15 characters long, is effective when **NATCH** is 3N and a mode B signal is being received. When MATCH is ON, the MFJ-1278 will not print a mode B transmission until the string in **MBEGIN** *is* matched.

**MEND cccc** Mode: **1999** Mode: **1999** MEND Default: nnnn

The **MEND** parameter, which may also be up to 15 characters long, is effective when MATCH is ON and a mode B signal has set off the matching function. The MFJ-1278 will print all of a mode B transmission received after text matching **MBegin** is received until text matching the MEND string is received, or the transmission physically ends.

COMMANDS

MCOM ON<sup>i</sup>OFF Mode: Packet

3efault: OFF

Parameters:

ON Connect, disconnect, UA, and D'1 frames are monitored.

OFF 3nly information frames are monitored.

This command enables monitoring of connect and disconnect frames when **MONITOR** is ON.

When **MCOM** is OFF, only I frames (packets containing user information) will be displayed. When MCOM is ON four protocol packets will also be displayed. Connect, disconnect, **IJA,** and D'4 packets that are monitored are indicated by <C>, **<D>,** <UA>, and <DM>, respectively. **As** xith other xonit3r commands, the stations monitored are deternined by BUDLIST and LCALLS.

Path for SAB1 received while in link-setup state is not checked.

MCON ON<sup>i</sup>OFF Mode: Packet Default: ON

Parameters:

- ON Monitor mode remains active when NFJ-1278 is connected.
- OFF : Monitor mode is off while the MFJ-1278 is connected.

If MCON is ON, the **MONITOR** command will enable monitoring while your MFJ-1278 is connected to another TNC. If MCON is OFF, the display of monitored packets is suspended when a connect occurs, and is resumed when the TNC is disconnected.

If you want to see all packets displayed when you are not connected but have such display suppressed when you connect to another station, you should set **MCON** OFF.

Parameters:

n<sup>3</sup> - \$7F, specifying an ASCII character code. IJp to **4** characters may be specified.

This command allows you to specify characters to be "filtered," or eliminated from monitored packets. The parameters **nl, n2,** etc., are the **ASCII** codes for the characters you want to filter. You can enter the code in either hex or decimal.

For example, if a <CTRL-L> character causes your screen to be cleared, and you don't want this to happen, you can set **MFILTER** 12. If you also want to eliminate <CTRL-Z> characters, which some computers interpret as end-of-file markers, you can set **MFILTER** 12,26.

**MHCLEAR** Mode: Packet

**MHCLEAR** is an immediate command. It causes the list of stations heard to be cleared. You can use this command in conjunction with **MHEARD** to keep track of the stations on the air over a given period of time, such as an evening or a week. Clear the list of stations heard when you first begin to monitor the packet activity.

- MHEARD Mode: Packet<br>Mode: Packet

MHEARD is an immediate command. It causes the YFJ-1278 to display the list of stations that have been heard since the last time the command MHCLEAR was given. Stations that are heard through digipeaters are marked with a \* in the heard log. If you clear the list of stations heard at the beginning of a session, you can use this command to easily keep track of the stations that are active during that period. The maximum number of heard stations that can be logged is 18. If more stations are heard, earlier entries are discarded. Logging of stations heard is disabled when PASSALL is ON.

If the DAYTIME command bas been used to set the date and time, entries in the heard log will be time stamped. For example,

cmd:MHEARD<br>KANTA\* 06/09/85 21:08:19  $WAA$ ITD\* 06/09/85 21:08:17 WlBEL-2\* 06/09/85 21 :06:18 i<4NTA-2\* 06/09/85 20:57:35 N2WX cmd :

Vote that no daytime string is displayed next to N2WX. This indicates that when N2WX was last heard the clock had not been set.

# MODE<br>MODE

MODE Mode: All

MODE is a immediate command. The MODE command select which mode the NFJ-1278 will be operating. MODE command is followed by two characters which denote the mode selected. See Chapter **4** for more detail discussion of MODE command.

MNONAX25 ON|OFF Mode: Packet Default: OFF

**MNonax25** is defaulted to OFF. Uhen MNonax25 is OFF the display of non- $AX.25$  packets is inhibited.  $MFI-1278$  will display only AX.25 packets. Setting MNonax25 ON will cause MFJ-1278 to also monitor non-AX.25 packets, for example those associated with TCP/IP and NET/ROM or THENET links. Display of non-AX.25 packets may not be understandable to the user.

MONITOR ON|OFF Mode: Packet Default: ON

Parameters:

ON Monitoring of packet activity is enabled.

OFF Monitoring of packet activity is disabled.

If MONITOR is ON and the MFJ-1278 is not in Transparent Mode, packets not addressed to your "4PJ-1278 may be displayed. The addresses in the packet are displayed along with the data portion of the packet,  $e.g.:$ 

N2WX>W5FD-3: I'm ready to transfer the file now.

The calls are separated by a ">" and the sub-station ID field (SSID) is displayed if it is other than *3.* The MALL, BUDLIST, and LCALLS commands determine which packets are to be monitored. The MCON command controls the action of monitor mode when the MFJ-1278 is connected. All monitor functions are disabled in Transparent Mode.

The format of the monitor display is controlled by HEADERLN. If you want to see the station addresses on a separate line from the text, you can set HEADERLN ON. MRPT enables monitoring of the digipeater route as well as source and destination addresses for each packet. MSTAMP includes a time stamp with the addresses if DAYTIME has been set.

**COMMANDS** 

MRPT ON OFF Mode: Packet

Default: ON

Parameters:

- ON Display the stations in the digipeat path for monitored packets.
- tions for monitored packets. OFF Display only the source and destination sta-

This command affects the way monitored packets are displayed. If MRPT is OFF, only the originating station and the destination are displayed for monitored packets. If MRPT is ON, the entire digipeat list is displayed for monitored packets, and stations that have already relayed the packet are indicated with an asterisk.

For example,

**WBgFLW>AD'7I,Y9NG\*,N2WX-7:Hi** Paul.

This packet, sent from WB9FLW to *AD71,* has been relayed by K9NG but not by N2WX-7. With MRPT OFF, the same packet would be displayed as

WB3FLW>AD7I :Hi Paul,

Setting MRPT ON increases the length of the address display, and you may wish to set HEADERLN ON as well to display this information on a separate line.

MSPEED n n=5 to 99 Mode: CW/MCW Default: 20

The value of the MSPEED setting controls the speed of CW sent by the MFJ-1278. Values below 5 WPM automatically cause a 5 WPM speed to be selected.

When MSPEED is less than 15 WPM, and FARnswor is 3N, the MFJ-1278 uses the "Farnsworth" method of transmission, where the element (dot and dash) times are equivalent to 15 WPM but the character spacing of the slower speed is used.

MSTAMP ON OFF Mode: Packet Default: OFF

Parameters:

ON Nonitored frames are time stamped.

OFF Monitored frames are not time stamped.

This command enables time stamping of monitored packets. The date and time information is then available for use for automatic logging of packet activity or other computer applications. The date and time are set initially by the DAYTIME command, and the date format is determined by the DAYUSA command.

Setting MSTAMP ON increases the length of the address display, and you may wish to set HEADERLN ON as well to display this information on a separate line.

**COMMANDS** 

MULTIFAX ON OFF TMode: FAX Default: OFF

Parameters:

- OV AFJ-1278 is set to transmit and receive FAX picture in raw data format.
- OFF AFJ-1278 is set to transmit and receive FAX picture in 2 levels format.

When MULTIFAX is turned ON, MFJ-1278 is set to transmit and receive multi-level PAX pictures. FAX Raw data format is sent to the RS-232 port during receiving and raw data is also expected from the terminal program for MFJ-1278 to transmit multi-level ?AX picture. Also see PIXTONES. Multi-level FAX printing to the XFJ-1278 printer port or printing to the computer screen is not supported by the YFJ-1278 firmware. Special terminal program must be used for this operation. for those who wish to write terminal program to support MULTIFAX, more information is provided in the "FAX Operation" section of this manual.

When MULTIFAX is OFF, the default setting, MFJ-1278 will operate in standard 2 levels FAX mode. FAX data format is sent to the MFJ-1278 printer port when PRINTGRA is OFF. IF PRINTCRA is ON ME'J-1278 will sent 2 levels data the the RS-232 port.

Note that when MULTIFAX is turned ON, PRINTGRA command will be ignored. This means that under FAX mode with MULTIFAX turned ON, MFJ-1278 will start to send raw data to the terminal regardless of the setting of PRINTGRA command.

**MYCALL call[-n]** Mode: Packet **Default: NOCALL-0** 

Parameters:

call **Callslgn** of your MFJ-1278.

n 0 - 15, an optionally specified sub-station ID (SSID).

This command tells the XFJ-1278 what its **callsign** is. This **callsign** will be placed in the FROM address field for all packets originated by your MFJ-1278. It will accept frames with this **callsign** in the TO field and relay frames with this **callsign** in the digipeat field. **MYCALL** will also be used for identification packets (see HID and ID).

The default **callsign** must be changed for proper operation of the protocols. There should never be more than one station with the same **callsign** (including SSL9) on the air at once. The SSI) can be used to distinguish two stations with the same Amateur call. The SSIO will be 0 unless explicitly set to another value.

**MFJ-1278 Instruction Manual<br><u>MYA</u>LIAS call[-n]** Mode: Packet

Default: <blank>

Par ameters:

call Alternate identity of your '4FJ-1278.

n 0-15, 3n optionally specified sub-station ID (SSID) .

This command specifies an alternate callsign (in addition to the callsign specified in MYCALL) for use as a digipeater **only.** 

In some areas, wide-coverage-digipeaters operators have C hanged the callsign *OX* their machine t3 a shorter and ( usually) easier to remember identifier. International Civil Aviation Organization (ICAO) airport identifiers, sometimes combined with telephone area codes, have been used.

IJse of this command permits **HID** to identify normally with the MYCALL-specified callsign yet permit an alternate  $(alias)$  repeat-only "callsign."

- **MY** SELC AL **I'** s s s s **'I** Mode: AMTOR Default: blank

MYSELCAL tells the MFJ-1278 what SELCAL you're station should respond to. See section "Mode **A:** Setup'' for information on selecting a SELCAL for your station, based on your amateur callsign.

Note that your MFJ-1278 will not respond to mode A "ARQ" calls unless MYSELCAL is set up.

NAVTEX Mode: Navtex Default:OFF

NAVTEX is a immediate command. NAVTEX must be issued under the "a\_cmd:" amtor command prompt. Under the "a-cmd:" command prompt, type NAVTEX to put your MFJ-1278 ready to receive NAVTEX signals on 513 KHz. Tune your radio to 518  $X$ Hz.

To receive NAVTEX, MFJ-1278 must first receive the ZCZC start message, followed by the four character preamble described above. If this is not received intact, the message will not be received. At the end of the message, NNNN will be received and the MFJ-1278 will stop receiving the Navtex message.

YFJ-12'78 will remember the last 200 four character preambles received with less than 1/8 of its characters received in error. MFJ-1278 will not reprint any of these messages when they are re-transmitted from that Navtex station. If you exit the "a-cmd:" command prompt, the preamble mernory is erased.

Emergency messages are numbered 00 and will always be printed regardless of whether they have slready been received .

**NAVSTN** Mode: Navtex Default: ALL

To prevent your MFJ-1278 from receiving certain Navtex<br>stations, just-type "NAVSTN XXXXXXXXXXXXX" where each X is the identifying letter of the station you want to receive. Your list of stations to receive may contain up to 26 letters, each representing a station.

For example, if you want to receive only stations **A,** C and P, then you type "NAVSTN ACP". Only signals from these three stations will be received by your MFJ-1278.

If you want to prevent certain stations from being received, leave then off the list. Then, those stations will not be received while others within the receiving area will.

You may also type "NAVSTN ALL" (the Default value) to receive all Navtex stations.

NAVMSG Mode: Navtex Default: ALL

NAVMSG works like the NAVSTN command with the ALL parameter used to exclude all, or to specify the type of messages to receive.

The types of Navtex nessages currently are:

- **A:** Navigational warnings
- 5: Storm Warnings
- C: Reports of Ice
- D: Search/Rescue Information
- E: Weather forecasts
- *F:* Pilot Service Messages
- *G:* DECCA System
- H: LORAN-C
- I: Omega Systems
- J: SATNAV Systems

Y thru-Z are not in use at this time. They are reserved for future use.

NEWMODE ON OFF Mode: Packet Default: OFF

Par ameters:

- ON Switching to data transfer mode occurs at the time of the CONNECT command and return to command mode is automatic at the time of disconnect ion.
- OFF Switching to data transfer mode occurs at time of connection and no return to command mode occurs at disconnection.

The NEWMODE command may be used to select the way the MFJ-12'78 behaves when connections are made and broken.

If NEWMODE is OFF, the (HFJ-1278 will remain in Command Mode after you issue a CONNECT command until a connection is actually established. When the connection is established, the  $\text{MFJ}-12/3$  will enter Converse Mode or Transparent Mode, depending on the setting of CONMODE. When the connection is terminated, the MFJ-1278 remains in Converse or Transparent 'lode unless you have forced it to return to Command Mode. This is the same as the behavior of TNC 1 (running version **3.x** software) under these conditions.

If NEWMODE is ON, the MFJ-1278 will enter Converse Mode or Transparent Mode as soon as you issue a CONNECT command, without waiting for the connection to be established. Anything you type will be packetized to be transmitted once the connection is complete. When the connection is broken, or if the connect attempt fails, the MFJ-1278 will return to Command Mode.

If you have a Bulletin Board program designed to work with TNC 1 you should set NEWMODE OFF if the program relies on the sequence of actions used by TNC 1. Otherwise, you should choose the setting for NEWMODE that seems most convenient to you.

COMMANDS

- NOMODE **@;OFF** Yode : Packet Default: OFF

Parameters:

- ON The MFJ-1278 will only switch modes (command, converse or transparent) upon explicit comnand.
- OFF The MFJ-1278 will switch modes in accordance with the setting of NEWMODE.

When NOMODE is ON, the MFJ-1278 will never change between CONVERSE or TRANSPARENT mode to COMMAND mode (or vice-versa) on its own. Only user commands (CONV, TRANS, or ^C) may change the type in mode.

If NOMODE is OFF, then automatic mode switching is handled according to the setting of the NEWMODE command.

NUCR ON OFF : Mode: Packet Default: OFF

Par ameters:

- ON <NULL> characters are sent to the terminal following <CR> characters.
- nal following <CR> characters. OFF <NULL> characters are not sent to the termi-

This command causes transmission of <NULL> characters **(ASCII**  code \$OO), producing an effective delay following any <CR> sent to the terminal. The number of <NULL> characters is determined by the command NULLS. This delay is required by some hardcopy terminals. You need to set NUCR ON if your terminal misses one or more characters after responding to a <CR>. If this is the case, you will sometimes see overtyped 1 ines.

- **NULF** - ONiOFF '\$lode: Packet --

Default: OFF

Par ame ters:

- ON <MULL> characters are sent to the terminal following <LF> characters.
- OFF <NULL> characters are not sent to the terminal following <LF> characters.

This command causes transmission of <NULL> characters **(ASCII**  code  $$00$ , producing an effective delay following any  $\langle LF \rangle$ sent to the terminal. The number of <NULL> characters is determined by the command NULLS. This delay is required by some display terminals. You need to set NULF **ON** if your terminal sometimes misses characters at the beginning of the 1 ine.

NULLS n : Mode: Packet Default: 0

Parameters:

n *3* - *30,* specifying the number of <NULL> characters to send after <CR> or <LF>.

This command specifies the number of <NULL> characters **(ASCII** code *\$00)* to send to the terminal after a <CR> or <LF> is sent. In addition to setting this parameter value, NUCR and/or NULF must be set to indicate whether nulls are to be sent after <CR>, <LF>, or both. Devices requiring nulls after <CR> are typically hard-copy devices requiring time for carriage movement. Devices requiring nulls after <LF> are typically CRTs which scroll slowly. Extra null characters are sent only in Converse and Command Modes.

OMLC ON OFF Mode: AYTOR Default: OFF

Output map to lower case (OMLC) when ON instructs the  $MFJ-$ 1278 to convert all letter characters, except those echoed, to their lower case equivalent.

PACLEN n : Mode: Packet . Default: 128

Parameters:

<sup>n</sup>0 - 255, specifying the maximum length of the data portion of a packet. The value 0 is equivalent to 256.

The MFJ-1278 will automatically transmit a packet when the number of input bytes for a packet reaches **n.** This value is used in both Converse and Transparent Modes.

If you perform file transfers, you should experiment with both MAXFRAME and PACLEN. **If** the link is good, there is an optimum relationship between the parameters set by these commands so that the maximum number of characters outstanding does not exceed the packet receive buffer space of the MFJ-12'78 receiving the data.

NOTE: Although there is no requirement for two TNCs exchanging data to have the same PACLEN value, allowing more than 129 characters of data in a packet may be incompatible with some varieties of TNCs.

**PACTIME EVERYIAFTER** n Mode: Packet Default: AFTER 10

Parameters:

n 0 - *250,* specifying 100 ms intervals.

- EVERY Packet timeout occurs every **n"100** milliseconds.
- AFTER Packet timeout occurs when n+100 milliseconds elapse with no input from the computer or terminal.

This parameter is always used in Transparent Mode, and will also be used in Converse Mode if **CPACTIME** is ON. When **EVERY**  is specified, input bytes are packaged and queued for transmission every n+100 ms. When **AFTER** is specified, bytes are packaged when input from the terminal stops for  $n*100$  ms. In no case will a zero length packet be produced, and the timer is not started until the first byte is entered. **<sup>A</sup>** value of 0 for n is allowed, and causes packets to be generated with no wait time.

**MFJ-1278 Instruction** Manual

COMMANDS

**MFJ-1278 Instruction Manual<br>PARITY n Mode: All** Mode: All **Default: 0 (none)** 

Parameters:

 $\bar{a}$ 

 $\mathcal{L}_{\mathrm{eff}}$ 

n 3 - 3, selecting a parity option from the table below.

This command sets the parity mode for terminal or computer data transfer according to the following table:

> n Parity *3* no parity 1 odd parity 2 no parity 3 even parity -----------

The parity bit, if present, is automatically stripped on input and not checked in Command Mode and Converse Mode. In Transparent Mode, all eight bits, including parity if any, are transmitted in packets. If "no parity" is set and AWLEN is 7, the eighth bit will be set to 0 in Transparent Mode.

Mode: Packet Default: \$16 <CTRL-V>

Parameter:

<sup>n</sup>*<sup>3</sup>*- \$7F, specifying an ASCII character code.

This command selects the ASCII character used for the "pass" input editing command. The parameter **n** is the ASCII code for the character you want to type in order to include the following character in a packet or text string. You can enter the code in either hex or decimal.

You can use this character to send *any* character in packets, even though that character may have some special function. For example, suppose you have set **COMMAND 3,** specifying that <CTRL-C> is your Command Mode entry character. If you use a Bulletin Board program that requires a <CTRL-C> to escape from some operation, you will type

< CTRL-V> < C'TRL- C>

to insert a <CTRL-C> character in your packet. Of course, if you do this frequently you would be better off to change your Command Yode entry character.

**<sup>A</sup>**common use for the pass character is to allow <CR> to be included in the BTEXT and CTEXT messages. Similarly, you can include <CR> in text when you are in Converse Mode, to send multi-line packets. (The default send-packet character is  $\langle CR \rangle$ .)

**COMMANDS** 

MFJ-1278 Instruction Manual<br>PASSALL ON(OFF Mode: Packet PASSALL ON OFF Mode: Packet Default: OFF

Parameters:

- ON MFJ-1278 will accept-packets with invalid CRCs.
- OFF MFJ-1278 will only accept packets with valid CRCs.

This command causes the MFJ-1278 to display packets received with invalid CRC fields. Packets are accepted for display despite CRC errors if they consist of an even multiple of 8 bits and up to *333* bytes. The NFJ-1278 will attempt to decode the address field and display the callsign(s) in the standard monitor format, followed by the text of the packet.

This mode is not normally enabled, since rejection of any packet with an invalid CRC field is what insures that **re**ceived packet data is error-free. This mode might be enabled for testing a marginal RF link or during operation under other unusual circumstances.

If you set PASSALL ON and monitor a moderately noisy channel you will periodically see "packets" displayed in this mode,<br>since there is no basis for distinguishing actual packets received with errors from random noise.

Logging of stations heard (for display by MHEARD) is disabled whenever PASSALL is **ON,** since the **callsigns** detected may be incorrect.

PIXTONES n Mode: FAX/SS.V Default: (see below)

 $n = a$ aa,bbb,ccc,ddd

PIXIONES is arranged in the following format:

PIXTONES aaa, bbb, ccc, ddd, eee, fff, ggg, hhh

where,

aaa is the value which determines the "wnite" area of the transmitted picture.

hhh is the vslue which deterniines the "black" area of tne transmitted picture.

The values between aaa and hhh define the gray areas of the transnitted pictures.

The default PLXTONES values are:

2 1 X I C F: <sup>E</sup>S S E 3 , *<sup>S</sup>***I?** A. , **.S** *?8* , .F *9 8* , *:5* i! *3* , :F *<sup>73</sup>*, 'E 3 9 , *.S* A0

Note that in *L* gray-levels of SSTV or kAX transmission (command SLEVELS is OFF), 45J-1278 will automatically select only four of the PIXIONES values you have chosen. PIXIONES does not affect 2 levels FAX transmitting.

PIXTONES determine the number of gray levels on a picture which the MFJ-1278 is capable of transmitting. Current PIXIONES command is set to *3* levels of gray. Each level of gray is represented by a tone produced by the  $(7-12/3)$ multi-gray level modem.

To use PIXIONES the terminal program which support your computer must be able to support the raw data format required by the 'FJ-1278. See Chapter 4 in this manual under "Multi-level *FAX/SSTV* Transmitting" for more detail about the raw datq format.

The 15 tones which can be produced by the MFJ-12/8 *FAX/SS.V* modem (in Hz) 3re:

1500, 1550, 1600, 1650, 1700, 1750, 1800, 1850, 1900, 1950, 2000, 2050, 2100, 2150, 2200, and 2250.

The tone being transmitted determines the shade of gray in the picture. The higher the tone the lighter the gray. 1500 Hz is for the sync, 1550 Hz is black and 2250 Hz is<br>white. The other tones determine the shades between the The other tones determine the shades between the black and the white areas.

# **MFJ-1278 Instruction Manual COMMANDS**

PIXIONES values are in HEX. The higher the tone the lighter shade of gray. If the picture transmitted does not seem to have the right contrast, try and reset the PIXTONES values.

The HEX values which represent the PIXTONES for the pictures to be transmitted are listed in Table below:

\_\_\_\_\_\_\_\_\_\_

PIXTONES Values (HEX) | FAX/SSTV Transmit Tones (Hz)

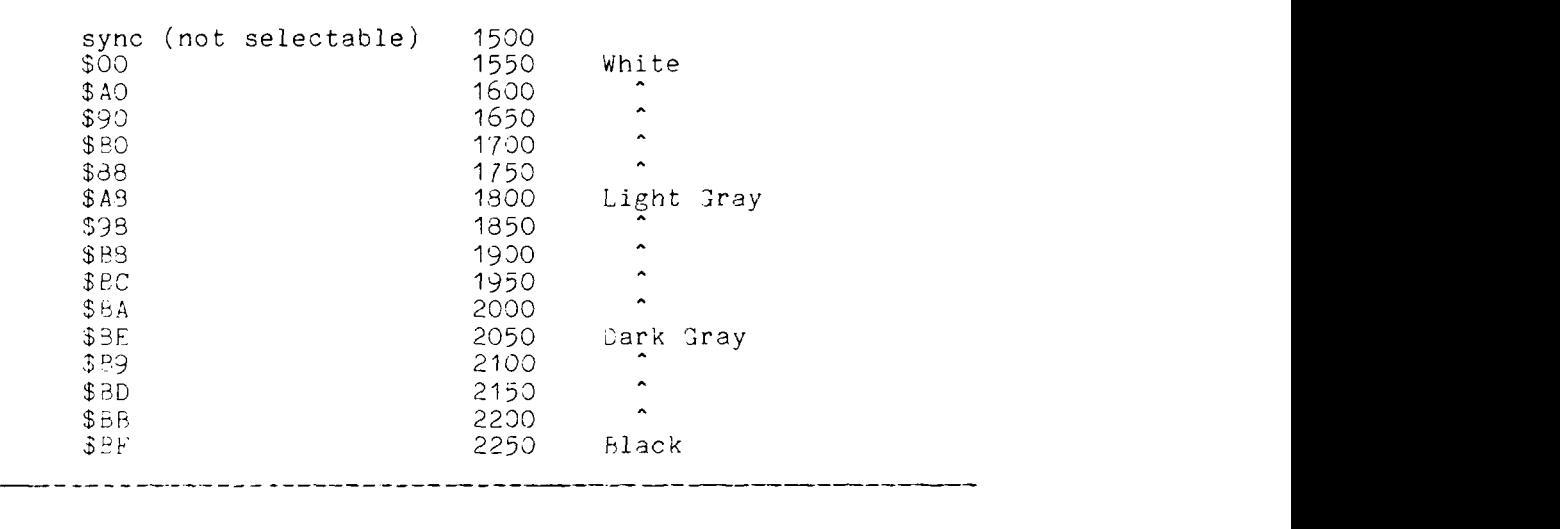

**PKTPIX ON|OFF Mode: Packet Default: OFF** 

Parameters:

0N MFJ-1278 sends packet data to the printer port

OFF MFJ-1278 sends packet data to the RS-232 port

The PKTPIX command provides a method for the MFJ-1278 to print packet pictures and other graphics-format data transmitted by another station in the VHF packet mode. When PKTPIX is turned ON, the HFJ-1278 becomes ready to print graphics data.

Packet pictures data transmitted from the connecting packet station are received and data is sent directly to the printer attached to the MFJ-1278, without any intervening modification. Therefore, all data YUSr use the same printer control codes that your printer uses. Typically EPSON format codes will be used.

Packet picture printing to the '4FJ-1278 printer port requires you to first establish a packet connection with the station who is going to send the picture. Note that you won't be able to call up PKTPIX until the connection is nade. You must have the printer powered and selected before '4FJ-1278 will let you use the PKTPIX command.

Once these conditions are met, all data received over the packet link are sent directly to the printer,

Exit PKTPIX by using the escape-to-cnd: mode sequence for TRANSPARENT connections. Use CTRL-C three times (default), or asynchronous BREAK.

**PRINTGRA ON OFF Mode: FAX/SSTV Default: ON** 

For FAX and SSTV modes, the setting of PRINTGRA determines what the  $MFJ-1278$  will do with demodulated graphics. In multi-level FAX mode when MULTIFAX command is turned ON, the setting PRINTGRA (ON or 3FF) will not be useful.

Under 2 level FAX/SSTV format, when PRINTGRA is ON, the MFJ-1278 expects and prints to the Epson graphics printer attached to the printer port. When OFF, graphics are sent to the user's terminal in format:

LF, CR, ESC  $x \times x$ , ESC  $x \times x$ ,  $\leq x$  and characters of graphics>>

The FAX/SSTV frame sent to the user's terminal contains carriage control information, graphics setup information and "nnn" columns of 6-row high dot graphics.

Special note: in order to allow the FAX/SSTV frames to pass through without special handling, each character in the frame is biased upward with the value 30Hex, so only characters of ASCII value 30H through 7FH are sent to the terminal.

**4** few side effects of the special handling:

1. FAX/SSTV frames and pictures may be transmitted in PACKE'T or **ASCII** or logged to disk without concern for binary transfers

2. The "x" values in the FAX/SSTV header are not useful for determining the format of the FAX/SS'I'V picture (since *2*  bits of the 8 bit lengths are lost). This is not serious provided you are aware of which format a FAX/SS'I'V picture was copied under.

The number of graphics characters, "nnn", following a FAX/SSTV frame header, depends on the FAXMODE/TVMODE. See horizontal density under the FAXMODE/TVMODE command for more informat ion.

erinter on or Mode: All Default: OFF Default: OFF Mode: All

PRINTER turns the parallel printer port ON and OFF.

PRINTTES Mode: ALL Default: off

PRINTTES is a command used to test the printer connected to the parallel port of the MFJ-1278. When PRINTTES is executed from command mode, the MFJ-1278 will send 223 characters to the printer, starting at ASCII SPACE (value 32 decimal) and ending with the value 255 decimal which is not an **ASCII** character but may be a graphics character. This test does NO'r format with any carriage return/line feed sequences, therefore the printer attached MUST be configured for "Auto Newline" or "Line Wrap ON" in order to print all the characters.

**QRT** Mode: AMTOR Default: (command)

**QRT** is used to:

1. End a mode A "ARQ" connection

When the contact is completed and you are ready to break the link, issue QRT to break it and return the MFJ-1278 to standby/receive mode.

2. Stop a broadcast in mode B (FEC) and mode S (SELCALL)

When you're broadcast is complete type QRT to return the MFJ-1278 to standby / receive mode.

(see also R)

R MOde: AMTOR Default: (command)

R *is* equivalent to QRT. The R **command** returns the NFJ-12'78 to standby *1* receive mode.

(see 2RT)
RADIO n Mode: All Default: 1

Parameters:

n 1 - 2, Specifying the radio port to be used.

RADIO command allows user to select the radio ports of the MFJ-1278. From command mode, typing RADIO 1 will cause the MFJ-1278 to select radio port 1 as the active radio port. Typing Radio 2 will cause the MFJ-1278 to select radio port 2 as the active radio port. When initially powered up, the MFJ-1278 defaults to radio port it was set to when last powered down.

rand powered down.<br>RANDOMCW ON OFF Mode: CW Default: OFF

Pseudo random CW is sent when in CW mode and RANDOMCW is turned ON. To terminate sending random CW, type "CTL-C" and set RANDOMCW to OFF again.

- RBITMASK \$xx Mode: RTTY/ASCII Default: 0
	- **xx** 0 \$7F, specifying the bit inversion during receiving.

RBITMASK command controls the bit inversion applied to received ASCII and RTTY. Bit inversion is a simple means of encryption. RBITMASK should be selected to match the inversion pattern of the station you are receiving.

RECONNECT call1 [VIA call2[,call3...,call9]] Mode: Packet

Parameters:

- call1 Callsign of TNC to be reconnected to.
- call2 Optional c<mark>allsign(</mark>s) of TNC(s) to be digipeated through. **As** many as eight digipeat addresses can be specified.

RECONNECT is an immediate command. It may be used to change the path through which you are currently connected to a station. It may only be used when your '4FJ-12'78 is connected on the current stream to the station you wish to RECONNECT to.

Integrity of frames in flight between your station and the RECONNECTed station at the time of RECONNECT is not assured.

RESTART Mode: All

RESTART is an immediate command. It re-initializes the MFJ-1278 using the defaults stored in bbRAM. The effect of this command is the same as turning the YFJ-1278 OFF then ON again.

RESTART does not cause a reset of the paraneters in bbRAA. See also the RESET command.

REDISPLA n  $\text{Mode}:$  All

Default: \$12 <CTRL-R>

Parameters:

n 0 - \$7F, specifying an ASCII character code.

This command is used to change the redisplay-line input editing character. The parameter n is the ASCII code for the character you want to type in order to redisplay the current input line. You can enter the code in either hex or dec imal.

You can type this character to cause the MFJ-1278 to retype a line you have begun. When you type the redisplay-line character, the following things happen: First, type-in flow control is temporarily released (if it was enabled). This displays any incoming packets that are pending. Then a <BAC4SLASH> character is typed, and the line you have begun is retyped on the next line. If you have deleted and retyped any characters, only the final form of the line will be shown. You are now ready to continue typing where you left off.

You can use the redisplay-line character to see a "clean" copy of your input if you are using a printing terminal and you have dele4ed characters. If you have set BKONDEL OFF, deletions are designated with <BACKSLASH> characters, rather than by trying to correct the input line display. The redisplayed line will show the corrected text.

You can also use this character if you are typing a message in Converse Mode and a packet comes in. You can see the incoming message before you send your packet, without canceling your input.

**RESET Mode: All** 

This is an immediate command. It resets all parameters to their default settings and re-initializes the MFJ-1278.

**WARNING: All** parameter customizing and monitor lists are lost.

If you want to re-initialize the MFJ-1278 using the parameter values in battery backed-up RAM, you should turn the MFJ-1273 off then on again rather than using this command.

RESPTIME n Yode: Packet Default: 5

Parameters:

n<sup>3</sup> 0 - 250, specifying 100 ms intervals.

This command sets a minimum delay that is imposed on acknowledgment packets. This delay may run concurrently with default wait set by DWAIT and any random wait in effect.

This delay can be used to increase throughput during operations such as file transfer when the sending TNC usually sends the maximum number of full-length packets. Occasion**ally,** the sending TNC may not have a packet ready in time to prevent transmission from being stopped temporarily, with the result that the acknowledgment of earlier packets collides with the final packet of the series. If the receiving TNC sets RESPTIME to 10, say, these collisions will be avoided.

RESTORE Mode: AMTOR Default: (command)

**RESTORE** returns the MFJ-1278 AMTOR code converter to "LTRS" case, and it flushes the transmit buffer. For an explanation on "LTRS" and "FISS", see any text describing the Hurray / Baudot code.

RETRY n Mode: Packet

Default: 10

Parameter:

**I1**  *<sup>0</sup>*- 15, specifying the maximum number of packet retries .

The protocol allows for retries, i.e., retransmission of frames that are not acknowledged. Frames are re-transmitted n times before the operation is aborted. The time between retries is specified by the command FRACK. **4** value of 0 for n specifies an infinite number of retries. If the number of retries is exceeded, the MFJ-1278 goes to the disconnected state (with an informative message if not in Transparent Mode). See also the FRACK command.

RFE ON OFF Mode: AMTOR Default: OFF

**RFE is the Retry** ForEver **parameter. When** ON **a mode A call**  will continue until successful or a "QRT" or "R" command is **issued.** 

**RINV ON OFF** Mode: AMTOR Default: OFF

**RINV controls whether the incoming received signal is inverted before detection/processing. It** is **similar to RXINVERT in RTTY/ASCII mode.** 

MFJ-1278 Instruction Manual<br>RXBLOCK ON|OFF Mode: Packet

Default: OFF

Parameters:

- ON The MFJ-1278 will send data to the terminal in RXBLOCK format.
- OFF The MFJ-1278 will send data to the terminal in standard format.

RXBLOCK is designed for automated operations, such as packet bulletin board stations. It is intended to help such systems discriminate between data received from the connected station and MFJ-1278-generated messages.

Correct operation of RXBLOCK is dependent on the AWLEN parameter getting set to 8 (bits) since the character FF hex marks the beginning of a received data unit header.

When RXBLOCK is on, data from other stations will be sent from the MFJ-12'78 in the following format:

| \$FF | LO | L1 | PID | DATA  $\frac{1}{1}$ 

( prefix )( length ) ( pid ) ( data )

The fields above are defined as follows:

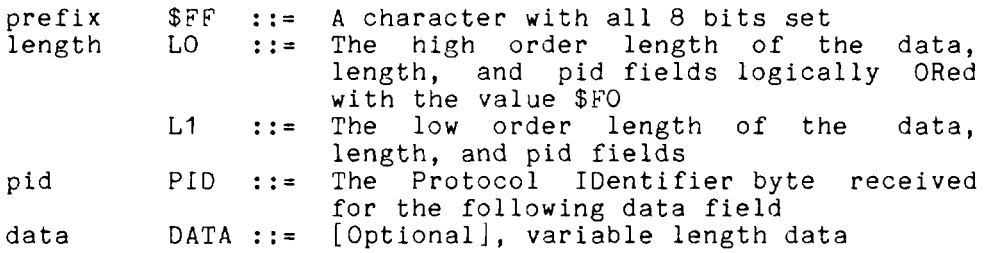

For best operation it is suggested that parameters like AUTOLF, MFILTER etc. be set OFF in order to prevent uncertainties in the size of the data field.

**RXCAL Mode: All** 

**RXCAL** is an immediate command. When invoked, the NFJ-1278 generates test signals (based on CALSET -- see below) that are used by the internal tuning software to align the demodulator components.

To use the RXCAL feature,

*1)* Align the modulator components as described in the owners manual.

2) Use the AODE command to select the demodulator to be tuned. Make sure JMP8, JMP7 and JMP 4 are installed.

*3)* Compute: *9500*   $n =$  ---------bit-rate

Where "bit-rate" is the same as 1/2 the baud rate in packet modes and the baud rate in all other modes. See CALSET Adjustment & Location Map for "n" value.

4) Type the command "CALSET n". Use the 'n' from step 3

5) Type the RXCAL command.

*7)* Tune the appropriate trimpot (R79, R113, R114, or R115) until the DCD light is lit fully.

*8)* Continue tuning this trimpot until the CON and STA LEDs flash either alternately every half second, and/or both 1 ight up

9) return to step 2 until all the demodulators are tuned.

NOTE: RXCAL is not effective for alignment of the CW demodulator.

## CALSET Adjustment & Location Map

This is a map of the physical locations of the adjustment potentiometers on the MFJ-1278 circuit board. They are shown as they appear when looking down on top of the board with the board oriented so that the rear panel connectors are to the left. Information in the boxes is organized as<br>
shown below.<br> **IPART MODE** PART MODE H/I PART MODE H/I shown below. This is a map of the physical locations of the adjustment<br>potentiometers on the MFJ-1278 circuit board. They are<br>shown as they appear when looking down on top of the board<br>with the board oriented so that the rear panel con

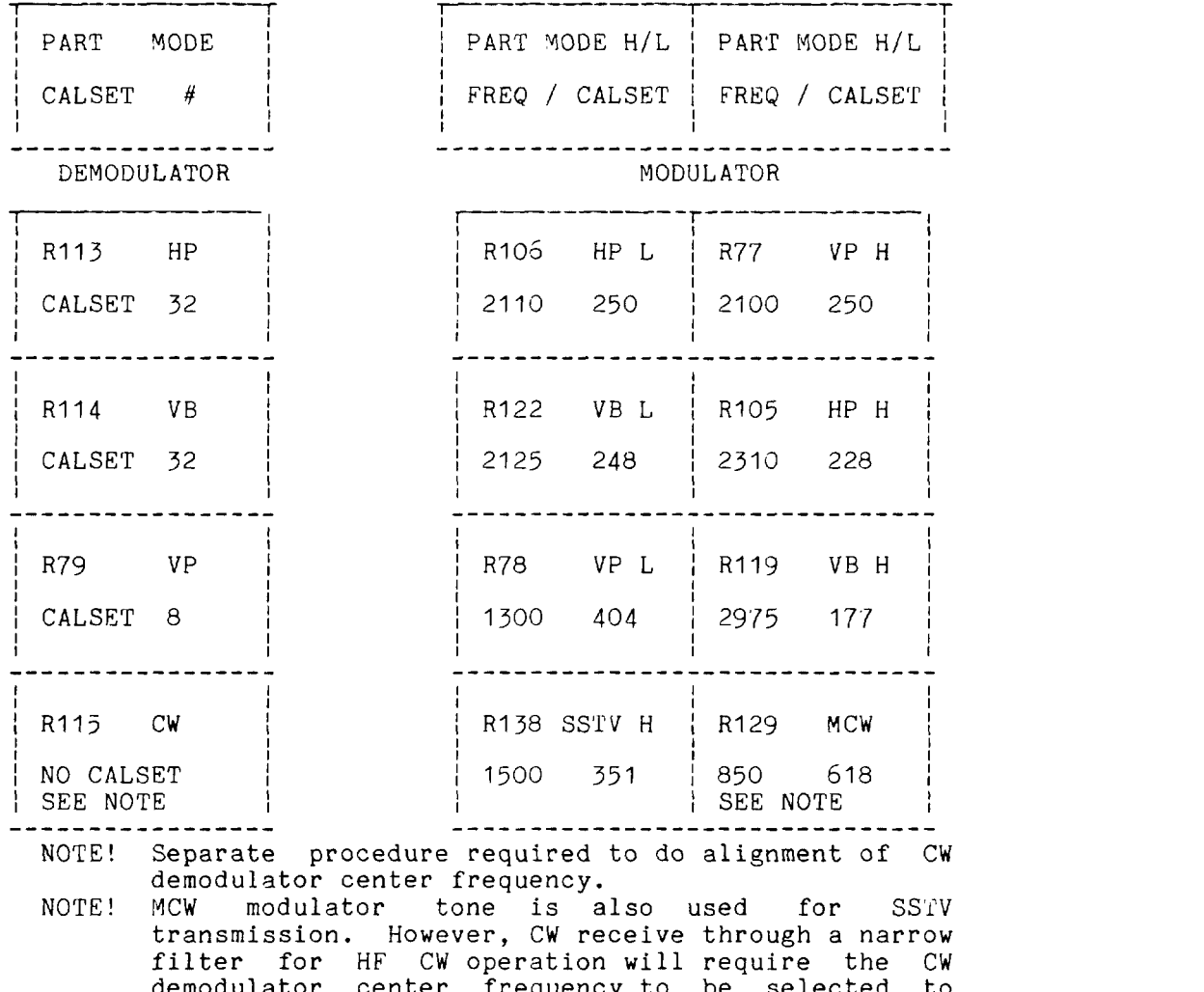

demodulator center frequency to be selected to operation on VHF FA will require that both stations have both the modulator tone and demodulator center frequency to the same frequency. Depending on the mode you feel is most important to you, a choice will have to be made that can adversely affect operation on the other modes (SSTV, MCW, or CW). align with the radio's filter passband. MCW

RXINVERT ON OFF Mode: RTTY/ASCII Default: OFF

Setting RXINVERT ON causes the MFJ-1278 to change its decoding of Baudot RTTY and ASCII signals from the standard high tone used for MARK to the inverted **low** tone used for MARK.

4t times, stations you **work** may inadvertently be in the wrong sideband mode. If he is printing you but you're not printing him, try turning this ON.

- SCREENLN n Mode: **All** Default : <sup>80</sup>

Parameters:

n 3 - 255, specifying the screen or platen width, in characters, of the terminal.

This value is used to properly format terminal output. A <CR> <LF> sequence is sent to the terminal at the end of a line in Command and Converse Modes when n characters have been printed. **A** value of zero inhibits this action.

Tf your computer automatically formats output lines, you should set SCREENLN 0 to avoid a conflict between the two line formats.

SELCALL ssss Mode: AMTOR Default: (command)

The SELCALL command initiates a mode L "SELCALL" broadcast. *"ssss"* is the four character SELCAL address the broadcast is being sent too.

When SELCALL is issued the MFJ-1278 keys the transmitter and is immediately ready to accept text to transmit. Type K or CONV to enter the text transmit mode. When you're done transmitting, enter CTL-C and type R to release the transmitter and return the YFJ-1278 to standby / receive.

Also see SRXALL

- SENDPAC n Mode: Packet Default: *\$03* <CR>

Parameters:

n 0 - \$7F, specifying an ASCII character code.

This command selects the character that will force a packet to be sent in Converse Yode. The parameter n is the ASCII code for the character you want to type in order to force your input to be packetized and queued for transmission. You can enter the code in either hex or decimal.

For ordinary conversation, you will probably set SENDPAC \$OD<br>and CR ON. This causes packets to be set at natural inter-This causes packets to be set at natural intervals, and causes the <CR> to be included in the packet.

If you have set CPACTIME ON, you will probably set SENDPAC to some value not ordinarily used (say, <CTRL-A>), and set CR OFF. This will allow you to force packets to be sent, but will not result in extra <CR> characters being transmitted in the text.

SERIALNO n n=0-65535 Mode: CW Default: 0

SERIALNO is useful as a contest QSO number counter. When transmitting a buffer, the MFJ-1278 scans the buffer text to see if there are any pound sign  $\frac{n}{2}$  characters and if it encounters any then the current value of the SERIALNO counter inserted in the buffer text being sent. After this value is loaded, SERIALNO is incremented by one until it reaches 65535, where it rolls over to zero.

If for some reason the serial number must be changed during the contest, merely escape to command mode and enter the new serial number **by** using the SERIALNO command.

SETUP MODE: ALL Default: see table below

All possible baud rates and modem configurations are displayed on the SETUP menu. The selected baud rates and modem configurations are also shown.

Anytime the MFJ-1278 default values are loaded the baud rate and modem default profile is loaded as well. The defaults are :

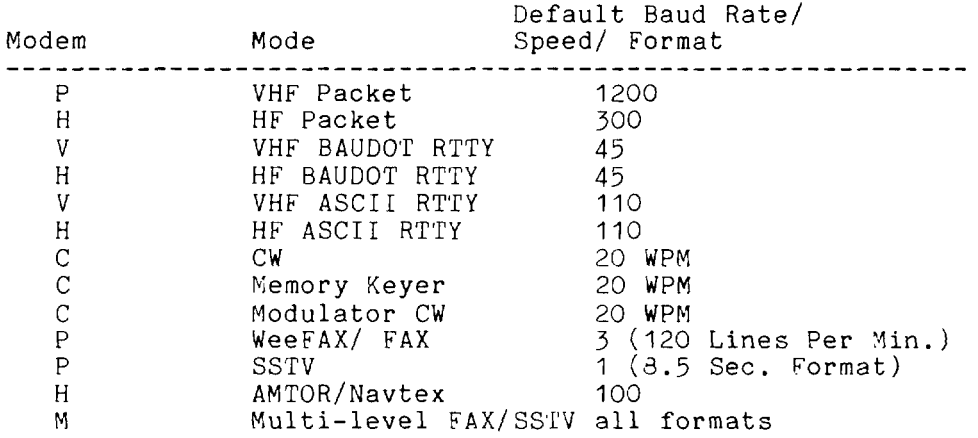

Terminal baud rate and modem configurations may be changed by using SETUP command.

SFNL ON OFF Mode: AMTOR Default: OFF

SFNL controls whether the MFJ-1278 adds a **new** line character to  $"+?"$  and WRU.

MFJ-1278 Instruction Manual COMMANDS

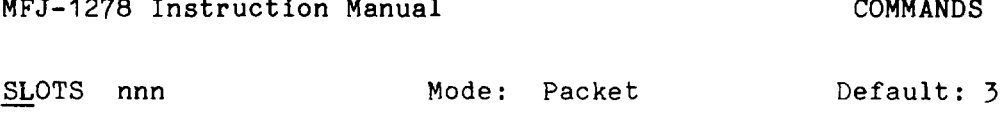

Parameter:

nn 0 - 127, specified the number of sides on the slot time dice.

This parameter determines how many sides are on the slot time dice. SLOTS represents an n+l sided dice the TNC "throws" before transmitting. The SLOTS command allows any number of slots from 1 thru 127 to be defined.

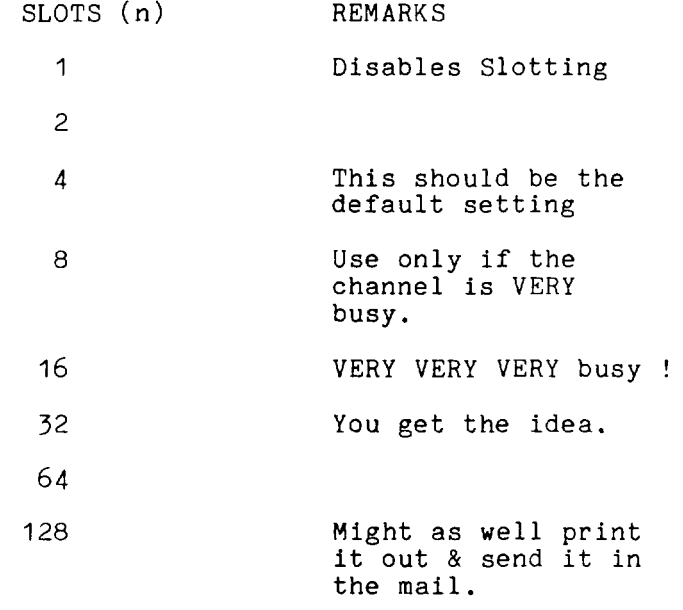

The value used on a particular channel should be agreed on by the channel users. Access to the channel will be equitably distributed among all users if everybody is using the same value for the SLots and DEAdtime parameters.

The idea is to pick a value large enough that the probability of two queued up stations picking the same value is relatively small. On the other hand, the value chosen should be small enough that most of the time, ONE of the queued up stations will have a significant probability of picking the first available slot. In this way, the channel is reliably arbitrated and at the same time the overhead required for the arbitration is minimized so that overall throughput on the channel is maintained. The actual value used will depend on the average number of queued up stations there are on the channel during busy periods.

SOLF ON<sup>|</sup>OFF Mode: AMTOR Default: ON

**SOLF** determines whether only LINEFEED characters from the AYTOR receiver are sensed as newline characters. If **SOLF** is OFF then carriage return and linefeed characters are passed directly through to the terminal, otherwise every received linefeed character will generate a <CR>,<LF> newline sequence.

SRXALL ON OFF Mode: AMTOR Default: ON

The MFJ-12'78 will print all receivable mode S transmissions when **SRXALL** is on.

Taking advantage of the ability to receive an addressed mode S transmission requires **SRXALL OY** and a match between the address being sent and your YYSELCAL.

If **SRXALL** is 9FF and MYSELCAL does not match the address in the received mode S transmission, the MFJ-1278 ignores the transmission.

MFJ-1278 Instruction Manual<br><u>STA</u>RT n Mode: All Default: \$11 <CTRL-Q>

Parameters:

n 3 - \$7F, specifying an ASCII character code.

This command selects the User Restart character, which is used to restart output from the MFJ-1278 to the terminal after it has been halted by typing the User Stop character. You can enter the code in either hex or decimal.

The User Stop character is set by the STOP command.

If the Yser Restart and User Stop characters are set to *\$00,*  software flow control to the YFJ-1278 is disabled, and the KFJ-1278 will only respond to hardware flow control (CIS).

If the same character is used for both the User Restart and User Stop characters the MFJ-1278 will alternately start and stop transmission upon receipt of the character.

STATUS Mode: AMTOR Default: (command)

STATUS returns disgnostic information useful for helping us help you with your problems. Please note the STATUS value when writing to us about any problems you encounter with AMTOR mode.

Par ameters:

**<sup>11</sup>***0* - \$7F, specifying an **ASC[f** charactor code.

This command selects the User Stop character, which is used to stop output <u>from</u> the MFJ-12/3 <u>to</u> the terminal. You can<br>enter the code in either hex or decimal. This is the character you will type to halt the MFJ-1278's typing so that you can read text before it scrolls off your display.

Output is restarted with the User Restart character, which is set by the START command.

If the User Restart and User Stop characters are set to \$00, software flow control to the  $MFI-12/8$  is disabled, and the  $MFJ-1278$  will only respond to hardware flow control  $(CTS)$ .

If the same character is used for both the User Restart and User Stop characters the YFJ-1273 will alternately start and stop transmission upon receipt of the character.

COMMANDS

STREAMCA ON OFF Mode: Packet

Default: OFF

Parameters:

**3V Callsizn of other station displayed.** 

OFF Callsign of other station not displayed.

This command is used to enable the display of the connectedto station after the stream identifier. This is particularly useful when opersting with multiple connections allowed. It is somewhat analogous to the use of MRPT to show digipeat paths when monitoring.

In the example below, the charaters inserted by enabling STREAMCAll sre shown in bold face type.

I4:KdNTA::ii nowie hello ted how goes it?  $|$ B:WA7GXD:\*\*\* CONNECTED to WA7GXD . Bmust be a dx record. ge lyle | Aunreal ted! fl-az no digis! | B:WA7GXD:big band opening...ge

etc.

The same sequence with **STREAMCALL** OFF would look like the <sup>f</sup>**01** lowing :

lani howin hello ted how goes it? 18\*\*\* CONGECTED to WA7GXD IBmust be a dx record, ge lyle Aunreal ted! fl-az no digis! Bbig band opening...ge

etc.

Thus, what would have looked-like "|B" now appears as "||B:</a></a>tion is very useful for human operators trying to operate multiple simultaneous connections. It is probably less useful for "host" operations.

Note that, in the first example, the STREAMSWitch characters<br>It , **A** and **It all** *I* **I** and **I I** and **I** alter them were entered by the operator of the TNC to switch streams for his multipleconnect QSO(s). If you intend to operate multiple connections (as opposed to having your "host" computer operate multiple connections), use of this option is recommended.

### STREAMDB ON OFF Mode: Packet

Default: OFF

Parameters:

ON Double all received STREAMSWitch characters.

OFF Do not "double" received STREAMSWitch characters.

This command is used to display received STREAMSWitch characters by "doubling" them. The example below illustrates this action.

With STREAMDB on, and STREAMSWitch set to **"['I,** the following might be displayed from your MFJ-1278:

I this is a test.

In this case the sending station actually transmitted

I this is a test.

The same frame received with STREAMDBL OFF uould be displayed as:

| this is a test.

When operating with multiple connections, this is useful for differentiating between STREAMSWitch characters received from other stations and STREAMSWitch characters internally generated by your MFJ-1278.

NOTE: The STREAMSWitch character must NOT be one of the stream letters **(A** - J) for this command to function properly.

COMMANDS

Parameters:

 $\overline{\phantom{0}}$ 

<sup>n</sup>*0* - \$FF, usually specifying an **ASCII**  character code.

This command selects the character used by both the MFJ-1278 and the user that a new "stream" (connection channel) is being addressed.

The character can be PASSed in CONVERS mode. It is always ignored as a user-initiated stream switch in TRANSPARENT mode, and flows through as data. This means that the outgoing stream can not be changed while "on line" in TRANSPA-RENT mode (you must escape to COMMAND mode to switch streams).

For further usage of this character, see the STREAMDBL and STREAMCA commands,

SYSOP **Mode:** Packet immediate command

When MAILBOX is ON, the local user can access the mailbox by typing the immediate command, SYSOP. All commands are available to the SYSOP. When the SYSOP has completed operating the MAILBOX, he must return to command mode with "Control-C" (or the current COMMAND character) to allow remote users access to the MAILBOX.

- TBITMASK \$xx Mode: RTTY/ASCII Default: 0
	- **xx** 0 \$7F, specifying the bit inversion during transmitting.

TBITMASK command controls the bit inversion applied to transmitted ASCII and RTTY. Bit inversion is a simple means of encryption. TBITMASK can be set to a desired inversion pattern during transmitting.

Note that encryption of transmitted data is illegal for amateur application.

TINV ON|OFF Mode: AMTOR Default: OFF

TINV controls whether the MFJ-1278 inverts the transmitted AMTOR signals. It is similar to TXINVERT in RTTY/ASCII modes.

Default: OFF

Parameters:

ON Trace mode is enabled.

OFF Trace mode is disabled.

This command is used to enable the protocol debugging function. When TRACE is ON, all received frames will be displayed in their entirety, including all header information. In normal operation you will probably never need this function; however, if you need to report an apparent software bug, we may ask you to provide trace information if possible.

**<sup>A</sup>**trace display will appear in four columns on an 80-column display. Following is an example trace display. For comparison, the frame shown in the trace example would be monitored as follows:

KV7B>CQ,YF7B\*:this is a test message

The trace display would look like this:

**byte ------------hex display------------ -shifted ASCII--** -----ASCII------<br>000: 36A24040 40406096 AC6EB440 4060963C CQ = 0KV7F DKF ..#sp;\.n.;;\..<br>010: 6E844040 E103F074 53697320 59732061 7B P.x:443.49.0 n.##...this is ,

The byte column shows the offset into the packet of the beginning byte of the line. The hex display column shows the next 16 bytes of the packet, exactly as received, in standard hex format. The shifted ASCII column attempts to decode the high order seven bits of each byte as an **ASCII**  character code. The ASCII column attempts to decode the low order seven bits of each byte as an ASCII character code. In a standard **AX.25** packet, the callsign address field will be displayed correctly in the shifted ASCII column. **A** text message will be displayed correctly in the ASCII column. Non-printing characters and control characters are displayed in both ASCII fields as ".". You can examine the hex display field to see the contents of the sub-station ID byte and the control bytes used by the protocol. Protocol details are discussed in Chapter 9.

**TRANS** Mode: Packet Immediate Command

This is an immediate command. It causes the YFJ-1278 to exit from Command Mode into Transparent Mode. The current link state is not affected.

Transparent Yode is primarily useful for computer communications. Tn this mode, the "human interface" features such as input editing capability, echoing of input characters, and type-in flow control are disabled. You may find Transparent 'lode useful for computer Bulletin Board operations ar for transferring non-text files. See the discussion of 'Transparent Mode in Chapter 5.

**TRFLOW ONIOFF** Mode:Packet Default: OFF

Par ameters:

- ON Software flow control can be enabled for the computer or terminal in Transparent Mode.
- OFF Software flow control is disabled for the computer or terminal in Transparent Mode.

If **TRFLOW** is ON, the settings of **START** and **STOP** are used to determine the type of flow control used in Transparent Mode. If **TRFLOW** is **OFF,** only hardw3re flow control is available to the computer and all characters received by the MFJ-1278 are transmitted as data. If **START** and **STOP** are set to \$00, disabling the User Stop and llser Restart characters, hardware flow control must always be used by the computer.

If **TRFLOW** is **ON,** and **START** and **STOP** are non-zero, software flow control is enabled for the user's computer or terminal. The MFJ-12'78 will respond to the User's Restart and User's Stop characters (set by **START** and **STOP)** while remaining transparent to all other characters from the terminal. Unless **TXFLOW** is also **ON,** only hardware flow control is available to the MFJ-12'78 to control output from the terminal.

COMMANDS

Mode: Packet **Default: NONE** 

Parameters:

n *3* -15, specifying the current RETRY level on the currently selected input strean.

This command is used to retrieve (or force) the count of "tries" on the currently selected input stream.

When used with no argument: if the YFJ-1278 has an<br>outstanding unacknowledged frame, it will retune the current number of tries; if the MFJ-1278 has no outstanding unacknowledged frames, it will return the number of tries required to obtain an acknowledgment for the previous frame.

If RETRY is set to 0, the value returned by issuing a TRIES command will always be 0.

This command is useful for obtaining statistics on the performance of a given path or channel. It should be especially useful for automatic optimizing so such parameters as PACLEN and MAXFRAME by computer-operated stations, such as automatic message forwarding stations using less-than-optimum paths (noisy HF or satellite channels, for example).

When used with an argument, TRIES will force the "tries" counter t3 the entered value. IJse of this command to force a new count of tries is NOT recommended.

TUNE Mode: All Immediate Command

The TUNE command keys the PTT and low tone for the current modem for 39 seconds or until you strike a key on your computer keyboard.

TUNEPROC Mode: All **Immediate Command** 

TUNEPROC is a immediate command. It is used to calibrate the MFJ-1278 modulators and demodulators. See APPENDIX B under "Modulator and De-Yodulator Calibration" for the use of TUNEPROC.

# TVHSY NC ON I OFF 'Yode: SSTV Default: OFC **TVHSYNC**

When receiving SSTV pictures, your MFJ-1278 will usually maintain correct synchronization with the picture as long as the transmitting station is keeping accurate time. However some stations may attempt to use tape recorder or other unstable picture sources. In case the received picture is skewed or very unstable, setting TVHSYNC ON may help.

When TVHSYNC is ON it causes your MFJ-1278 to look for horizontal sync by looking for dark areas that indicate sync around the picture's edges. Note well that TVHSYNC ON may **be** fooled by pictures that have a lot of dark areas in the actual picture data.

TVMODE n Mode: SSTV Immediate Command

The TVMODE command selects the formats under the SSTV mode for the MFJ-1278. The MFJ-1278 supports all SSTV formats listed in table below.

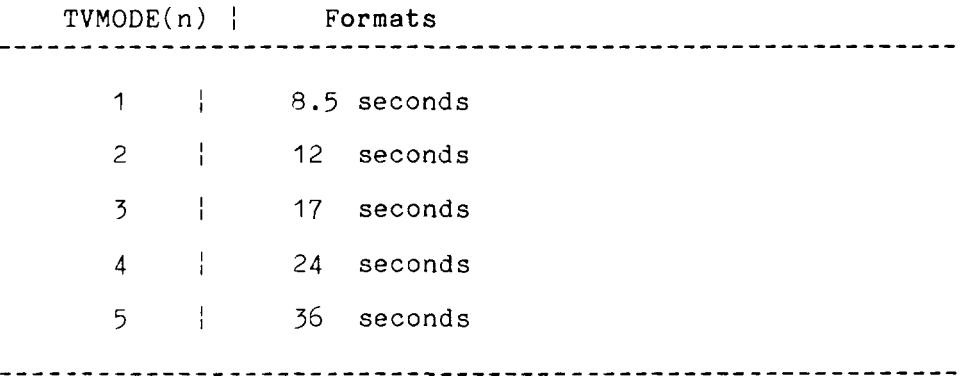

The SSTV format can be changed by using the TVMODE **(n)**  command. n is a number from 1 thru 5 as listed in the above table. For example, to set MFJ-1278 to 12 seconds SSTV format, you would type: TVMODE 2 **<CR>.** 

TVMODE is ineffective when the command TVX is turned ON.

MFJ-1278 Instruction Manual COMMANDS

MFJ-1278 Instruction Manual<br>TVBREAK n Mode: SSTV Default: (see below)

 $n = sss.aa.bbb.ccc.ddd.eee.$ fff, $ggg$ 

TVBREAK command is arranged in the following format:

TVBREAX sss,aaa,bbb,ccc,ddd,eee,fff,ggg

where,

sss is the sync. The default value is \$42.

aaa is the black area, the default value is \$28.

*ggg* is the white area, the default value is *\$30.* 

bbb thru fff are gray areas between the black area and the white area.

The default TVBREAX values are:

TVBREAK \$42,\$27,\$28,\$2A,\$2B,\$2D,\$2F,\$30

Note that the values for TVBREAZ are in HEX. The smaller<br>values represent the darker shade of grav. \$30 is the values represent the darker shade of gray. lightest gray and \$27 is black. All other TVBREAK values in between \$27 and \$30 define the other gray levels of the picture being received. Sync is the first value at ffEX \$42. Sync value can not be changed when resetting the TVBREAK values.

TVBREAK controls the brightness and contrast of the SSTV received on the MFJ-1278 printer port as well as when SSTV picture is printed to the screen. SSTV pictures senk to the YFJ-1278 printer port is set at **4** gray-levels. With terminal software which supports multi-gray levels SSTV, such as the NEJ-1284 starter pack, you can receive SSTV pictures with up to 8 levels of gray.

If the picture you are receiving does not seem to have the right contrast, reset the TVBREAK values.

Selection of TVBREAY values which is meaningful are as fol lows:

\$25-\$26-\$27-\$28-\$29-\$2A-\$2B-\$2C-\$2D-\$2E-\$2F-\$30-\$31-~32-\$33 Black(--------Dark Gray<-------- **Light** Gray<--------- **White-<** 

Note that if you select to operate only 4 level SSTV such as printing to the MFJ-1278 printer port, the MFJ-1278 will automatically select 4 TVBREAK values from the eight TVBREAK values which you have selected.

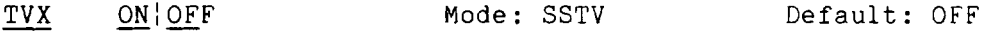

Parameters:

- ON Multi-level SSTV raw data is sent to the terminal without preset SSTV format.
- OFF Multi-level SSTV raw data is sent to the terminal in TVYODE command

TVX command sets the format which the MFJ-12'78 sends the SSTV pictures to the terminal. When TVX is turned ON, SSTV picture format is not preset. The terminal program must be responsible to detect the end of the SSTV picture. MFJ-12'78 does not detect the end of the picture no matter what TVMODE is set. This means that MFJ-1278 can receive any format of SSTV picture. It is not limited by TVMODE. Picture lengths longer than 36 seconds are possible as long as the terminal program can detect the end of the picture when the picture is being received.

When TVX is turned OFF, SSTV picture format is determined by the setting of TVYODE. For example, if TVYODE is set to 5 (36 seconds format), the picture sent to the terminal will end at 35 seconds. Which means that if you set the TVMODE too short, you may not receive the whole picture.

TVX is automatically turned OFF when PRINTGRA is turned ON; this sends SSTV picture being received to the built-in printer port. SSTV pictures are sent to the printer port in **<sup>4</sup>**gray levels when PRINTGRA is set to ON.

Parameters:

 $n = 0 - 120$ , specifying 10 ms intervals.

This value tells the YFJ-1278 how long to wait after keying up the transmitter before sending data. Some startup time is required by all transmitters to put a signal on the air; some need more, some need less. In general, crystal controlled rigs with diode antenna switching don't need much time, synthesized rigs need time for PLL lockup, and rigs with mechanical T/R relays will need time for physical relay movement. The correct value for a particular rig should be determined by experimentation. The proper setting of this value may also **be** affected by the requirements of the ststion you are communicating with.

Note that the TAPR TNC 1 and other TNCs using the same firmware interpret n in 40 ms intervals. The value of TXDELAY on NFJ-1278 will thus be J times the vslue used by a TNC 1 user to give the sane delay time.

MFJ-1278 Instruction Manual

COMMANDS

TXDELAYC nnn Mode: Packet

Default: 2

Parameter:

nnn 3 thru 255 in 1 ms step

The time delay between when the MFJ-1278 depresses the PTT and when it starts sending packets is specified in terms of how long it takes to send (TXDELAYC) characters at the current radio baud rate. TXDELAYC controls a new timer that runs after the regular TXDELAY time has expired (see TXDELAY) .

High speed radio users will find this command useful because they can select transmit delays much smaller than the 10 ms grains in TXDELAY. For high speed use, set TXDELAY to 0 and set TXDELAYC according to the formula below:

Radio-PTT-delay-time  $TXDELAYC =$  -----------------------Time-per-character

The time-per-character as related to the radio baud rate is as follows:

baud rate time-per-character 9600 .83 ms<br>
2400 .3.30 ms<br>
1200 6.70 ms<br>
300 26.00 ms 

Examples :

1. For a 200 ms 2 meter HT at 1200 baud, TXDELAYC is:

**TXDELAYC** = 
$$
200 \text{ ms}
$$
 = 30  
6.7 ms = 30

2. For a 400 ms HF radio at 300 baud, TXDELAYC is:

$$
TXDELAYC = 400 ms26 ms = 16
$$

TXFLOW ON OFF Mode: All

Parameters:

- ON Software flow control can be enabled for the MFJ-1278 in Transparent Mode.
- OFF Software flow control is disabled for the MFJ-1278 in Transparent Mode.

If TXFLOW is ON, the setting of XFLOW is used to determine the type of flow control used in Transparent Mode. If TXFLOW is OFF, the MFJ-1278 will use only hardware flow control and all data sent to the terminal remains fully transparent.

If TXFLOW and XFLOW are ON, the MFJ-1278 will use the MFJ-12'78 Restart and MFJ-1278 Stop characters (set by XON and XOFF) to control input from the terminal. Unless TRFLOW is also ON, only hardware flow control is available to the computer or terminal to control output from the MFJ-1278.

Note that if the MFJ-1278 Restart and MFJ-1278 Stop characters are set to \$00, hardware flow control will always be selected regardless of the setting of TXFLOW.

TXINVERT ON OFF Mode: RTTY/ASCII Default: OFF

When TXINVERT is ON, transmitted RTTY/ASCII data by the MFJ-1278 are sent inverted, i.e. the marks are sent as spaces and vice versa.

TXTMO n n=0-65535 Mode: Packet Default: 0

TXTMO is a HEALTH counter that registers the number of packet transmitter timeout/recovery events that have occurred since the YFJ-1278 was powered up.

TXUIFRAME ON OFF Mode: Packet Default: ON

TXUIFRAME is used to tell the MFJ-1278 what to do with unconnected information left in its buffers. When this parameter is ON, all unconnected data are transmitted as I1UI'l (unconnected) frames.

This command should be OFF for bulletin-board stations as it precludes the unnecessary transmission of text that occurs when the BBS user disconnects -and- unacknowledged packets remain.

## UNSHIFT ON|OFF 'sode: RTTY Sole Default: ON

In Raudot RTTY receive node only, UNSHIFT ON forces the receiver shift to the LTRS case whenever the Baudot SPACE character is received. This helps in many situations in reducing garbling when conditions are not good.

Some stations, particularly those transmitting weather information and other strings of numeric text, are not compatible with unshift on space (USOS). When receiving those stations, UNSHIFT should be turned  $\mathcal{O}\mathbb{P} \mathbb{P}$ 

UNPROTO call1 (ode: Packet

Default: "CO"

 $\forall$  Vi $\land$  ball? [, call3..., call9]]

Parameters:

- -.3111 Callsign to be placed in the :O address field.
- call? 3 Optional digipeater call list, up to eight calls.

This command is used to set the digipeat and destination address fields of packets sent in the !in::- :. *-+-I-?* (urip-oto-cal) mode. !Jnconnected packets ,arc? ;: ':: 1 **<sup>I</sup>**- **.>.j**  frames with the destination and digipent fields taken from call1 through sall9 options. When no destination is specified, unconnected packets are sent to ZQ. Vnconnected packets sent from other TNCs can be monitored by setting MONITOR ON and setting BUDLIST and LCALLS appropriately. The digipeater list is also used for BEACON packets (which are sent to destination address BEACON).

COMMANDS

- USERS n iilode : Packet Default: *1* 

Par ameters:

**I1** 0 - 10, specifying the number of active connections that may be established to this YFJ-1279 by other TNCs.

USERS affects only the manner in which inconing connect requests are handled, and has no effect on the number or handling of connections you may initiate with this YFJ-1278.

For example.

USERS 0 allows incoming connections on any free stream USERS 1 allows incoming connections on stream **.4** only USERS 2 allows incoming connections on streans **A** & *<sup>B</sup>* USERS 3 allows incoming connections 3n streams **A,** 9 *Ei* <sup>C</sup>

and *SO* on through USERS **10.** 

WDMODE ON OFF Mode: AMTOR Default: OFF

WDMODE (word mode) determines whether mode A transmission takes place any time you type a SPACE or RETURN character, or only when you type a carriage return.

WDMODE OFF, the default condition, sets the MFJ-1278 so that it buffers you're transmitted text a line at a time before sending it. If it's ON, the MFJ-1278 immediately sends each word as you end it with a SPACE or RETURN.

WEIGHT n n = 0 thru 255 Mode: CW Default: 0

The WEIGHT command is used to set the weight factor applied<br>to paddle and CW keyboard generated code elements. The to paddle and CW keyboard generated code elements. value of weight is represented as a *2's* complement byte and it alters the dot / space ratio. Therefore one should use values between 125 and *255* to DECREASE the weight factor, and 1 to 127 to INCREASE the weight factor.

The number specified results in an absolute increase or decrease in the ratio of dot to space time that is equivalent to approximately 9.67 ms.

NOTE: For weight calculation purposes, a dash gets the that the time added to or removed from each element whether it is a dot or a dash is either removed from or added to the space following the element. factor applied to only 1 of its 3 dot times. So

WRU Mode: AXTOR Default: (command)

The WRU command causes the remote mode A "ARQ" station currently in contact with to transmit it's answerback message (if any).

WRU is a standard signal recognized by most AMTOR stations. The WRU response will vary from station to station.

(also see ANSBSTR)

## MFJ-1278 MESSAGES

'This chapter describes the messages your MFJ-1278 may produce and the circumstances under which they can appear.

Packet Messages

\*:J bbRAM:LOAD **WITH** DEFAULTS MFJ Enterprises, Inc. Model **MFJ-1278**  AX.25 Level 2 Version 2.0 Checksum XXX cmd : RELEASE **X.X.X** - DATE - **32K** RAM

> This is the sign-on message that appears when you turn on your MFJ-1278 or when you issue the RESET command. release number will be updated whenever the firmware is changed. The checksum is a hex number which you can compare against the correct checksum given for the firmware version you are using.

## bbRAM loaded with defaults

This message appears along with the sign-on message above if *the* battery backed-up *RAM* checksum verification fails at power-on time, causing the MFJ-1278 to load the default parameters from *ROM.* (This will be the case the first time you turn on your MFJ-1278.)

This message also appears if the MFJ-1278 loads the defaults in response to the RESET command.

cmd :

This is the Command Mode prompt. When this prompt appears, the NFJ-1278 is waiting for you to issue a command. Anything you type after this prompt will be interpreted as a command to the MFJ-1278. If a monitored packet has been displayed, the prompt may not be visible, even though you are in Command Mode. You can type the redisplay-line character (set by REDISPLA) to retype the prompt.
was

Whenever you change the setting of one of the MFJ-1278's parameters, the previous value will be displayed. This confirms that the **MFJ-1278** properly interpreted your command, and reminds you of what you have done.

#### too many packets outstanding

This message would appear in response to a CONVERS or TRANS command, under special circumstances. If you have previously entered packet data filling the outgoing buffer in Converse 'lode or Transparent Mode and then returned to Command Mode. You will be allowed to enter one of these modes when some of the packets have been successfully transmitted.

# **--I**  <u>Mailbox Messages</u>

#### ? Not while mail server enabled

This message occurs when you are trying to access the mailbox when the system operator is using his mailbox.

You have mail!

Upon access to a mailbox, this message will appear if there are messages addressed to you.

#### **?EH**

This message occurs when a command issued is not understood by the mailbox. This could be out of range slot number, missing slot number where one is required, or bad command.

#### Cannot, not **yours**

This message occurs when a remote user attempts to kill a message which is not his, or he tries to read personal message by or for someone else.

#### **?Mailbox full**

This message occurs when either all of the available slots *(30)* are full, or the actual message space (3000 bytes) is full. Messages must be killed to recover from this error.

#### **Not found**

This message occurs when one attempts to read or kill a non-existent message from an empty slot.

#### **None found**

**<sup>A</sup>**parameterless Kill or Read command. Can not find any messages addressed to the user.

#### **Command Mode Error Messages**

If you make a mistake typing a command to the MFJ-1278, an error message will be printed. You may see any of the following messages depending on the type of error you have made.

#### **?bad**

You typed a command correctly, but the remainder of the command line couldn't be interpreted.

#### **?call**

You entered a **callsign** argument that does not meet the MFJ-1278's requirements for **callsigns. A callsign** may be any string of numbers and letters, including at least one letter. Punctuation and spaces are not allowed. The sub-station ID, if given, must be a (decimal) number from 0 to 15, separated from the call by a hyphen.

#### **?clock not set**

This message !ppears if you give the command **DAYTIME** to display the date and time without having previously set the clock. **DAYTIME** sets the clock if it is given with the daytime parameters, and displays the date and time if it is given without parameters.

#### ? **EH**

The first word you typed is not a command or a command abbreviation.

#### **?not enough**

You didn't give enough arguments for a command that expects several parameters.

#### **?not while connected**

You attempted to change **MYCALL** or **AX25L2V2** while in a connected or connecting state.

#### **?range**

**<sup>A</sup>**numeric argument for a command was too large.

#### **?too long**

You entered too long a command line, and the line **was**  ignored. This might happen, for example, if you try to enter too long a message with **BTEXT** or **CTEXT. If** you get this message, the previous text entry was not changed.

#### **?too many**

You gave too many arguments for a command that expects several parameters. For example, **MFILTER** can have up to **4** arguments.

**cmd:MFILTER \$IB,\$OC,\$lA,\$03,\$07**  ?too many

#### **?VIA**

This message appears if you attempt to enter more than one **callsign** for the **CONNECT** or **UNPROTO** commands without the **VIA** keyword. This message<br>
one **callsign**<br>
out the VIA k<br>
<u>Link Status Message</u><br>
These messages inf

These messages inform you of the status of AX.25 connections your 14FJ-1278 may be involved in. You can always interrogate the link status by giving the **CONNECT** command without parameters. If you attempt a connection when your MFJ-1278 is not in the disconnected state, the MFJ-1278 will display the link status but will take no other action. The following messages appear in response to the **CONNECT** command.

#### **Link state is: CONNECTED to call1 [VIA call21 ,ca113,,** . **,call911**

This display shows the station your MFJ-1278 is connected to and the digipeater route if any. The **callsign** sequence is the same sequence you would enter to initiate the connection.

#### **Link state is: DISCONNECTED**

No connection currently exists. You may issue the **CONNECT** command to initiate a connection.

#### **Link state is: CONNECT in progress**

You have issued a connect request, but the acknowledgment from the other station has not been received. If you issue a **DISCONNE** command, the connect process will be aborted.

#### **Link state is: DISCONNECT in progress**

You have issued a disconnect request, but the acknowledgment from the other station has not been received. If you issue a second **DISCONNE** command, the MFJ-1278 will go immediately to the disconnected state.

#### **Link state la: FRMR in progress**

The MFJ-1278 is connected but a protocol error has occurred. This should never happen when two TAPR 'TNCs are connected. An improper implementation of the AX.25<br>protocol could cause this state to be entered. The protocol could cause this state to be entered. MFJ-1278 will attempt to re-synchronize frame numbers with the TNC on the other end, although a disconnect may result. Connects are not legal in this state, and a disconnect will start the disconnect process.

The MFJ-1278 will inform you whenever the link status changes. The link status may change in response to a command you give the NFJ-1278 **(CONNECT** or **DISCONNE),** a connect or disconnect request packet from another station, a disconnect due to the retry count being exceeded, an automatic time-out disconnect **(CHECK),** or a protocol error.

#### +++ CONNECTED *to:* **call1 [VIA call2[,call3..,,call9]]**

This message appears when the MFJ-1278 goes from the "disconnected" or "connect in progress" state to the connected state. The connection may be a result of a CONNECT command you issued, or of a connect request packet received from another station.

#### +++ **connect request:calll [VIA call2[,call3** ..., **callg]]**

This message indicates that the NFJ-1278 has received a connect request from another station which it has not accepted. This can happen if you have set CONOK **OFF** or if you are already connected to another station. When the i4FJ-1278 types this message it also sends a **DM**  packet (busy signal) to the station that initiated the connect request. If the MFJ-1278 rejects a connect request because you have set CONOK **OFF,** you can issue your own request to the station that called.

#### +\*+ DISCONNECTED

This message is displayed whenever the MFJ-1278 goes to the disconnected state from any other link state. This message may be preceded by a message explaining the reason for the disconnect, below.

#### \*\*\* **retry count exceeded**  \*+\* **DISCONNECTED**

This message is given if the disconnect was caused by a retry failure rather than by a disconnect request from one of the stations.

# \*+\* **<callsign> busy** \*+\* **DISCONNECTED**

This message indicates that your connect request was rejected by a DM packet (busy signal) from the other<br>station. The MFJ-1278 will reject a connect MFJ-1278 will reject a connect request if **CONOK** is OFF, or if it is already connected to another station, or the connect request is from a station with a totally blank callsign.

#### frmr **frame just sent: FRMR sent: xxxxxx**

The NFJ-1278 is connected, and a protocol error has occurred. The MFJ-1278 has sent a special FRMR packet to attempt to re-synchronize frame numbers with the MFJ-12'78 on the other end. The string **xxxxxx** is replaced with the hex codes for the three bytes sent in the information part of the FRMR frame. This message will not appear if your NFJ-1278 is in Transparent '.lode.

**FRMR** rcvd:

This message is followed by a display of the FRMR packet received in the trace display format. This packet received in the trace display format. format is explained in the **TRACE** command entry. This message will not appear if your MFJ-1278 is in 'Transparent Mode.

\*\*\*LINK OUT OF ORDER, possible data loss [opt. daytime stamp].

This message indicates failure of a CONPERMed.

#### **HARDWARE**

'This chapter includes detailed specifications and a functional description of the hardware design of the MFJ-1278.

```
MFJ-1278 Specifications
```
Processor CYOS Z-80A

- **Clocks**  Processor master clock input frequency: 4.9152 MHz User Port Clock: Switch selectable at 16x baud rate.
- Memory All memory in industry-standard JEDEC Byte-Wide sockets.

Standard complement of ROM: 64K = 1 **x** 27C512

Standard complement of RAM: 32K = 1 **x** 43256C-15L

Serial Port 29440 SIO/O port B configured as UART plus lowpower TTL-to-RS-232C signal level interface.

> Baud rates supported: 300, 1200, 2400, 4800 and *9500.*

Standard female DB-25s (DCE) RS-232C connector. 8-pin TTL connector for TTL serial port.

Modem Demodulator: XR2211 PLL demodulator circuit plus related components to receive up to 1200 baud.

> Modulator: XR2206 modulator circuit plus related components to produce tones for all modes of operation. Built-in modem calibration system.

> An external modem may be attached via a single connector which completely bypasses the on-board modem.

> Tuning Indicator is built in to support tuning aid for all modes of operation.

**bbRAM**  Non-volatile storage of all important operating parameters is accomplished by using a battery

backed-up system for the entire 32K bytes of system RAM.

Protocol AX.25 Level 2 is supported. Pre-Version 2.0 support is compatible with earlier TAPR TNCs running 3.x software. Full support of Version 2.0 protocol is provided. Full duplex radio link operation is supported.

**Packet** Command Mode: accepts commands via user port.

Operating Converse Mode: accepts digital data, transmits and Modes receives packets, permits terminal editing features (character delete, line delete, input packet delete, output packet delete and redisplay input) via special characters trapped by the MFJ-1278. Escape to command mode via special character or BREAY signal. Optional use of packet completion timer as in Transparent mode.

> Transparent Mode: accepts digital data, transmits packets via packet completion timer or buffer full only, and receives packets. No local editing features permitted. Escape to command mode via specially timed character sequence or BREAK signal.

Power +12 volts DC at 500 mA. Required

General Description

The MFJ-1278 is based on the Zilog 280 (tm) family of microprocessor components.

Major electronic devices in the MFJ-1278 include a CPU (Central Processing Unit) for controlling the XFJ-1278 and a SIO (Serial Input/Output) chip for providing serial interface ports to the on-board modem (which connects to your radio) and to the RS-232C or TTL serial terminal port (which connects to your computer or terminal).

The MFJ-1278 also includes two types of memory. ROM (Read Only Memory) stores the program that tells the MFJ-1278 how to implement the AX.25 protocol. Battery backed-up RAM (Random Access Nemory) provides a scratch-pad area for temporary data as well as non-volatile storage for operating parameters such as your station call sign. The battery back-up feature enables the MFJ-1278 to "remember" these values when power is off so you don't have to enter them every time you want to operate.

Other integrated circuits are used for functions including

clock oscillator, baud-rate generator, memory-space decoder, power supply and voltage inverter, clock recovery, transmit watch-dog timer and modem. Refer to the schematic diagram while reading the following circuit descriptions.

#### Detailed Circuit Description

#### Oscillator

UlOa, UlOb, UlOc, R46, R47, R48, C24, C47, C51, and **Y1**  provide an accurate crystal-controlled oscillator for system timing.

**R48** forces **inverter** U?Oa into its linear region and provides a load for crystal *Y1,* C47 provides *an* adjustable reactive element to allow the oscillator's frequency to be precisely set (this precision is not normally required). Inverter U10c buffers the clock for additional stability before driving additional dividers.

R46 is used to bias "HCT" logic to the proper levels for best oscillator operation; it is not necessary if U10 is an **"HC"** logic element.

# Dividers and Baud-rate Generator ...<br>rs and Baud-rate Generato

U10e, U10f, U4a, U4b, U1, U30 ad U31 provide clock outputs derived from the oscillator. Electronics switches within *U3O* and U31 provide all the terminal baud rate and the RF baud rate under software command.

Inverter UlOf provides buffering and isolation between the divide-by-two output of counter U4a and the capacitive load presented by the CPU (U22) and the SIO (U21). U10f's input may be at 2.4576 MHz or 4.9152 Mhz. MFJ-12'78 operation at the faster clock of 4.9152 MHz. Capacitors *C59* and C60 are used to slow the edges of the outputs of U4a, and capacitor C61 is used to slow the edges from U10f, helping to reduce RFI.

Counter U1 is a multiple-stage divide-by-two circuit that divides the signal at its input many times. This allows the switches within U30 and U31 to select the desired signaling (baud) rate to be used for your computer or terminal as well as the radio channel baud rate.

The output from counter U1 at pin 12 provides a real-time clock interval signal for the SIO. During normal operation, the SIO will be programmed to interrupt the CPU on every transition of this 600 Hz signal. This interrupt occurs 1200 times a second, and is used for protocol and calibration timing functions.

Inverter U10e buffers the radio port "16x" baud-rate signal in case it is routed, via modem disconnect 54 pins 11 and 12, to an external modem. If this buffer were not included, reflections from the distant termination might cause counter U1 to generate count errors.

Counter U4b provides a properly scaled clock for the trans-<br>mit NRZ to NRZI encoder (see <u>Serial Interface</u>, below).<br>CPU Complex<br>FRACM 433 provides sustan POM for presence at provident nit NRZ to NRZI encoder (see Serial Interface, below).

EPROM U23 provides system ROM for program storage. Selector U12a acts as a ROY decoder, mapping the ROM into the CPU's memory address space beginning at address *0.* 

Static RAM provides system RAM for temporary scratch-pad storage, message buffers, etc. Also, because the RAM is backed up by a battery and will not lose its contents when the main power is removed, it is used to provide semipermanent storage of user-supplied information (such as your callsign). Selector U12b acts as a RAM address decoder. with **RAM** starting at address 9000 hex.

The sections of CYOS switch U13 are used to insure that the RAM is not selected when main power is removed. This ensures that the contents of the RAM are not accidentally scrambled as the CPU loses power; it also ensures that the RAN is in the "power-down" state for minimum battery power consumption.

#### Serial Interface

Serial Input/Output (SIO) device U21 provides two channels of serial I/O.

The B SIO channel is used for the computer or terminal interface. Operational amplifier sections U3a, U3b, and U3d act as RS-232C drivers while Schmitt trigger inverters U9a and U9b act as RS-232C receivers. These circuits consume less power than conventional RS-232C drivers and receivers.

The A SIO channel is used for the radio/modem interface and is normally operated as a full duplex HDLC channel for compatibility with the **AX.25** protocol specification. Latch U5 and ROM U5 provide a "state machine" for recovering the clock from the received NRZI data. The state machine also converts NRZI data to NRZ for the SI3. Inverter U9c and flip-flop U11a provide NRZ to NRZI conversion for the transmit side of the radio channel. This conversion between NRZ

formatted data and NRZL formatted data is necessary because the **AX.25** protocol specification requires NRZI operation while the SIO is only capable of NRZ. Jumper JMP11 may be used to bypass the NRZ --> NRZI conversion for use with external modems, if required.

#### Watch-dog Timer

Inverters U7c, U7d, U7e, and Q10 provide a "watch-dog" timer on the transmit key line to ensure that the transmitter does not remain keyed for more than about 30 seconds if the TNC fails. This allows you to leave a station (such as a remote digipeater) on-the-air and unattended without much chance of having a malfunction "lock up" the packet channel. This also helps ensure compliance with FCC regulations regarding unattended station operation.

Jumper JMP4 is provided for testing purposes. When **JMP4** is installed, timing capacitor C31 is shunted, disabling the watch-dog timer.

#### Modem

U16, an XR2206, is a Frequency Shift Keying (FSK) modulator that generates an audio data signal for use by the radio transmitter. Two tones are used, one for each digital level, and these tones may be calibrated via trimpots R7'1/R78, R105/R106, R119/R122 and R139/R13B in conjunction with the on-board calibration support circuitry and software. When the transmitter is not being keyed, transistor 29 is switched cn, thus preventing U16 from producing tones. This allows you to leave a microphone connected to your packet transmitter for voice operation.

R157 and R158 are used to set the tone output levels to the transmitter.

U20, an XR2211, provides a Phase Locked Loop (PLL) FSK demodulator. It converts the received audio FSK signals into digital data at standard logic levels. This data is sent to the state machine clock recovery and NRZI to NRZ format conversion circuits. R79, R113, R114 and R115 are used to calibrate the PLL demodulator's free-running frequency which is set-midway-between the FSK tones being re-<br>ceived. These tones are measured by the calibration These tones are measured by the calibration software and the output signal produced by U8a and U8b, which is a frequency doubling shaping circuit.

#### Power Supply

Regulator  $Q3$  and associated components provide a +5 volt regulated output for the MFJ-1278 digital logic circuitry. In order to reduce conducted RFI from the digital power source, series inductor L1 is provided. Transistor  $Q\dot{4}$ , in conjunction with CMOS inverters in U14, provides a "power failure" circuit for the battery-backed RAM chips to ensure that RAM is in the "power-down" state when the main power is removed. In addition, this circuit provides the main poweron reset signal via U7f.

Transistors Q5 and Q6 are used to isolate the battery from the +5 volt line when main power is available. R33 protects the lithium battery from overload conditions and provides a convenient means of monitoring battery current drain when the TNC is switched off. JMP5 provides a means of disconnecting the lithium battery for MFJ-1278 maintenance.

U2 and associated components form a charge-pump voltage inverter which generates an unregulated negative supply for the RS-232C drivers.

U3c, Q2, CR6 and surrounding components provide a regulated source of -5 volts for the modem chips.

The modem power sources and ground are isolated from digital logic switching noise by inductor L2.

#### RS-232C Handshaking Protocol

The CTS, DSR and DTR lines of the RS-232C port (J1) are used for hardware "handshaking" protocol to control the flow of data between the terminal (DTE) and the MFJ-1278 (DCE).

The IIFJ-12'78 always asserts (makes 4rue) Data Set Ready (DSR) on J1 pin 6 via resistor R16. Thus, whenever the MFJ-1278 is powered up, it signals to the terminal connected to J1 that the MFJ-1278 is "on line."

The terminal indicates it is ready to receive data from the MFJ-1278 by asserting its Data Terminal Ready (DTR) output, J1 pin 20. The MFJ-1278 will send data when it has data to send and DTR is asserted. If the terminal is not ready to receive data, it should negate (make false) DTR to the MFJ-1278. Thus, data flow from the MFJ-1278 to the terminal is controlled by the use of the DTR line. The state of the DTR line is ignored by the software if "software flow control" is enabled in this direction.

The MFJ-12'78 asserts its Clear To Send (CTS) output, **J1** pin *5,* whenever it is ready to receive data from the terminal. If the MFJ-1278's buffers fill, it will negate CTS,<br>signaling the terminal to stop sending data. The MFJ-1278 signaling the terminal to stop sending data. will assert CTS when it is again ready to receive data from the terminal. Thus, data flow from the terminal to the MFJ-1278 is controlled by the use of the CTS line. The CTS line is always asserted if "software flow control" is enabled in this direction.

Some serial 1/0 ports do not implement CTS, DTR and DSR handshaking. If these pins are not connected at the terminal end, they will be pulled up (and thus resistors at the MFJ-1278 end. However, a asserted) by resistors at the MFJ-1278 end. However, a non-standard<br>serial connector may use some pins for other purposes, such<br>as supplying power to a peripheral device, so be sure that<br>your system either implements the CTS, DTR and D serial connector may use some pins for other purposes, such as supplying power to a peripheral device, so be sure that your system either implements the CTS, DTR **and** DSR handshake or has no connections to these pins of J1 whatsoever. that reference to RS-232C "compatibility" or the presence of a DB-25 type connector does not guarantee that you have a full RS-232C serial port!

The MFJ-1278 supports most standard baud rates from 300 through 9600. The port supports standard parity options as well as 7- or 8-bit character lengths. Setting these terminal parameters is discussed in Chapter 4.

If you want to interface your MFJ-1278 with a device configured as DCE, such as a telephone modem or another TNC, a so-called "null modem" cable may be constructed to interchange the data and handshake signals. See for exanple Byte, February, 1981, page 199.

#### Jumper Functions

 $\sim$ 

The following table lists the function of each jumper on the i4FJ-1278. For normal operation a shorting jumpers must be placed on the following connectors: JMP 5; JMP 9; JMP 9; JMP<br>13; JMP 14 pin 1,2; JMP 16 pin 1,3 - pin 2,4 and on J4 pin 11,12 - pin 13,14, pin 17,18.

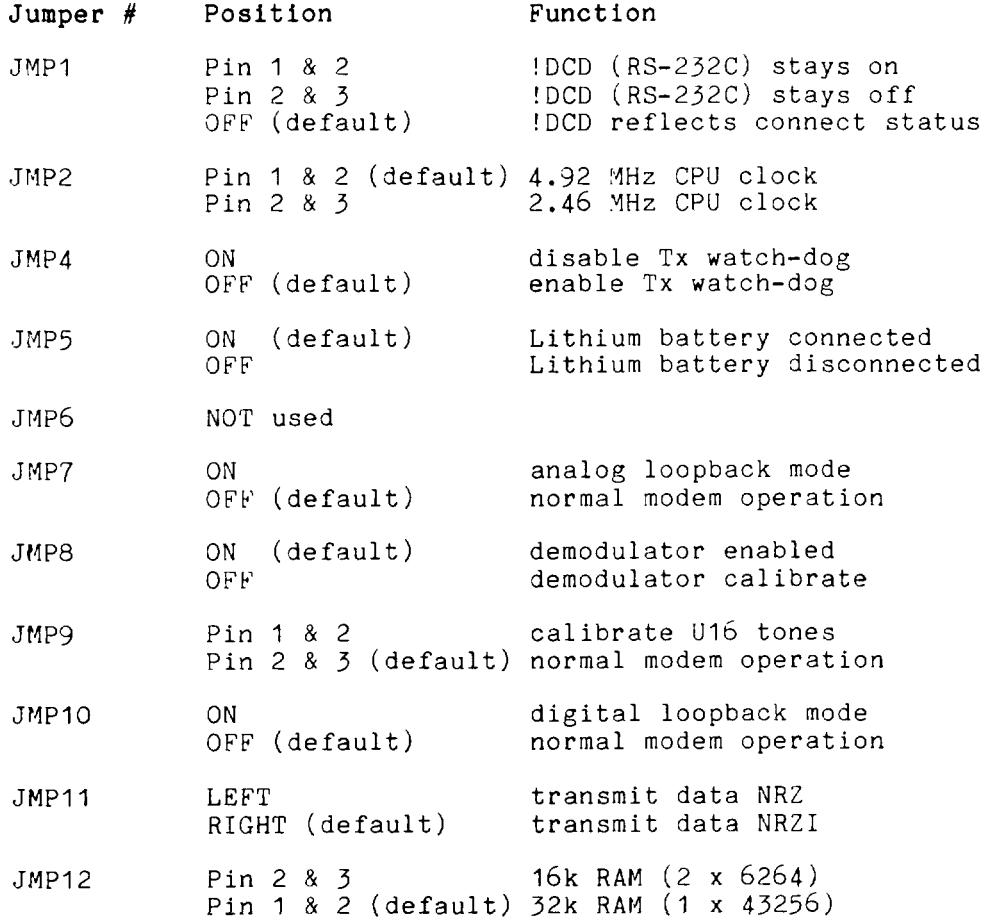

 $- - -$ 

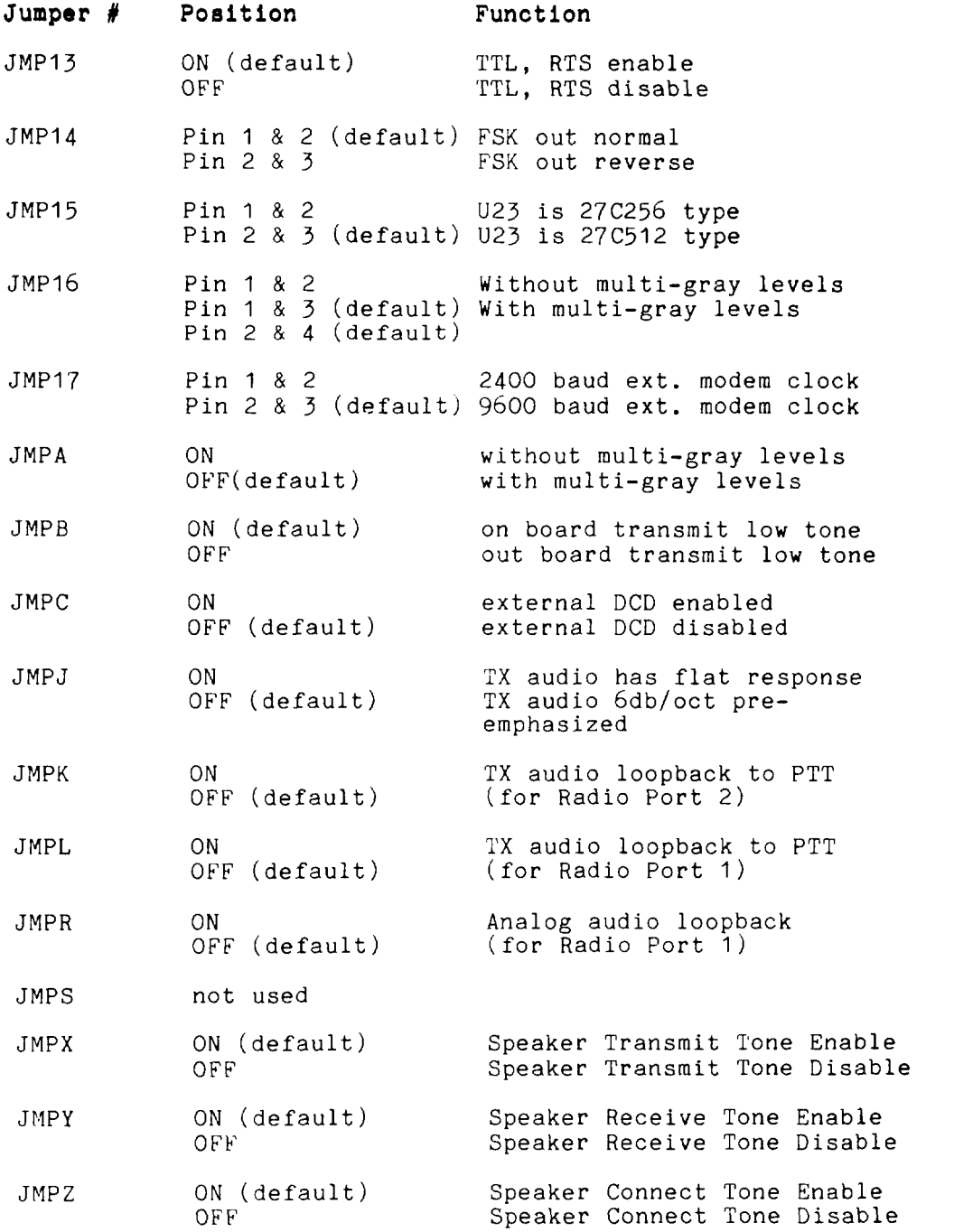

### **Parallel Printer Port Pin Function** - **<sup>512</sup>**

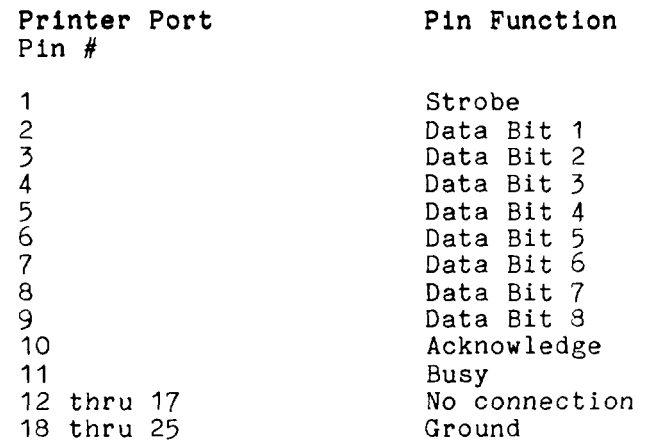

### **External** 1/0 **Interface Port Pin Function** - **CNI**

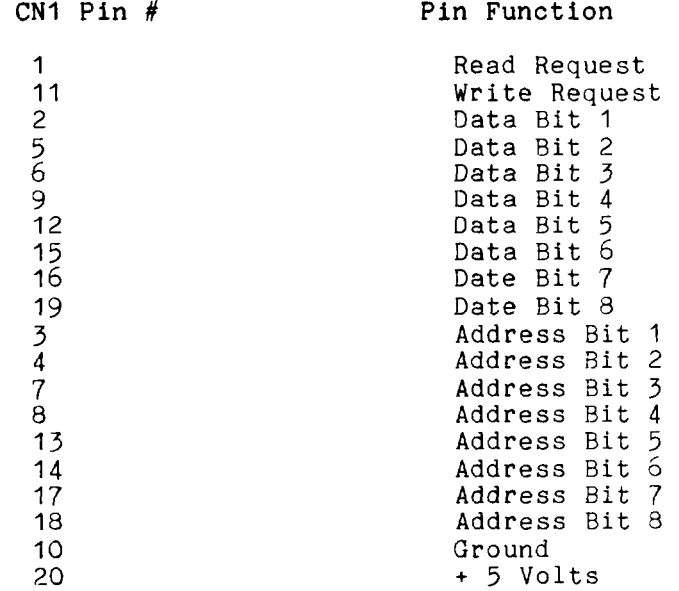

### **Multi-level Interface Connector** - **J13**

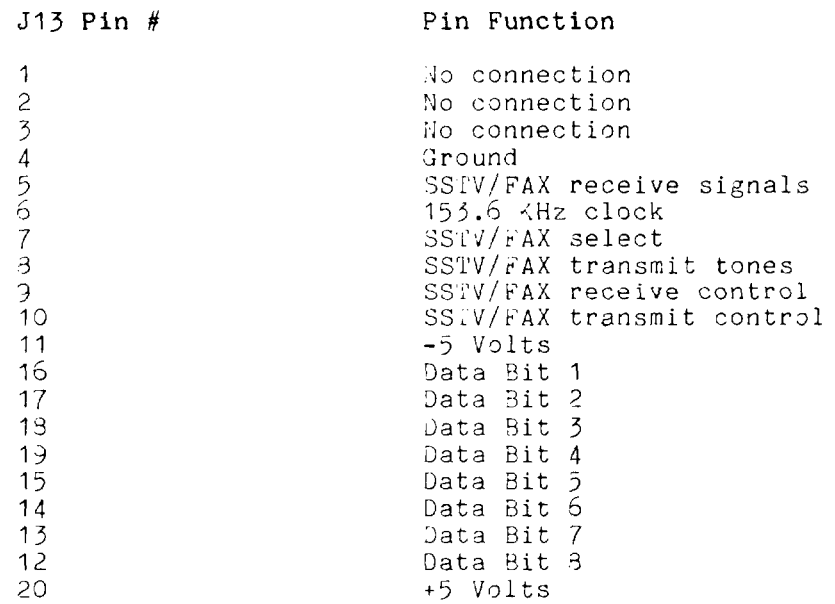

### **External Modem Interface Connector** - **<sup>514</sup>**

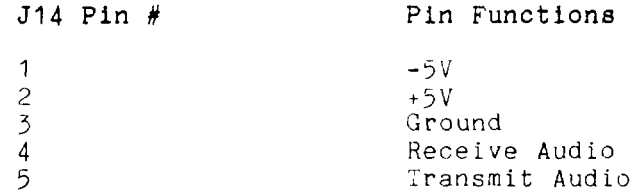

Modem Disconnect - **<sup>54</sup>**

The modem disconnect, J4, on the MFJ-1278 PC board is provided for using an external modem with the XF'J-1278. This allows use of higher-speed modems, such as 9500 baud, or more sophisticated, higher-performance modems for OSCAR or other uses.

The following information is primarily for those who wish to interface external modems to the  $MFJ-1278$ . Familiarity with modem and serial data channel terms is assumed.

The signals used at connector **54** are at standard TTL inter-A TTL high, or 1, is greater than +2.4 volts but less than *+5.25* volts. **A** TTL low, or *0,* is less than 0.8 volts but greater than -0.4 volts. DO **NOT** connect an RS-232C level modem directly to **J4!** 

NOTE: The modem disconnect is similar, but not identical to that used in TNC 1. Be very careful about interfacing an external modem using the same cabling you may have prepared for use with TNC I!

The connector pin-outs are as follows.

Pin 1 Carrier Detect Input

This pin tells the SIO radio port that a valid data carrier has been detected. It should be pulled high when no carrier is detected and low when a carrier is present. This line must be implemented unless the software release notes indicate otherwise. It is normally jumpered to pin 2 when the on-board modem is used.

Pin 2 Carrier Detect Output

This pin is an output from the the on-board modem and satisfies the requirements outlined for pin 1 above. It is normally jumpered to pin 1 when the on-board modem is used.

Pin 3 SIO Special Interrupt Input

This signal is routed to the radio port DCD input pin on SIO U21. This signal is normally used during modem calibration. It may also be used for other purposes; if so, these functions will be listed in the software release notes. This pin is normally jumpered to pin **<sup>4</sup>** when the on-board modem is used.

#### Pin **4** SIO Special Interrupt Generator Output

This signal is an output from the on-board modem. It is normally used **for** modem calibration only. If it is used for other functions, they will be stated in the software release notes. This pin is normally jumpered to pin 3 when the on-board modem is used.

Pin 5 **SIO RTS Output** 

This signal is used for transmitter activation. The SIO will pull this output low when the MFJ-1278 wants<br>to transmit; otherwise it will remain high. This pin to transmit; otherwise it will remain high. is normally jumpered to pin 6 when the on-board modem is used.

Pin 6 Transmitter Key Input

This signal is an input to the on-board modem. It activates the PTT pin of the radio connector via the watch-dog timer. It should be left high and pulled low only when transmission is desired. This pin is normally jumpered to pin *5* when the on-board modem is used.

Pin 7 CONNECT Status Output

This pin is an output from the SIO. It is normally low and goes high only when the MFJ-1278 is in the connected (error-free) mode with another packet station. Its status is monitored via the CON LED.

Pin 8 Unacknowledged Packets Pending Status Output

This pin is an output from the SIO. It is normally low<br>and goes high only when this MFJ-1278 has and goes high only when this MFJ-12'78 has unacknowledged packets in its transmit buffer. Its status is monitored via the STA LED.

Pin 9 CTS Input

This pin is an input to the SIO. It is high when the attached modem is not ready to accept data, and low<br>when the attached modem is ready to accept data. The when the attached modem is ready to accept data. TNC will not attempt to send data when this pin is high. This pin is normally jumpered to pin 10 when the on-board modem is used.

Pin 10 Transmitter Key Input

This pin is physically tied to pin 6, above. It is used in conjunction with pin 9, above to allow the MFJ-1278 to use the on-board modem whenever the transmitter is activated.

Pin 11 Transmitter Clock (16x) Input

This pin is tied to the NRZ-to-NRZI converter, which expects a clock signal at 16 times the desired radio port data rate, e.g., 4800 Hz for 300 baud. This pin is normally jumpered to pin 12 when the on-board modem is used.

Pin 12 Transmitter Clock (16x) Output

This pin is tied to the radio baud rate switch network. It provides a clock at 16 times the desired radio port data rate. This pin is normally jumpered to pin 11 when the on-board modem is used.

Pin 13 Receive Clock Input

This pin is tied to the SIO receive clock input pin. It expects a clock at the desired data rate (1200 Hz for 1200 baud), of the proper phase relationship to the received data. This pin is normally jumpered to pin I4 when the on-board modem is used.

Pin 14 Receive Clock Output

This pin is the received data clock signal derived from the NRZI-to-NRZ state machine. This pin is normally jumpered to pin 13 when the on-board modem is used.

Pin 15 YFJ-1278 Ground Reference

This pin ties to the YFJ-1278 digital ground system, at the SIO.

Pin 16 Tubro LFD output

This pin is used to connect the Tubro LED on the mother board to the external modem board. When this pin is high (+5Vdc), the Tubro LED will light.

Pin 17 Receive Data Input

This pin is the received data input to the NRZI-to-NRZ state machine. This pin is normally jumpered to pin 18 when the on-board modem is used.

Pin 18 Receive Data Output

This pin provides receive data from the on-board modem. This pin is normally jumpered to pin 77 when the onboard modem is used.

#### MFJ-1278 Instruction Manual HARDWARE

Pin 19 Transmit Data Output

This line is the NRZ or NRZI (depending on the state of JMPII) data output. This pin is normally jumpered to pin 20 when the on-board modem is used.

Pin 20 Transmit Data Input

This input line accepts data to be be transmitted by the modem. This pin is normally jumpered to pin 19 when the on-board modem is used.

If you elect to use an off-board modem, be sure to properly shield the interconnecting cables for RFI protection.

#### HF Tuning Indicator

The MFJ-1278 has a built-in tuning indicator for HF operation. It is set for a center frequency of 2210 Hz. The incoming audio frequency is centered at 2210 Hz. This is indicated by one or two of the center most LEDs brightly lit. When you are tuned to a lower center frequency, the LED to the left of center lights. When you are tuned too high, the right of center LED lights. The resolution between each bar segment is approximately 10 Hz.

#### TROUBLESHOOTING

#### WARNING: Never remove or insert an IC with power on!

Your MFJ-1278 is a complex piece of electronic equipment. Servicing must be approached in a logical manner. The best preparation for troubleshooting is to study the detailed preparation for croubleshooting is to study the detailed<br>hardware description in Chapter 7. While it is not possible to present all possible problems, symptoms and probable cures, this section of the manual will give direction to troubleshooting based on our experience.

#### General Tests

In most cases we have found that careful visual inspection combined with simple measurements generally reveals the problem. The most useful single instrument for troubleshooting is a good DVM that can read AC and DC volts, and can non-destructively test resistance while the ICs are still in their sockets.

While a number of checks may be made without the aid of an oscilloscope, you will need one to check signals at various points on the board if you fail to locate the problem by visual means or with a meter. Be very careful about shorting pins on ICs when applying meter or scope probes to the board. It is a good idea to attach a secure ground lead to the meter or scope, one that won't accidentally short across components on the board, **A** good place to pick up this ground is on the head of the screws which mount the printedcircuit board to the case.

#### Step 1: Power Supply

The first thing to check in any malfunction is the power supply. Check the power supply levels at the outputs of the voltage regulators (Q2 and *23)* as well as the output of the inverter (U2). Are they close to their nominal values? Do all the ICs in the suspected area have the proper voltage on their power pins? Is there excessive ripple in any of the DC voltage lines? If so, check the regulator and associated components, working backwards toward the input power switch. If the voltage is low, in conjunction with a hot regulator, suspect a short circuit on the board.

If the problem is in the -5 volt supply, work backwards from *Q2's* collector (also at U16 pin I), which should be -5 volts regulated, to the junction of Cg and CR2 (-V unregulated).

If no voltage appears at  $-V$ , then U2 or a related component may be at fault. Verify that U2 is oscillating by looking at the wave form at lJ2 pin 5. If **-V** is more negative than - *<sup>7</sup>*volts (i.e., normal), but the -5 volt regulated voltage is wrong, check the negative regulator components  $U_2$ ,  $Q_2$ ,  $R_5$ , R6, R7, R8, CR6, CIO, C11 and C158. If both -V and the *-5*  volt regulated voltage are wrong, look for shorts.

#### Step *2:* Obvious Problems

Look for any unusual physical symptoms. Are any components discolored? Does something smell burnt? Do any of the parts seems excessively warm? If you have never had your fingers on operating digital integrated circuits before you may erroneously conclude they are too hot when they are actually operating normally. In general their normal temperature will be well below the boiling point of water, but you may not want to keep your finger on them very long.

#### Step 3: Assembly Problems

Carefully inspect the PC board and component installation. Are any cold solder joints present? Is a metal screw shorting to the board anywhere? Are all ICs firmly seated in their sockets? Are any TC leads tucked under the chip or otherwise bent in such a manner that they aren't making proper contact with the IC socket? (This is a **very** common error, accounting for most problems!)

Inspect the diodes and electrolytic capacitors for proper installation. Are the diode cathodes pointing the correct<br>way? Are the negative ends of the electrolytic capacitors Are the negative ends of the electrolytic capacitors pointing the correct way?

#### Step 4: Cabling Problems

Inspect the interconnection cabling. Does it work on another TNC? Has the radio and/or terminal been successfully used on packet with this or another TNC? Are all the connections tight? Has the cable frayed or broken?

#### Specific **Symptoms**

While the steps described above may seem obvious, careful inspection often will point to the problem or give significant clues as to the probable area of the MFJ-1278 most suspect. After the above inspection has been completed and apparent problems dealt with, it is time to proceed to more specific analysis.

## Symptom: TNC appears dead

If the **MFJ-1278** powers up with the PWR, STA, and CON LEDs lit, followed by STA and CON extinguishing a second or so later, the processor is working and the software is probably working correctly. You should suspect the terminal port at this point. Check all connections and verify the logic levels according to the terminal interface troubleshooting section in this chapter.

Oscillator and Reset Circuits

If no LEDs wink during the reset cycle the problem may be more serious. Check to see that the crystal oscillator is working and that an "M1" signal (154 kHz square wave, 0 to +5 volts) is coming from U22 pin 27. The crystal oscillator input to the processor (U22) is pin 6. The input clock should be a (possibly distorted) square wave signal. Verify that the clock input at pin 6 of U22 is running at the correct frequency (near 4.9152 MHz).

Verify that the battery backed-up RAY protection circuit, composed of Q4, U14 and associated devices, is going to +5 volts at **U14** pin 6 after input power is applied. This signal enables normal operation of U24 and U25. There should be a logical low on the output of U7 pin 12 coincident with the application of power and lasting for a few hundred milliseconds. Without this RESET signal, the Z80 probably won't start up properly.

Digital Logic Lines

Remember that all the logic circuits operate at standard TTL levels (a l'lowl' is less than *+0.8* V and a "high" is greater than +2.4 volts), and all digital inputs and outputs switch between these two levels. Thus, if you see logic signals switching between 0 and, say, 1 volt, you can be sure there is a problem (usually a short). On the other hand, do not mistake switching transients on digital logic lines for improper operation -- these show up as ringing and other distortions.

Verify that there is activity on the control bus READ and WRI'TE lines, the *3* CHIP-ENABLE lines on the memories (U23- 25, pins *20),* the IOREQ line on **U21** pin 36, and the INT line on pin 16. Each of these lines should show activity, and if any line is quiet this is a sign of trouble.

Logic lines that show no activity may often be traced to a short on the pc board, probably due to a solder splash or bridge.

Address and data line shorts may also show up as lack of activity on the control bus lines, especially the chip selects. Check each of the 16 address and *8* data lines for activity. Any lines showing a lack of activity are not operating properly.

If you suspect problems with address or data lines, try removing all the memory chips. Each address and data line will now show a distinct pattern. The address lines should be (possibly distorted) square waves whose periods increase by a factor of two on successive lines as you step line by line from A0 to A15.

If you decide to use an ohmmeter to check for shorted lines, use a low voltage/low current test instrument. (Most Yodern **DVMs** are fine for this.) If in doubt, remove any ICs connected to the lines you are measuring. If you suspect a short, check the high density areas of the PC board for the problem. In most cases the short will be found there. It is very unlikely that the PC board itself will have a short.

#### Symptom: Modem won't calibrate or key transmitter.

Troubleshooting improper calibration amounts to checking for proper signals at U21 and following up any improper signal. If the calibration signal is present, but you cannot successfully calibrate the frequency, you may have an out-ofspec frequency determining component. Check the values of the appropriate passive components. Also, check the placement of jumpers! As a last resort, check the signal frequency with a frequency counter. Note that, due to frequency jitter while calibrating the demodulator, the STA and CON LEOS may blink somewhat even when the 1730 Hz demodulator frequency is correct.

Calibration of the demodulator and the modulator tones are discuss in the Appendix chapter.

If the transmitter doesn't key, the problem may be in the watchdog timer, U7, or the PTT transistors, QlO or *q20.*  Check especially for an open timing capacitor C31 or a bad solder connection associated with R83.

#### Symptom: Uncopyable transmitted or received packets

If no one seems able to decode your packet transmissions, it is often the case that your transmitter is being overdriven. The solution is to reduce the drive level via trimpots R157 and R158. Note that direct connection to typical microphone

#### **MFJ-1278** Instruction Manual TROUBLESHOOTING

inputs requires R157 or R158 to be turned to near the minimum signal position to produce sufficiently low signal levels.

If you are having problems hearing other stations, the demodulator circuitry associated with U20 may be at fault. Check the center frequency of the VCO in U20 using the calibration procedure. Working in the direction of flow of the input signal from the radio, verify that it is being passed through to pin 2 of U20, the input pin. The signal there should be above 50 mV and below 3 V peak-to-peak for proper operation of the demodulator. It should be relatively clean, although a few tens of millivolts of noise is normal, and the signal amplitude should not change by more than about 25% between high and low tones.

Note: Make sure that JMP 8 is on.

#### Terminal Interface Troubleshooting

If you can't get the MFJ-1278 to sign on and accept data from your terminal or computer, the problem may be in the RS-232C interface. The troubleshooting guide below is provided as an aid to help in resolving problems that nay be related to the RS-232C port.

#### Symptom: MFJ-1278 won't sign on to the terminal.

If you find the MFJ-1278 won't send data to your terminal, one of the first things to do is to verify that the RTS line at pin **4** of J1 is not being held low. If the software flow control option is disabled, the MFJ-1278 will not send data to the terminal unless its RTS is asserted. If the terminal does not implement the RTS/CTS protocol, the RTS/CTS lines (pins **4** and 5 on J1) should remain unconnected.

Verify that the voltages on the MFJ-1278 are correct. If the MFJ-1278 is in otherwise good condition, check the following pins on the SIO, U21  $(28440)$ . Pin 23 should be TTL low (between 0 and *+O.R* volts). If this voltage is incorrect, check the voltage at U9 pin 3 and verify that it is greater than +3 volts. If this voltage is correct, U9 or the traces around it may be bad. If this is not the problem, disconnect the terminal and check it again. If this doesn't help, U9, R20 or R22 may be at fault.

If the above checks are ok, observe pin 26 of U21 with an oscilloscope and cycle the power switch on the MFJ-1278. Transitions on this pin shortly after reset indicate that the MFJ-1278 is sending data. Verify that transitions are also present on U3 pin 1. If these tests fail, the fault could be with Ul3, R25, R26, U21, J1, the attached cable or faulty soldering (shorts, cold joints, etc.)

#### Symptom: The MFJ-1278 appears to be signing on but only gibberish is printed on the terminal.

This indicates that some combination of the data rate (baud rate), parity option, or number of start and stop bits are not set the same at the MFJ-1278 and at the terminal. If possible, set your terminal to 1200 baud. Also verify that the terminal is set for eight data bits, no parity, and 1 stop bit. These are the default settings stored in EPROM. Perform a hard reset by the power switch OFF then ON (out then in). The sign on message should appear.

If the MFJ-1278 still prints gibberish, verify that the terminal is set to the  $MFJ-127\overline{8}$ 's baud rate and do a power off then on cycle on both the MFJ-1278 and terminal. If the message still fails to appear try troubleshooting with an oscilloscope, looking first at the TXD pin (pin 26) of U21 oscilloscope, looking first at the TXD pin (pin 26) of U21<br>(28440), then at the x16 baud rate clock (19200 Hz at 1200<br>baud) on pin 27 of U21.<br>Symptom: The MFJ-1278 signs on try giving it a command such as baud) on pin 27 of U21.

# Symptom: The MFJ-1278 signs on OK but won't accept

After the YFJ-1278 signs on, try giving it a command such as **MYCALL** or any other command. If the default settings are in effect, it will attempt to echo each character you type back effect, it will accempt to echo each character you type back<br>to the screen. If it doesn't echo, be sure that 021 pin 23 has a voltage level between 0 and +0.8 volts on it. The voltage on U9 pin *3* should be greater than *+3* volts. If these voltages aren't correct, the fault could be in U9, U21, J1, R20, R22, soldering, or the interconnecting cable.

If the above checks are OK, use an oscilloscope to verify that data is present on U21 pin 28 and U9 pin 1 when you strike a key on your terminal. If not, the data isn't getting from your terminal to the MFJ-1278. Check JI, the cable and U9 again. Finally, be sure that your terminal actually uses levels less than *-3* volts and greater than *+3* volts for signal levels. 0 and +5 volts *may* not work, especially if they are being used direct from a computer.

#### Symptom: The MFJ-1278 appears to have "lock-up" i.e. not responding to any commands.

This nay be due to some invalid parameters having been stored in the memory. Try turning the WFJ-1278 off and disconnect JMP *5* on the MFJ-1278 board. This will disconnect the memory back-up circuit and allow the memory  $\sim$ 

**to be erased. Re-install** JMP 5 **after about 2 minutes** and try **operating again.** 

#### PACKET RADIO PROTOCOL

#### Explanation of Protocol

The material in this chapter is intended to supply an overview of the packet protocol used to transmit data by the TAPR software. MFJ-1278 employs the genuine TAPR TNC 2 packet software. References are given to more detailed information required by those wishing to implement these protocols on other hardware. The material presented below is somewhat tutorial in nature for those who have not had previous exposure to layered network protocols, but it presumes some knowledge of general communications hardware and software. Persons already well versed in networking may want to skip this chapter and refer to the primary defining document, Amateur Packet-Radio Link-Layer Protocol, AX.25 Version 2.0, available from the ARRL, 225 Main Street, Newington, CT 06111 (\$8.00 US, postpaid in the United States as of this writing).

The MFJ-1278 hardware and software architecture is organized in accordance with the International Standards Organization (ISO) layered network model. The model describes seven levels and is officially known as the IS0 Reference Nodel of Open Systems Interconnection, or simply the IS0 Model. The model and many other interesting topics are discussed in Computer Networks by Andrew S. Tanenbaum.

The IS0 model provides for layered processes, each supplying a set of services to a higher level process. The MFJ-1278 currently implements the first two layers, the Physical layer and the Data Link layer.

#### Physical Layer

The duty of the Physical Layer, layer one, is to provide for the transmission and reception of data at the bit level. It is concerned only with how each bit is physically transmitted, i.e., voltages on a hardwire line or modem tones on phone or RF links.

The physical layer of the MFJ-1278 is described in Chapter 7, Hardware. It is compatible with the various TNCs currently available to radio Amateurs. The actual modem interface is compatible with the Bell 202 standard which is similar to the CCILT V.23 standard. Any other hardware device which is compatible with the Bell 202 standard should be compatible with the MFJ-1278, at least at level one of the IS0 reference model.

#### Data Link Layer

The duty of the Data Link layer is to supply an error-free stream of data to higher levels. Since level one simply passes any bits received to level two and is unaware of the content or overlying structure of the data, transmission errors are not detectable at level one. Level two carries the responsibility of detecting and rejecting bad data, retransmitting rejected data, and detecting the reception of duplicate data.

Level two accomplishes this task by partitioning data to be transferred by level one into individual frames, each with its own error detection field and frame identification fields. The XFJ-1278 supports two versions of a level-two layer, AX.25 version 1.0 and AX.25 version 2.9. Each of these protocols is based on HDLC, the High-Level Data Link Control protocol defined by the ISO.

#### HDLC **Frames**

Exact knowledge of the format of HDLC frames has been made largely unnecessary by the advent of LSI and VLSI communications chips which interface directly with the level one hardware. The level two software need only supply data to fill in various fields and the chip takes care of the rest. For completeness however, an HDLC frame looks like this:

- i FLAG ADDRESS 1 CONTROL 1 PID & DATA I ?CS i FLAG I
- FLAG A unique bit sequence (01111110) used to detect frame boundaries. A technique called "bit stuffing" is used to keep all other parts of the frame from looking like a flag.
- ADDRESS A field normally specifying the destination address. AX.25 uses a minimum of 14 bytes and a maximum of 70 bytes containing the actual call signs of the source, destination, and optionally up to eight digipeaters.
- CONTROL **<sup>A</sup>**byte which identifies the frame type. In the AX.25 protocol, the control field may include frame numbers in one or two 3-bit fields.
- PID A Protocol Identification byte appears as the first byte of the HDLC DATA field in AX.25 Level Two information frames, and identifies which Level

3 protocol is implemented, if any. In the case where no Level *3* protocol is implemented, PID <sup>=</sup> \$FO.

- DATA This field contains the actual information to be transferred. This field need not be present. Yost frames used only for link control do not have data fields.
- FCS Frame Check Sequence, a 16-bit error detection field.

The communications chip recognizes the opening and closing flags and passes the address, control, and data (including PID) fields to the software. The FCS field is a Frame Check Sequence computed by the transmitting chip and sent with the<br>frame. The receiving chip recomputes the FCS based on the The receiving chip recomputes the FCS based on the data received and rejects any frames in which the received FCS does not match the computed FCS. There is virtually no<br>chance of an undetected bad frame using this method. This chance of an undetected bad frame using this method. satisfies the level two task of bad data detection.

The communications chip used in the MFJ-1278 is a Zilog 8440 SIO operating in conjunction with a two-chip "state"<br>machine" which is used to recover the data clock. The machine" which is used to recover the data clock. transmitted data is encoded in NRZI form, which encodes a *"0"* data bit as a transition in the encoded bit stream and a 111" data bit as no transition. This, in combination with the "bit-stuffing" which ensures that no more than five "1"s occur in a row except when FLAG bytes are being transmitted, guarantees that a logic level transition occurs at least once every 5 bit times. These frequent transitions allow the receiver to synchronize its clock with the transmitter. Other chips which are compatible with the SIO + "state machine" are the Western Digital 1333/1935, the Intel 8273 (used on the VADCC and Ashby TNCS) and the Zilog 8530 (used on the Xerox 820 FAD adapter).

While the HDLC format supplied by the communications chips is used by the AX.25 protocol, there are several other Layer Two concerns. These are duplicate frame detection, connection and disconnection of the level two layers on different TNCs, and buffer overrun avoidance. The AX.25 protocol solves these problems as described below.

#### **AX.25 Level Two**

AX.25 is based on the Balanced Link Access Procedure (LAPB) of the CCITT X.25 standard. LAPB in turn conforms to the HDLC standard. Two extensions are made to LAPB in AX.25. These are the extended address field, and the unnumbered information **(UI)** frame. In LAPB, addresses are limited to eight bits, while AX.25 uses from 112 to 560 bits, containing the originator's call sign, the destination call sign and an optional list of one to eight digipeater (simplex digital repeater) call signs.

The UI frame is used to send information bypassing the normal flow control and acknowledgment protocol. The UI frame is not acknowledged but can be transmitted at layer two without fear of disturbing higher layers. It is used for beacon frames, for automatic identification packets, and for sending information frames when the MFJ-1278 is not connected to another TNC, e.g., CQ and QST activities.

The exact specifications for **AX.25** are supplied in the ARRL publication Amateur Packet-Radio Link-Layer Protocol, **AX.25**  Version *2.0.* The **TAPR** implementation adheres to this standard for **AX.25** version 2.0. The implementation of version 1.0 is almost identical to the TAPR 'TNC 1 version of **AX.25**  protocol in software releases *3.x.* This provides compatibility with the majority of Amateur packet radio stations.

The following table lists the frame types used by AX.25 and describes their purpose. This material is provided to give a general understanding of the protocol, and is not intended to replace the published specification. The byte fields are given as they appear in memory after data is received, i.e., the high order bit is at the left and the low order bit is at the right. This is also the format of the display provided by the TRACE command. Some texts, including the AX.25 protocol specification, list the bits in the order in which they are transmitted, which is low order bit first.

The control bytes are presented in hex with "x" used to indicate four bits which depend on the acknowledge functions the packet is performing. Usually "x" is a frame number. Frame numbers fit into three bits and are used to ensure that frames are received in order and that no frames are missed. Since only three bits are available, the frame number is counted module *3.* This is why the **MAXFRAME** parameter has a ceiling of 7: no more than seven frames can **be**  "in flight" (transmitted but unacknowledged) at one time. **<sup>A</sup>** short description of the use of the frames is given after the table.

Table 9-1. AX.25 Control Codes

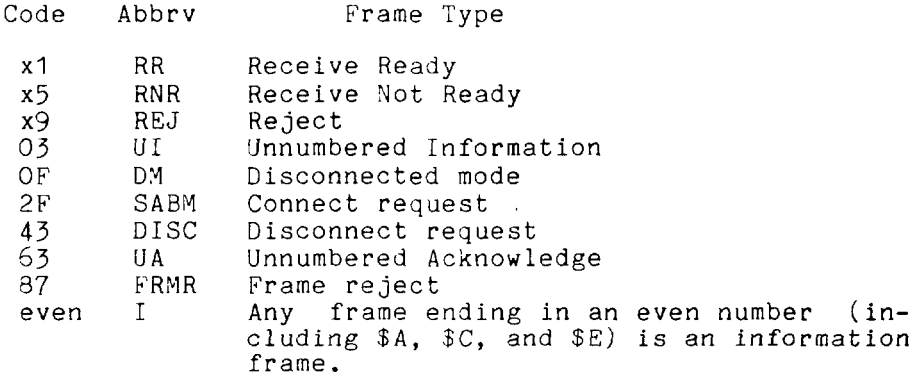

- $\mathbf{T}$ This and UI frames are the only frame types containing user data. The control byte contains this frame's number and the number of the next frame expected to be received from the other end of the link.
- RR Usually used to acknowledge receipt of an I frame. The RR function can also be performed by sending an I frame with an updated "expected next frame number" field.
- RNR Used when the buffer space on the receiving side is full.
- REJ Used to request retransmission of frames starting from "x". Missed frames are detected by receiving a frame number different from that expected.
- **DY**  Sent in response to any frame received other than a connect request (SABM) when the TNC is disconnected. Sent in response to an SABM whenever the TNC is on the air but can't connect to the requesting user, e.g., if the TNC is already connected to someone else or if CONOK is OFF.
- SABM Set Asynchronous Balanced Mode - initiates a connect.
- DISC Initiates a disconnect.
- UA Sent to acknowledge receipt of an SABM or DISC,
- FRMR Sent when an abnormal condition occurs, i.e., the control byte received is undefined or not proper protocol at the time received.

UI An I frame without a frame number. It is not acknowledged.

#### Channel Uee and **Timing Functions**

The following discussions mention timing parameters which are set by various commands. These timing functions are also discussed in Chapter 5.

An important part of any packet radio protocol is the means by which many stations make efficient use of an RF channel, achieving maximum throughput with minimum interference. The basis for this time domain multiplexing is Carrier-Sensed Multiple Access (CSMA) with collision detection and collision avoidance.

CSMA means simply that (as every Amateur knows) no station will transmit if the frequency is in use. The MFJ-1278 continually monitors for the presence of an audio data carrier on frequency and transmits only if there is no carrier. (The RF carrier is not normally detected; however, an input is available on the MFJ-1278 radio interface connectors to allow such an input.) In order to make detection of a busy channel more reliable, the MFJ-1278 sends an audio signal (continuous flags) any time the transmitter is keyed and a packet is not being sent, as during the transmitter keyup delay (TXDELAY), or while a slow audio repeater is being keyed (AXDELAY).

By itself, CSMA is not enough to insure a minimum, or even low, interference rate, due to the likelihood of simultaneous keyup by two or more stations. This is where collision detection and collision avoidance come in. The MFJ-1278 detects a collision by the absence of an ACK from the station it is sending to. The receiving station does not acknowledge the frame that suffered the collision, since either the FCS was incorrect or the packet was not heard. There are other possible reasons for non-receipt of the packet, but the MFJ-1278's response is based on the assumption of a collision.

After transmitting a packet, the MFJ-1278 waits a "reasonable" length of time **(FRACK)** for an acknowledgment. "Reasonable" is determined by the link activity, frame length, whether the packet is being digipeated, and other time-related factors. If no ACK is received, the packet must be re-sent. If the unACKed frame was lost due to a collision, the assumption is that there is at least one other packet station out there that also lost a frame and will probably have exactly the same criterion for deciding when to retry the transmission as this station is using.

In order to avoid a second collision, the collision avoidance protocol calls for the stations retrying transmissions to wait a random time interval after hearing the frequency become clear before they key their transmitters. There must be enough different random wait times to provide a reasonable chance of two or more stations selecting different values. The difference between adjacent time values must be similar to the keyup time delay of typical stations on the frequency. This is the time lapse after a station keys its transmitter before other stations detect its presence on the channel, and is a function of the keying circuitry of the transmitter and the signal detection circuitry of the receiver. We have chosen the random time to be a multiple  $(0-15)$  of the transmitting station's keyun delay  $(TXDELAY)$ . This of the transmitting station's keyup delay  $(TXDELAY)$ . is reasonable if one's own keyup delay is similar to that of other stations on the channel.

One other factor must be taken into consideration in optimizing data throughput. The currently implemented link protocols provide for relaying (digipeating) of packets. acknowledgment procedure for such packets is that the relay station simply repeats packets without acknowledgment to the sending station. The receiving station sends its ACK back through the same digipeaters to the originating station. Since the digipeated packets are not acknowledged to the digipeater, an unsuccessful transmission must be retried from scratch by the originating station. In order to help alleviate the congestion of the frequency that tends to result when digipeated packets suffer collisions, the digipeater is given first shot at the frequency every time it becomes clear. Other stations, instead of transmitting as soon as they hear the channel clear, must wait a short time<br>(DWAIT). This restriction applies to all stations except This restriction applies to all stations except the digipeater, which is permitted to transmit relayed packets immediately. This prevents digipeated packets from suffering collisions except on transmission by the originating station.

A special time delay (RESPTIME) is used as the minimum wait time prior to transmitting acknowledgment frames, to prevent TNCs accepting data at high speed from the asynchronous port from colliding with acknowledgment frames when fewer than MAXFRAME packets are outstanding. The receiving TNC will wait long enough before sending the ACK so that it will hear the data packet which would have caused the collision, thus avoiding a fairly frequent source of delay in versions of AX.25 prior to 2.0.

#### **Channel Flow Control**

Flow control of data through the link is determined by the rate at which data is being supplied to a sending TNC and accepted from a receiving TNC.

**<sup>A</sup>**TNC receiving data from the link will send an RNR when the next I frame successfully received will not fit into the buffer for output to the serial port.

Whenever a TNC transmitting data received from the serial port over the link runs out of temporary buffer space, the serial port will be halted by an XOFF character or CTS signal. In the MFJ-1278 implementation this happens whenever there are 7 packets built and less than 210 characters left in the buffer for input from the serial port.

When the TNC receiving data from the link clears out its buffers, it sends an RR to the transmitting TNC. In order to guard against the possibility of the RR being lost and the link becoming permanently locked, the transmitting TNC will periodically re-transmit the packet that provoked the RNR. The receiving TNC will continue to respond with RNR until it can accept the packet.
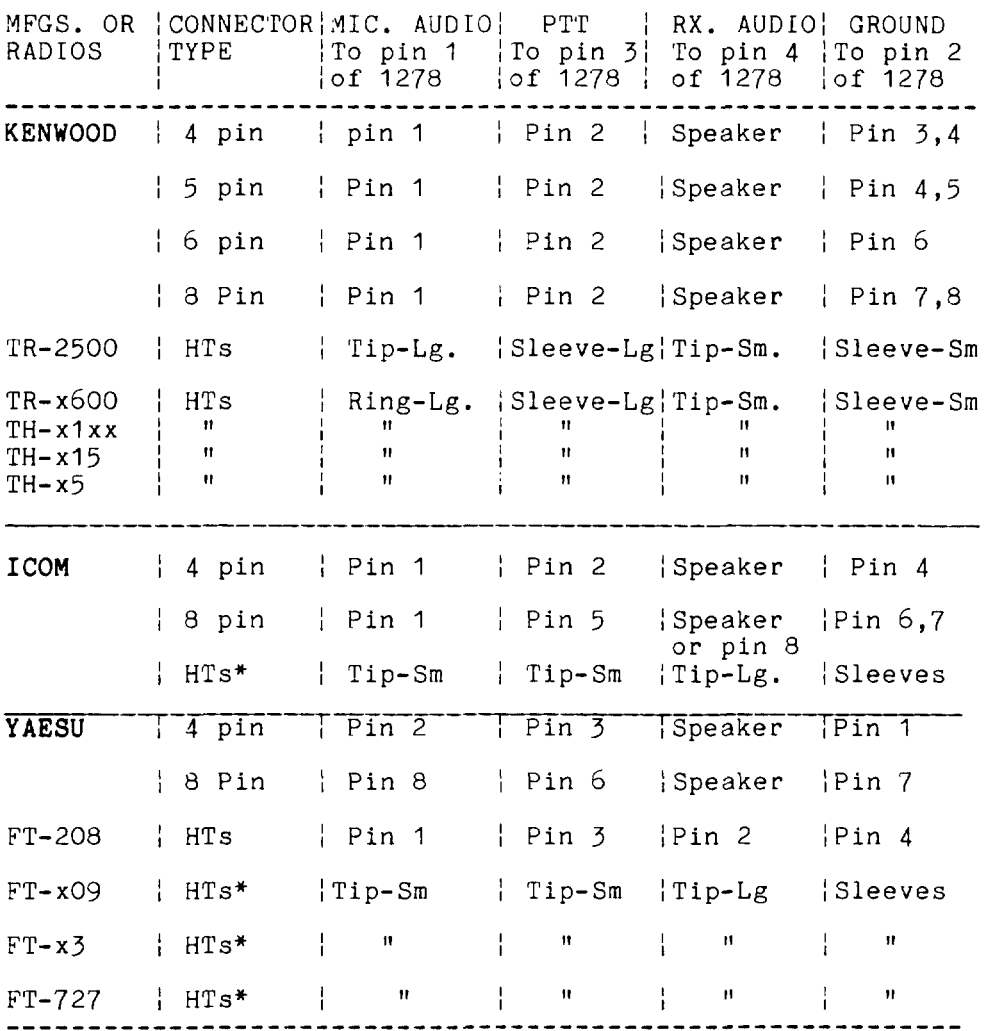

Table: A-I HOOKUP FOR SPECIFIC RADIOS

\*: Some ICOM and Yaesu HTs key the transmitter by completing the ground connection on the microphone. If your HT is one that is noted in the above chart, you must follow the instruction given in Chapter 3 of this instruction manual.

NOTE: The radio connection information listed in the above chart is believed to be accurate. However, you should check the accuracy of this information with the instruction manual of your radio. MFJ Enterprises, Inc. is not responsible for any inaccuracy of information listed in the above chart.

#### MODEM CALIBRATION

MFJ-1278 Modem is factory calibrated to operate all of the operation modes. If it becomes necessary to re-calibrate the modem, follow the following procedure:

#### Modulator and Demodulator Frequency Calibration

Two Modulator and Demodulator Calibration procedures are presented. Method I requires test equipment as noted. Method II does not require test equipment.

## <u>Method</u> I

Test equipment required: DVM, frequency counter and oscilloscope.

For All Modes

1. After the cmd: prompt, enter the following command to change the XFJ-1278 to HP mode:

MODE HP < CR>

NFJ-1278 responds:

RADIO: 1 TERMINAL: 4800 MODEM: HF PACKET, 300 CND :

*2.*  Type: CALSET **32** <CR>

> NFJ-1278 responds: cmd :

3. After the cmd: prompt, enter the following to set the frequencies :

CALI <CR>

- **4.**  Place the frequency counter probe at pin 1 of JMP 9.
- 5. Push on a jumper at JMP 4 and JMP 7.
- 5. Press the "K" key on your computer or terminal (no carriage return is needed for this command).
- 7. Verify that the voltage on pin 9 of U16 is +5 Vdc. If it is -5 Vdc instead of +5 Vdc, push the space bar. The voltage should alternate between +5 Vdc and -5 Vdc each time the space bar is pressed. Set this point to  $+5$  Vdc.
- *8.*  Adjust R105 for a frequency reading of 2310 Hz,  $+/-$  2 Hz.
- *9.*  Press the space bar once and adjust R106 for a frequency reading of 2110 Hz.  $+/- 2$  Hz.
- 10. Type **Q**

MFJ-1278 responds with CMD: and DCD, PTT, and CON LEDs extinguish.

11. Type :

**RXCAL** <CR>

MFJ-1278 responds with PTT & CON LEDs or STA LEd lit.

- 12. Set the TIME/DIV. scale on your scope to 1 ms/div and the Volt/Div scale to 5 V/div. Connect scope probe to the left pin of JMP 10.
- 13. Adjust R113 so that the signal on the scope shows a *50%*  duty cycle square wave. The square wave should be uniform in width (i.e. high time = low time). Pulse duration of the high time and low time is approximately 2.4 Ms. CON STA **LED'S** may blink simultaneously.
- 14. Adjust R212 so that the 10th segment of the tuning indicator from left is lit.
- 15. Type :

**Q.** 

MFJ-1278 responds with CMD: prompt and DCD, PTT and CON LEDs extinguish.

16. Type :

> **TUN** EP **RO** C  $\langle CR \rangle$

MFJ-1278 will respond with:

"Install loopback, begin transmit tone alignment. R139 for 850 Hz."

Note: "loopback" is JMP 7, which you have already

installed. Adjust R139 for 850 Hz,  $+/- 2$  Hz.

- 17. Press RETURN key on the computer keyboard and adjust R138 for 1500 Hz,  $+/- 2$  Hz.
- IS. Press RETURN key and adjust R78 for 1300 Hz, +/- 2 Hz.
- 19. Press RETURN key and adjust R77 for 2100 Hz, +/- 2 Hz.
- 20. Press RETURN key and adjust R122 for 2125 Hz, +/- 2 Hz.
- 21. Press RETURN key and adjust R119 for 2975 Hz, +/- 2 Hz.
- 2%. Press RETURN key and adjust R115 so that the 10th segment from left of the tuning indicator is lit.
- *33.*  Fress SPACE BAR, MFJ-1278 will respond:

Multilevel XMIT....1550.

24. Adjust R307 for a reading of 1550 Hz,  $+/-$  1 Hz.

Note: For steps 25 thru 38 the frequency readings on the frequency counter should be compared to the frequency readouts indicated by the MFJ-1278. Note that the difference in the two readings can be as much as 29 Hz, this is normal.

25. Press RETURN key, MFJ-1278 display frequency: 1500 Hz,  $+/- 20$  Hz.

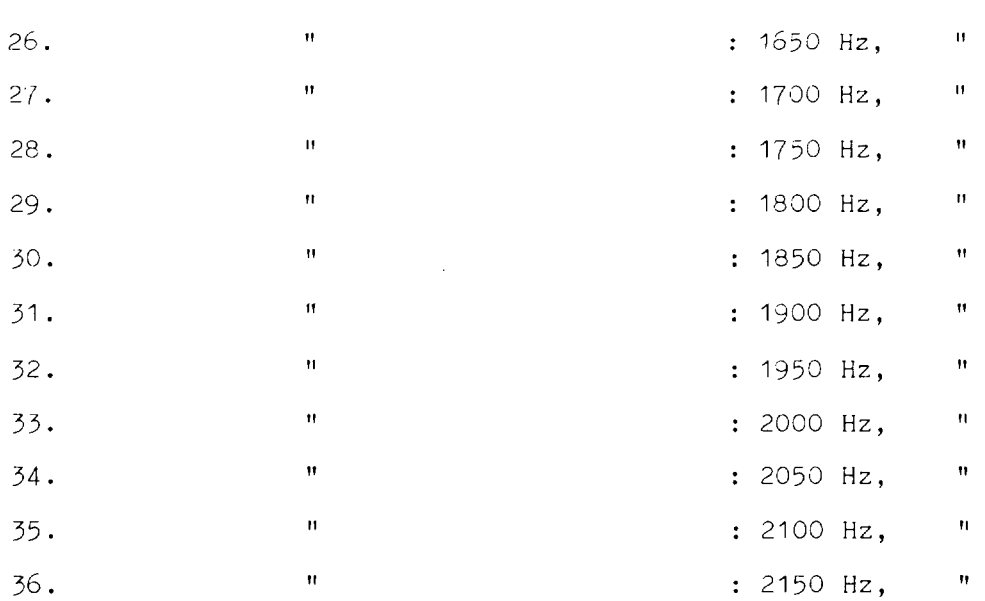

**<sup>11</sup>**37. : <sup>2200</sup>Hz, *<sup>11</sup>* 38. **It is a contract to the CO** is a 2250 Hz,  $\blacksquare$  **It is a contract to the It is a contract to the It is a contract to the It is a contract to the It is a contract to the It is a contract to the It is a contract of the** 39. Press the RETURN key. MFJ-1278 will display: Multilev Demod 1550 Hz: 53 53 Note that the "53" on the third line will fluctuate between 50 to 59. This is normal. 40. Press the RETURN key. MFJ-1278 will display: Multilev Demod 2250 Hz: 35 35 Note that the "35" on the third line will fluctuate between 30 to 40. This is normal.

Steps 39 and 40 test the ability of the NFJ-1278 to transmit tones from the add-on multi-level board at 1550 Hz and then 2250 Hz. These two tones are looped back thru JI4P 7 and are received by the MFJ-1278 **by** a counting process thru U20, U8a then to the SIO. These counts are displayed on the screen not in Hz but with numbers, like " $35"$  or " $40"$  etc.

DEMODULATOR ALIGNMENT: For steps 41 and 42, turn trimpot called for until 10th LED is lit.

- 41. Press RETURN key and adjust R79 so that the 10th segment from left of the tuning indicator is lit.
- 42. Press RETURN key and adjust R114 so that the 10th segment from left of the tuning indicator is lit.
- 43. Remove the frequency counter probe.

This completes the Modulator and Demodulator frequency calibration.

Method II

MFJ-1278 Modulator and Demodulator Calibration with CALSET.

This procedure is a three step process. The three steps<br>are:

1. Center the modulator tones over the required modem center frequency (Fc).

2. Align the demodulator center frequency.

*3.* Align the tuning indicator.

NOTE: ALL THREE STEPS SHOULD BE PERFORMED IN THE ABOVE ORDER !

If they are not all done at the same time, or in the correct order, the modem may not be receiving and transmitting on the same frequency, and the tuning indicator may not indicate properly.

The third step, alignment of the tuning indicator, should only be used in conjunction with alignment of the 300 baud 200 Hz shift demodulator.

The other AFSK modems available in the XFJ-1278 can be aligned using exactly the same steps presented here but<br>substituting the appropriate part numbers for the substituting the appropriate part numbers adjustments. However, do NOT align the tuning indicator to anything but the 300 baud 200 Hz shift HF packet modem.

#### Comprehensive Alignment Procedure

It is important that the tuning indicator alignment be optimized for the 300 baud 200 Hz shift HF packet modem. It will indicate correctly for all other modes when aligned for the HF packet modem.

**As** described elsewhere in this manual, the exact configuration of your radio's filters and whether it has IF shift or not will determine the exact required center frequency for the modem. Once the required center frequency has been determined, the modem calibration can be carried out.

VOTE! It is essential that the modulator tones be properly aligned FIRST as they will be used to align the demodulator center frequency.

Set the modulator tones to Fc MINUS 1/2 of the shift for the low tone and Fc PLUS 1/2 of the shift for the high tone.

For the 200 Hz shift 300 baud modem used for HF packet this would be Fc  $+$  100 Hz for the high tone and Fc  $-$  100 Hz for the low tone. would be  $Fc + 100 Hz$  for the high tone and  $F$ <br>the low tone.<br>Set Modulator Tones Using Built-in Calibratio

Set Modulator Tones Using Built-in Calibration Software

- 1. Make sure that the modem and TNC are both configured for 200 Hz shift 300 baud operation. This is done by typing "MODE HP <CR>" from the command prompt on the MFJ-1278.
- 2. Place a push on jumper at JMP **4.**
- *3.* Place a push on jumper at JMP 9, pins 1 and 2. This connects the modulator square wave output to the SIO chip so that the CPU can measure the tone frequency for you.
- **4.** Type "CALSE'r n <CR>". Where n is a number determined by :

 $n = INT$  [ 525000 /  $F(low)$  ] + 1

This tells the CPU what tone frequency you are trying to achieve.

**<sup>A</sup>**table of CALSET numbers to use for the various "standard" modem tone frequencies will be included at the end of this procedure.

- 5. Command the MFJ-1278 into calibrate mode by typing "CALI  $\langle$ CR $\rangle$ ".
- 6. Command the MFJ-1278 to key the modem **by** typing **rlKfv.**
- 7. Select the low tone by pressing the space bar until a voltmeter connected to U16, pin 9 reads - 5 volts.
- 8. Adjust R106 carefully until both the "CON" and "STA" LEDs on the front panel of the TNC are lit.
- 9. Type a " $Q$ ". This exits the MFJ-1278 from calibrate mode to command mode.
- 10. Type "CALSET n <CR>". Where n is a number determined by :

 $n = INT$  [ 525000 /  $F(high)$  ] + 1

- 11. Command the MFJ-1278 into calibrate mode by typing "CAL **<CR>".**
- 12. Command the MFJ-1278 to key the modem by typing  $"K"$ .
- 13. Select the high tone by pressing the space bar until a voltmeter connected to U16, pin *9* reads + 5 volts.
- 14. Adjust R105 carefully until both the "CON" and "STA" LEDs on the front panel of the MFJ-1278 are lit.
- 15. Remove the jumper placed at JMP 9.

This completes the modulator tone alignment using the built in calibration facility.

Now that the modulator tones have been properly centered over the intended modem center frequency (Fc), the demodulator center frequency will be aligned.

#### Demodulator Center Frequency Alignment

- 1. Place push on jumpers at JMP **4** and JMP 7 if they are not already in place.
- 2. Remove jumper at JMP 9 if it is still in place.
- 3. Set the baud rate for use by RXCAL to 300 baud by typing "CALSET 32 <CR>". This will cause the modulator to send a square wave FSK signal when RXCAL is invoked. CALSET 8 should be used if you are aligning the 1230 baud wide shift packet demodulator.
- **4.**  Command the YFJ-1278 to do a demodulator calibration by typing "RXCAL <CR>".
- 5. CAREFULLY adjust R113 until the DCD LED on the front panel is fully illuminated.

NOTE! The threshold control on the MFJ-1278 must be set to a position which will allow the DCD circuit to function properly. A setting approximately 1/3 to 1/2 of the total range starting from maximum CCW should be adequate.

Continue to VERY CAREFULLY adjust R113 until the STA and CON LEDs on the front panel either change state very slowly (alternate which one is lit) or until both are simultaneously illuminated.

NOTE! This is a very critical adjustment and it is unlikely that you will be able to cause both LEDs to be turned on simultaneously for longer than a very brief instant.

6. Return the MFJ-1278 to command mode by typing a *IIQII.* 

This completes demodulator center frequency alignment using the built in calibration facility.

Now that the demodulator and modulator are properly aligned to one another, the tuning indicator can be set for proper center indication.

### Tuning Indicator Alignment

This procedure adjusts the tuning indicator so that it correctly indicates when a signal is properly tuned in relation to the demodulator center frequency.

NOTE! The tuning indicator should **ONLY** be adjusted in reference to the 300 baud 200 Hz shift modem used **for** HF packet and RTTY. If adjusted for this modem, It will indicate with sufficient accuracy for all other modes.

- 1. If you have not just finished aligning the modem as per the above instructions, do so now. Otherwise you may be aligning the tuning indicator to an incorrect setting.
- 2. Install push on jumpers at JMP **4** and JMP 7 if they are not still in place from the modem alignment procedure.
- 3. Command the MFJ-1278 into calibrate mode by typing "CAL  $\langle$ CR $\rangle$ ".
- **4.** Command the calibration routine to send 50 percent duty cycle square wave data from the modulator by typing "D".
- 5. Command the MFJ-1278 to key the modem by typing "K".
- 6. While observing the **LEDs** in the tuning indicator, adjust R212 in the tuning indicator area so that either the<br>10th or 11th led from the left (or both) are 10th or 11th led from the left (or both) are illuminated.
- 7. Return the MFJ-1278 to command mode by typing  $"Q"$ .
- 8. Remove jumpers at JMP **4** and JMP '7.

This completes the tuning indicator alignment.

**Now** the modulator, demodulator, and tuning indicator are all aligned to the same center frequency. If you notice that on

the air reports suggest that you are transmitting and receiving on significantly different frequencies after successfully completing the above alignment procedure, it is possible that the radio needs realignment. Many different transceivers for HF are capable of being misaligned due to reference oscillator crystal aging or careless alignment by amounts exceeding 500 Hz. RIT inadvertently left on can also cause hard to detect problems in this area. Reliable HF packet communications requires that the frequency error presented to the demodulator be below 30 Hz. If several stations are to successfully share a single channel, transmitter / receiver offsets larger than this will be intolerable.

### MFJ-1278 Adjustment Location Map

This is a map of the physical locations of the adjustment potentiometers on the MFJ-1278 circuit board. They are shown as they appear when looking down on top of the board with the board oriented so that the rear panel connectors are to the left. Information in the boxes is organized as shown below. shown as they approximate the board of the board of the left.<br>
Shown below.<br>
The monomenous contract the part of the shown below.

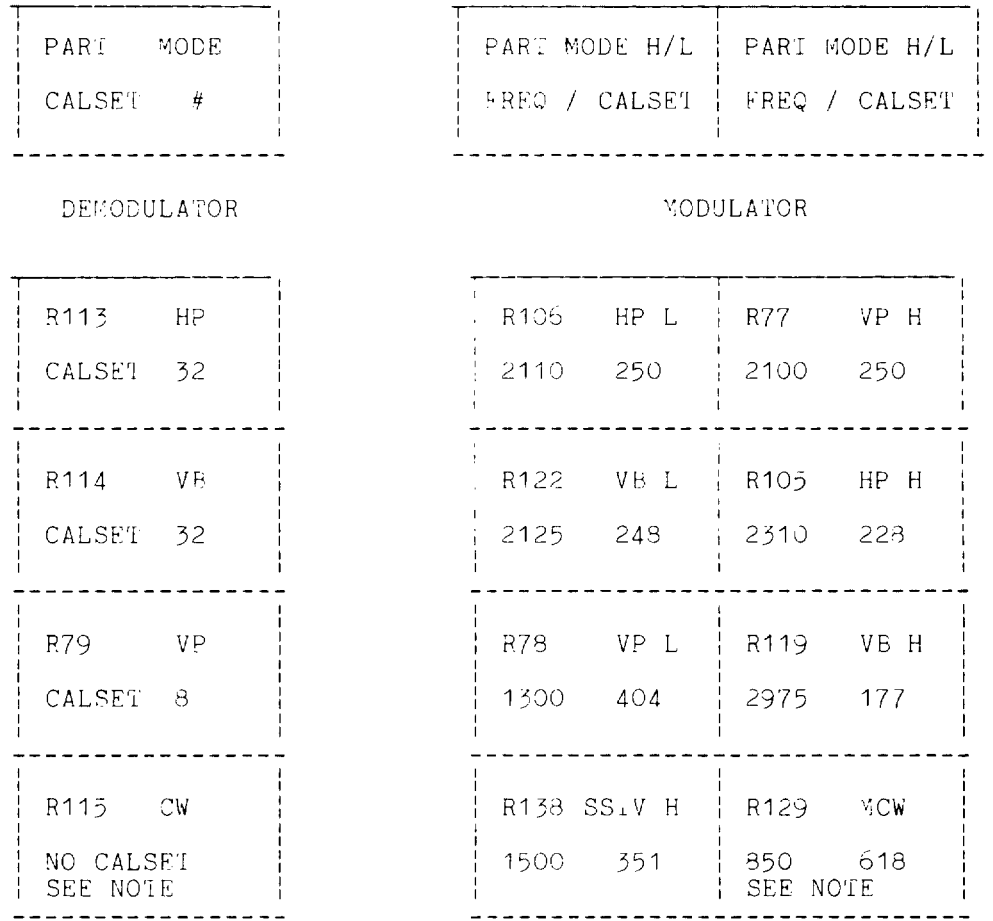

### NOTE! Separate procedure required to do alignment of CW demodulator center frequency.

NOTE! CW receive through a narrow filter for HF CW operation will require the CW demodulator center frequency to be selected to operation on VHF FM will require that both stations align with the radio's filter passband. ',iCW

have both the modulator tone and demodulator center frequency to the same frequency.

Calset Values for Various Modulator Tone frequencies

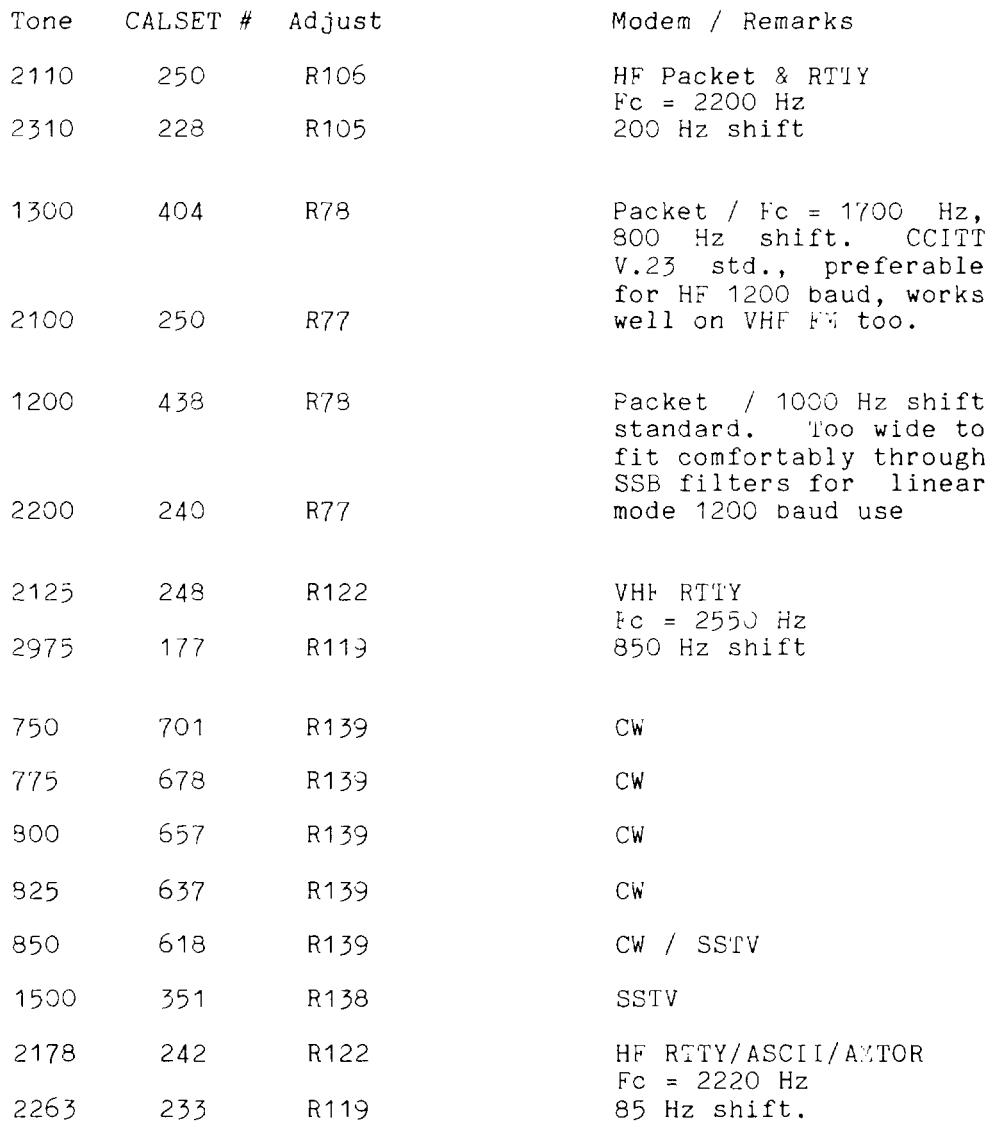

# <u>MFJ-1278 CW Modem Tune-up Procedure</u>

The CW modem in the WFJ-1278 is fundamentally different from the other modems. It is NOT an AFSK modem. It sends<br>and receives only 1 tone. For this reason, it and receives only 1 tone. For this reason, it requires a different alignment procedure than the others.

NOTE! If the modulator AN2 demodulator are not EXACTLY on the same frequency for BOTH stations involved in VHF FM MCW operation, CW receive will be degraded if not eliminated.

NOTE! If the DEMODULATOR is not EXACTLY centered in<br>the receiver's CW filter passband. CW receive the receiver's CW filter passband, CW receive<br>performance through a parrow filter will be performance through a narrow filter will be degraded. Also, the demodulator will likely not be receiving on the transmitted signal frequency. This note is for the HF direct keyed radio case (NOT MCW via SSB transmitter microphone audio which is discouraged).

Since NCW operation is primarily intended to provide a means to transmit code practice and not for CW reception, the demodulator center frequency may be set to a different frequency than the modulator without penalty in most cases. Typically, the modulator will be set to 850 Hz, and the demodulator will be set to whatever frequency is dictated by the HF radio with which it is to be used.

The CW demodulator can be used without a narrow filter in the radio. It will of course be subject to more noise and QRM in this case. The tuning range for the demodulator will be VERY restricted even though the wide filter is used in the radio since the demodulator itself acts as a very narrow filter.

An oscilloscope will be required to adjust the demodulator to a *50* percent duty cycle square wave output. The main difference when aligning the CW modem is that there will **be**  only 1 continuous tone presented to the demodulator for this adjustment.

Tuning the CW modem is basically a **4** step procedure. The steps should be followed in the order presented. The steps (in broad outline) are:

- 1. Determine the required demodulator center frequency (Fc) for the radio you intend using in the direct keyed CW mode.
- 2. Set the CW modulator tone to this frequency.

 $\sim$ 

- 3. Set the demodulator center frequency using the modulator tone as reference.
- 4. Set the modulator tone to *8502.*

### Detailed CW Demodulator Alignment Procedure

- I. Determine the required Fc for the demodulator. If the radio has a narrow filter for CW, one of the 2 methods presented elsewhere in this manual should be used to determine the filter center frequency. This frequency determine the filter center frequency. should be used for Fc. If the radio has no narrow CW filter, use the CW carrier offset frequency of the radio. This information should be available in the radio manuals.
- 2. Set the modulator tone to the required Fc using the following procedure.
	- a. Command the MFJ-12'78 into MCW mode by typing "MODE MC <CR>".
	- b. Install push on jumper at JMP-4. This is the watchdog timer defeat jumper.
	- c. Place a push on jumper at JMP 9, pins 1 and 2. This connects the modulator square wave output to the SIO chip so that the CPU can measure the tone frequency for you.
	- d. Type "CALSET n <CR>". Where n is a number determined by:

n = INT [ 525000 / **F(1ow)** 1 + 1

This tells the CPU what tone frequency you are trying to achieve.

- e. Command the YFJ-12'78 into calibrate mode by typing "CAL <CR>".
- f. Command the MFJ-1278 to key the modem by typing "K".
- g. Select the MCW tone by pressing the space bar until a voltmeter connected to  $U_1$ <sup>6</sup>, pin 9 reads + 5 volts. This signal is more conveniently available at the junction of Q12 collector and R52.
- h. Adjust R139 carefully until both the "CON" and "STA" LEDs on the front panel of the MFJ-1278 are lit.
- i. Remove the jumper placed at JMP 9.
- j. Return the MFJ-1278 to command mode by typing "Q".

 $\epsilon$  , and  $\epsilon$ 

- *3.* Align the demodulator to Fc using the I4CW tone. Use the following procedure.
	- a. Place a push on jumper at JMP 7. This connects the modulator output to the demodulator input.
	- b. Place a scope probe on left pin of JMP 10 (pin closest to Q 14). The oscilloscope will be used to indicate when the square wave that will<br>appear at this point during the appear at this point during adjustment procedure approaches *50* percent duty cycle.
	- c. Command the TNC into calibrate mode by typing "CAL <CR>".
	- d. Command the TNC to key the modem by typing "K".
	- e. Select the MCW tone by pressing the space bar until a voltmeter connected to U16, pin 9 reads +5 volts. This signal is more conveniently available at the junction of Q12 collector and R62.
	- f. Turn R115 fully clockwise, until a click can be heard from turning the pot.
	- g. Now begin to rotate R115 CCW slowly. Watch the scope while rotating R115. **A** stable square wave should appear between about turn **4** and turn 9. Which turn on the pot where you find the spot that produces a stable square wave may vary from unit to unit. There are only about 1 to 2 turns where the square ware will appear on the scope.
	- h. Adjust R115 so the square wave displayed has a 50 percent duty cycle. Note that when R115 is adjusted properly, the period of the square wave should be about 0.66 milliseconds.

NOTE! If you have a square wave on the scope face but the tuning indicator is not near center, you are on a<br>false setting. Adjust R115 so that the tuning setting. Adjust R115 so that the tuning<br>tor is near-center and THEN set the square indicator is near center and THEN set the wave duty cycle.

**4.** If MCW transceive operation with another station *is*  desired, do the above procedure to BOTH MFJ-1278s using an agreed upon frequency for Fc. Then leave the  $\epsilon \rightarrow 0$ 

modulator tone on the agreed on frequency with the demodulator Fc.

 $\cdots$ 

5. Remove jumpers placed at JMP **4** and JNP 7.

This completes the CW modem alignment procedure.

### **AUDIO OUTPUT CALIBRATION**

The transmit audio output levels of MFJ-1278 Radio Port 1 and Radio Port 2 both are factory set to 250 mV. If it is necessary to set either one of the radio port output to a different level necessary to drive your radio, you should follow the procedure given in this appendix.

Note that the output levels of radio port 1 and radio port 2 are set independently. Adjust R157 for radio port 1 and R158 for radio port 2. Both controls are accessible from the outside thru screw driver adjustment holes on the left side of the MFJ-1278. It is not necessary to remove the cover.

Most often audio output level of the MFJ-1278 can be set simply by monitoring the transmitting audio with a connecting station. However, if you require a more precise setting or making the adjustment without an on-the-air test, then use the procedure given here.

#### **Audio Output Level Adduatment Procedure**

1. After the cmd: prompt sign, set the MFJ-1278 to VHF packet mode by typing:

MODE VP < CR>

2. Verify that you are connected to radio port 1, type:

RADIO 1 <CR>

- *3.*  Enter: CALI <CR>
- **4.**  Press the "K" key. The PTT LED should illuminate.
- 5. Place the oscilloscope probe at JMP 7.
- 6. Signal on the scope should be approximately 1 volt p-p.
- 7. Verify that the voltage on pin 9 of U16 is -5 Vdc. If it is  $+5$  Vdc instead of  $-5$  Vdc, push the space bar. The voltage should alternate between +5 Vdc and -5 Vdc each time the space bar is pressed. Set this point to *-5* VdC.
- 8. Move the probe to 59 pin 1 (TX audio). Adjust R157 for a signal of 250 mV p-p or to a level recommended by your radio instruction manual.
- 9. Move the probe to 59 pin **4** (RX audio). The signal should be approximately 1 V p-p.
- 10. Press the space bar and again measure the peak to peak voltage at 59 pin **4.** The audio level should not change. (Both mark and space audio should be at the same level.)
- 11. Type:

**Q** 

the cmd: prompt appears on the screen.

12. Switch to radio port 2 by typing:

**RADIO 2** <CR>

**13.**  MFJ-1278 responds:

cmd :

- 14. Enter: CALI <CR>
- 15. Press the *llKll* key. The PTT LED should illuminate.
- 16. Verify that the voltage on pin 9 of U16 is -5 Vdc. If it is +5 Vdc instead of -5 Vdc, push the space bar. The voltage should alternate between +5 Vdc and -5 Vdc each time the space bar is pressed. Set this point to - 5 Vdc.
- 17. Place the scope probe on J2 pin 1 (TX audio). Adjust R158 for a signal of 250 mV p-p or for a level recommended by your radio instruction manual.
- 18. Move the scope probe to 52 pin 4 **(Rx** Audio). the voltage should be approximately 1 V p-p.
- 19. Press the space bar and again measure the peak to peak voltage at J2 pin **4.** The audio level should not change. (Both mark and space audio should be at the same level.)
- *20.*  Type :

*Q* <CR>

- 21. Remove the jumper from JMP **4.**
- *22.*  Switch SW1 to the OFF position.

#### **.HF** RADIO ALIGNMENT

If you have determined that it is necessary to realign the MFJ-1278 modem center frequency to your radio filter center frequency, one of the following 2 methods should be used<br>to make the radio filter center frequency (Fc) to make the radio filter center frequency<br>determination. Both methods require access t Both methods require access to a frequency counter capable of measuring audio frequencies to a resolution of 1 **Hz.** Almost any frequency counter should be capable of this.

First method: NOISE AVERAGE FREQUENCY

This method also requires an active noise source like a receiver noise bridge. There are several suitable units available for this purpose.

- **1.**  Set the receiver to LSB mode with the 500 **Hz** filter selected.
- *2.*  Connect the noise source to the receiver input. Make sure there is no antenna connected to the system and that the receiver is tuned to a frequency which is free of coherent internally generated signals (birdies).
- *3.*  Set the noise source output for a reading of approximately S-9 on the receiver S meter.
- **4.**  Connect the counter to the receiver audio output
- 5. Adjust the receiver output level for enough audio to reliably trigger the counter.
- *6.*  Make sure the radio's IF shift control, if one is present, is in its proper position (centered or detente).
- 7. Record the frequency indicated by the counter. The counter should indicate the average frequency of the noise spectrum passed **by** the filter in the receiver and translated to audio by the product detector. This will be the frequency used for the modem center frequency  $(Fc)$ .
- NOTE: If the counter is a phase locked loop (PLL) based prescaling type, its PLL may not lock properly to the presearing sype, include any necessarily preparing or the noise signal. If this is the case, use method 2 below. If your counter can resolve 1 **Hz** with a counting gate time of less than 1 second, it is a PLL prescaling counter.

Second method: FILTER SKIRT AVERAGE FREQUENCY

- 1. Set the receiver to LSB mode with the 500 Hz filter selected,
- *2.*  Make sure the radio's IF shift control, if one **is**  present, is in its proper position (centered or on detente).
- *3.*  Using either a signal generator or a stable, relatively strong carrier from an **AM** broadcast transmission (preferably ground wave signal), tune the receiver so that the carrier falls near the center of the filter passband. Choose a signal level near S-9 for this<br>test. If your rig has a built in calibration If your rig has a built in calibration oscillator, this is a good source for this signal.
- **4.**  Slowly and carefully tune the receiver so that the tone frequency is decreasing.
- *5.*  Find the point where the signal is reduced by 1 S-UNIT from the peak value reached near the center of the filter passband.
- *6.*  Measure this tone frequency with the counter. Record this value as F(1ow).
- *7.*  Slowly and carefully tune the receiver so that the tone frequency is increasing.
- *8.*  Find the point where the signal is reduced by 1 S-UNIT from the peak value reached near the center of the filter passband.
- *9.*  Measure this tone frequency with the counter. Record this value as F(high).
- 10. Calculate the required modem center frequency as:  $Fc = [F(low) + F(high)]/2$

Once the required center frequency has been determined, the modem calibration can be carried out.

NOTE: It is essential that the modulator tones be properly aligned FIRST as they will be used to align the demodulator center frequency.

Set the modulator tones to Fc MINUS 100 Hz for the low tone and Fc PLUS 100 **Hz** for the high tone using the procedure given in the owners manual. Align the demodulator to the modulator tones using the built in demodulator alignment facility invoked with the RXCAL command described Appendix B of this manual.

#### **CONVERTING THE** MFJ-1278 **TO "LIKE-TNC 2"**

With a simple modification as described in APPENDIX E, the MFJ-1278 can be converted to a "like TNC 2" controller. Once converted, the MFJ-1278 can run programs such as NET/ROM (tm), THE NET (tm) and other special firmware which are developed for the TNC 2. The modification described below sets the MFJ-1278 into a "like" TNC 2 mode. What this<br>means is the MFJ-1278 will work like a TNC 2. MFJ-1278 will be set to operate 1200 baud VHF packet. Radio port will be set to port No.1. Terminal baud rate will be set by the **AUTOBAUD** routine which is 300, 1200, 4800 or 9600 baud. means is the MFJ-1278 will work like a TNC 2.

The modification involves in replacing IC U27 and U28 with pre-programmed header as shown in Figure E-I and Figure E-2 Firmware EPROM, U23 will be replaced by an EPROM which contains program such as NET/ROM, THENET etc.

Modification of MFJ-1278 for "Like" TNC 2 operation involved making it to default 4800 baud for the terminal baud rate, 1200 baud radio baud using VHF packet tones on Radio Port 1. The procedure is as follow:

- 1. Remove power from the MFJ-1278.
- 2. Construct Header U27 by connecting pins 9, 12, 16 and 19 to ground at pin 10. Connect pins 2, 5 and 15 to +5 Volts at pin 20. See Figure E-I below.

![](_page_344_Figure_7.jpeg)

**Fig. E-I:** Header U27

**Appendix Page 21** 

3. Construct Header U28 by connecting pins 2, *5,* 6, 12, 15 and 19 to ground pin 10. Connect pins 9 and 16 to +5 Volts at pin 20. See Figure E-2 below.

![](_page_345_Figure_2.jpeg)

Fig, E-2: Header U28

- **4.** Remove U27 on the MFJ-1278 PC board and replace it with Header U27.
- *5.* Remove U28 on the MFJ-1278 PC board and replace it with Header U28.
- 6. *Set* the terminal program parameter as specified by the NET/ROM documentation.

Upon power on the MFJ-1278 should signed on like a TNC 2 and it is ready to operate NET/ROM or other TNC 2 firmwares.

#### **MFJ-1278** 2400 PACKET OPERATION

If your MFJ-1278 does not have the 2400 modem, an optional  $(MFJ-2400)$  can be purchased and installed. Installation is simple; your MFJ-1278 is equipped with all connectors necessary to make this installation without modification or soldering.

With the 2400 modem installed, your MFJ-1278 is capable of operating 300, 1200 or 2400 baud packet. 300 baud and 1200 baud packet are not affected by the installation of the 2400 modem.

The addition of the 2400 modem feature will in no way require any internal modification to your transceiver.

#### 2400 Packet Operation Setup

All default parameters set for 1200 packet operation can be used for the 2400 operation. 2400 operation needs no unusual setup or parameter changes. There are however, some changes that can be made later to the MFJ-1278 parameters which will enable you to improve the speed the throughput performance of the 2400 operation. The "honing" of the parameters may not seem like much, but we have found that at 2400, the MFJ-1278 seems to be more responsive to the TXDELAY, DWAIT, RESPONSE and SLOTTIMES. When using direct connects and good paths, the MAXFRAME and PACLEN commands can be increased to allow larger packets to be moved during each transmission. When returning to the active thru-put frequencies, these two commands should be reduced to their original settings. You may find that if you were using a<br>TXD of 50, then a TXD of 40 will now perform better. The TXD of 50, then a TXD of 40 will now perform better. DWAIT can be shortened or lengthened to suit the AGC recovery time of your radio. For instance, if you have been running the DWAIT of 16, it may now perform better at DWAIT of 12 or even 10. The FRACK will appear to exercise more at 2400.

2400 really shows its place in the packet world when used to pass large ASCII, BINARY and PICTURE files. It is always good to use clear frequency and/or use direct connects to the target station rather than going thru a node or The reason is obvious. There are few 2400 nodes at the present time. However, it should be pointed out that implementation of a 2400 node is just as easy as building and using a 1200 node.

To select 2400 packet operation, under the CMD: command prompt, type:

MFJ-1278 Instruction Manual APPENDIX F: 2400 PACKET MODEM

#### MODE VP,2400

MFJ-1278 will be set to 2400 packet operation. TURBO LED will light. 2400 packet can be operated with Radio Port 1 or Radio Port 2 on the MFJ-1278. Note that if your MFJ-1278 is not equipped with the 2400 modem, TURBO LED will not function and you will not be able to operate 2400 packet.

### Receive Audio Setting

The MFJ 2400 modem employs automatic gain control (AGC) for its receive audio. The receive is pre-set for proper 2400 operation; no adjustment is necessary in most cases. If you set the receive audio of your radio properly for 1200 operation, then it will be suitable for the 2400 operation also. No adjustment **for** the receive audio on the 2400 modem board is needed.

### Transmit Audio Setting

Transmit audio on the 2400 board is set by adjusting R38 (next to T2) on the 2400 modem board. Transmit audio for the 1278T is pre-set at the factory to match the audio level of the 1200 modem on the MFJ-1278 mother board. Once the 1200 and the 2400 transmit audio are set to the same level, then you may adjust the audio level going into your radio by using the "Transmit Audio" controls on the left side of the MFJ-1278. Note that these controls set the transmit audio levels for all the operation modes of the MFJ-1278, including the 2400 packet operation.

### JUMPER FUNCTIONS AND LOCATIONS

The MFJ-1278 mother board has many jumper connectors. Each jumper connector has special function. The Jumper Function chart in this appendix identify each jumper function. Figure G-I will help in locating the jumper connector easily.

For normal operation a shorting jumper must be placed on the following connectors: JMP 5; JMP *8;* JMP 9; JNP 13: JMP 14 pin 1,2; pin 13,14  $JMP$  16 - pin 1,3 - pin 2,4 and on  $J4$  -pin 11,12  $-$  pin 17,18. -<br>-

#### Table G-1: Jumper Function

![](_page_348_Picture_298.jpeg)

**MFJ-1278 Instruction Manual APPENDIX C: JUMPER FUNCTIONS** 

 $\begin{tabular}{lllllllllll} \multicolumn{3}{l}{{\color{blue}\boldsymbol{1}}}&\multicolumn{3}{l}{\color{blue}\boldsymbol{1}}&\multicolumn{3}{l}{\color{blue}\boldsymbol{1}}&\multicolumn{3}{l}{\color{blue}\boldsymbol{1}}&\multicolumn{3}{l}{\color{blue}\boldsymbol{1}}&\multicolumn{3}{l}{\color{blue}\boldsymbol{1}}&\multicolumn{3}{l}{\color{blue}\boldsymbol{1}}&\multicolumn{3}{l}{\color{blue}\boldsymbol{1}}&\multicolumn{3}{l}{\color{blue}\boldsymbol{1}}&\multicolumn{3}{l}{\color{blue}\boldsymbol{1}}&\multicolumn{3$ 

![](_page_349_Picture_152.jpeg)

MFJ-1278 Instruction Manual APPENDIX C: JUMPER FUNCTIONS

![](_page_350_Figure_2.jpeg)

**Fig. (3-1:** Jumper **Connector Location** 

Appendix Page 27

### COMMAND SUMMARY

![](_page_351_Picture_140.jpeg)

![](_page_352_Picture_21.jpeg)

 $- - -$ 

![](_page_353_Picture_73.jpeg)

 $\sim$ 

 $\frac{1}{2}$ 

 $\bar{\gamma}$ 

 $\mathbf{r}$ 

![](_page_354_Picture_27.jpeg)

Appendix Page **31** 

 $\overline{\phantom{a}}$ 

 $\sim$ 

![](_page_355_Picture_18.jpeg)

 $\overline{\phantom{a}}$ 

 $\mathbf{r}^{\prime}$ 

![](_page_356_Picture_35.jpeg)

 $\hspace{0.1mm}-\hspace{0.1mm}$ 

![](_page_357_Picture_23.jpeg)

the company of the company of the company of

 $-$ 

 $\sim$ 

![](_page_358_Picture_77.jpeg)

 $\star$ 

 $\overline{\phantom{0}}$ 

![](_page_359_Picture_41.jpeg)
$\overline{\phantom{a}}$ 

 $\sim$ 

 $\begin{array}{c} 1 \\ 1 \\ 2 \\ 3 \\ 4 \end{array}$ 

 $\bar{z}$ 

à.

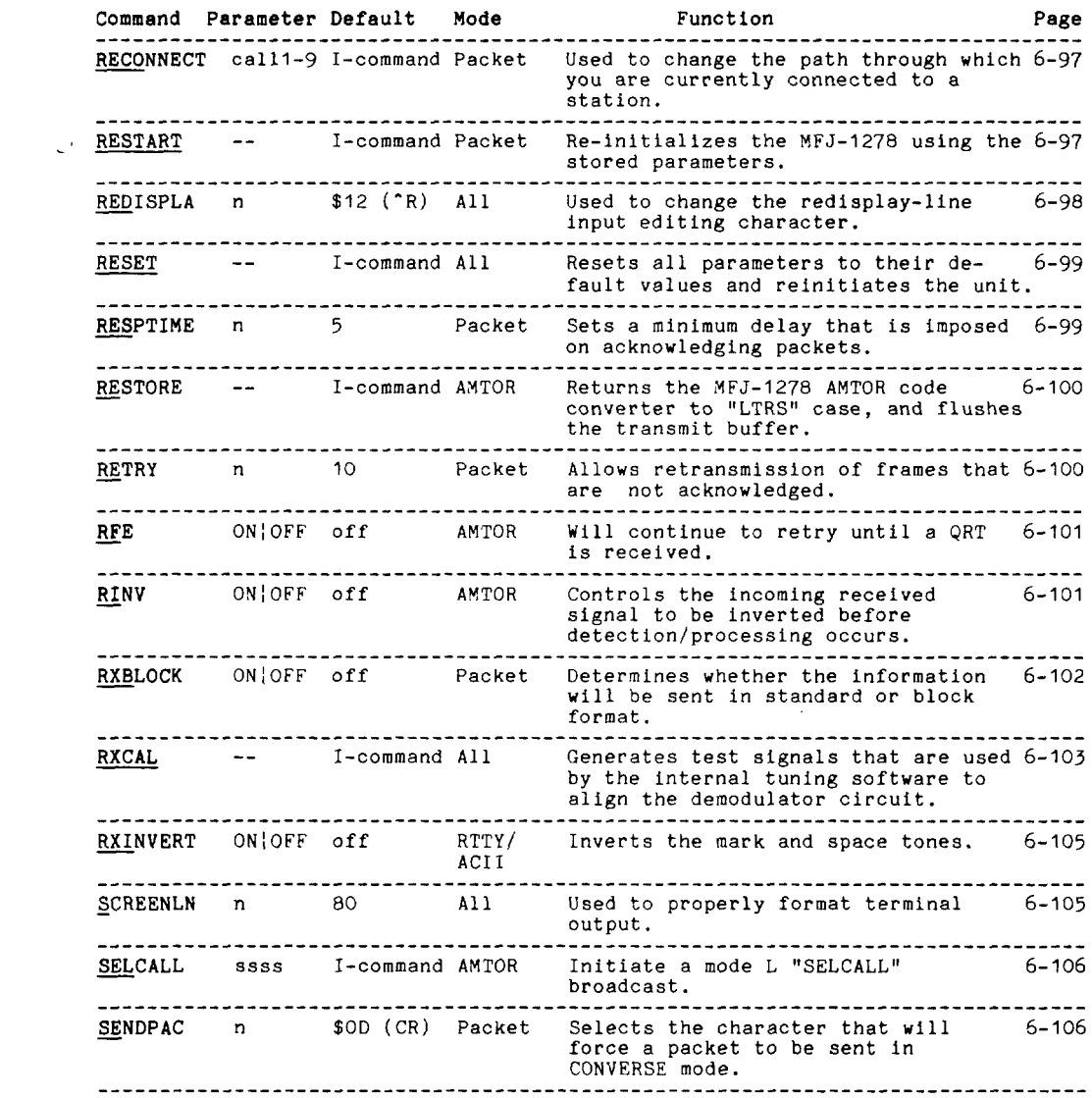

Appendix Page 37

 $\overline{\phantom{a}}$ 

 $\mathcal{L}^{\text{max}}_{\text{max}}$ 

 $-$ 

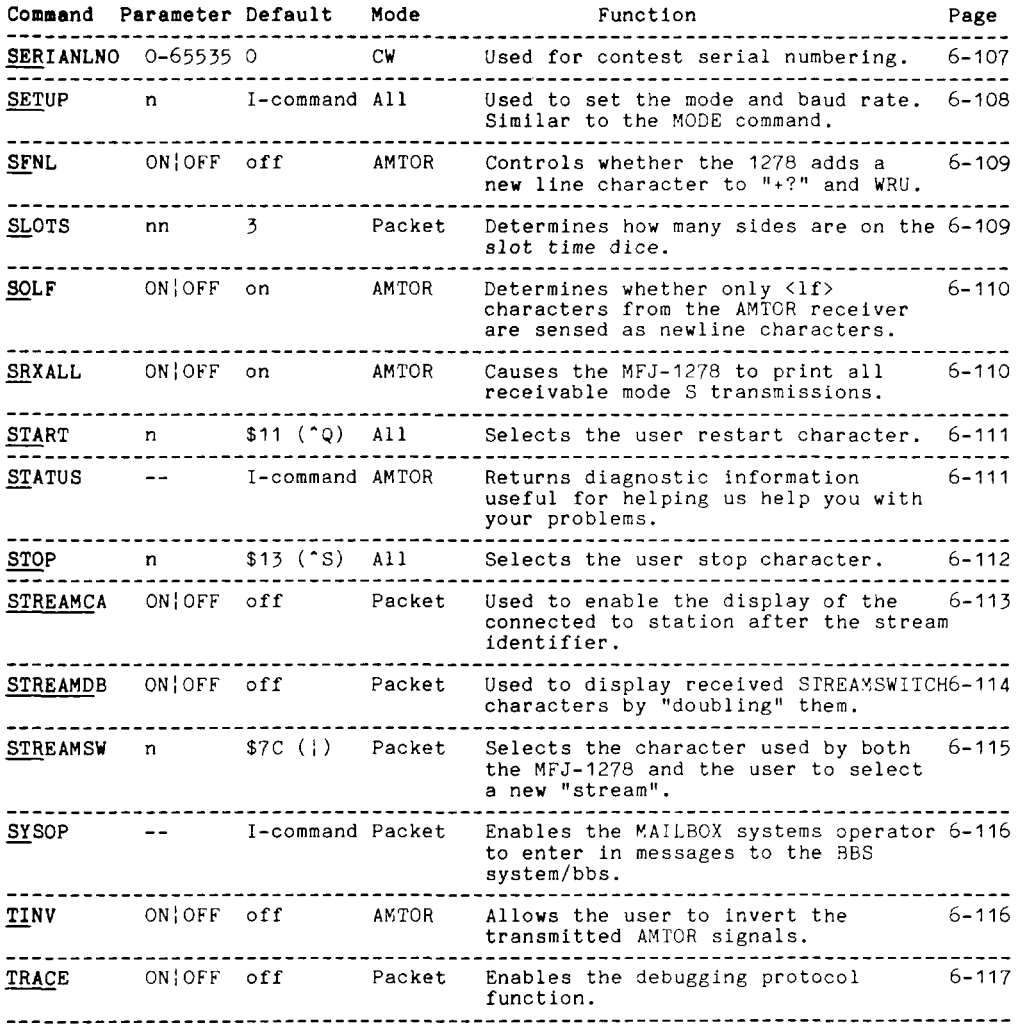

 $\hspace{0.1mm}-\hspace{0.1mm}$ 

 $\frac{1}{2}$ 

 $\frac{1}{2}$ 

 $\sim$ 

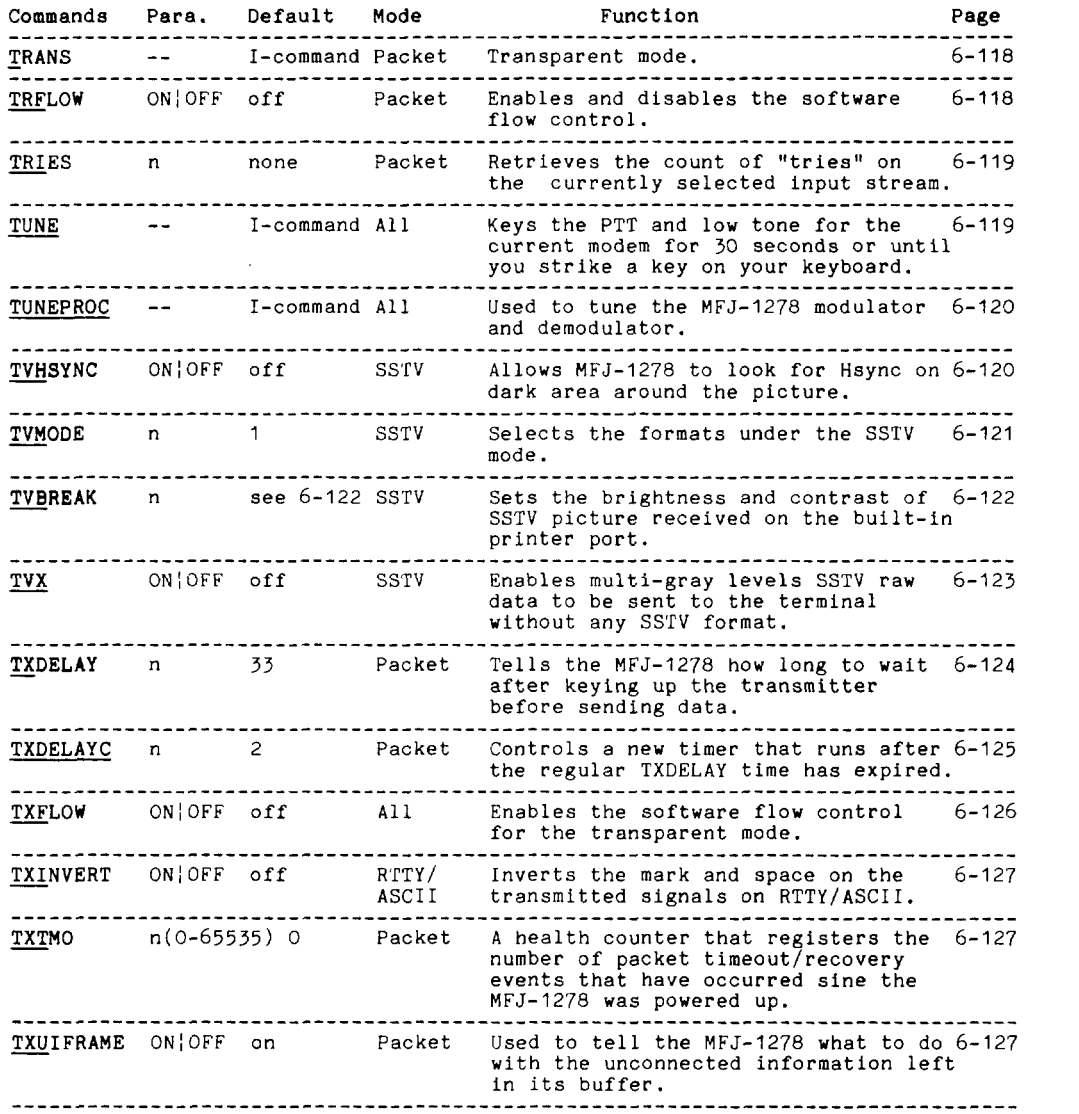

 $\bar{z}$ 

-- ---

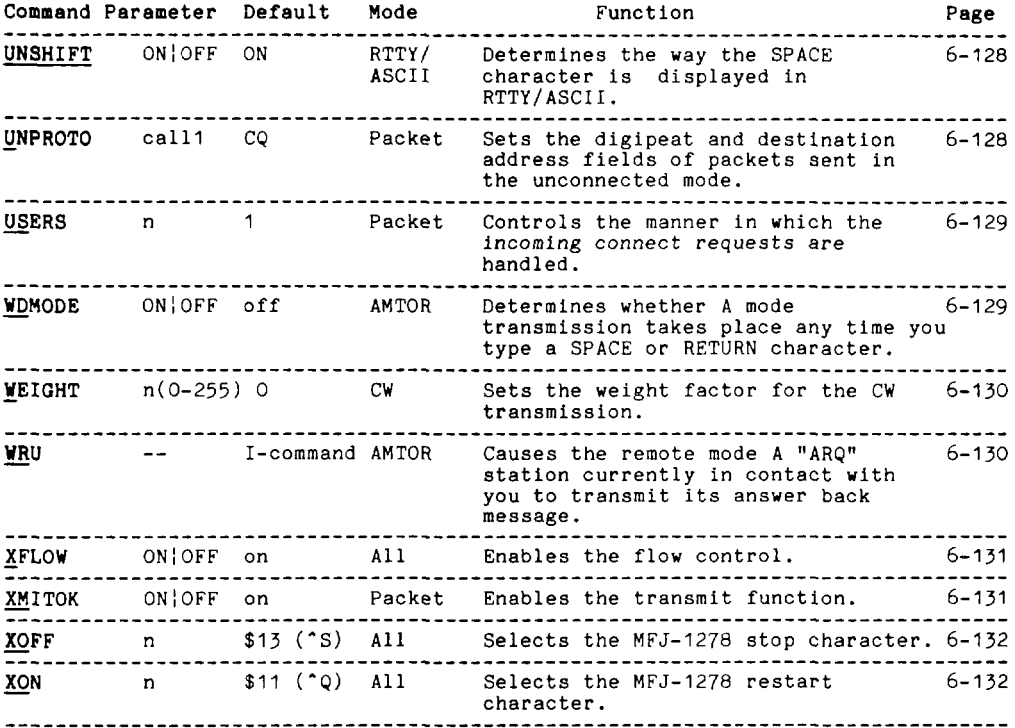

Appendix Page 40

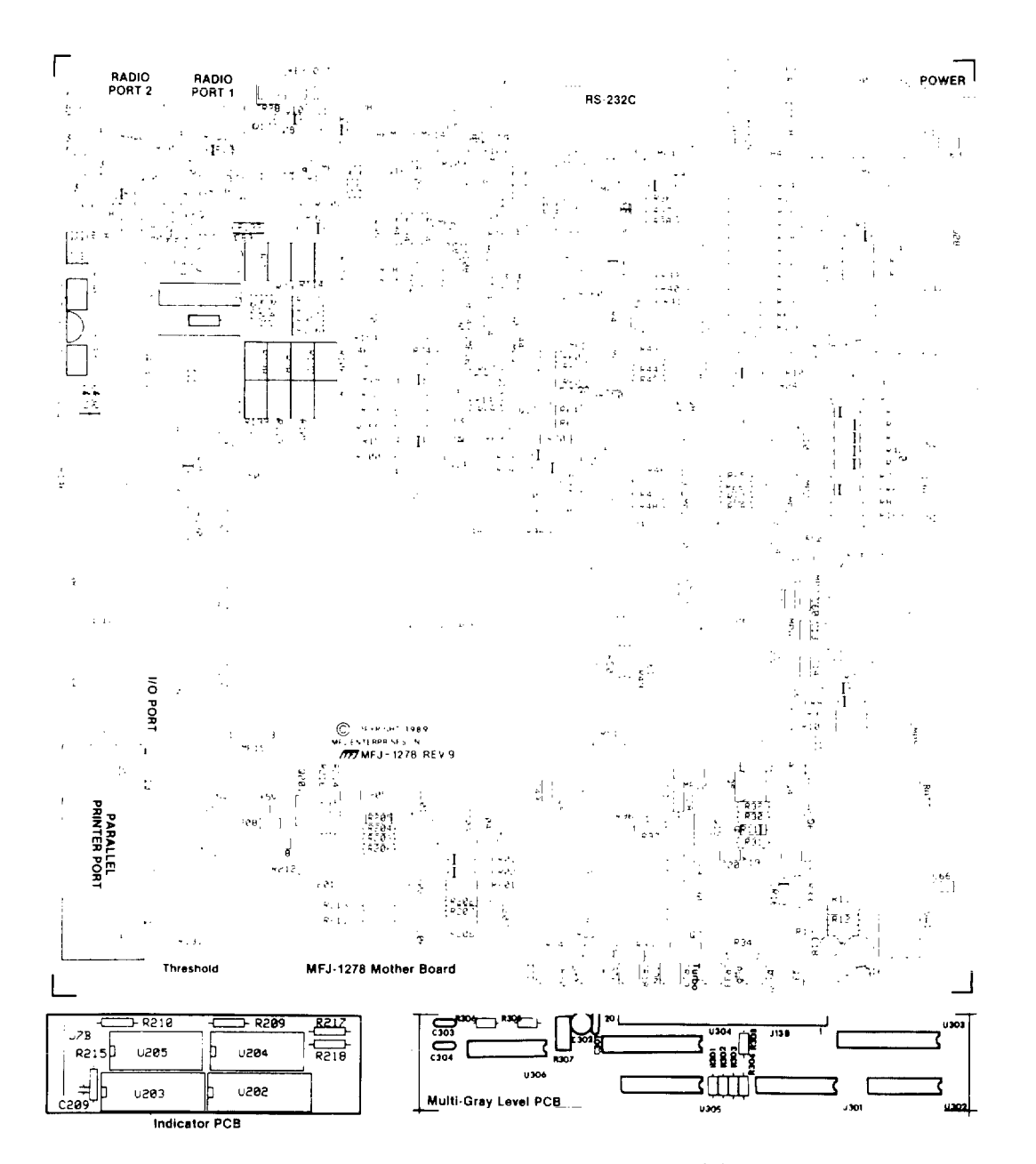

MFJ-1278 COMPONENT PLACEMENT DIAGRAM

وللمالط

U.

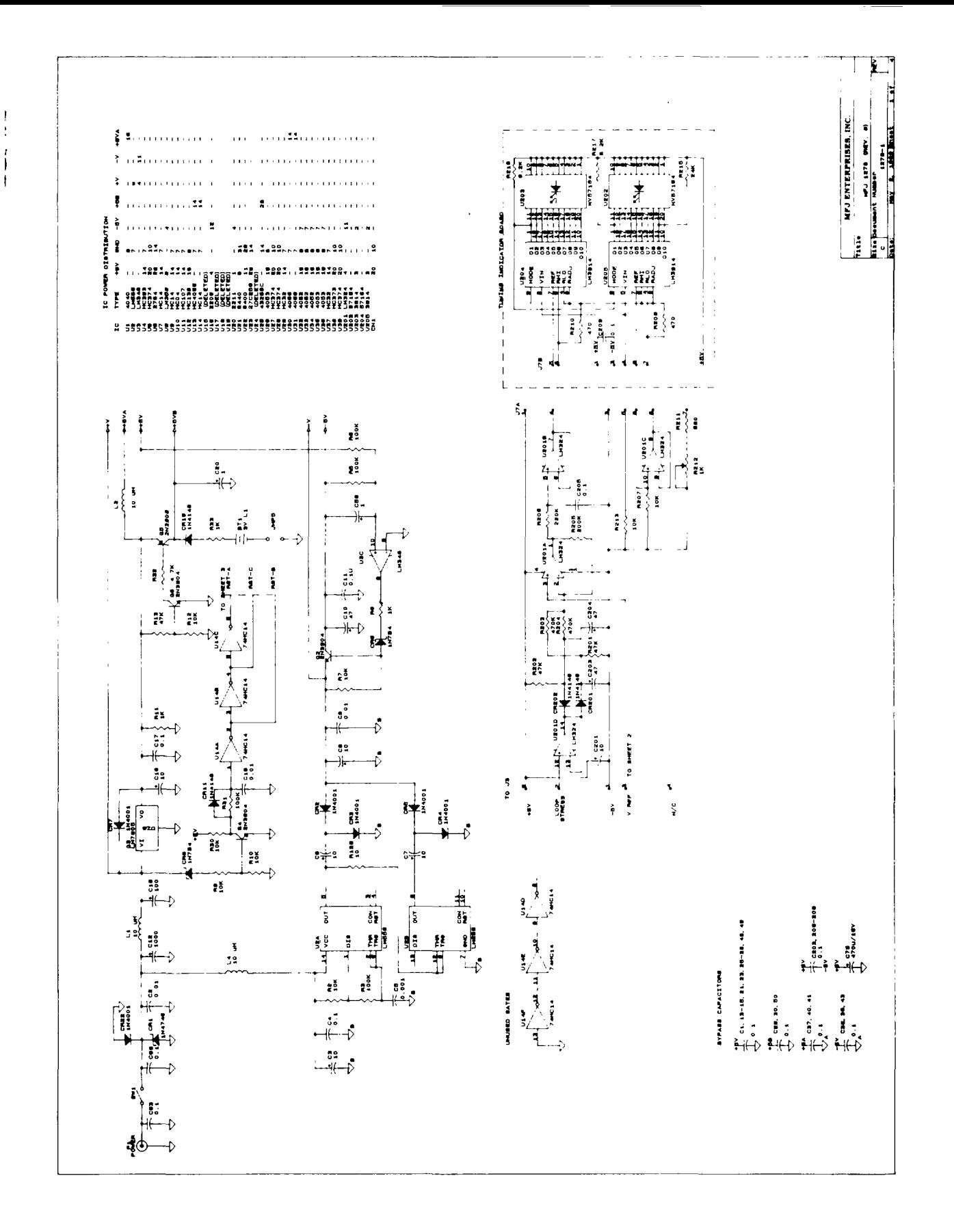

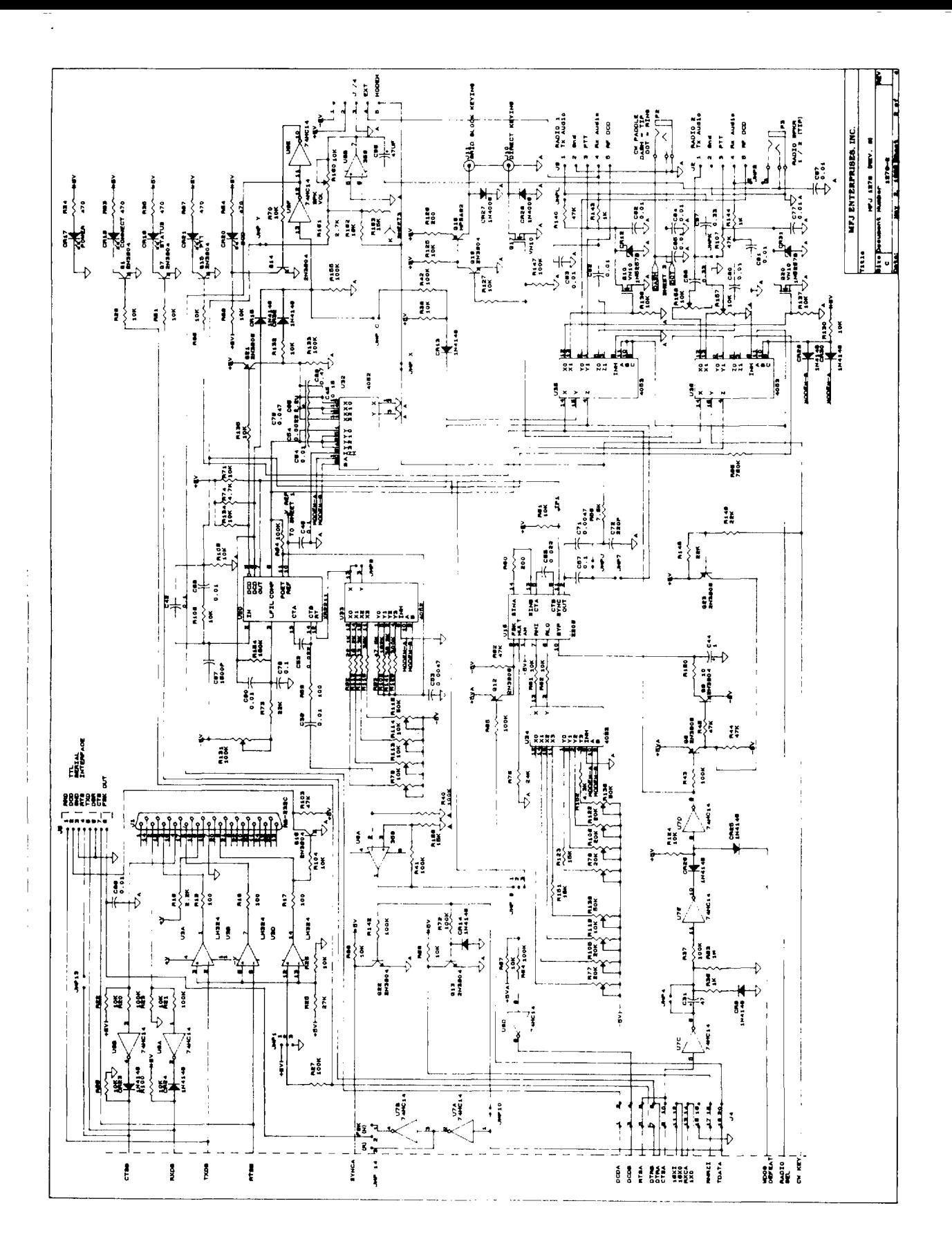

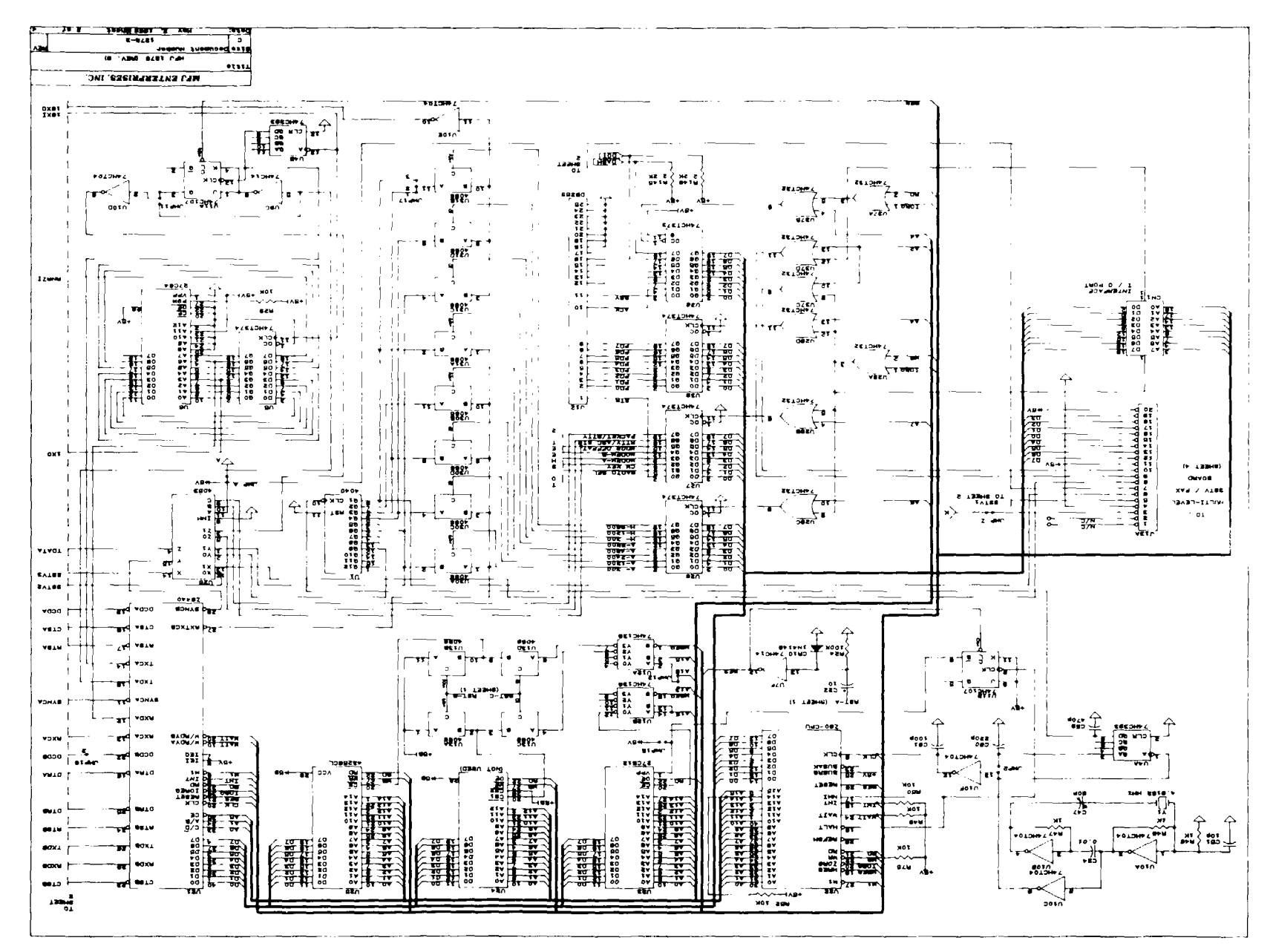

 $\bar{f}$ 

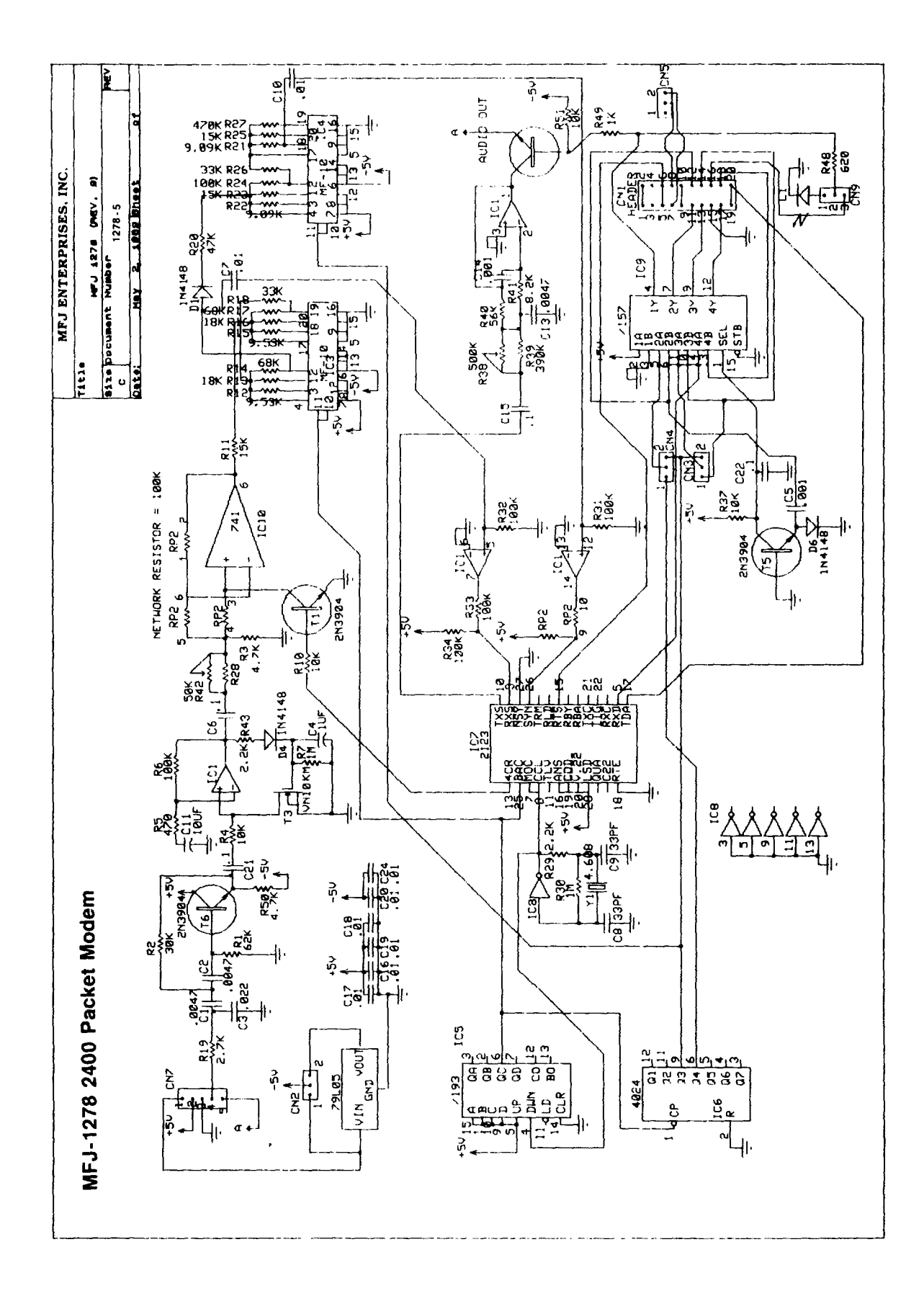